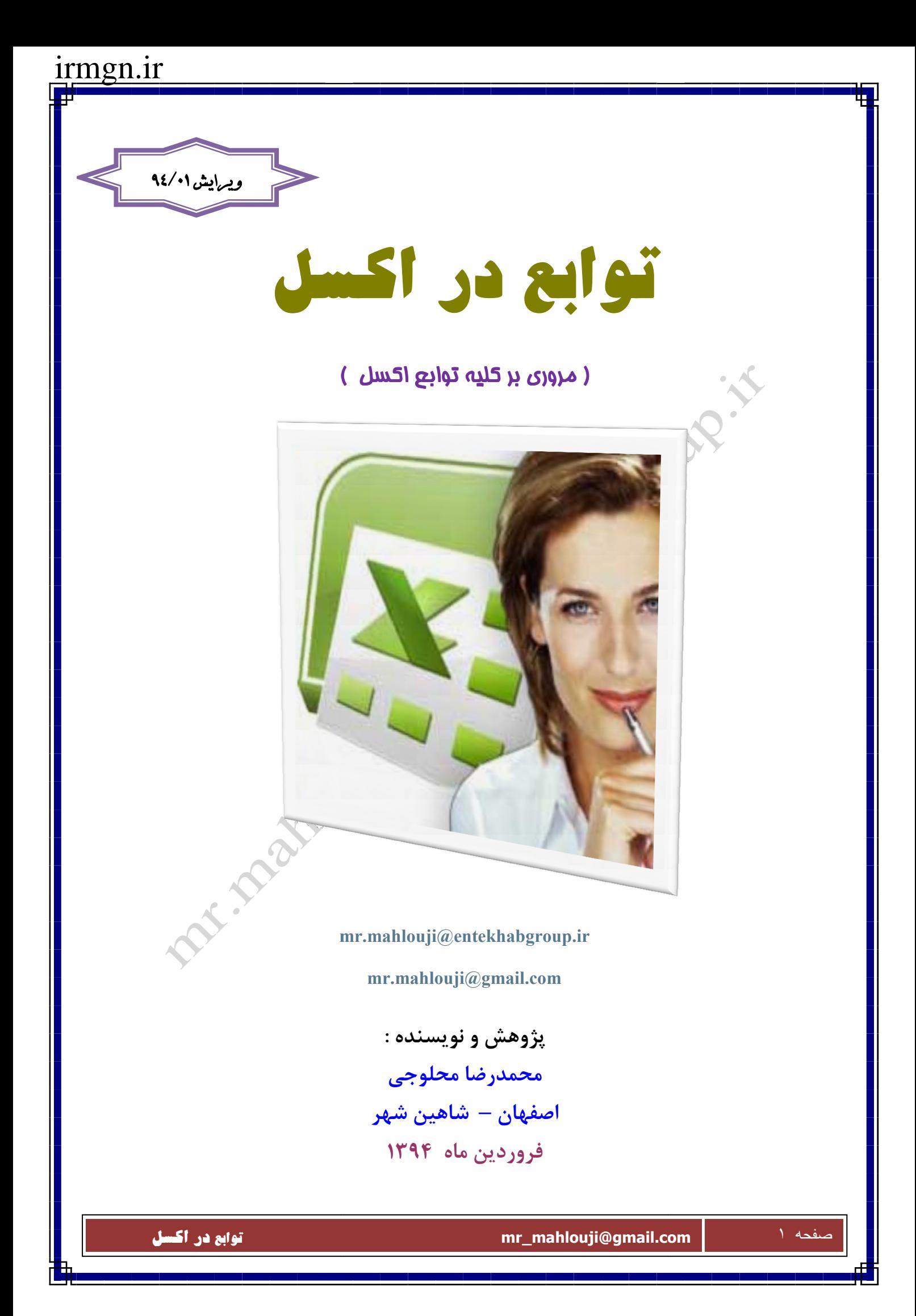

### **مقدمه**

**بيشتر مردم مزاياي استفاده از Excel ، نرم افزار صفحه گسترده ، را مي دانند. در واقع اين نرم افزار بر روي بسياري از كامپيوتر ها نصب شده است و انتخاب ميليونها انساني است كه با آمار و ارقام سر وكار دارند . آما عليرغم استفاده گسترده از آن ، عده قليلي از مردم نحوه استفاده مفيد از امكانات آن را مي دانند و پس از سالها بالاخره كاربران Excel با استفاده از اين كتاب مي توانند با ويژگي هاي جديد و ارزشمندي كه ارائه شده است ، آشنا شده و آنها را بكار برند و اگر شما هم جزء گروهي هستيد كه به تازگي شروع به استفاده از Excel كرده ايد ، اين مژده را به شما مي دهم كه نسخه 2007 آن ساده ترين و آسان ترين و درعين حال متفاوت ترين نسخه اي است كه تاكنون ديده ايد .**

**هدف من از نوشتن اين كتاب به اشتراك گذاري دانسته هاي خود در Excel با شما و آموزش آن جهت استفاده بهينه از آن در كار است .** 

**اين كتاب شامل تمامي توابع مبتدي و پيشرفته در Excel است ، در اين كتاب سعي شده توابع به ساده ترين شكل ممكن و بسيار مفيد گفته شود و اميدوارم اگر كاستي هايي در اين كتاب است را به بنده متذكر تا در ارائه مطالب و بروز شدن اين كتاب ، شما هم سهيم باشيد . قبلا از بذل توجه شما به نكات و ارائه طريق به اينجانب و همچنين از راهنمايي و استفاده از مطالب مندرج در مقالات ديگر دوستان و همكاران محترم ، كمال تشكر را دارم .**

و در نهايت اينكه از مطالب ديگر دوستان و استادان بنده در اين كتاب كمك گرفته شده است.

> **محمدرضا محلوجي 1394/01 31/**

### **منظور از يك تابع چيست ؟**

**برخي محاسبات وجود دارند كه اگر بخواهيد به روش معمول با تايپ فرمول مربوطه محاسبه را انجام دهيد ، كمي وقت گير خواهد بود . نمونه اي از اين محاسبات ، مي تواند محاسبه ميانگين گروهي از اعداد باشد ، اين امكان را در اختيار شما قرار مي دهند كه به سرعت محاسبات پيچيده اي مانند ميانگين گروهي از اعداد را انجام دهيد .** 

**در واقع تابع يك عملگري است كه چيزي را ميگيرد و روي آن كاري را انجام ميدهد و بعد چيز ديگري كه خروجي ميگوييم را به ما ميدهد .**

**اكسل بيش از 300 تابع دارد كه اكثر كارهايي كه ممكن است بخواهيم انجام دهيم با اين توابع قابل انجام است ، در ضمن تركيب اين توابع نيز براي ما امكانات فراواني را بهمراه دارد و اين را هم مد نظر داشته باشيم كه شركتي به عظمت ماكروسافت و تجربه چندين ساله اش مطمئنا نيازهاي تمامي كاربران در سطح دنيا را در نظر داشته و تا آنجايي كه امكان داشته توابع مختلف را پيش بيني كرده است .**

#### **دسته بندي توابع در اكسل**

در اكسل توابع به يازده دسته مختلف تقسيم م<u>ب</u> **اين يازده گروه عبارتند از :** 

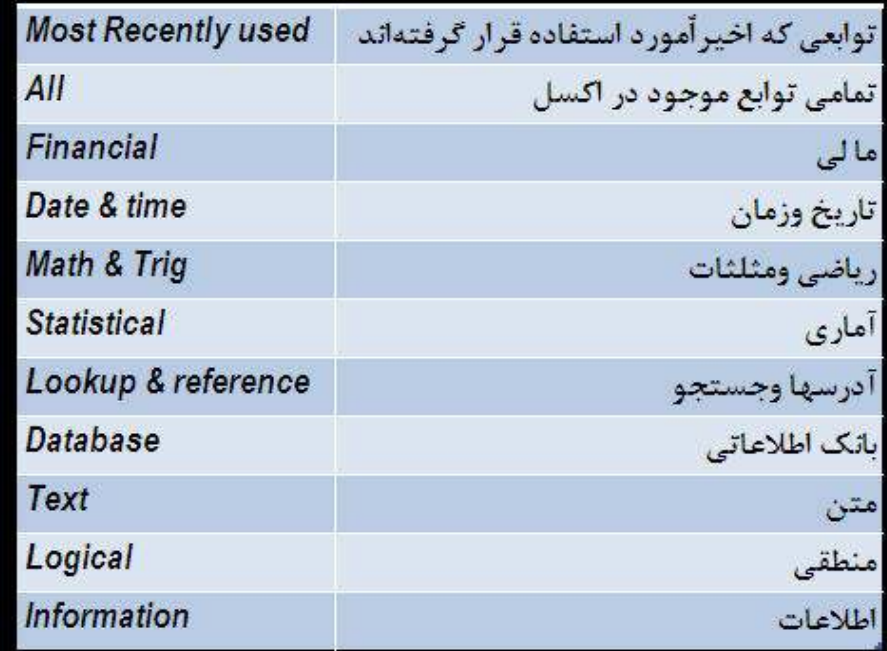

**اين دسته بندي ، يافتن توابع را آسان تر مي نمايد . هر تابع در دسته كاري مورد نظر قرار دارد , بطور مثال توابع مثلثاتي در گروه مثلثات و رياضيات و توابع آماري مثل ميانگين و ميانه و بيشينه و كمينه در گروه توابع آماري قرار دارند .**

صفحه ٣ **com.gmail@mahlouji\_mr توابع در اكسل** 

### **قسمتهاي مختلف يك تابع :**

**هر تابع از سه جزء اساسي تشكيل شده است 1 - علامت مساوي 2 - نام تابع** 

**3 - پارامتر تابع** 

**=SUM(A3:B10) تابع : مثال**

**كه در آن كلمه SUM نام تابع و 10B3:A پارامتر تابع است . اين پارامتر محدوده عمليات تابع را مشخص مي كند و مفهوم آن اينست كه اعداد موجود در محدوده 3A تا 10B را با هم جمع مي كند** .

**مفهوم علامت دو نقطه در تابع كلمه ( تا ) مي باشد .** 

**اين توابع را ميتوان از طريق FUNCTION INSERT از روبان Formulas استفاده كرد .**

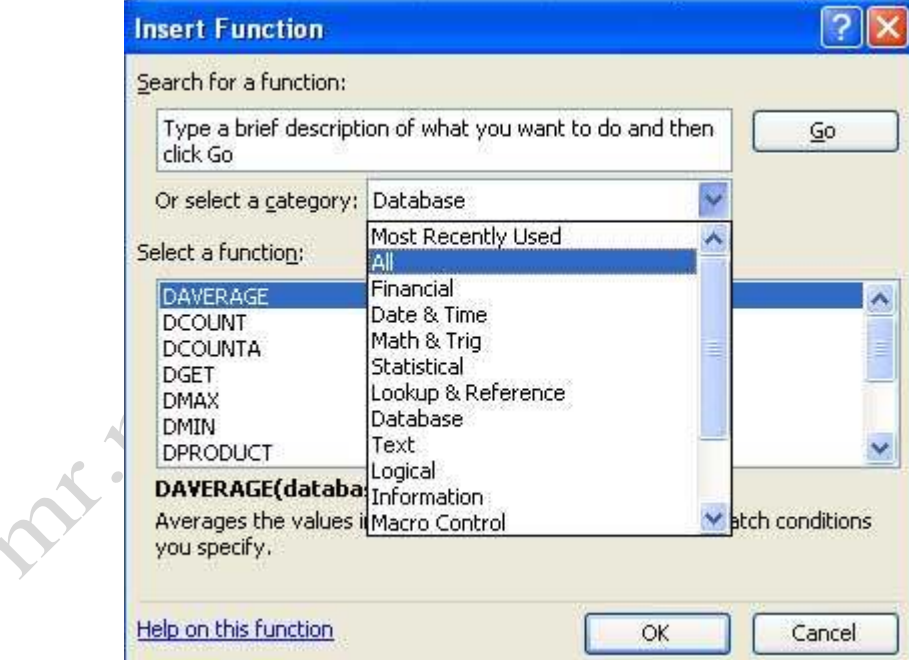

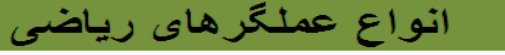

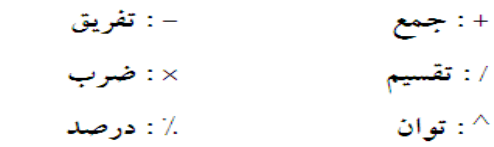

& ( به هم پیوستن دو کلمه یا دو رقم )

مثال: ًعملیات سَمت چپ در سلول نوشته شده و ْحاصل پس از فشردن کلید Enter مشاهده می شود .

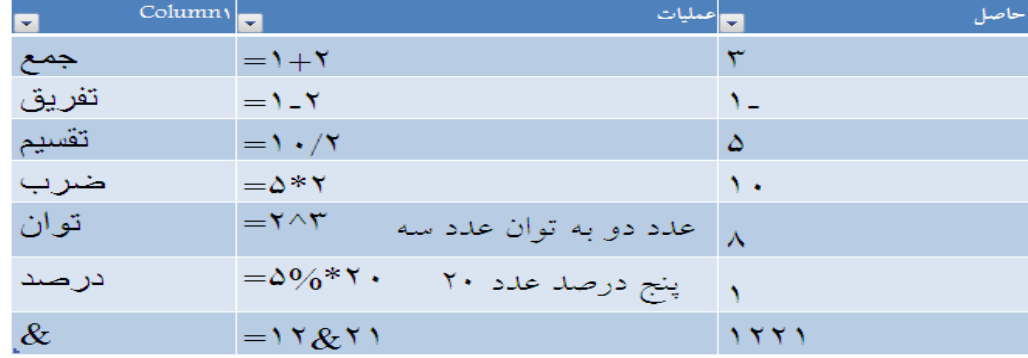

### **اولويتهاي محاسبات**

**محاسباتي كه در Excel صورت مي گيرد به سادگي و از چپ به راست انجام نميشوند . اين برنامه هنگاميكه شروع به خواندن فرمول درج شده در يك خانه مي كند ، اولويتهايي را براي محاسبه فرمول در نظر مي گيرد كه در جدول زير شرح داده شده است .** 

# اولویت محاسبات در اکسل ۲۰۰۷

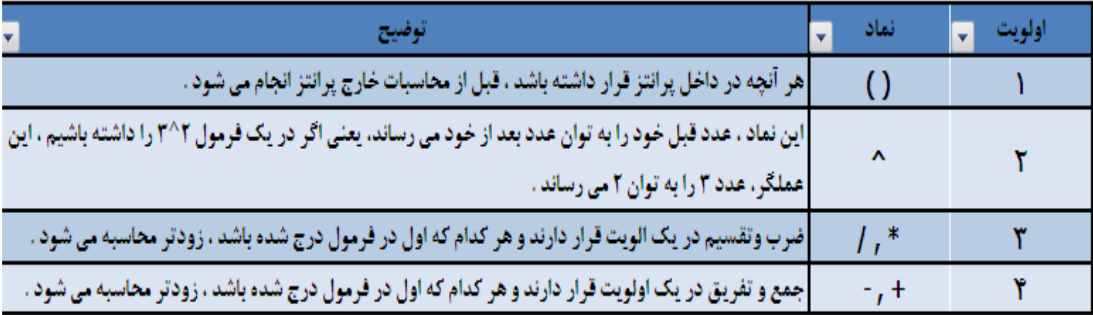

### **منظور از پيام هاي خطا چيست ؟**

**هنگاميكه اشكالي در يك فرمول پديد مي آيد ، برنامه Excel پيامي را براي تشريح عاملي كه اشكال را بروز داده است ، در خانه اي كه فرمول در آن درج شده است ، نمايش مي دهد :** 

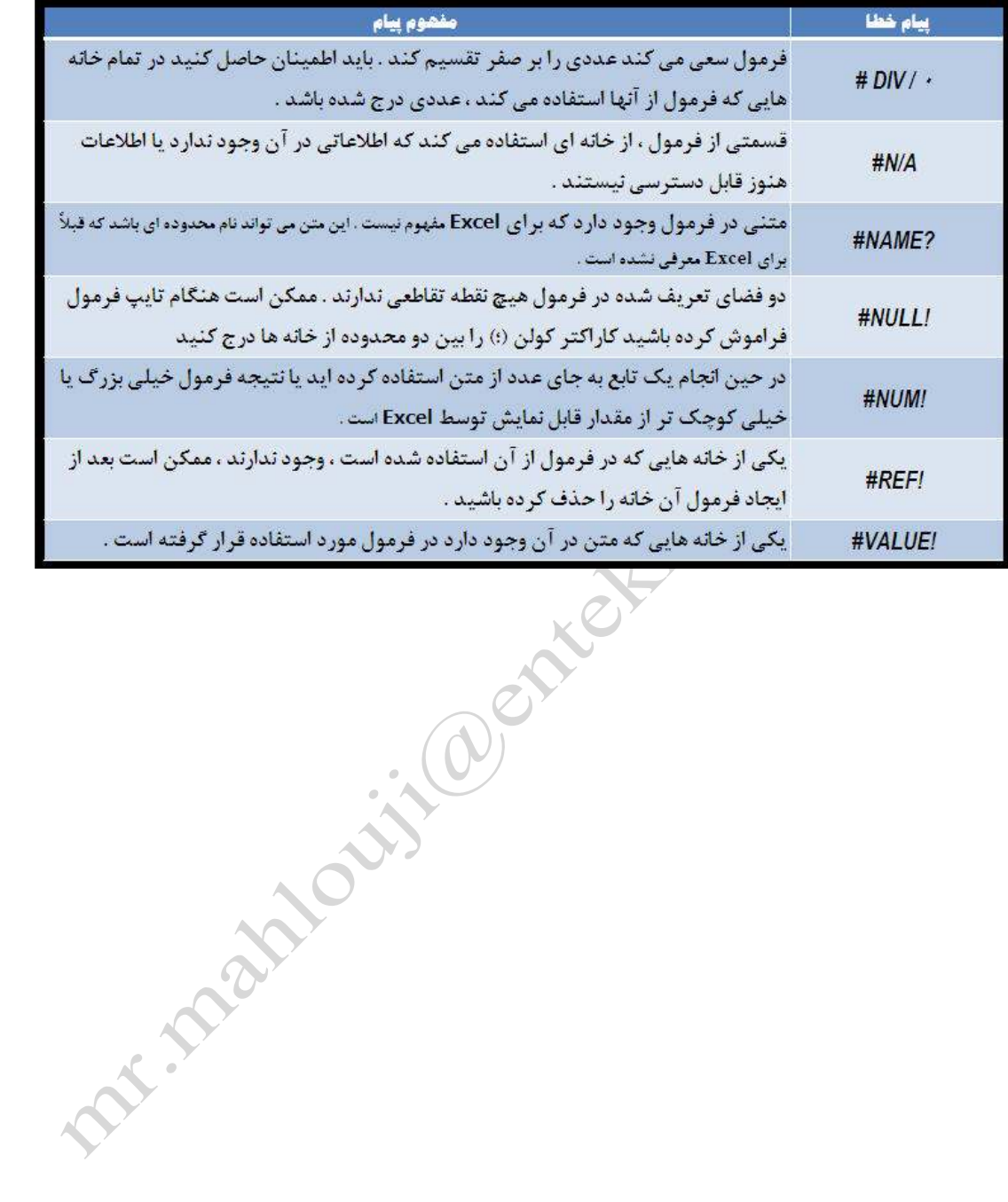

**شرط ها :** 

4

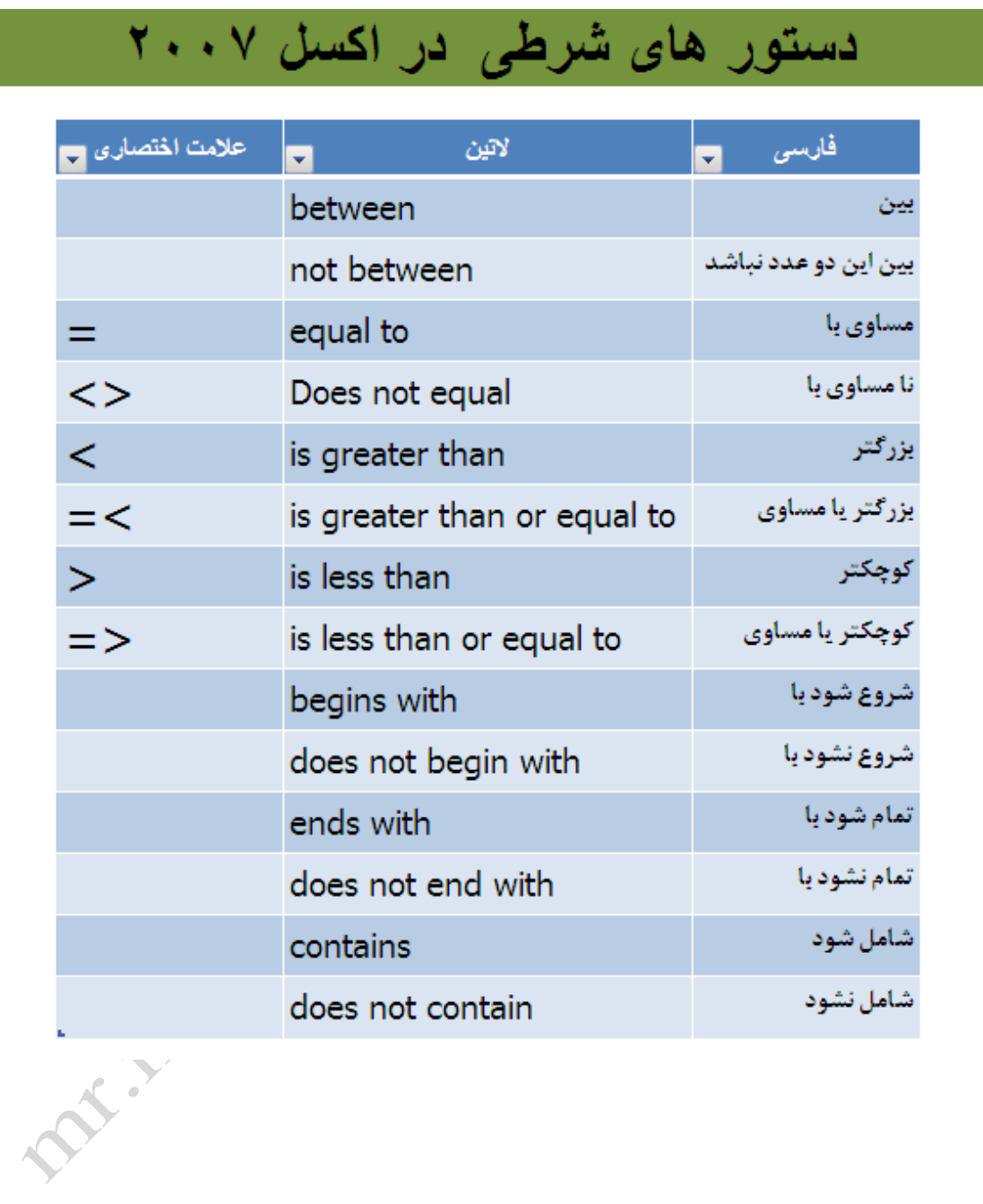

صفحه ٧ **com.gmail@mahlouji\_mr توابع در اكسل** 

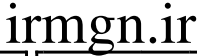

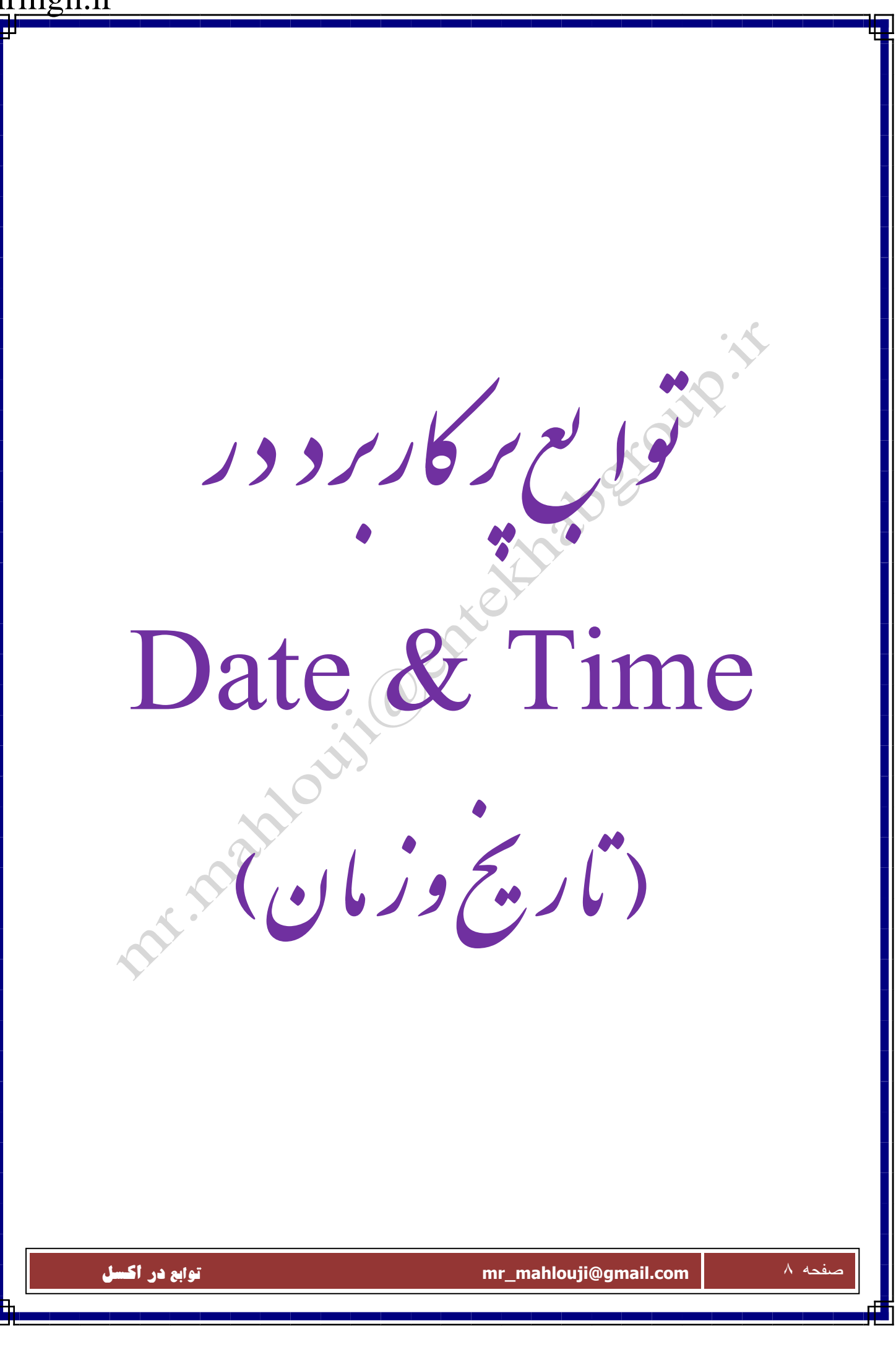

 **DATE**

**برميگرداند**

**( روز,ماه,سال)DATE=**

**شرح تابع : اين تابع پارامترهاي موجود (محدود ه هاي موجود )رابايكديگر جمع ميكند و بعنوان تاريخ به ما** 

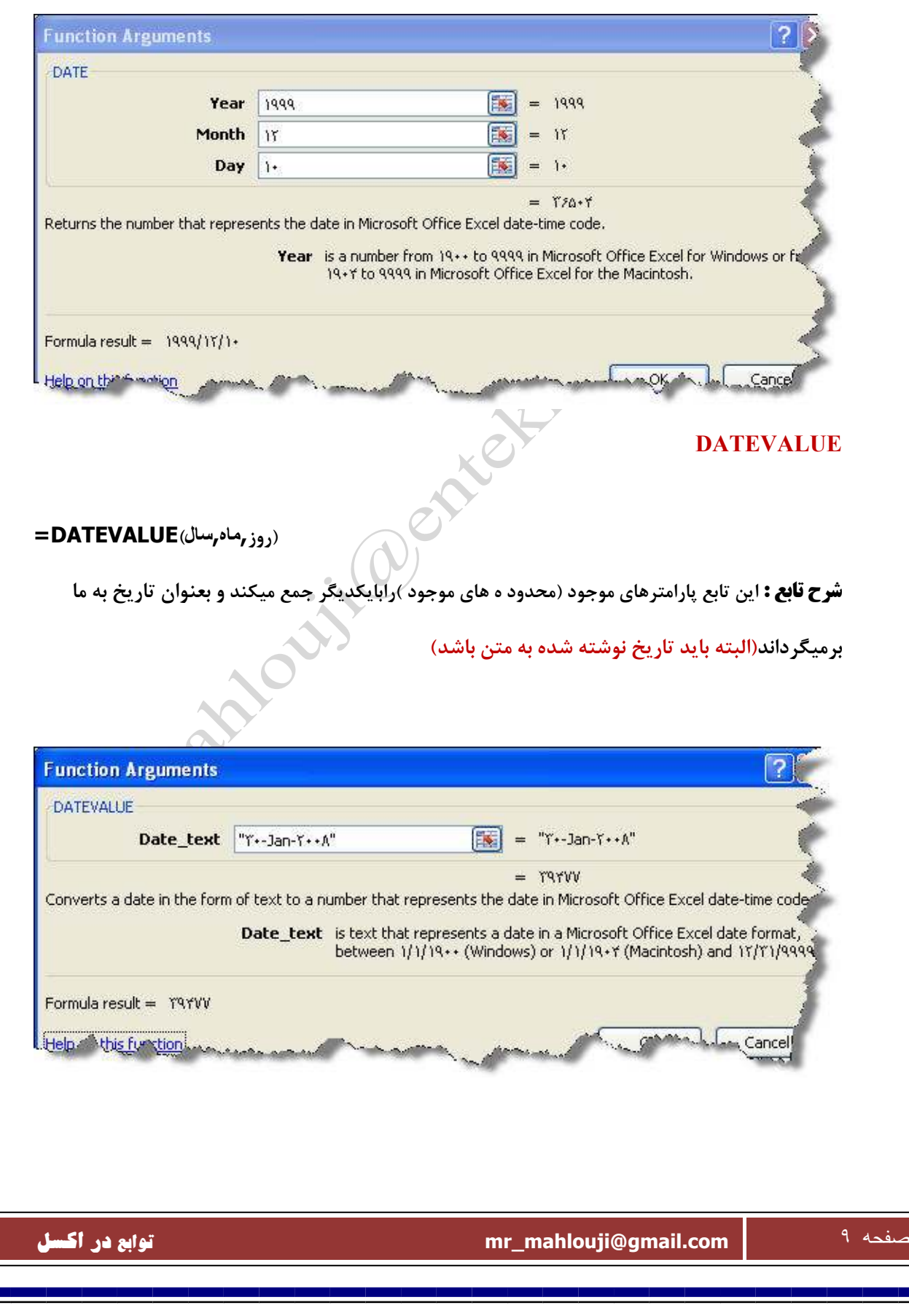

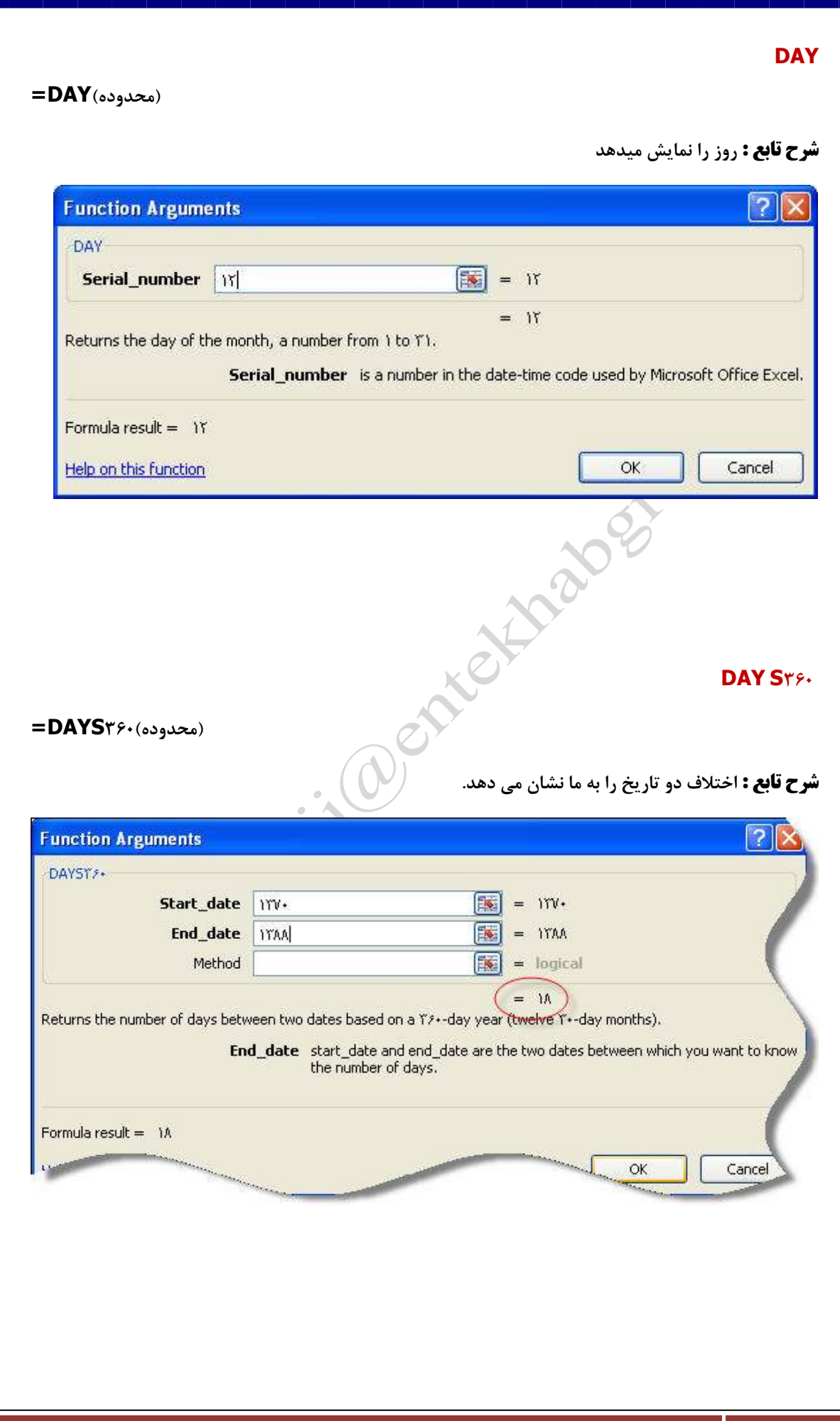

F

#### **Edate**

**شرح تابع : اين تابع براي محاسبه سررسيد ماه خاصي بكار ميرود، شما يك تاريخ را به عنوان شروع وارد ميكنيد سپس يك عدد را بعنوان تعداد ماههاي بعد يا قبل از اين تاريخ وارد مي كنيد.عدد مثبت براي ماههـاي آينـده و عدد منفي براي ماههاي گذشته بكار ميرود .** 

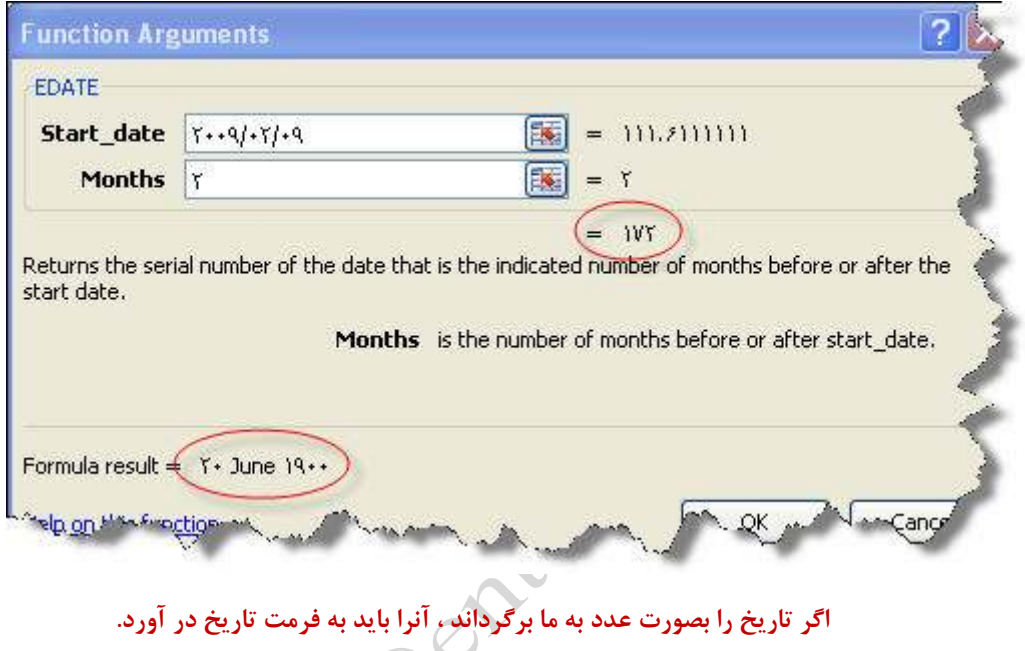

#### **Eomonth**

**شرح تابع : اين تابع براي تعيين آخرين روز يك ماه بكار ميرود . يعني شما تاريخ خاصي را وارد ميكنيد سپس در كادر دوم تعداد ماههاي بعد يا قبل از اين تاريخ را شخصي ميكنيد تا پس از محاسبه اين تعداد ماه ، آخرين روز آن ماه اعلام شود . البته اينجا هم نتيجه حاصل به صورت يك عدد سريال نمايش داده مي شود كه ميتوانيد آنـرا بـع تاريخ تبديل كنيد .** 

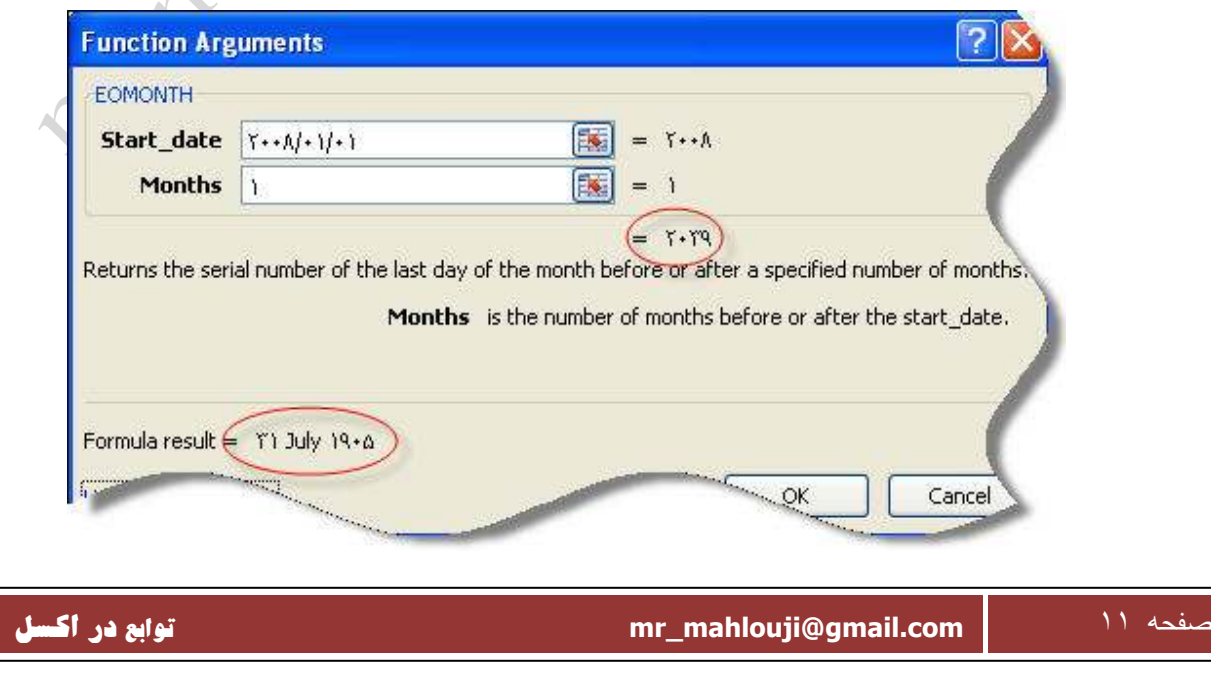

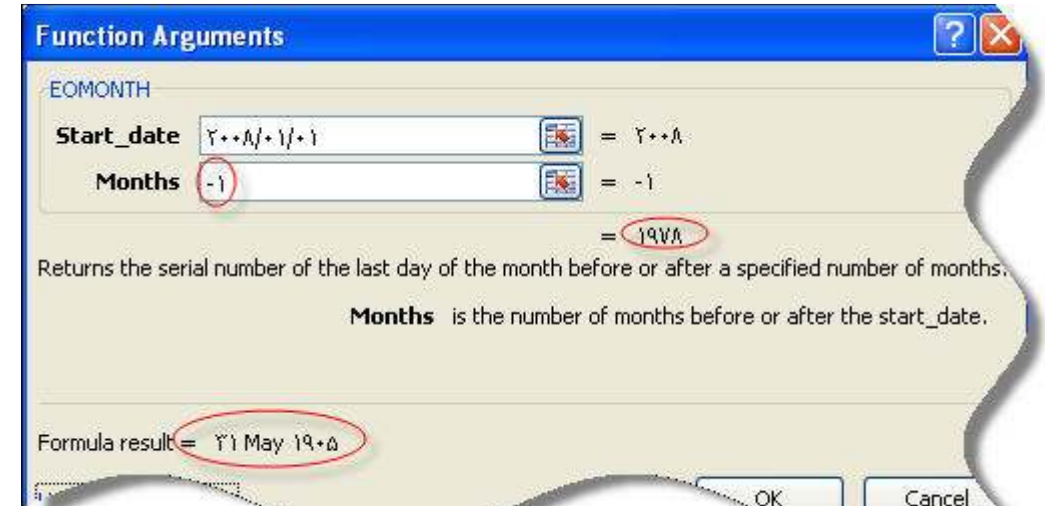

#### **HOUR**

**( پارامتر زمان )HOUR=**

**شرح تابع : اين تابع پارامتر زمان را دريافت كرده وساعت آن را بعنوان خروجي نمايش ميدهد** 

**توضيح اينكه براي براي ساعت 12 صبح عدد 0 و براي 12 ظهر عدد 12 و براي ساعت 3 بعـدازظهر و 15 .......... و لازم بذكر است كه اگر ميخواهيد ساعت را مستقيما در كادر اين تابع وارد كنيد بهتر است كه تاريخ را در داخل دو تا كوتيشن قرار دهيد.حتي ميتوان تاريخ را بصورت كسري از روز وارد كرد مثلا براي ساعت 12 ظهر عدد 5/0 يـا** 

**براي ساعت 6 بعدازظهر 75/0 را وارد كرد .**

**فكر مي كنيد با اين روش چه عددي براي ساعت 19:30 بايد وارد كرد .**

**24\*60=1440**

**19\*60+30=1170**

**1170/1440=0.8125**

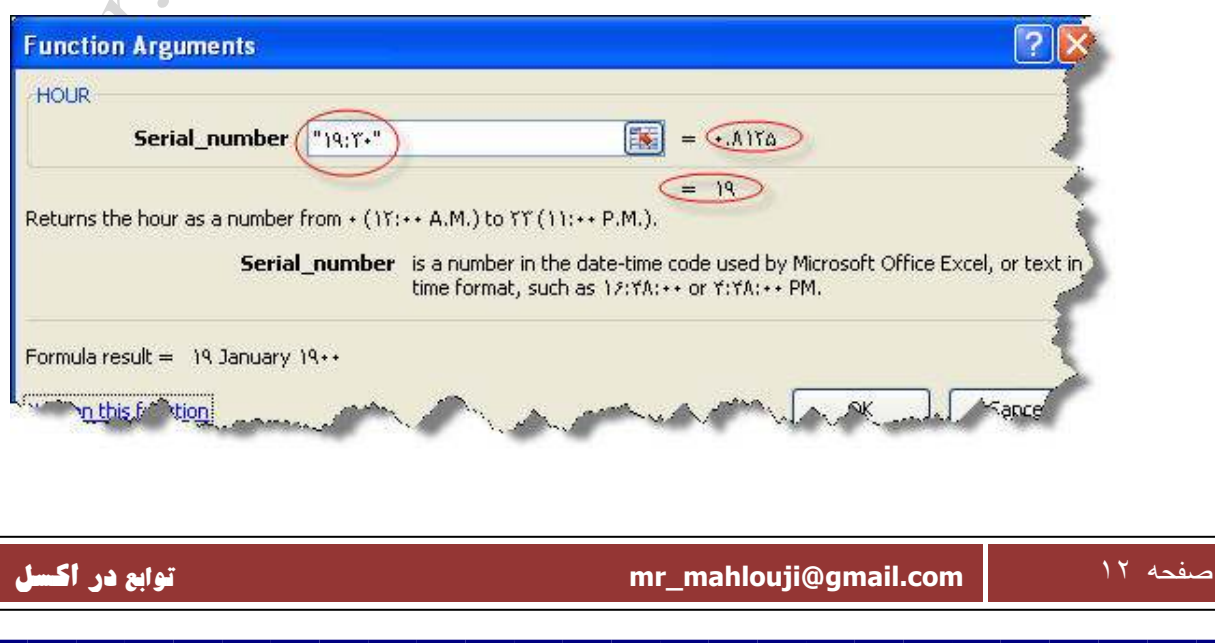

#### **Minute**

**بالا در اين تابع هم قابل اجرا هستند .** 

**شرح تابع : اين تابع هم شبيه تابع بالا بوده كه براي تعيين دقيقه زمان وارد شده بكار ميرود. كليه موارد در تابع** 

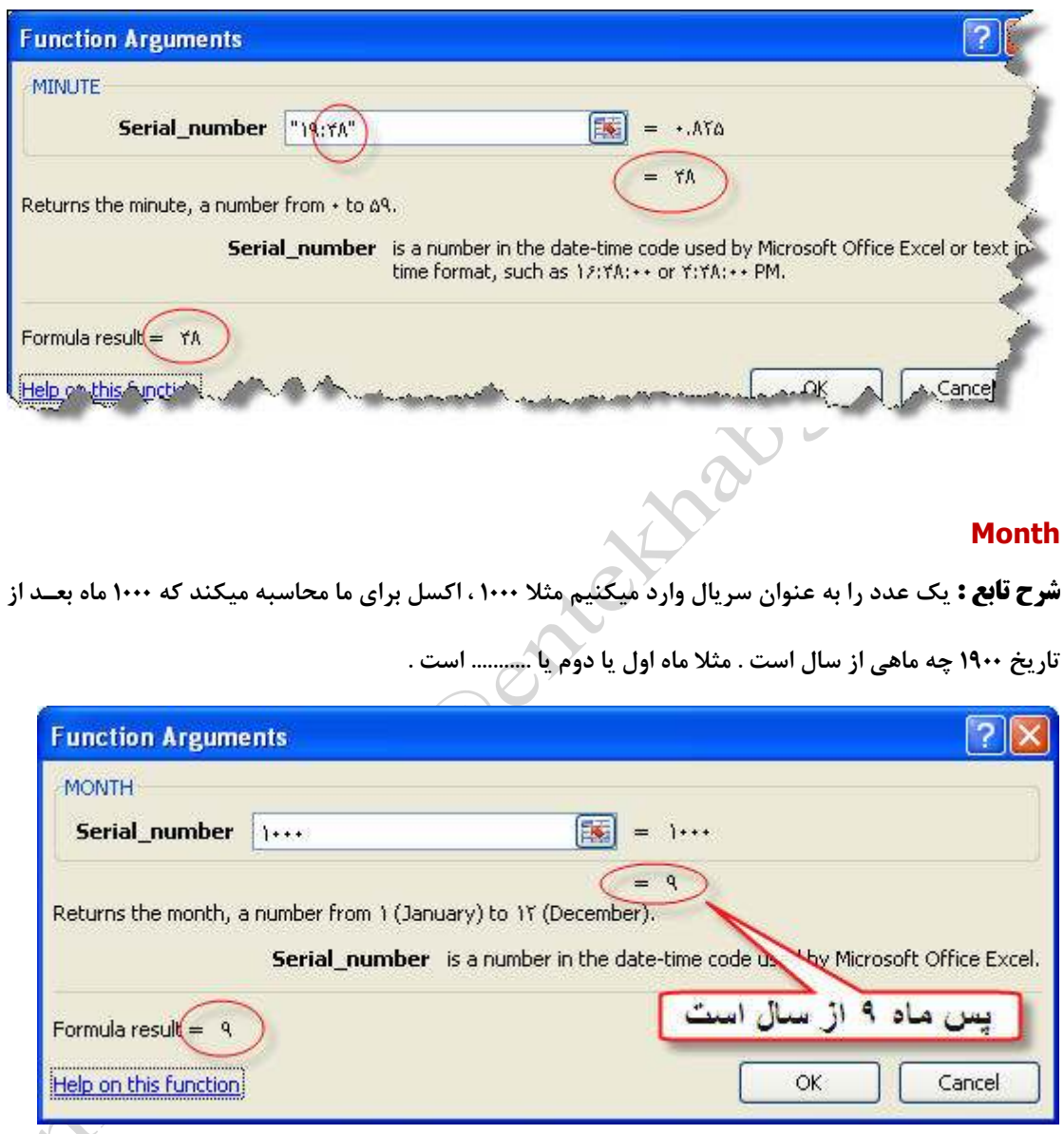

#### **Networkdays**

**شرح تابع : اين تابع براي محاسبه روزهاي كاري بكار ميرود.اين تابع روزهاي بين دو تاريخ وارد شده را محاسـبه كرده سپس تعطيلات آخر هفته را از آن كم ميكند .اين تابع براي بررسي ميزان روزهاي كاري كارمندان و ميـزان بهره وري آنها مفيد است .**

**اين تابع داراي 3 پارامتر است كه دوتاي آنها لازم هستند و سومي اختياري است .**

**در كادر اول و دوم تاريخ شروع و اتمام را وارد كنيد . در كادر سوم (در صورت لزوم ) روزهاي تعطيلي را كه غير از** 

**آخر هفته هستند (تعطيلات وسط هفته ) را وارد كنيد .**

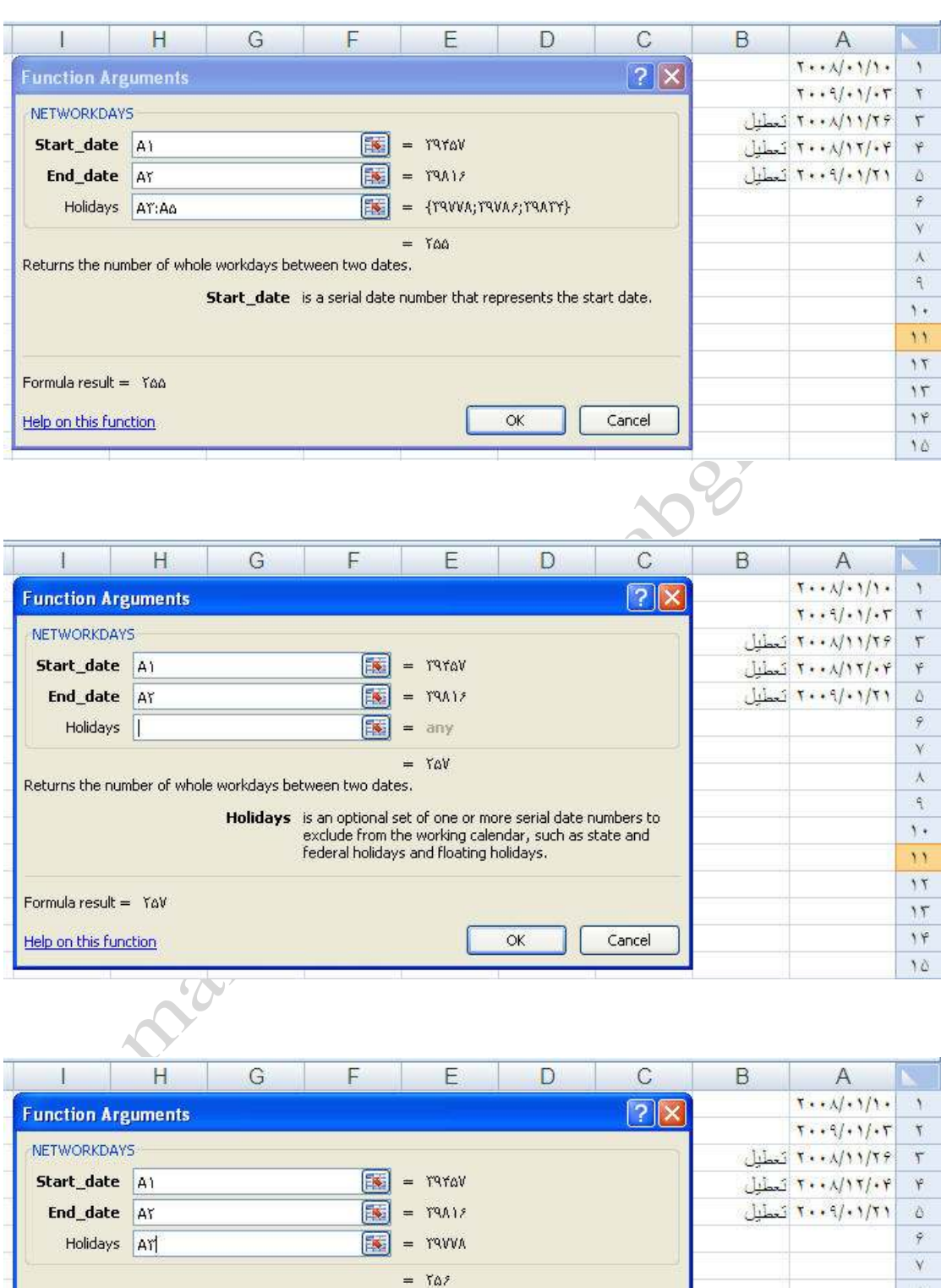

Returns the number of whole workdays between two dates.

Holidays is an optional set of one or more serial date numbers to<br>exclude from the working calendar, such as state and<br>federal holidays and floating holidays.

 $\overline{\alpha}$ 

Formula result =  $\bar{x}a\bar{z}$ 

Help on this function

### صفحه ١٤ **com.gmail@mahlouji\_mr توابع در اكسل**

Cancel

 $\bar{\lambda}$ 

 $\mathfrak{q}$ 

 $\bar{\gamma}$  ,  $\mathbf{H}$  $17$ 

 $\mathcal{M}$ 

 $\mathcal{W}$ 

 $\overline{\Omega}$ 

#### **NOW**

**=NOW ()**

**شرح تابع : تاريخ وساعت جاري نمايش ميدهد .**

#### **Second**

#### $=$  **Second(** $\uparrow \cdot$ **)**

**شرح تابع : ثانيه هاي زمان وارد شده را بر ميگرداند.مانند دو تابع hour و minute ميتوان اينجـا نيـز عمـل** 

**نمود .** 

**Time**

**=Time ()**

**شرح تابع: براي تبديل ساعت ، دقيقه و ثانيه هاي بكار ميرود ، البته بصورت شماره سريال .**

**براي ديدن اين نتيجه بايد پس از درج تابع ، فرمت سلول را از حالت زمان و تاريخ به حالت كلي تبـديل كـرد و از** 

**سربرگ number گزينه general را انتخاب نمود .**

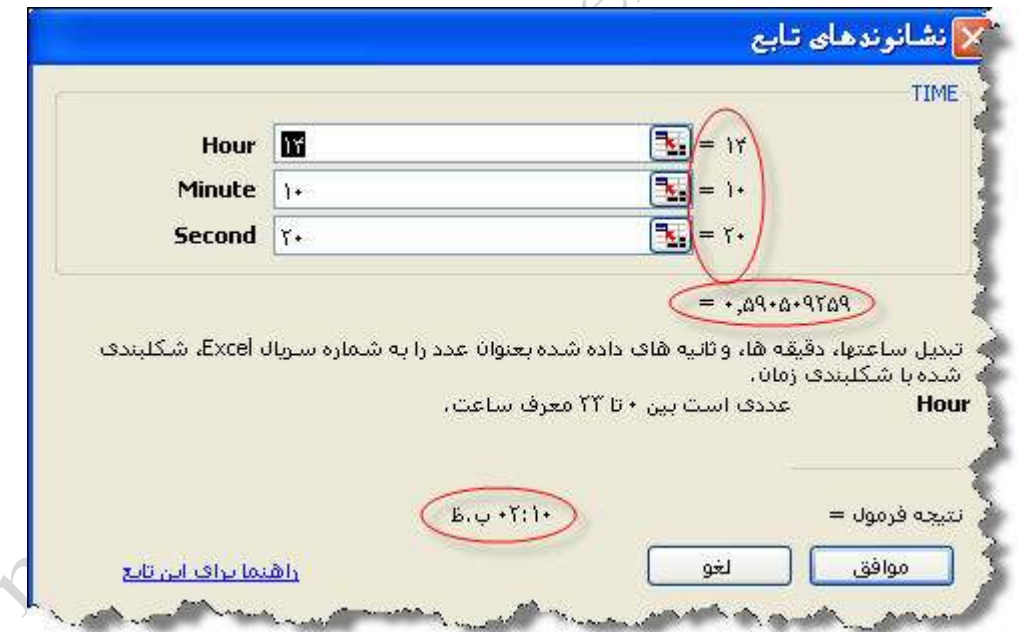

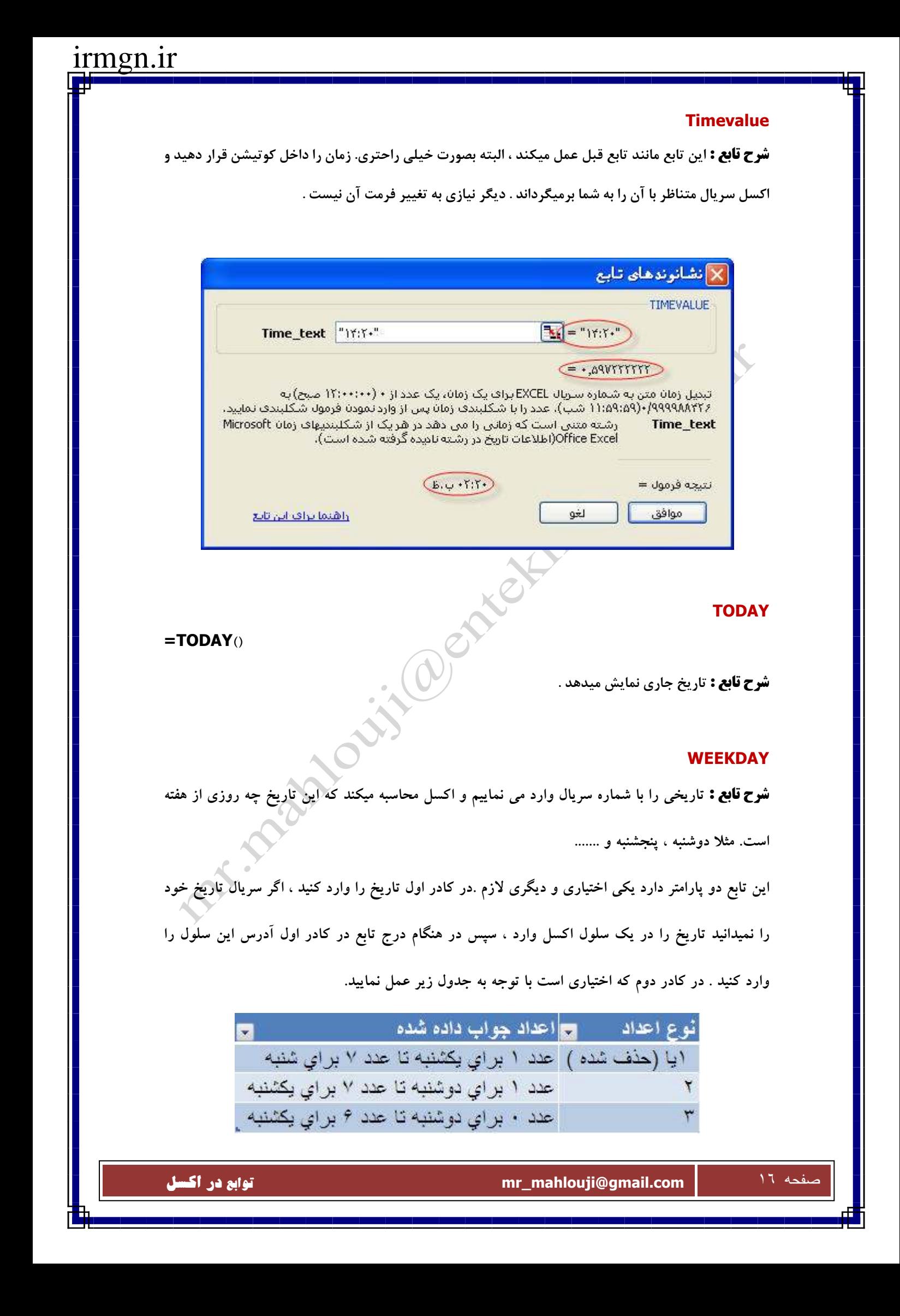

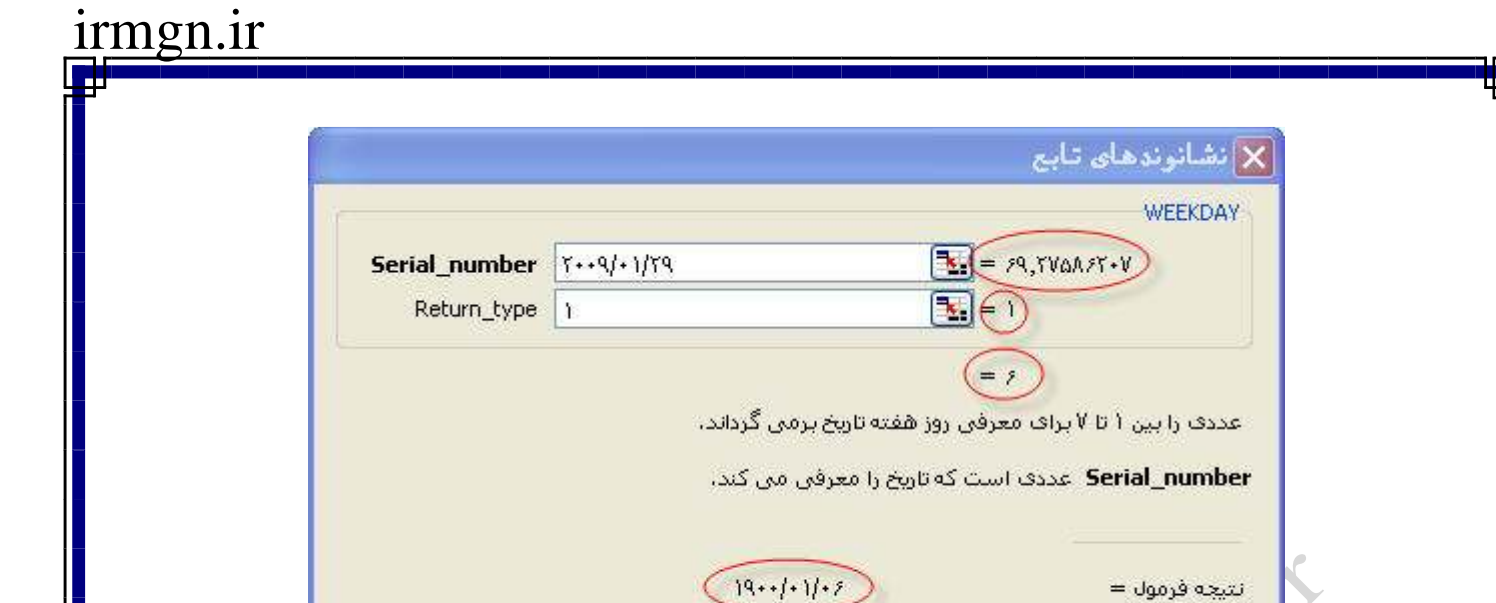

<u> راهنما برای این تابع</u>

#### **WEEKNUM**

موافق

**شرح تابع : براي شمارش تعداد هفته ها از اول سال تا تاريخ مورد نظر بكار ميرود ، اين تابع دو پارامتر دارد**

لغو

**كه فقط اولي لازم است .تاريخ را در كادر اول بصورت سريال وارد نماييد و در كادر دوم با توجه به جدول** 

 $\sigma_{\rm c}$ 

**زير عمل نماييد.** 

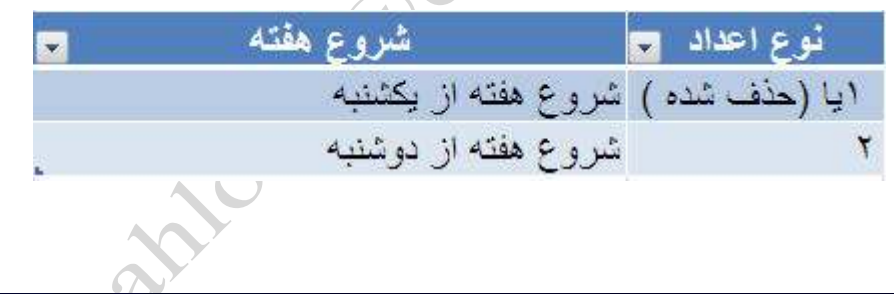

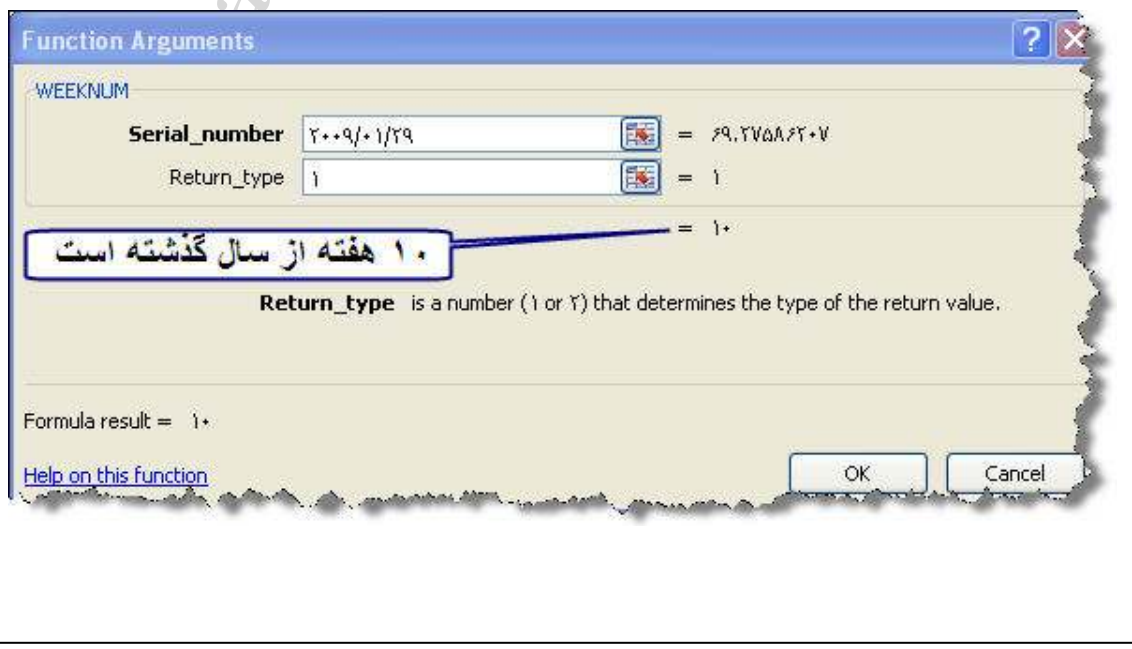

صفحه ١٧ **com.gmail@mahlouji\_mr توابع در اكسل** 

### **تابع WORKDAY**

**شرح تابع : اين تابع برعكس NETWORKDAYS عمل ميكند . در آن تابع دو تاريخ وارد ميكرديم و تعداد روزهاي غير تعطيل را محاسبه ميكرديم . در اين تابع تاريخ شروع را وارد و سپس تعداد روزهاي كاري را كه ميخواهيم داشته باشيم وارد ميكنيم ، اكسل تاريخ انتها را محاسبه ميكند، اين تابع سه پارامتردارد كه همانطور كه گفته شد اولي براي درج تاريخ شروع و دومي مدت زمان كاري و سومي كه اختياري است براي تعيين روزهاي تعطيل غير آخر هفته ..**

**مثال : ميخواهيم بدانيم كه اگر تاريخ شروع كاري ٢٩/ ٠٢/ ٢٠٠٩ باشد و اين كار ما ٢٠ روز بطول بينجامد ، تاريخ اتمام اين كار ما چه تاريخي خواهد ب .ود** 

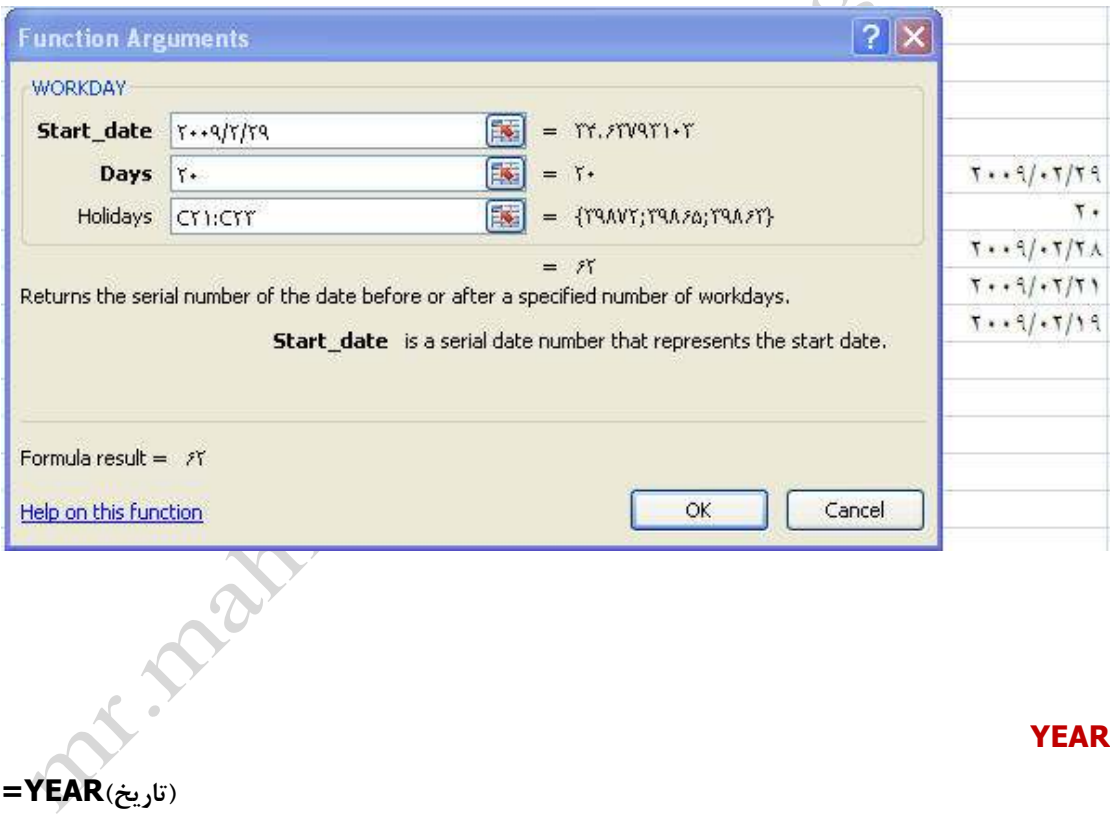

**شرح تابع : سال را از تاريخ جدا كرده ونمايش ميدهد** 

#### **YEARFRAC**

**شرح تابع :اين تابع تعداد روزهاي بين دو تاريخ را مي شمارد و سپس كسر تعداد روز بدست آمده را بر تعداد كل روزهاي سال محاسبه مي نمايد ، به عبارت ديگر ما متوجه مي شويم كه فاصله بين دو تاريخ چه كسري از روزهاي سال است .پارامتر اول ، تاريخ شروع و پارامتر دوم تاريخ خاتمه و پارامتر سوم با توجه به جدول عمل شود .**

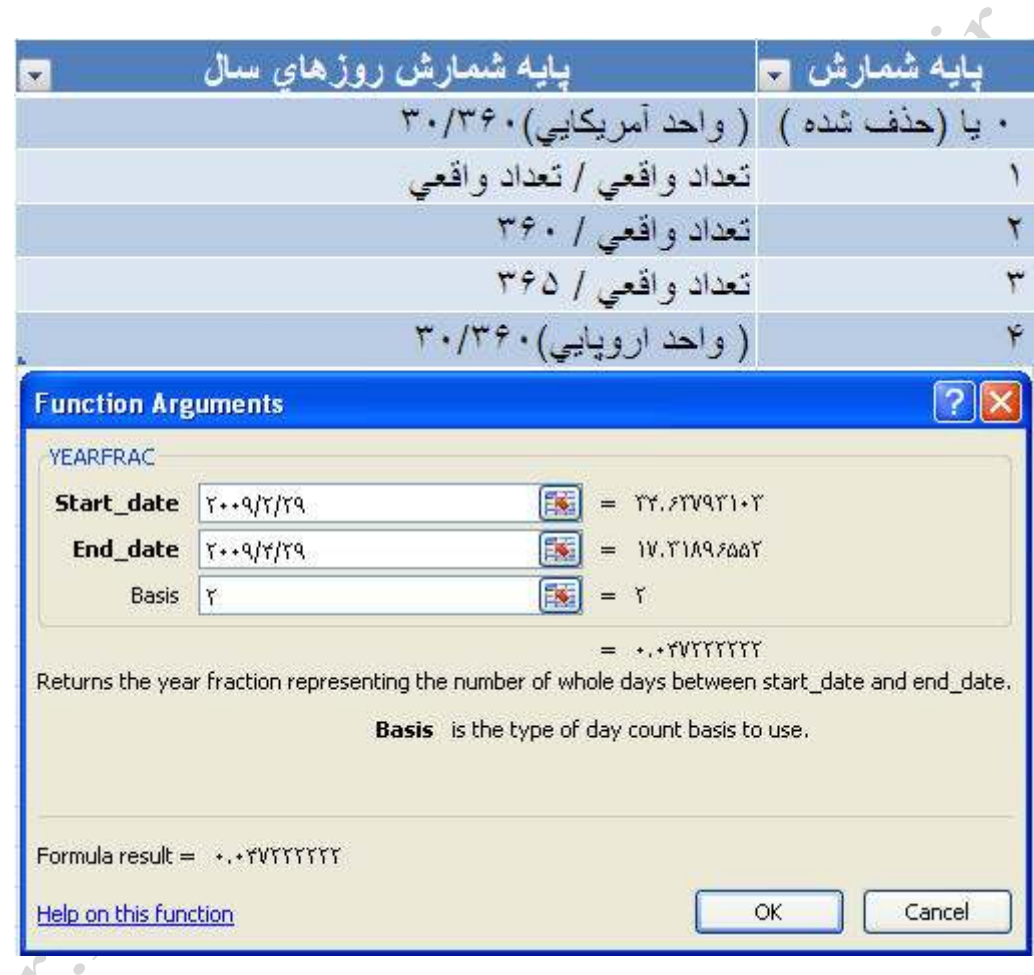

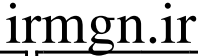

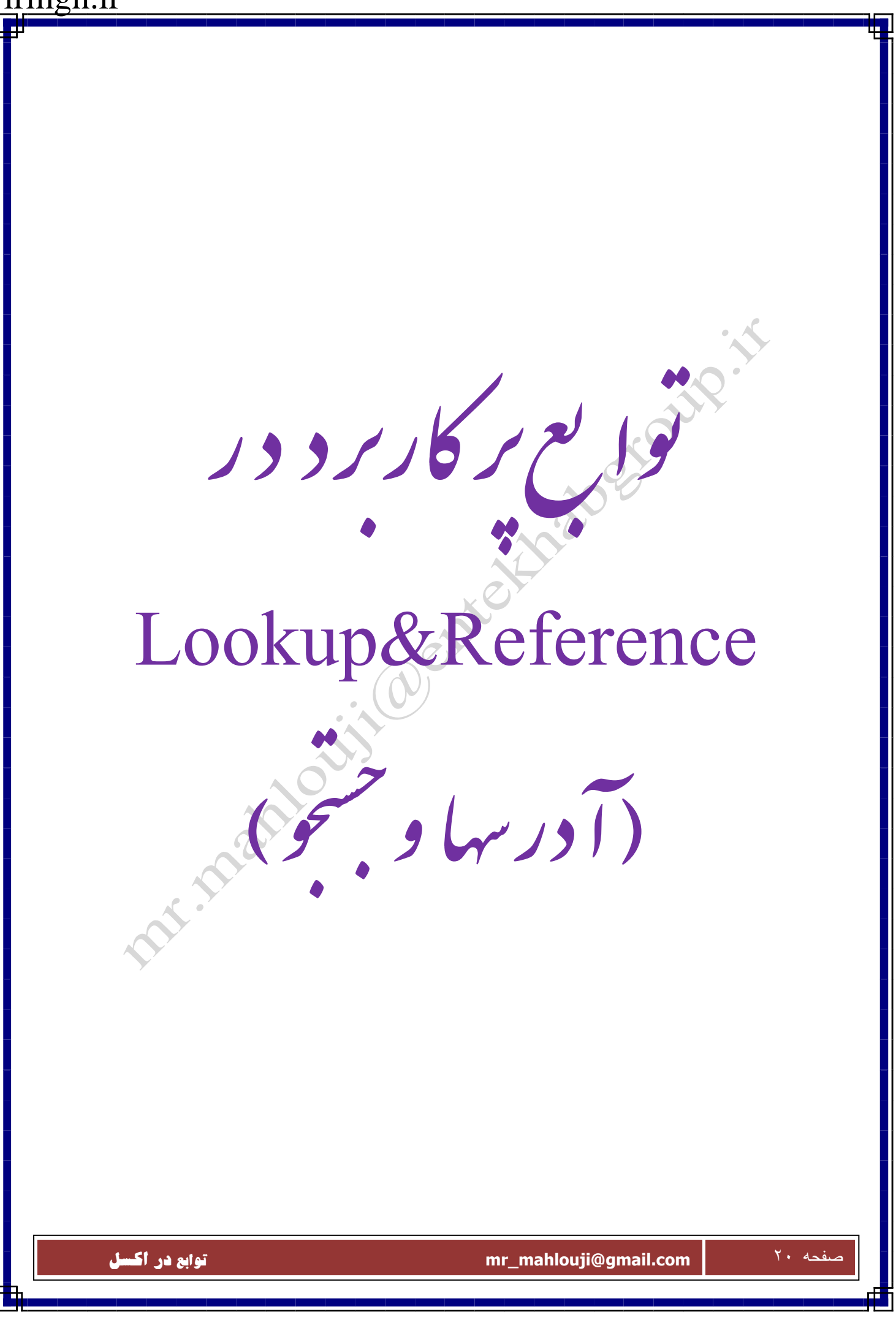

#### **GETPIVOTDATA**

**شرح تابع: داده هاي ذخيره شده درPIVOTTABLE را باز ميگرداند.** 

#### **INDIRECT**

**شرح تابع: مرجع مشخص شده را باز مي گرداند، با رشته متن**.

#### **ADDRESS**

**شرح تابع: اين تابع براي نمايش آدرس سلول بكار ميرود كه شماره سطر و ستون آن سلول در تابع ذكر مي شود .** 

**اين تابع پنج پارامتر دارد، كه سه پارامتر آن اختياري است . پارامتر اول و دوم كه براي درج شماره سطر وستون سلول مي باشد .**

**پارامتر سوم ، براي تعيين نوع آدرس دهي بكار ميرود .(مطلق و نسبي) طبق جدول زير :**

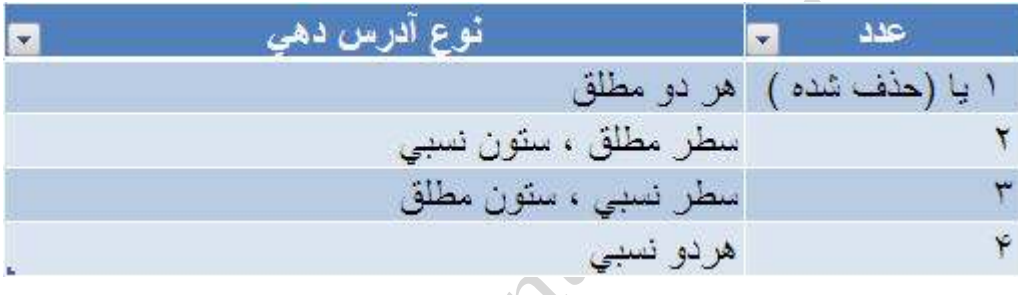

**پارامترچهارم مربوط به نوع اسامي آدرس ها مي باشد.اگر باكس َ 1( A ( حالت TRUE باشد يا كادر خالي باشد TRUE منظور و اگر FALSE باشد (1C1R ( منظور خواهد شد . پارامتر پنجم ، نام كاربرگي است كه سلول مورد نظر در آن قرارداد ، كه اگر اين كادر خالي بماند نام خاصي در نظر گرفته نميشود .**

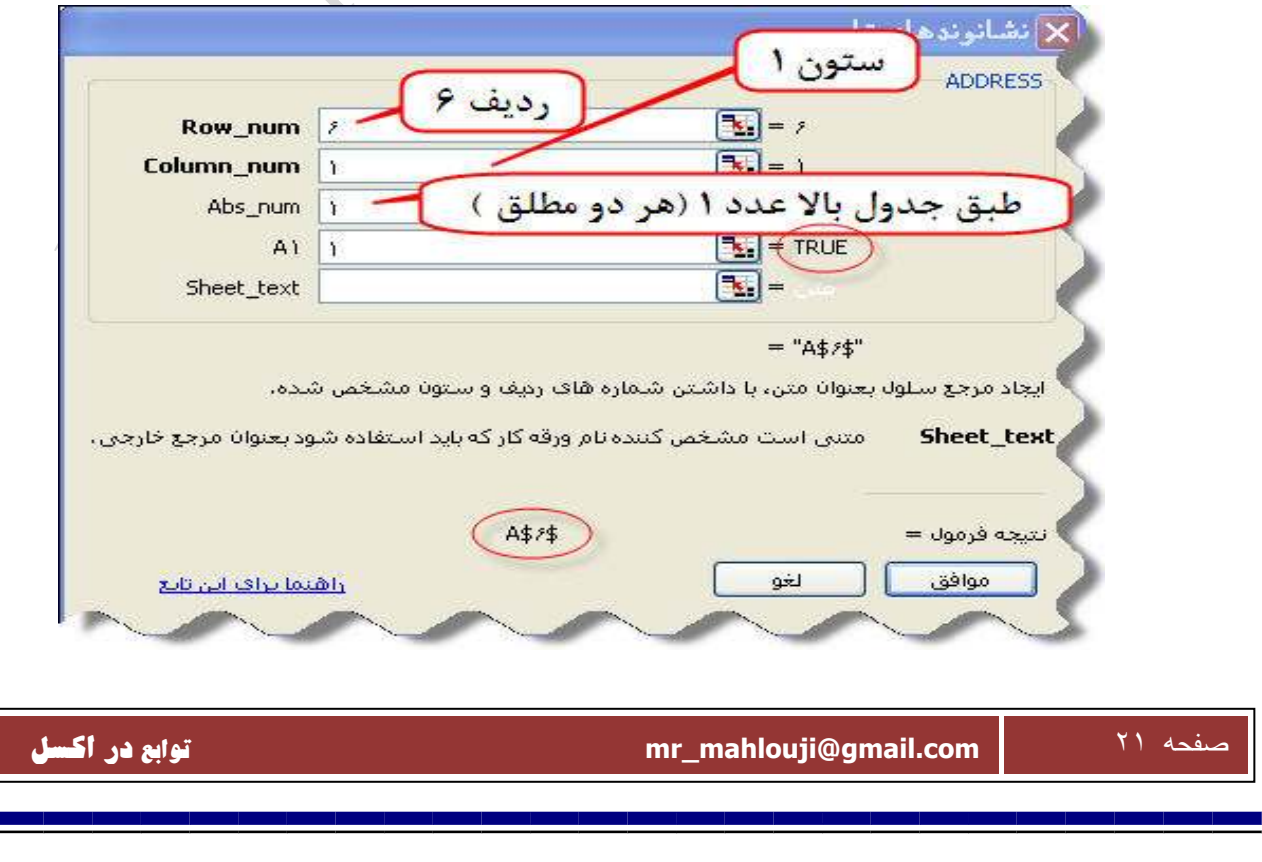

#### **AREAS**

**شرح تابع: اين تابع براي شمارش نواحي بكار ميرود. ناحيه در اكسل به يك سلول يا مجموعه اي از سلولهاي همجوار هم گفته ميشود . اين تابع يك پارامتر دارد كه براي درج آدرس ناحيه يا نواحي استفاده ميشود . اگر تعداد نواحي بيشتر يك ناحيه بود چون تابع فقط يك پارامتر دارد ، بايد نواحي را انتخاب و در پرانتز قرار داد .** 

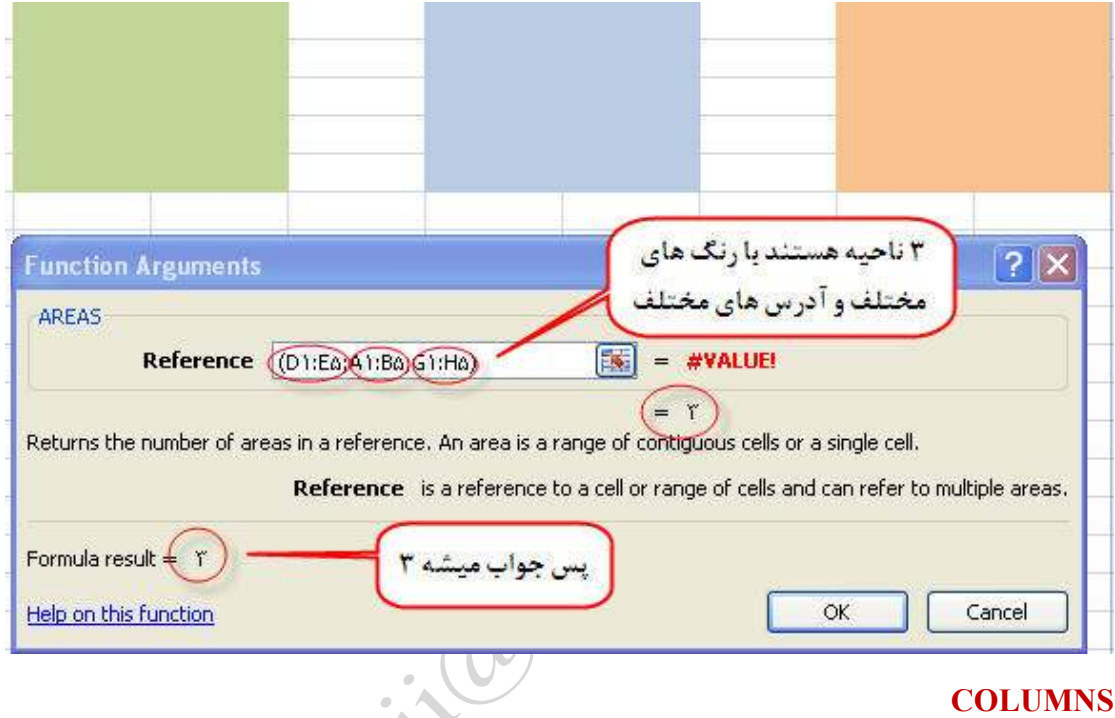

**شرح تابع: اين تايع مانند تابع بالاست با اين تفاوت كه تعداد ستونهاي انتخاب شده شمرده ميشود و تعداد** 

 $\overline{G}$  $E$  $\overline{D}$  $\overline{C}$ F  $B$ Ħ  $\overline{\phantom{a}}$ ۳ ۳ t. ż X نشانوندهای تابع COLUMNS Â Array A1:Ho  $\mathbb{R}_1 = \{ i, i, j, i, j, j, j, j, j \}$ ٦. **A**  $\Omega$  $\mathcal{V}^{\star}_{\mathcal{V}}$ تعداد ستونها را بازمن گرداند، در آرایه یا مرجع،  $17^{\circ}$  $\sqrt{r}$ .<br>آرایه یا فرمول آرایه، یا مرجعی به معدوده سلولها می پاشدگه بُراف آن تعداد<br>استونها را می خواهید، Array  $1\Delta$ *Change*  $17$  $\bar{V}V$ نتيجه فرمول =  $\Lambda$   $t$  $19$ موافق <mark>۸ تا ستون انتخاب شده . پس جواب میشه ۸</mark> لغو  $\tau$  .  $\overline{Y}$ 

**ستونهاي انتخابي را به ما برميگرداند .** 

صفحه ٢٢ **com.gmail@mahlouji\_mr توابع در اكسل** 

#### **CHOOSE**

**شرح تابع: اين تابع براي انتخاب يك داده بر اساس عددي كه داده مي شود به كار ميرود . به عبارت ديگر فرض كنيد بخواهيم در سل A 1 اگر 1 نوشتيم فروردين ، اگر 2 نوشتيم بنويسد ارديبهشت و ....براي درج اين مورد در** 

**سل 2A اين تابع را درج كنيد .**

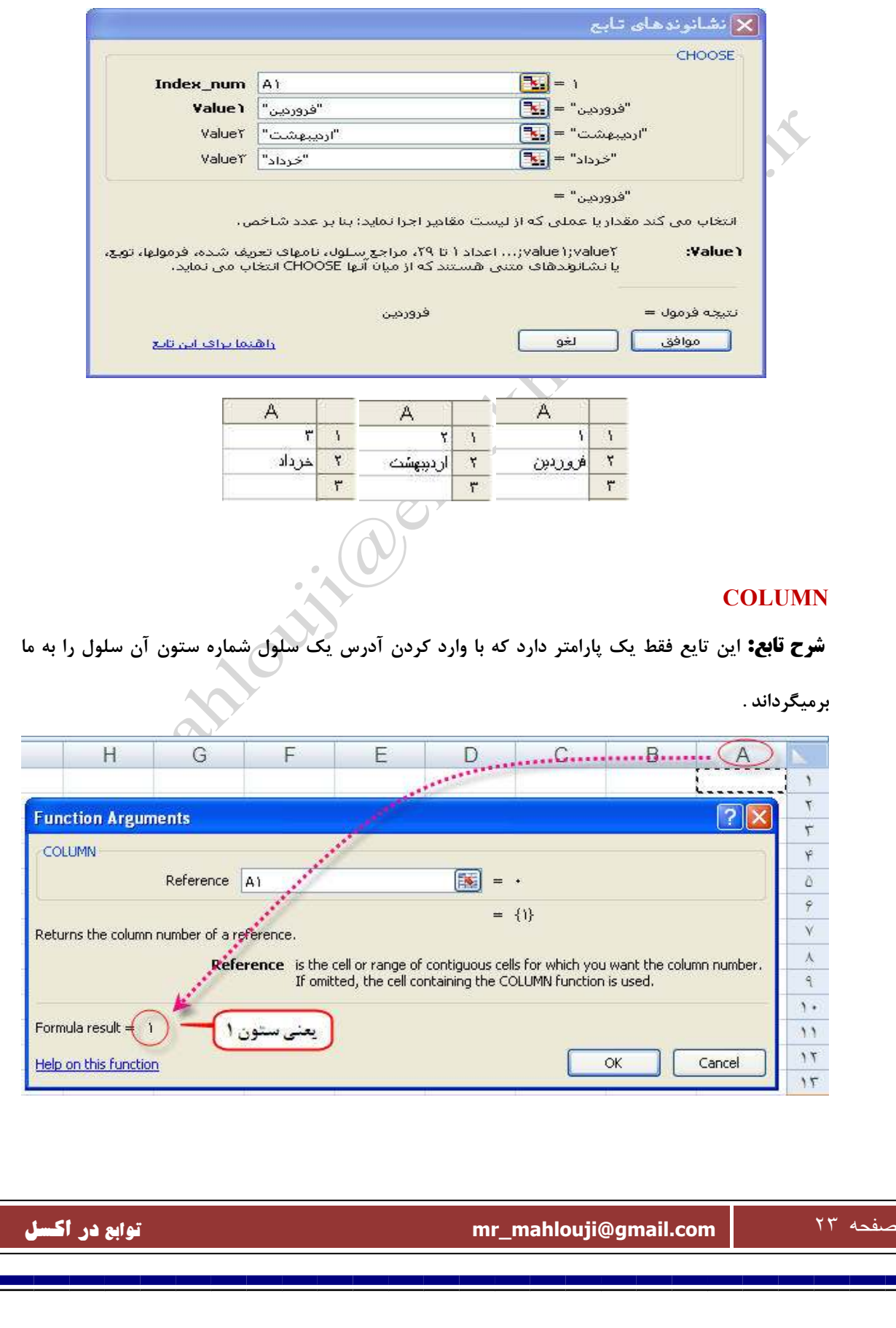

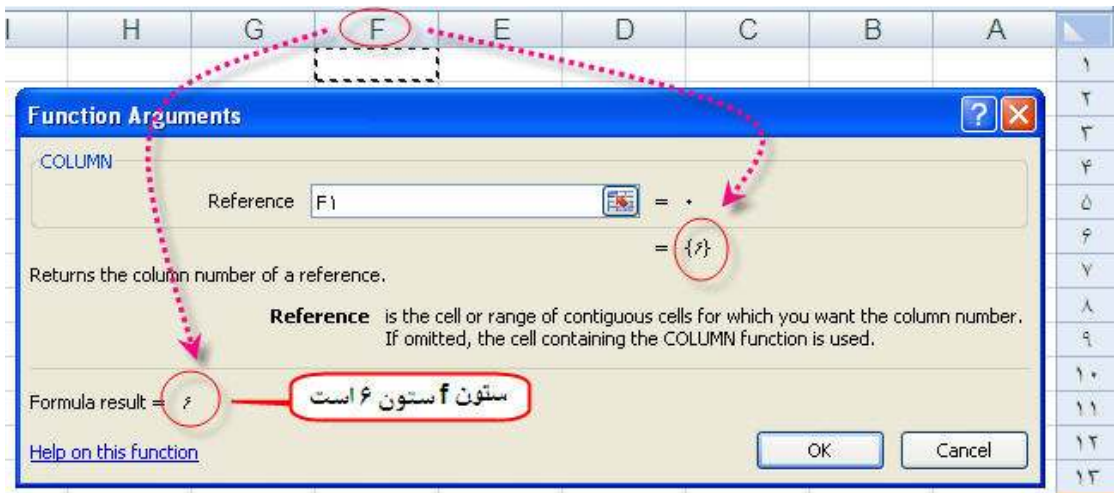

### **تابع HLOOKUP**

**شرح تابع: اين تابع داراي چهار پارامتر مي باشد. اين تابع براي جستجو در محدوده اي خاص براي پيدا كردن عبارتي در سطر اول جدول است كه پس از پيدا كردن ستون مربوطه داده موجود در سطر n ام را به عنوان نتيجه اعلام مي كند. دستور اين تابع به صورت زير است .**

 **=HLOOKUP(lookup\_value;table\_array;row\_index\_num;range\_lookup) مقداري كه تابع در سطر اول جدول به دنبال آن مي گردد، value\_lookup، محدوده مورد جستجو array\_table مي باشد كه شامل سطر اول نيز مي شود. num\_index\_row شماره سطري است كه ميخواهيد پس از پيدا كردن ستون مورد نظر داده آن سطر به عنوان جواب اعلام گردد. lookup\_range مقداري اختياري است كه دو مقدار TRUE يا FALSE را ميپذيرد. TRUE يعني مقاديري كه در سطر اول قـــــــرار ميگيرند بايد به صورت مرتب شده بــاشند، در غيــر اينصورت ممكن است تابع جواب درستي ندهد. اگر FALSE را به كار بريم نيازي به مرتب سازي نداريم و جواب دقيقي ارائه خواهد شد .**

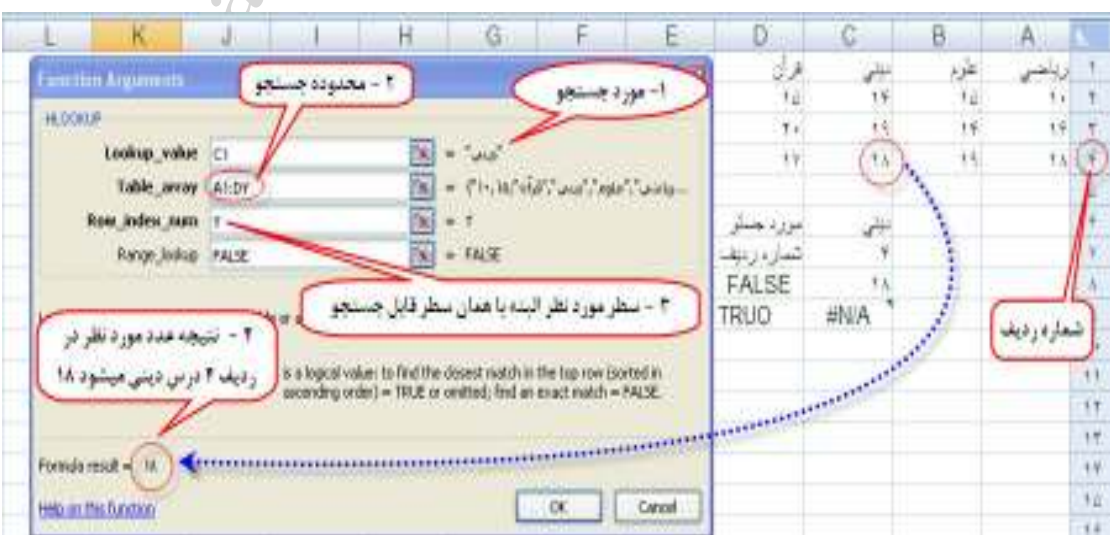

صفحه ٢٤ **com.gmail@mahlouji\_mr توابع در اكسل** 

#### **HYPERLINK**

**شرح تابع: اين تابع ،كار همان HYPERLINK اكسل را انجام مي دهد ، كه براي پيوند به ساير اسناد ها ست .** 

**دو پارامتر دارد پارامتر اول مسير سندي است كه ميخواهيم به آن لينك كنيم و پارامتر دوم نام دلخواه خودمان** 

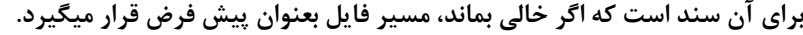

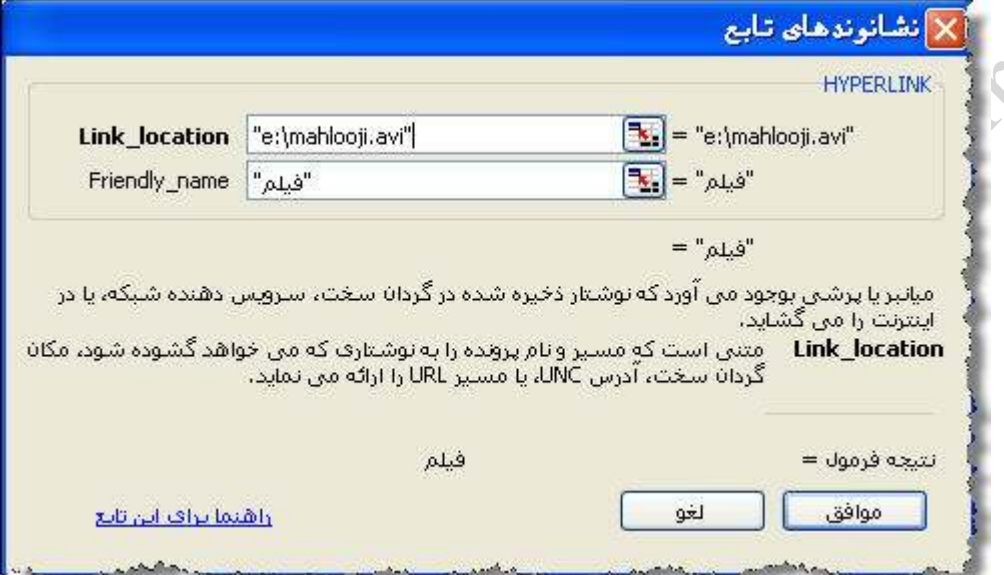

#### **تابع INDEX**

**شرح تابع: اين تابع داداي دو نوع قسمت مي باشد كه در ابتدا درج تاربع ، بايد يكي از دو قسمت آرايه و مرجع را** 

**انتخاب نمود .**

**الف ) بخش آرايه : اين تابع در محدوده اعلام شده به تعداد سطر و ستون اعلام شده شمارش كرده و داده** 

**موجود در سلي كه در محل تقاطع سطر و ستون قرار دارد را نتيجه مي دهد**

#### **=INDEX(array;row\_num;column\_num)**

**در اين فرمول array آرايه مورد نظر، num\_row شماره سطر و num\_column شماره ستون ميباشد.**

**به مثال زير توجه كنيد .**

**براي يافتن داده موجود در سطر دوم و ستون سوم از فرمول زير استفاده ميشود .**

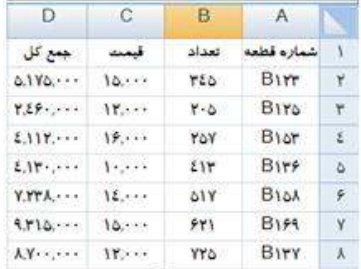

صفحه ٢٥ **com.gmail@mahlouji\_mr توابع در اكسل** 

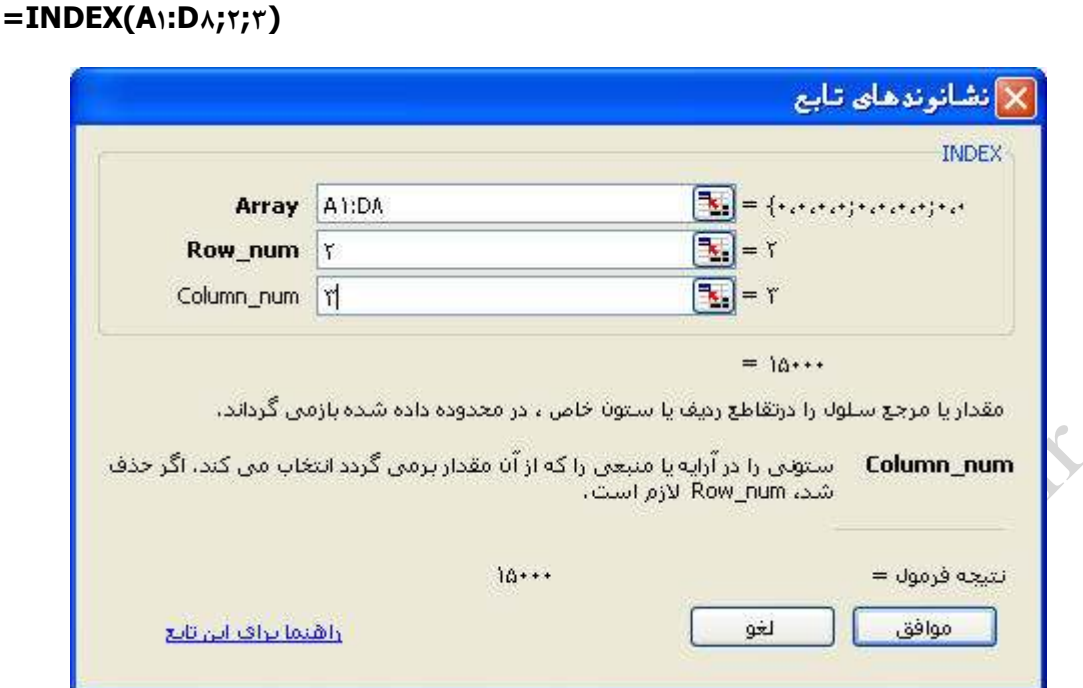

**در اينجا جواب برابر است با 15.000**

**توضيح اينكه ، اگر بجاي هر يك از پارامترهاي سطر يا ستون خالي يا صفر باشد ، برحسب مورد آرايه اي از اعداد به عنوان نتيجه ارائه خواهد شد .**

**) ب بخش مرجع : اين بخش مانند بخش آرايه مي باشد با اين تفاوت كه اين تابع به ما امكان ميدهد كه بيش از يك ناحيه را به عنوان مرجع انتخاب كنيم به همين خاطر براي اين كه مشخص كند كه كدام ناحيه را بايد مورد شمارش قرار دهد . پارامتر num area را دارا مي باشد .مطلب آخر اينكه اگر بيش از يك ناحيه را انتخاب ميكنيد بايد كل پارامتر را در داخل پرانتز قرار دهيد .** 

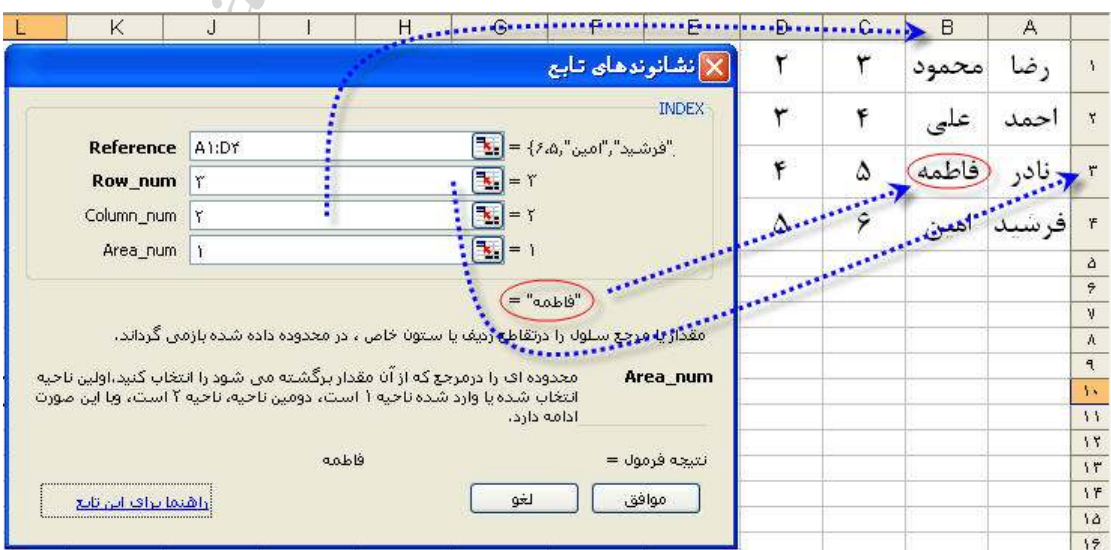

صفحه ٢٦ **com.gmail@mahlouji\_mr توابع در اكسل** 

#### **LOOKUP**

**شرح تابع: اين تابع داراي دو بخش است . اين تابع در كل براي جستجوي مقداري خاص درون آرايه و يا بردارها** 

**بكار ميرود.** 

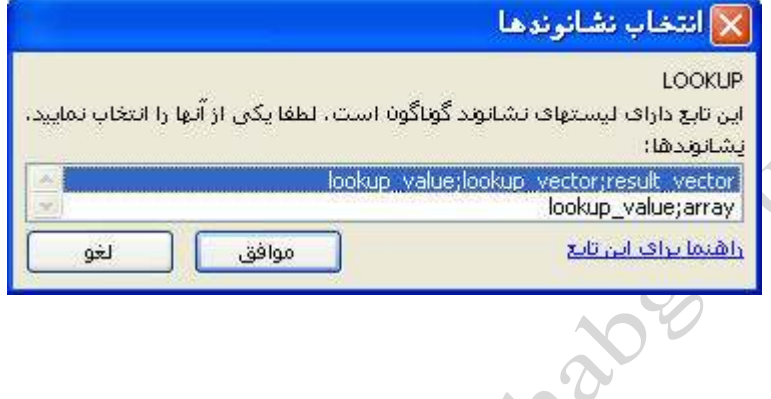

#### **الف ) بخش بردار : اين بخش شامل سه پارامتر است**

**پارامتر اول : مقداري كه ميخواهيم در محدوده مورد نظر جستجو شود .**

**پارامتردوم : محدوده مورد جستجو** 

**پارامتر سوم : اگر بخواهيم كه تابع پس از يافتن مورد جستجو معادل آن را از محدوده ديگر اعلام كند ، اين پارامتر** 

#### **را بكار مي بريم .**

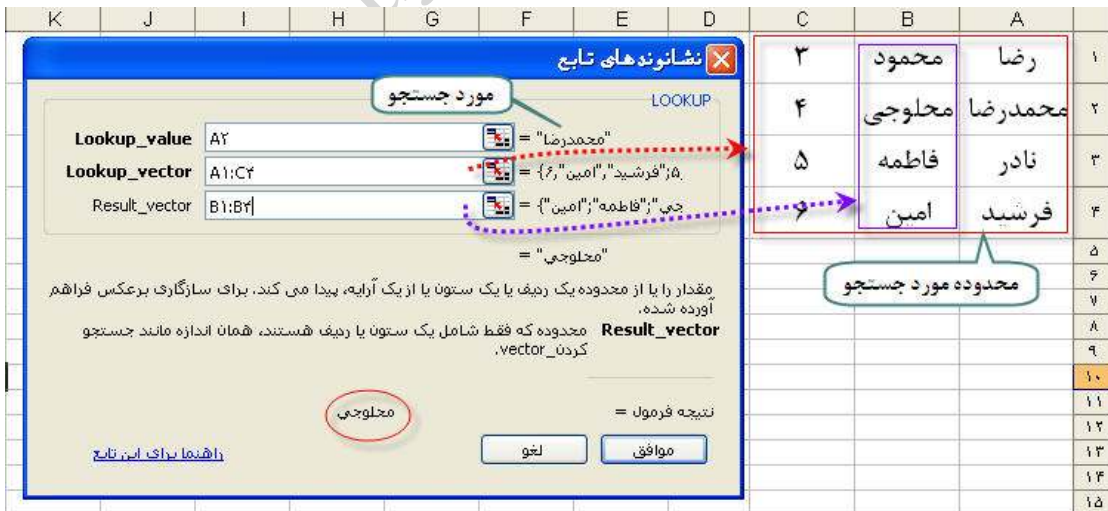

### **الف ) بخش آرايه : اين تابع دو پارامتر دارد .**

**پارامتر اول : مورد جستجو را وارد ميكنيم( عدد و متن )**

**پارامتردوم : محدوده جستجو** 

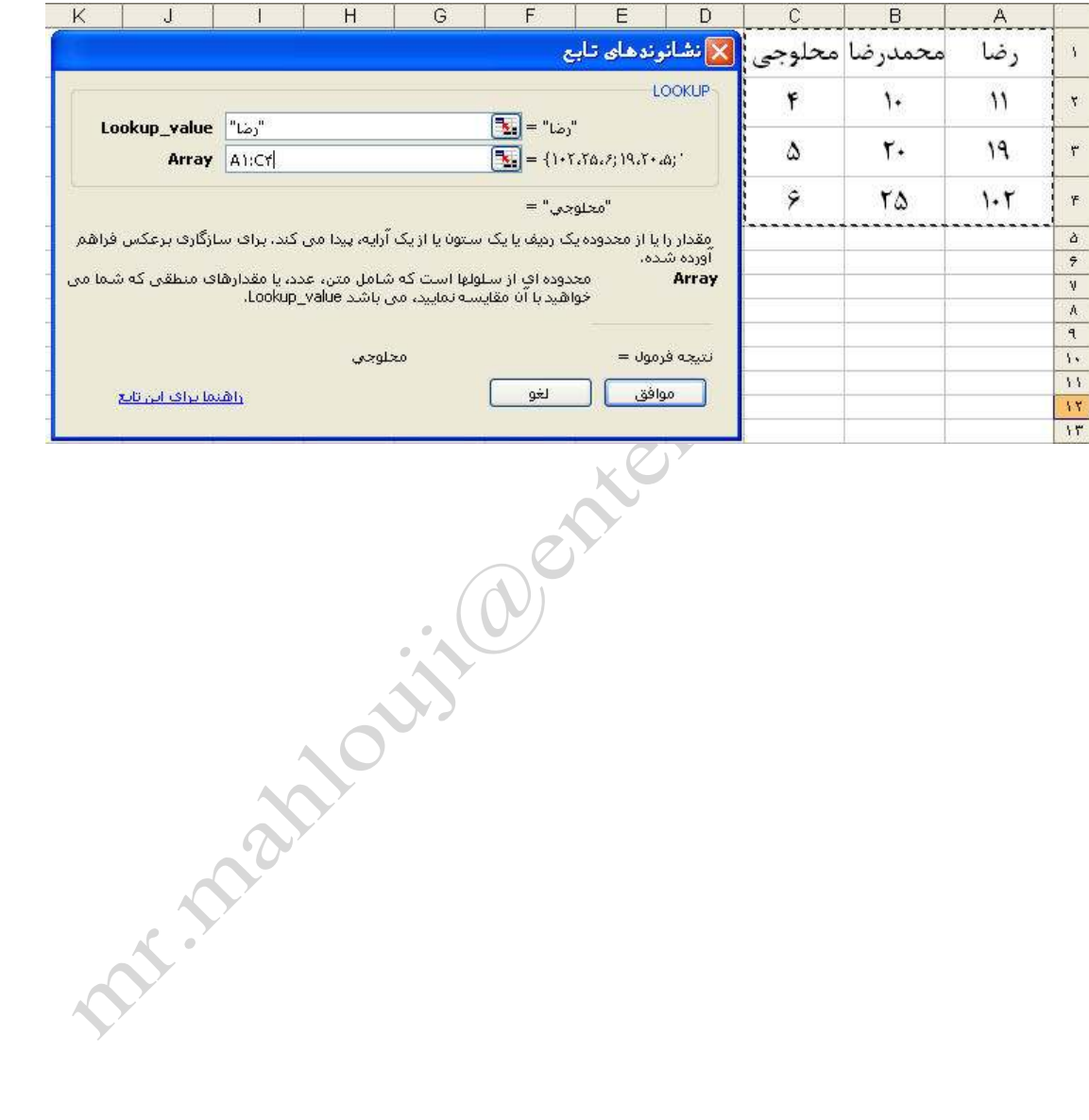

صفحه ٢٨ **com.gmail@mahlouji\_mr توابع در اكسل** 

#### **MATCH**

**شرح تابع: اين تابع موقعيت نسبي موردي را در يك آرايه مشخص ميكند .داراي سه پارامتر است .**

**پارامتر اول : تععين موردي است كه ميخواهيم موقعيت آن را بدانيم .**

**پارامتر دوم : تعيين آرايه (محدوده )**

**پارامتر سوم : اختياري است (جهت تعيين نحوه رتبه بندي )**

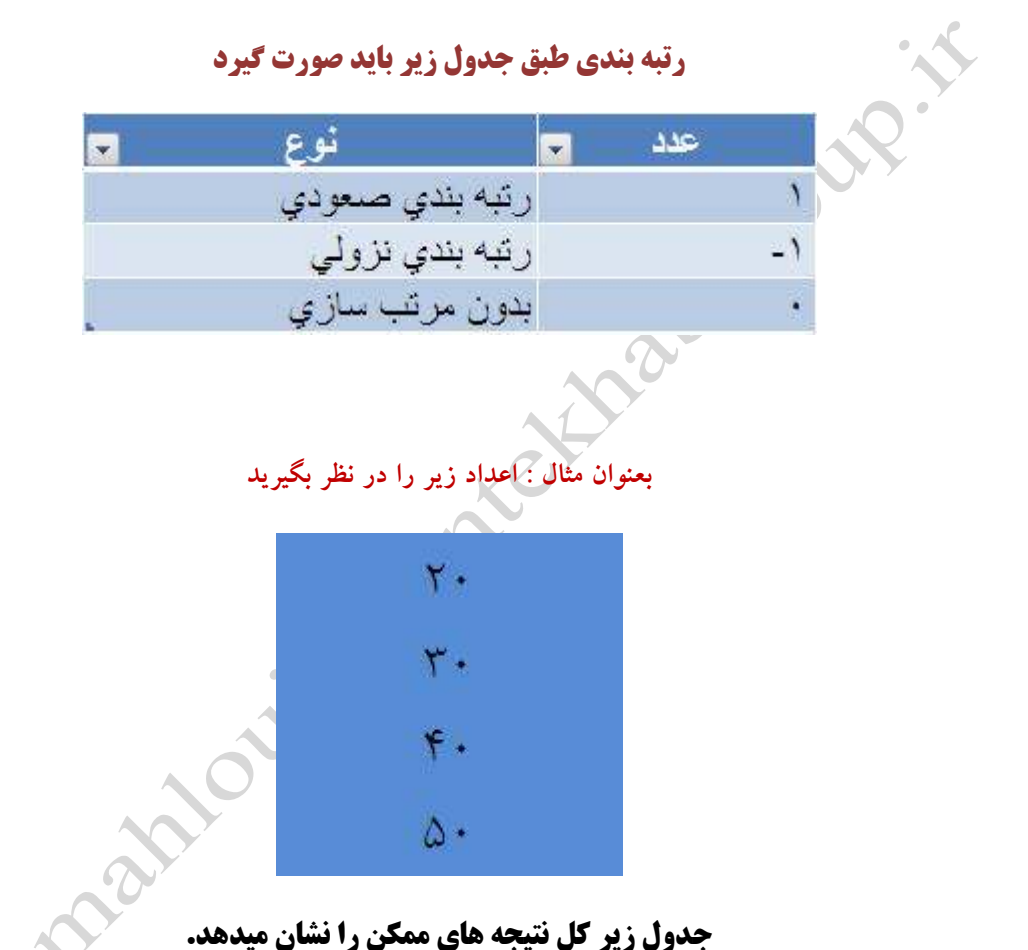

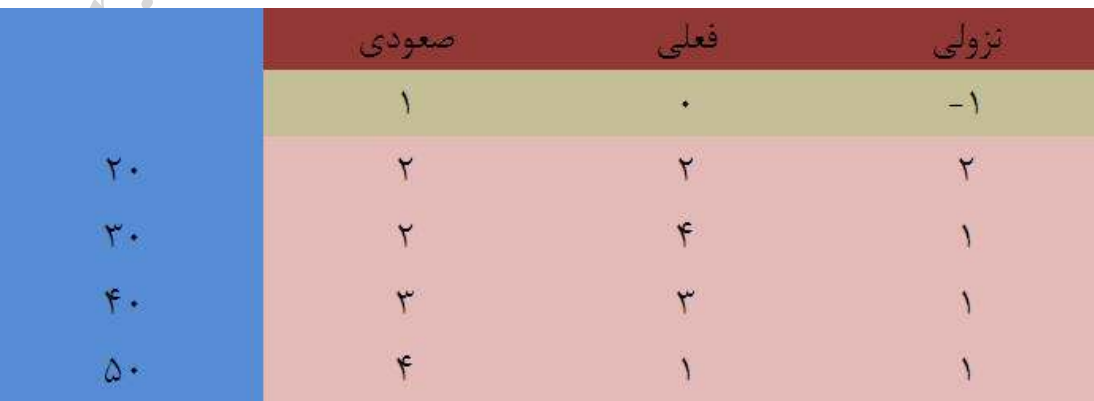

### صفحه ٢٩ **com.gmail@mahlouji\_mr توابع در اكسل**

#### *<u>OFFSET</u>*

**شرح تابع: اين تابع براي ارجاع يك سلول به سلول ديگر مورد استفاده قرار ميگيرد . مثلا ميخواهيم سلول 1G در سلول 1A قرار گيرد .**

**پارامتر اول : مرجعي كه قصد داريم به آن ارجاع دهيم .**

**پارامتر دوم : تعداد سطرهايي كه از بالاترين سلول واقع در سمت چپ مرجع به سمت پايين مي شماريم مثلا عدد 3 معرف اين است كه سلول مورد نظر در رديف سوم قرار دارد.( رديف ها در اين تابع از عدد صفر شروع ميشوند ) پارامتر سوم : مانند سطر ، تعداد ستونهايي است كه از اولين ستون واقع در سمت چپ شروع به شمارش كند. ( ستونها از عدد صفر شروع ميشود )**

**پارامتر چهارم : تعداد رديفهايي است كه در جواب ايجاد مي شوند .**

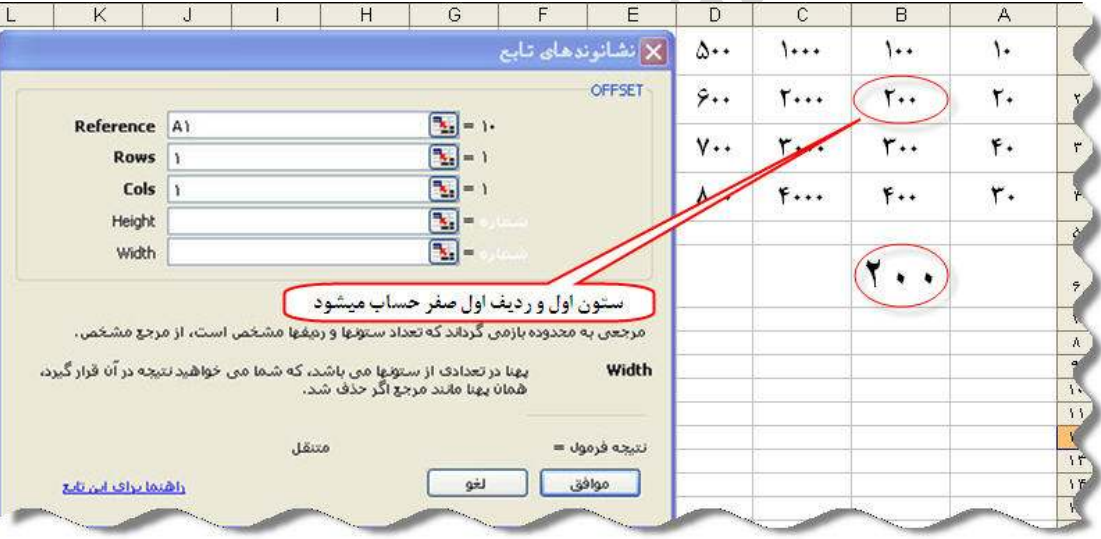

**پارامتر پنجم : تعداد ستونهايي است كه در جواب ايجاد مي شوند .**

#### **ROW**

**شرح تابع: اين تابع شماره رديفي را كه خانه مرجع در آن قرار دارد را اعلام مي كند.** 

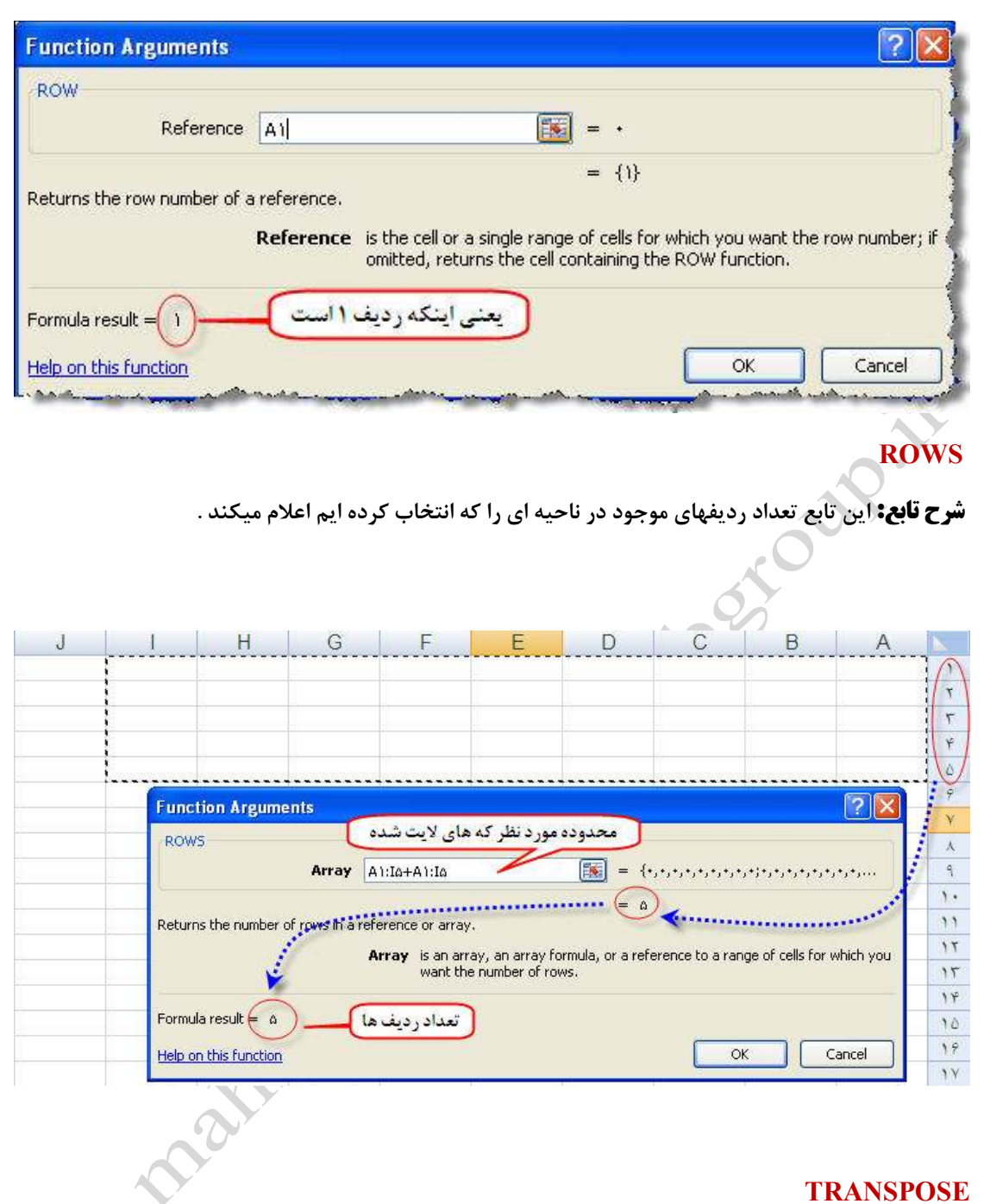

**شرح تابع: جاي سطر و ستون را در محدوده انتخاي تعويض ميكند . كه همانند copy و Special Past عمل** 

**ميكند .**

صفحه ٣١ **com.gmail@mahlouji\_mr توابع در اكسل** 

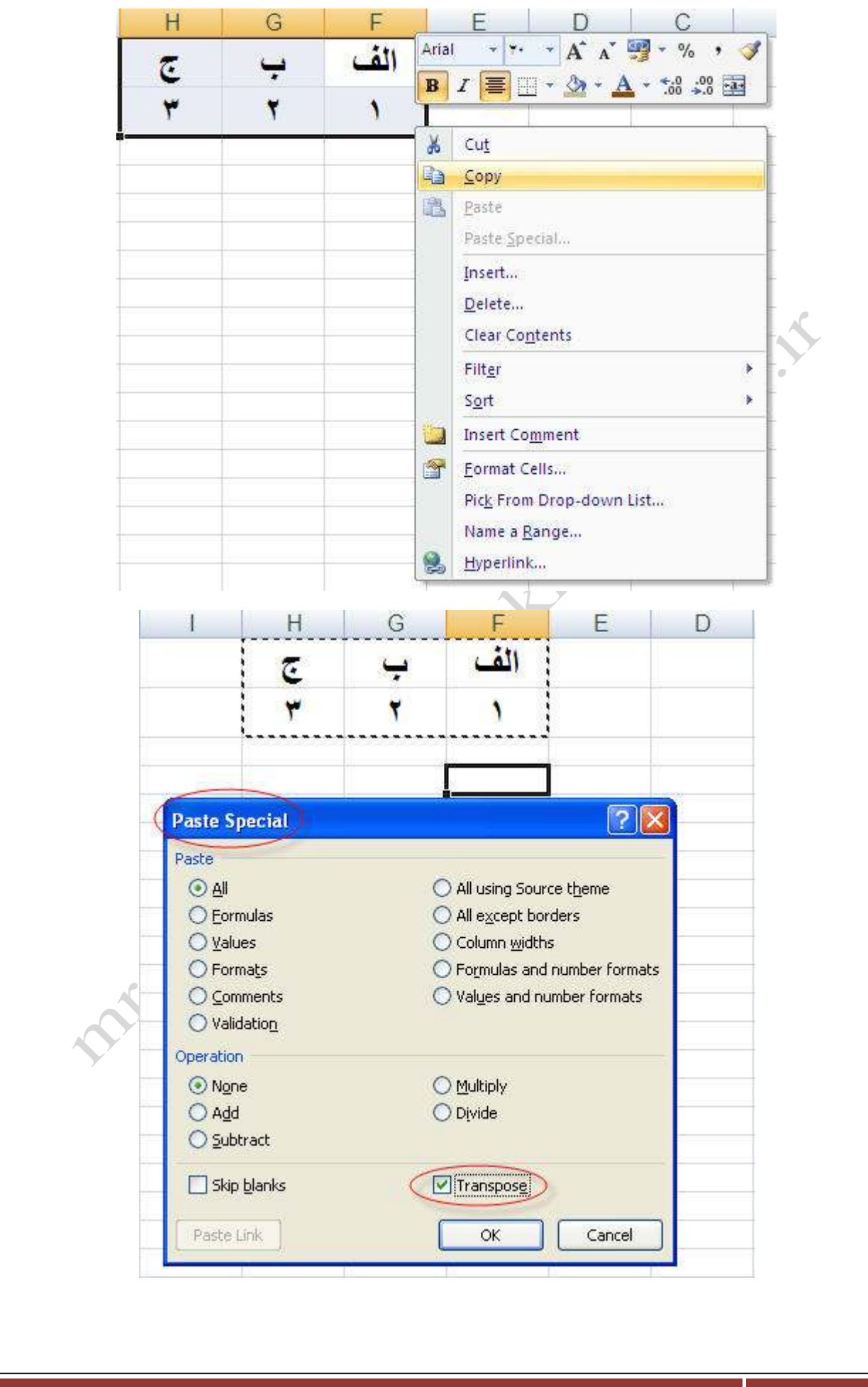

صفحه ٣٢ **com.gmail@mahlouji\_mr توابع در اكسل** 

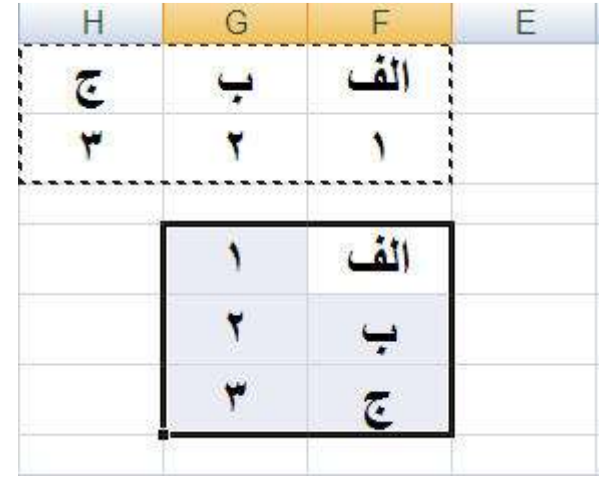

**براي اين تابع ابتدا محدود 3\* 3 را انتخاب و تابع را فراخواني و محدوده مورد نظر را تعيين كنيد .**

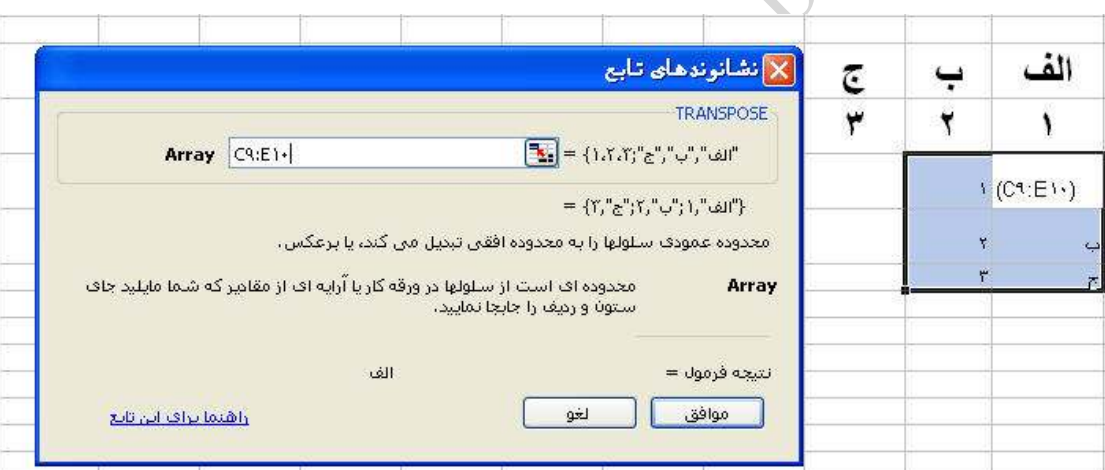

#### **VLOOKUP**

**شرح تابع: اين تابع براي يافتن يك مقدار از يك جدول به كار مي رود، به اين ترتيب كه مقدار گفته شده را از ستون اول يافته سپس در همان رديف و در ستون گفته شده داده مورد نظر را به دست مي آورد. دستور اين تابع به صورت زير است.**

**=VLOOKUP(lookup\_value;table\_array;col\_index\_num;range\_lookup)**

**در value\_lookup مقداري را كه ميخواهيم از ستون اول جدول پيدا كنيم وارد ميكنيم .** 

**در array\_table جدول مرجع وارد ميشود. در قسمت num\_index\_col شماره ستوني كه ميخواهيم** 

**جواب از آن ستون باشد را وارد ميكنيم.** 

**در قسمت lookup\_range هم تعيين ميشود كه اگر تابع مقدار مورد نظر را پيدا نكرد چه كند،** 

**آيا نزديكترين مقدار را به ترتيب نزولي نتيجه دهد يا اينكه دقيقاً همان مورد را جستجو كند، (مقادير FALSE و** 

 **TRUE (براي اين كار استفاده مي شود .**

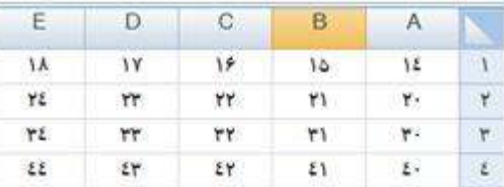

**به يك مثال توجه كنيد. براي جستجوي معادل عدد 20 از ستون دوم:**

**=VLOOKUP(20;A1:E4;2)**

**چون پارامتر چهارم وارد نشده است پس TRUE در نظر گرفته مي شود، پس عدد 20 يا كوچكتر از آن نيز قابل قبول است. معادل عدد 20 در ستون دوم عدد 21 است.**

**براي جستجوي معادل عدد 25 از ستون دوم :**

**=VLOOKUP(25;A1:E4;2)**

**چون عدد 25 در بين اعداد ستون اول نيست پس نزديكترين عدد به آن كه البته كوچكتر از آن نيز باشد را در نظر مي گيريم يعني عدد 20 و جواب برابر با 21 است.**

**در صورتيكه در تابع بالا پارامتر FALSE را وارد كنيم، اين تابع نميتواند عددي معادل آن پيدا كند و در نتيجه پيغام خطاي #A/N را خواهد داد. همچنين در صورتيكه پارامتر num\_index\_col كوچكتر از 1 بـاشد، پيغام #VALUE !و در صورتيكه اين پارامتر بزرگتر از تعداد ستونهاي جدول باشد پيغام #REF !را نتيجه مي**  N. Pra **دهد .**

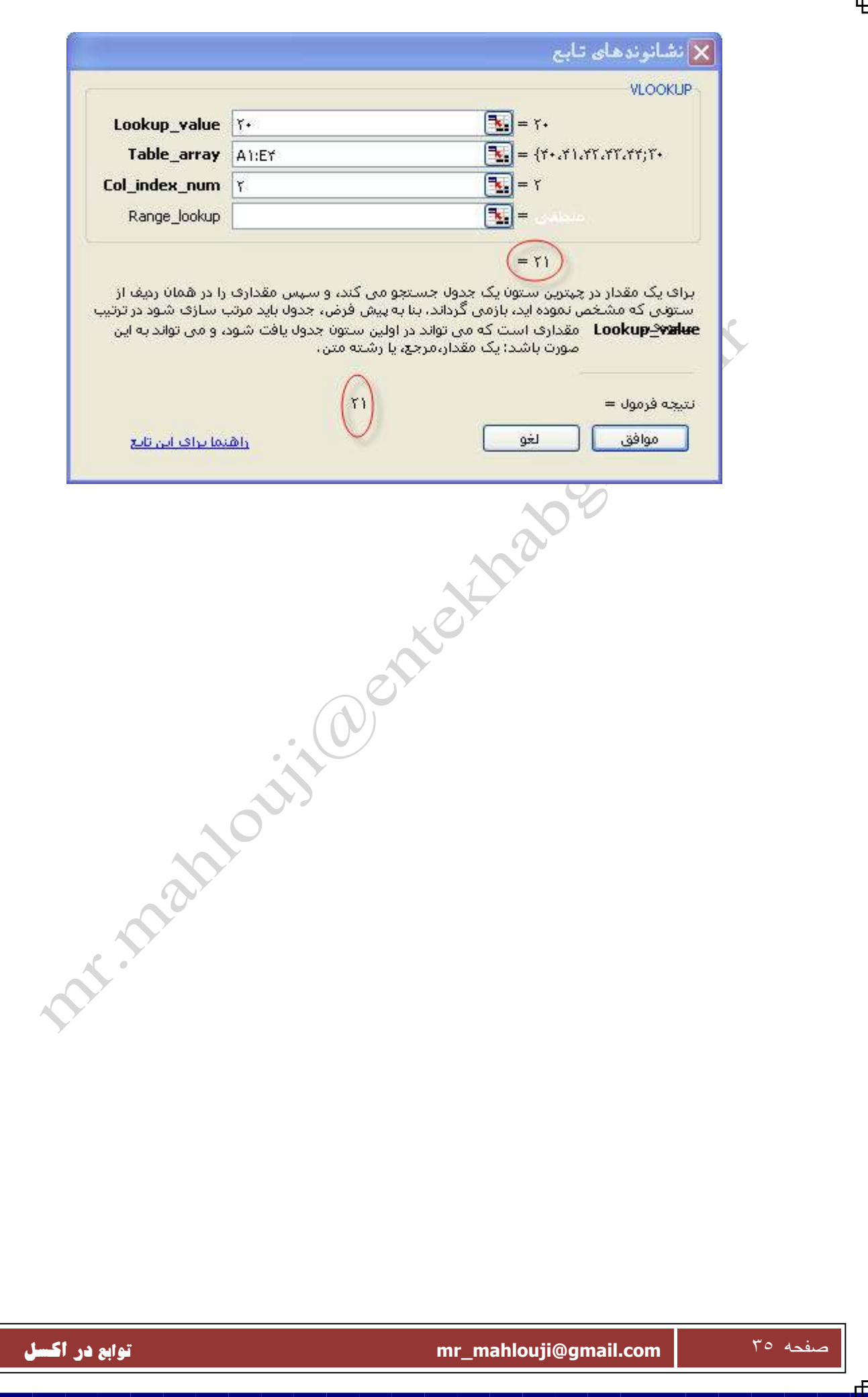

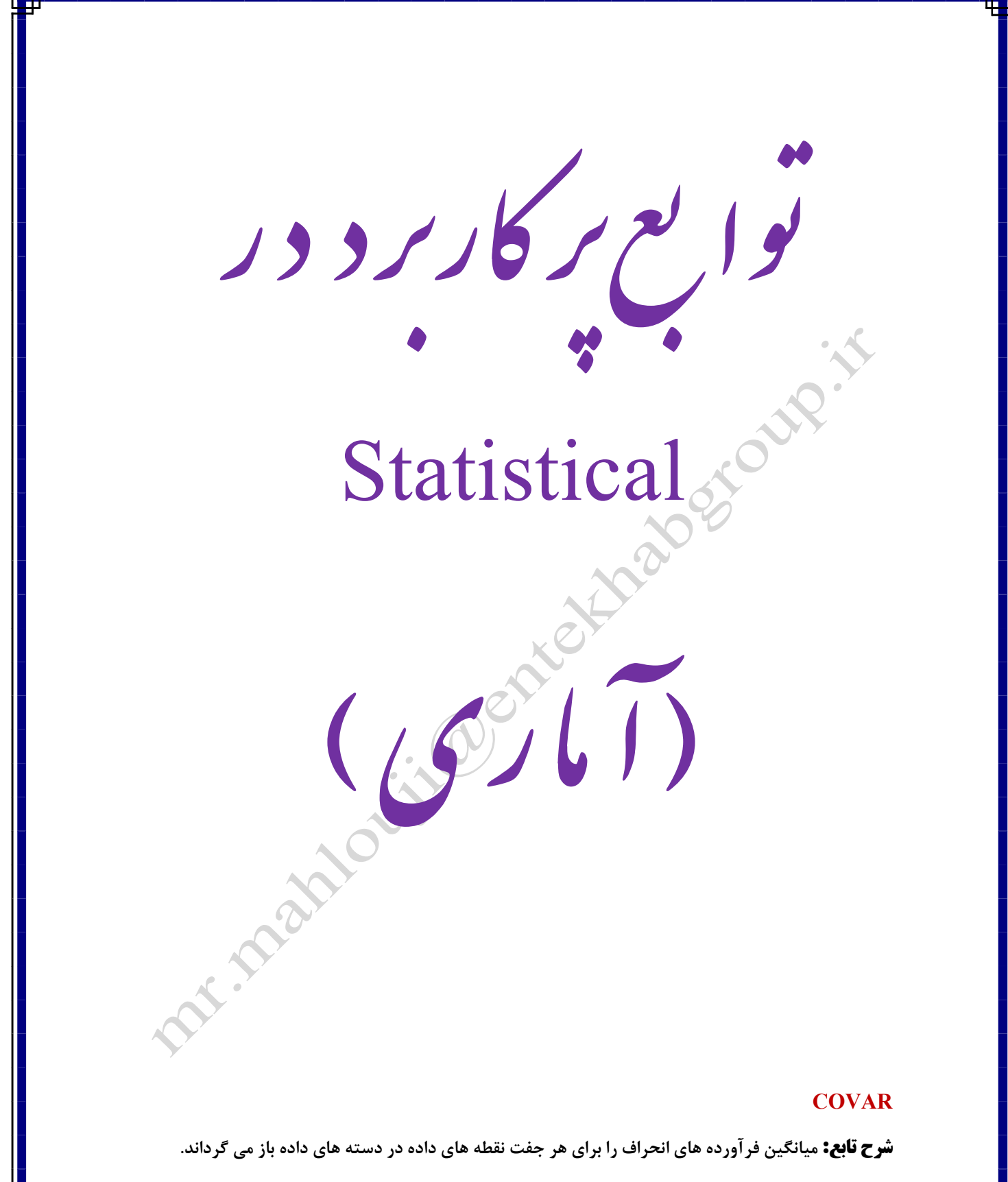

$$
Cov(X,Y) = \frac{\sum (x - \overline{x})(y - \overline{y})}{n}
$$

صفحه ٣٦ **com.gmail@mahlouji\_mr توابع در اكسل**
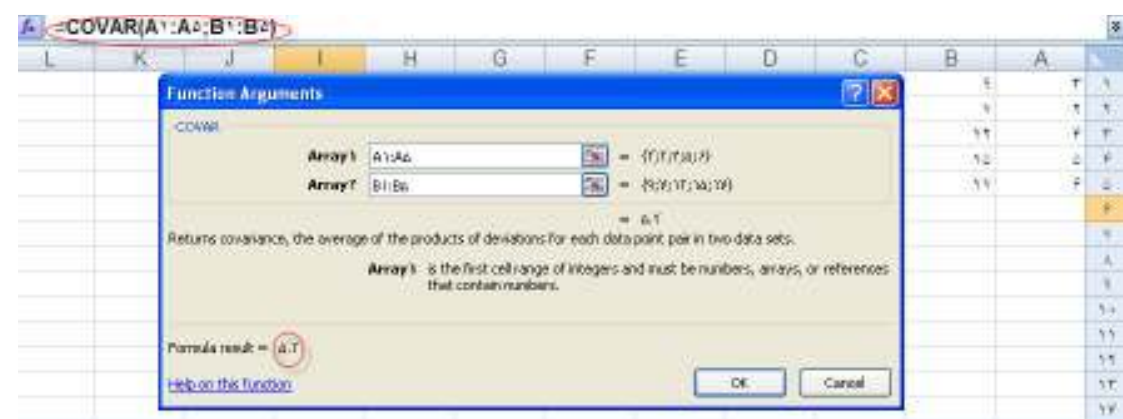

### **FREQUENCY**

**شرح تابع: حساب مي كند كه چند دفعه مقدار ها بين محدوده هاي مقدار ها پديدار مي شوند و سپس باز مي** 

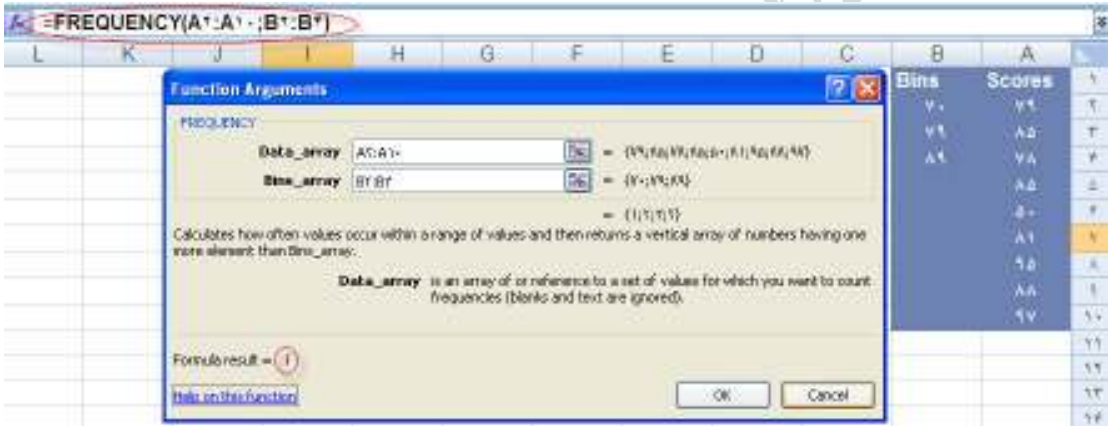

**گرداند آرايه عمودي اعدادي كه يك عنصر بيشتر دارند.**

#### **LINEST**

**شرح تابع: آماري كه يك روند خطي مطابق نقاط داده ها تشريح مي كند، با گنجاندن يك خط راست باز مي** 

**گرداند. طريقه استفاده : از كوچكترين مجذور**

$$
m = \frac{\sum (x - \overline{x})(y - \overline{y})}{\sum (x - \overline{x})^2}
$$

$$
b = \overline{y} - m\overline{x}
$$

#### **PEARSON**

**شرح تابع: عامل مشترك ارتباط لحظه فرآورده را باز مي گرداند.** 

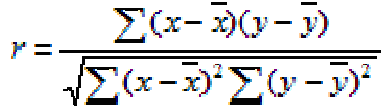

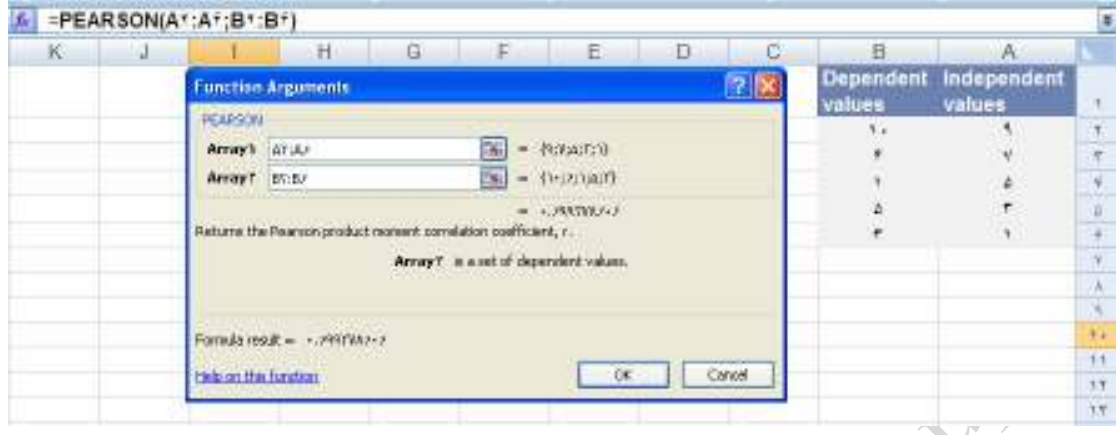

#### *AVEDEV*

**شرح تابع: اين مقدار انحراف استاندارد را محاسبه مي كند . ميتوانيد حداكثر 30 عدد را وارد اين تابع نمود . البته اين بدين معني نيست كه شما محدود به اين مقدار باشيد بلكه مي توانيد به جاي وارد كردن تك تك اين اعداد يكباره موس را بر روي محدوده مورد نظر درگ كنيد . فرمول اين تابع بصورت زير اس :ت** 

 $\frac{1}{n} \sum |x - \overline{x}|$ 

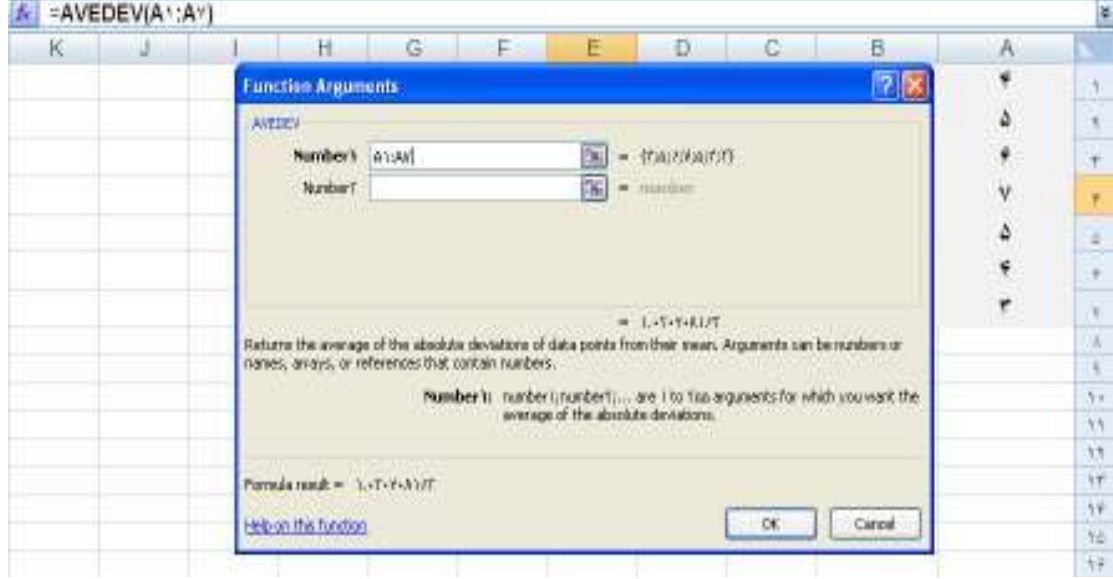

#### **AVERAGE**

**( محدوده)Average=**

صفحه ٣٨ **com.gmail@mahlouji\_mr توابع در اكسل** 

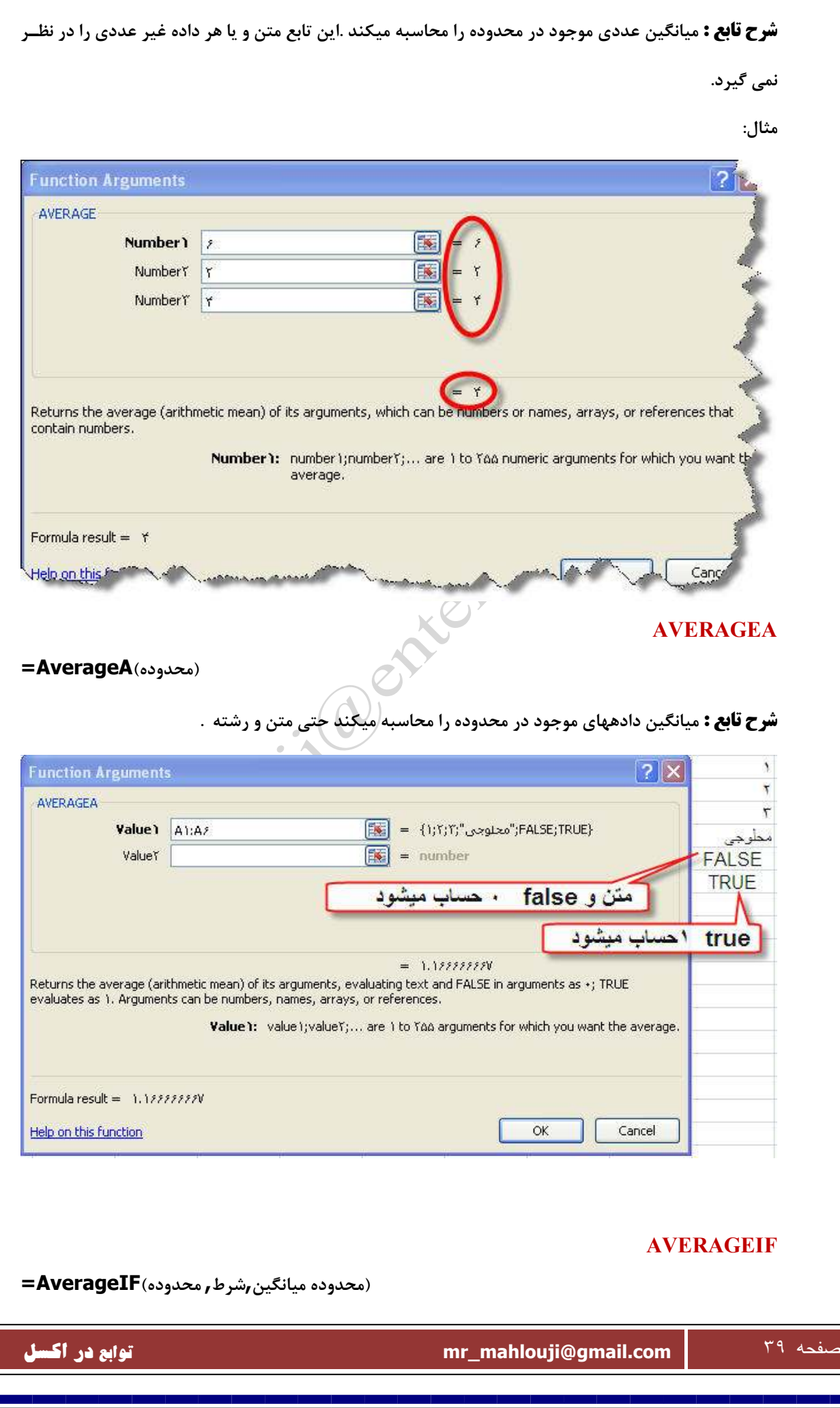

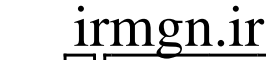

**شرح تابع : شرط را پيدا كرده ، اعداد روبروي آنها جمع و ميانگين دادههاي موجود در محدوده را محاسبه ميكند**

**حتي متن و رشته .** 

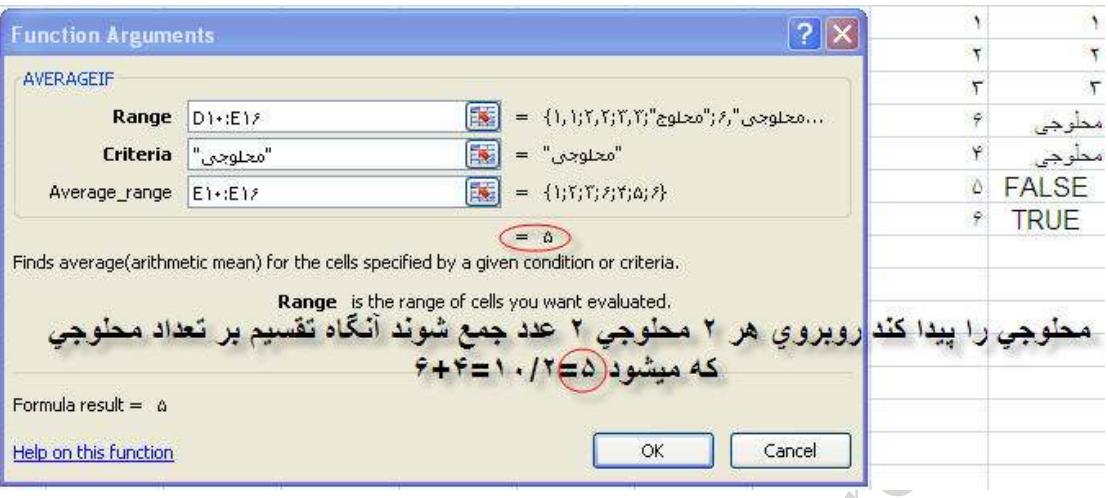

#### **BETADIST**

**شرح تابع: اين تابع به محاسبه مقدار توزيع انباشته ( تجمعي ) تابع بتا مي پردازد.** 

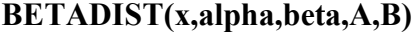

 **X مقدار است بين A و B**

**آلفا مقدار پارامتر تابع توزيع بتا مي باشد ، بتا نيز به همين صورت .**

**A و Bمقادير اختياري هستند كه براي تعيين حدود فاصله اطمينان X بكار ميروند .**

**مقادير پيش فرض براي اين دو پارامتر عبارتند از : ٠=a و ١=b**

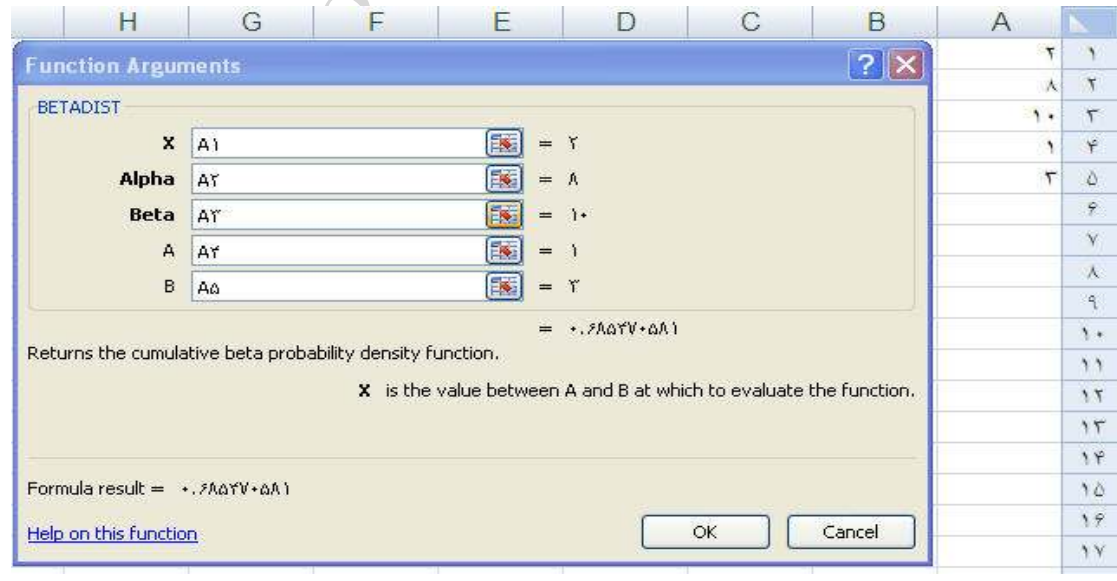

#### **BETAINV**

**شرح تابع: اين تابع كار عكس تابع بالا را انجام مي دهد يعني اين احتمال را مي دهيم و مقدار X را به ما مي** 

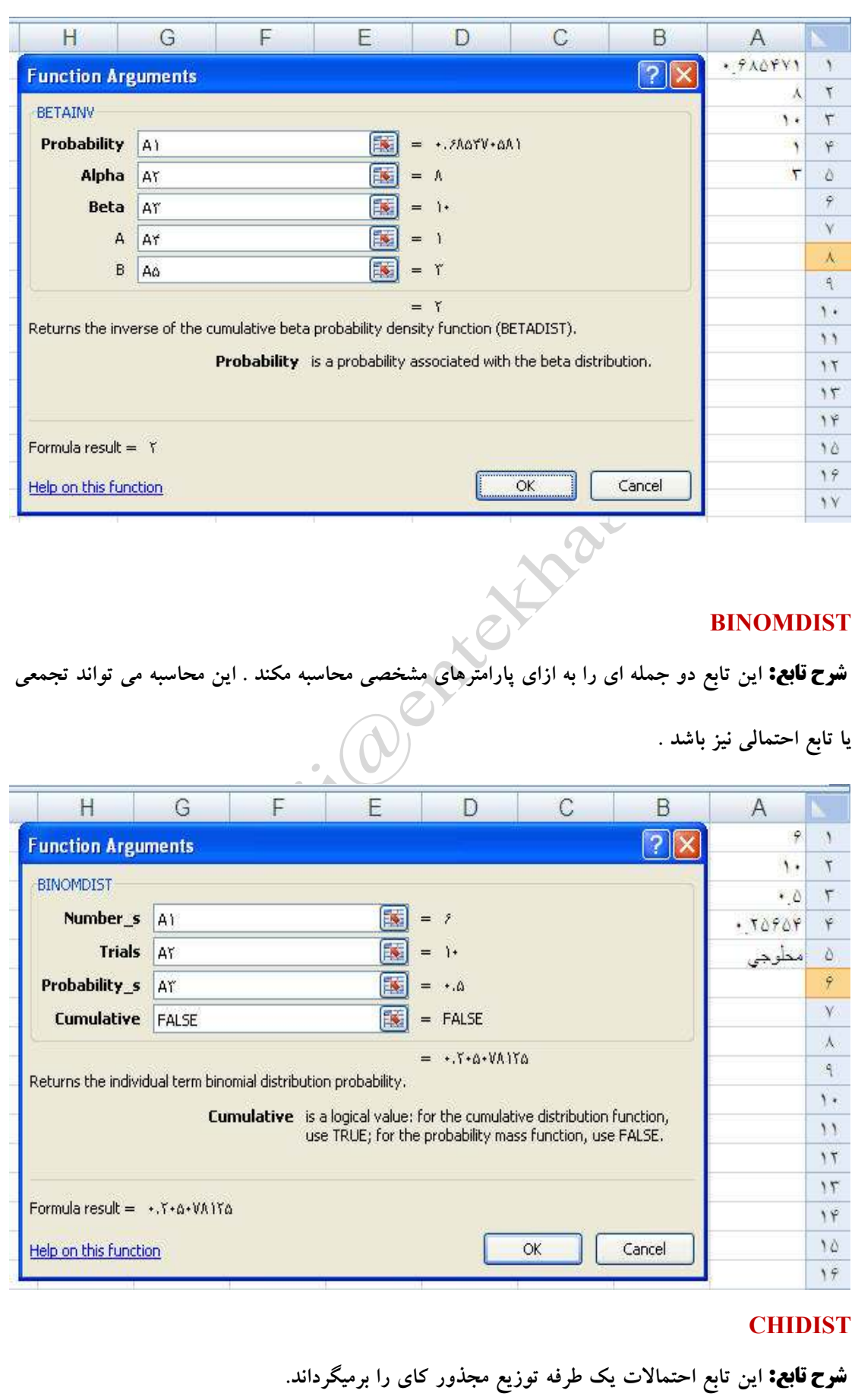

صفحه ٤١ **com.gmail@mahlouji\_mr توابع در اكسل** 

**دهد.** 

F

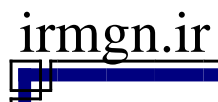

**اين تابع دو پارامتر دارد اولي x كه عددي غير منفي است و ديگري درجه آزادي كه عددي است بين و ١ ١٠**

**بتوان ١٠ البته بجز خود عدد ١٠ بتوان . ١٠**

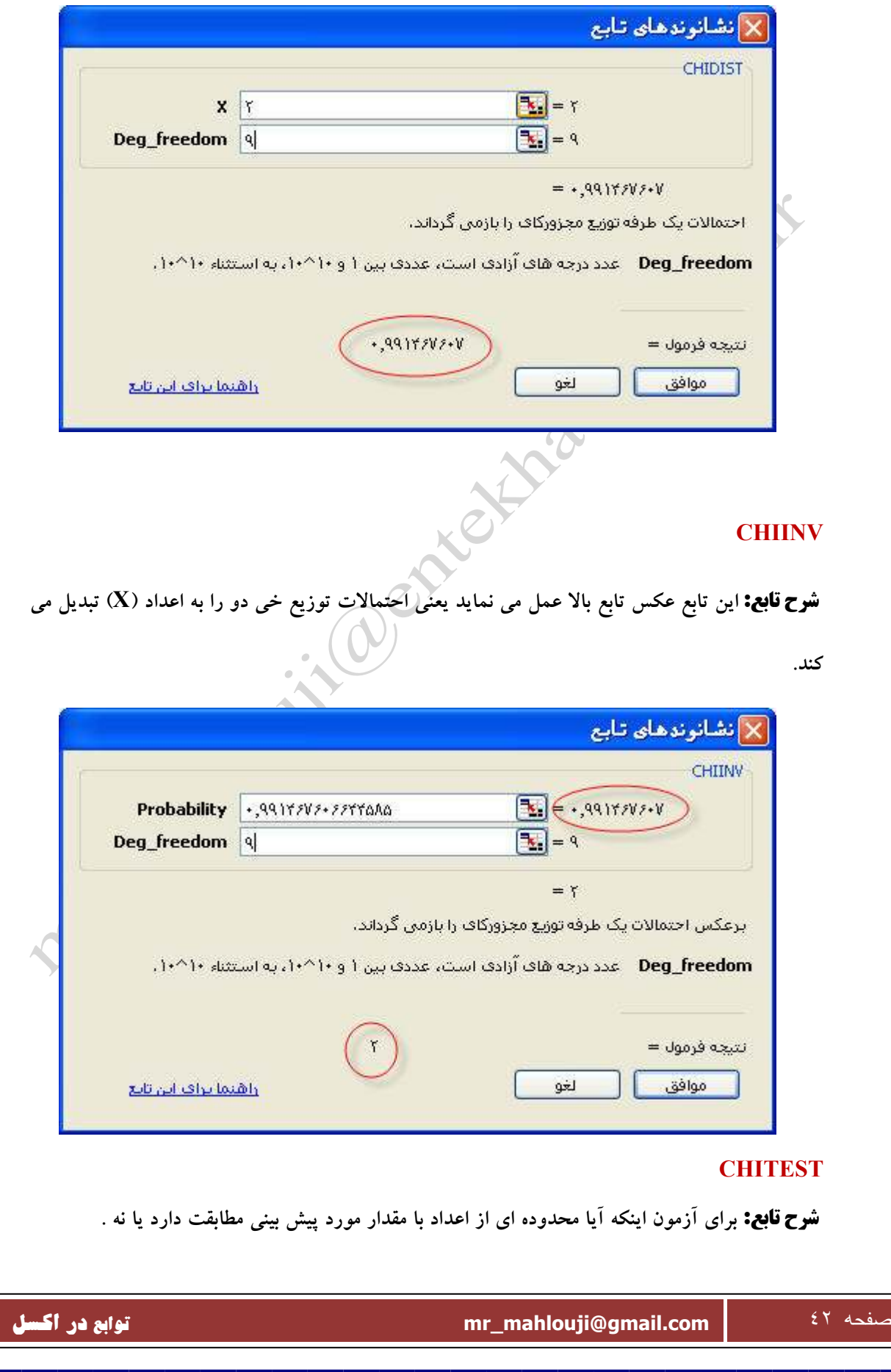

 $x^2 = \sum_{i=1}^{\infty} \sum_{i=1}^{e} \frac{(A_{ij} - B_{ij})^2}{B_{ii}}$ 

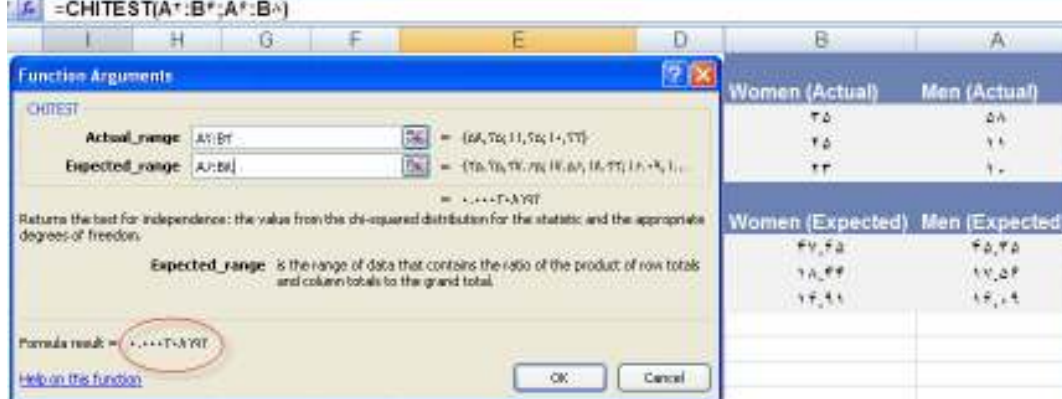

### **CONFIDENCE**

**انحراف معيار : معلوم و مشخص است .**

**شرح تابع: مقدار فاصله اطمينان را براي ميانگين محاسبه مي كند .لازم بذكر است كه در اين تابع فقط قسمتي كه فاصله اطمينان اضافه و كم ميشود ، محاسبه ميگردد .يعني اگر ميانگين ما ٢٠ باشد و اين تابع مقدار ١ را بدست آورد درآن صورت فاصله اطمينان ما ( و ٢١ ) ١٩ خواهد بود .**

**آلفا : مقدار معني داري يا سطح معني داري فاصله اطمينان مي باشد كه باز مقداري بين ١و ٠ مي باشد .**

 $\cdot$  (0

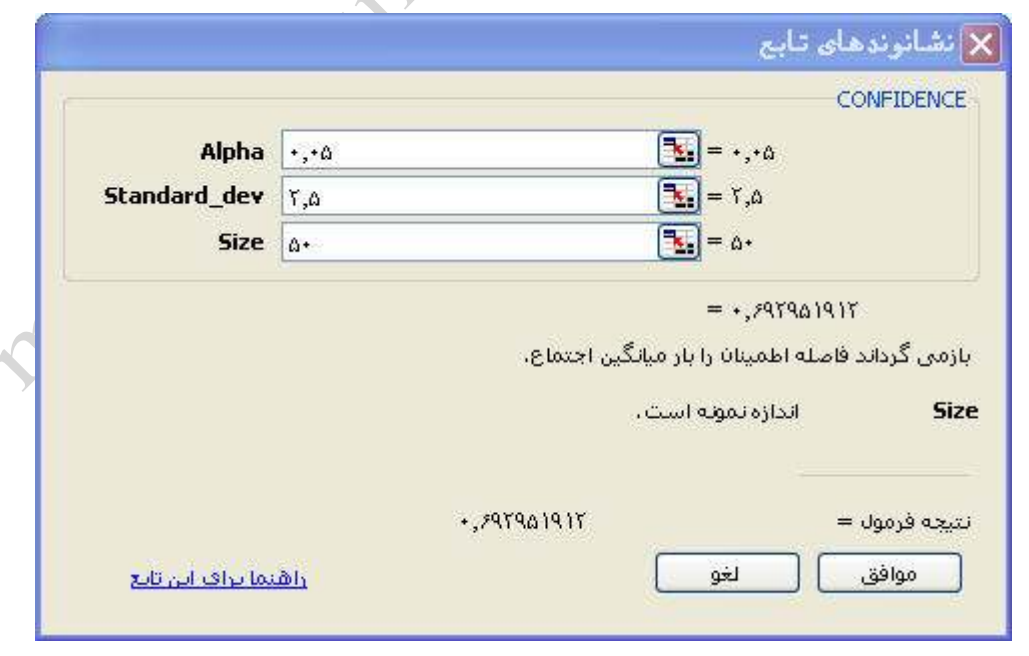

#### **CORREL**

**شرح تابع: اين تابع ميزان ارتباط و همبستگي بين دو دسته از اعداد را پيدا ميكند .هرچه اين عدد بدست آمده** 

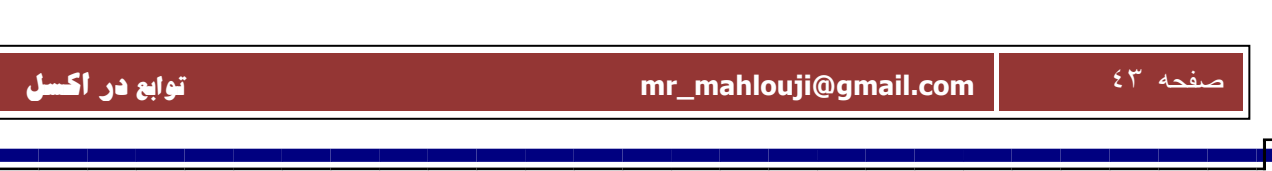

**به ١ نزديك باشد ، نشان دهنده اين است كه اين دو سري با هم ارتباط مستقيم دارند و اگر اين مقدار ٠ باشد اين دو سري عدد با هم ارتباطي ندارند و اگر ١- شد يا نزديك آن شد در آن صورت دو سري با هم ارتباط قوي اما خلاف جهت هم دارند . فرمول كلي آن بشكل زير است :** 

 $Correl(X,Y) = \frac{\sum (x - \overline{x})(y - \overline{y})}{\sqrt{\sum (x - \overline{x})^2 \sum (y - \overline{y})^2}}$ 

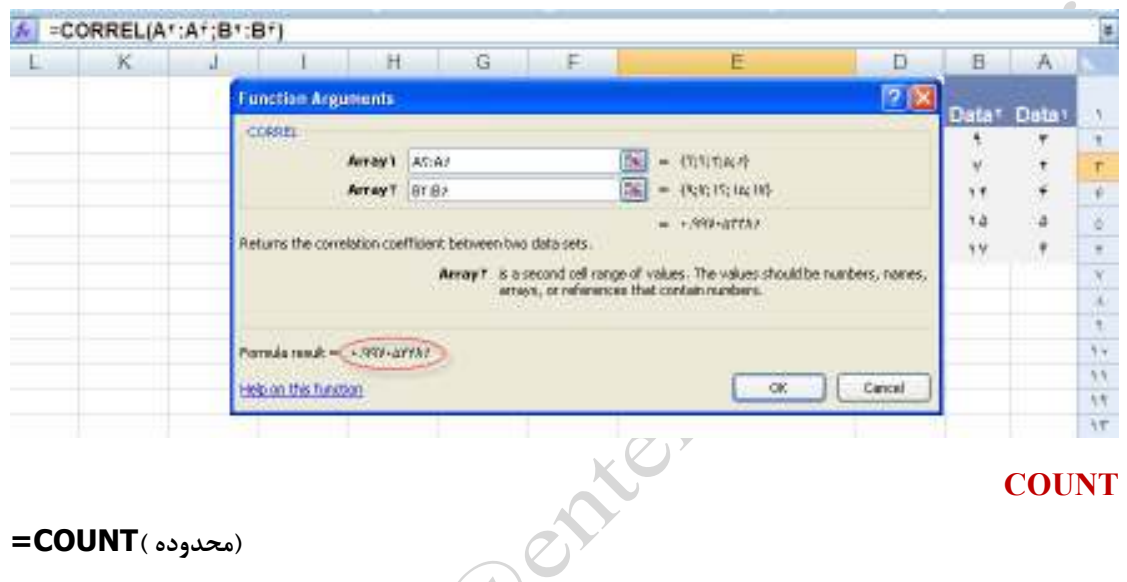

#### **COUNT**

**( محدوده )COUNT=**

**شرح تابع : تعداد اعداد موجود در محدوده را نمايش ميدهد (سلولهاي را كه شامل اعداد )**

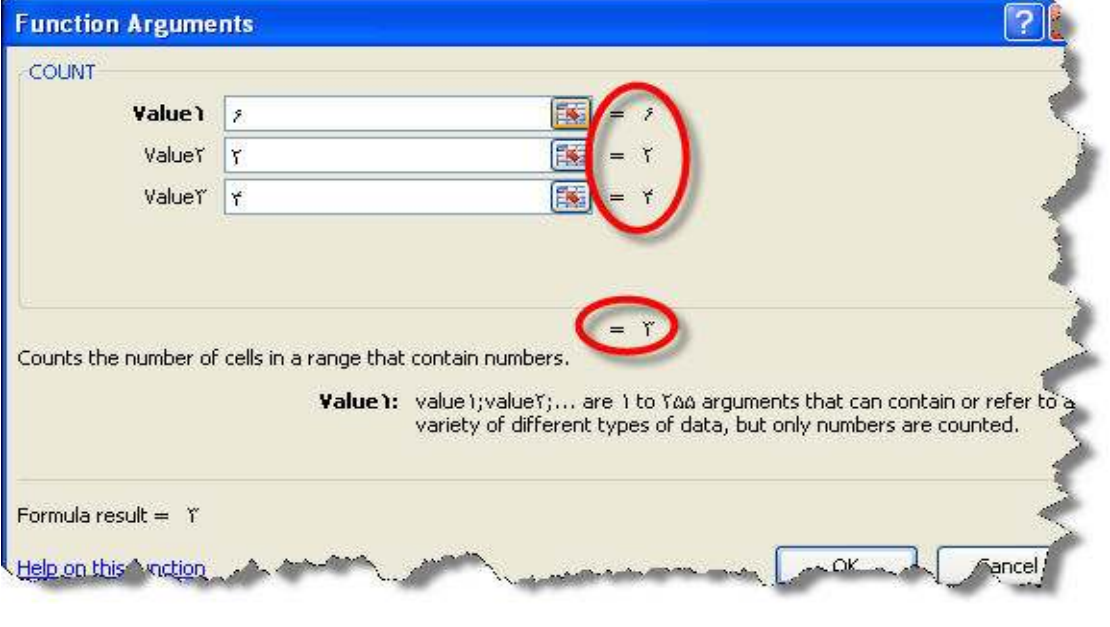

#### **COUNTA**

**( محدوده )COUNTA=**

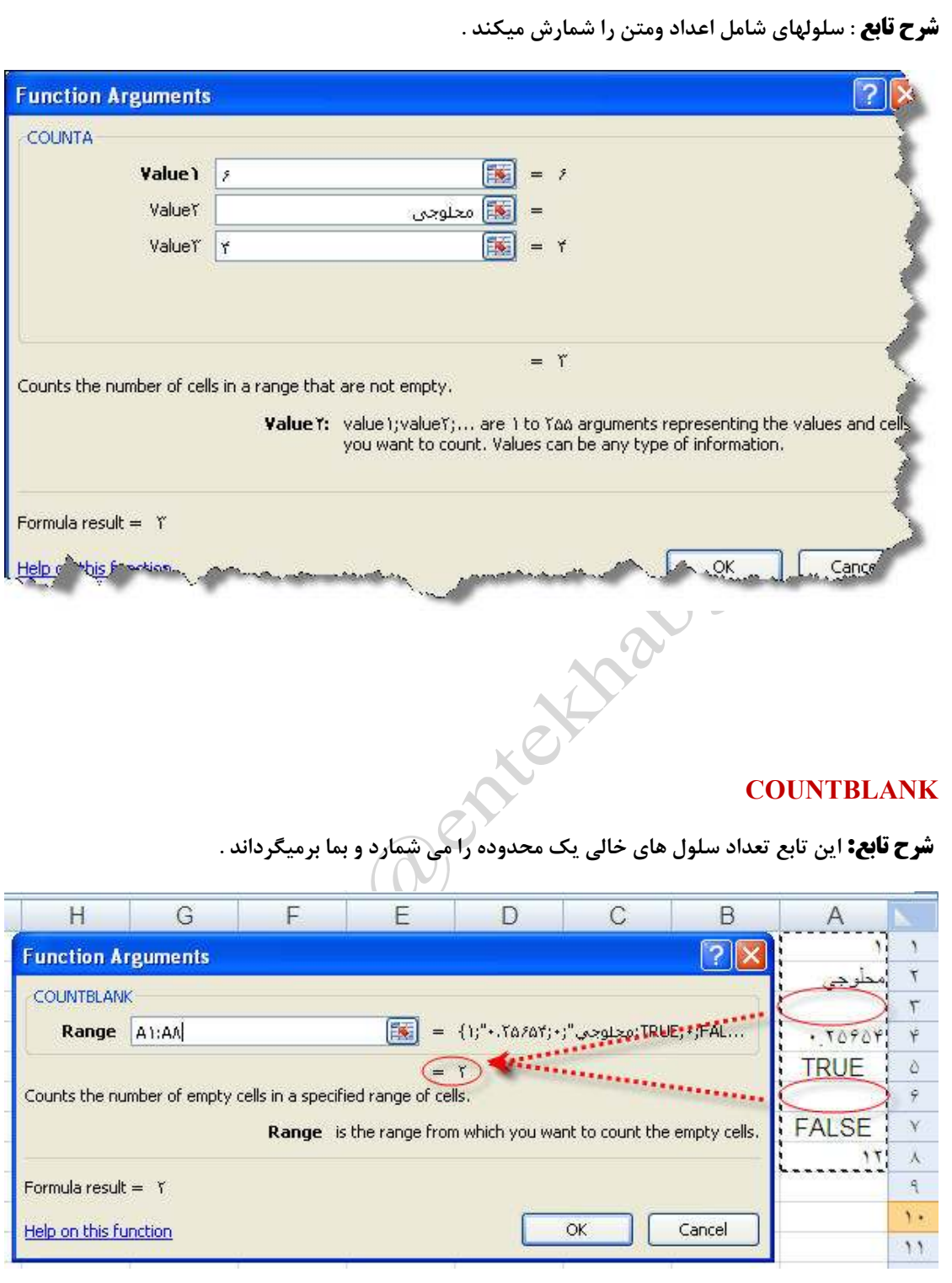

 **COUNTIF**

صفحه ٤٥ **com.gmail@mahlouji\_mr توابع در اكسل** 

п

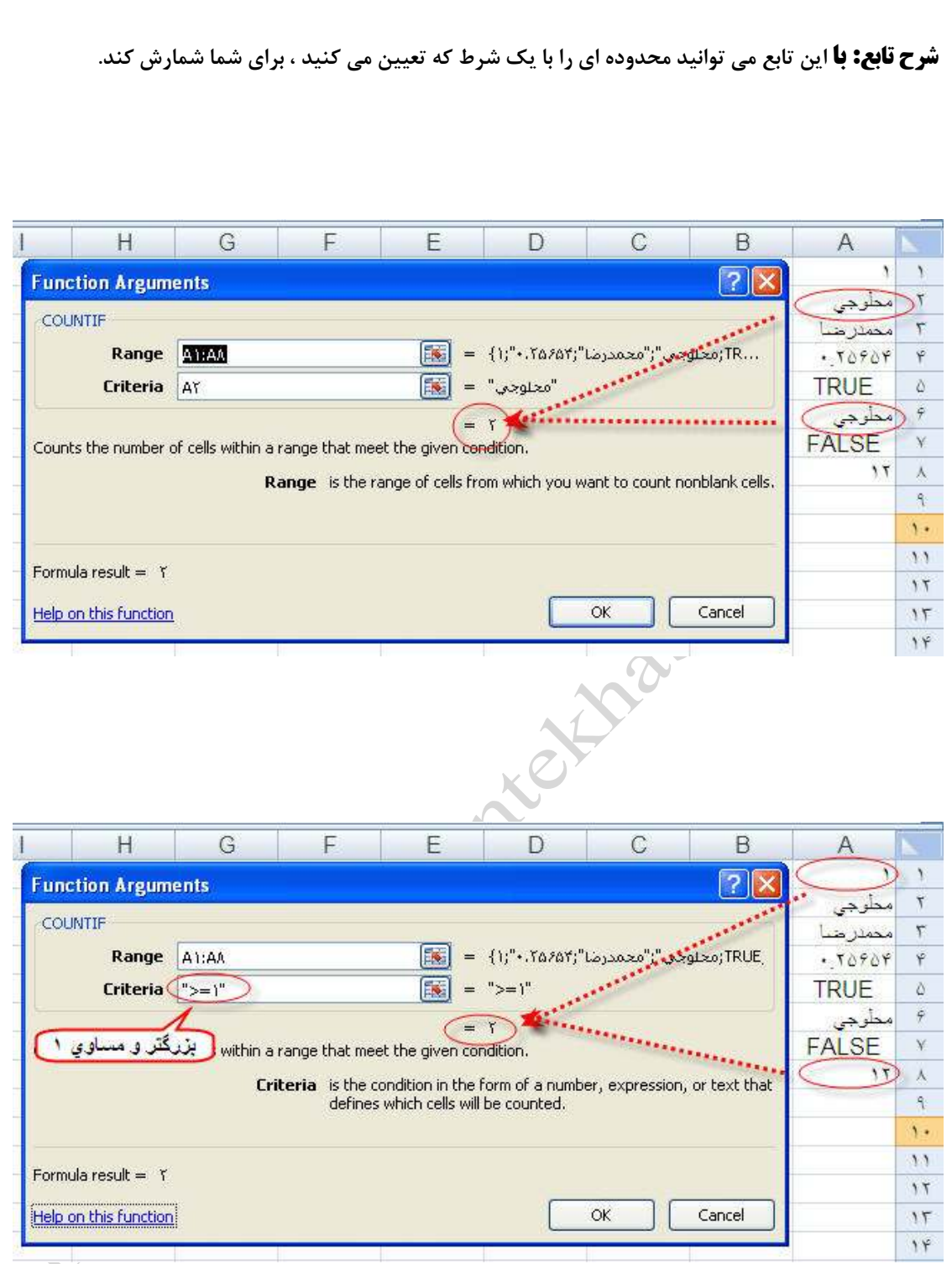

Ŧ

#### **COVER**

 $\mathcal{L}$ 

**شرح تابع: اين تابع مقدار كوواريانس دو سري از اعداد را محاسبه مي كند اين تابع دو پارامتر دارد.دو سري** 

**از داده هارا در دو فيلد اين تابع درج كنيد و والسلام. شكل كلي تابع بصورت زير است :** 

 $Cov(X,Y) = \frac{\sum (x - \overline{x})(y - \overline{y})}{v}$ 

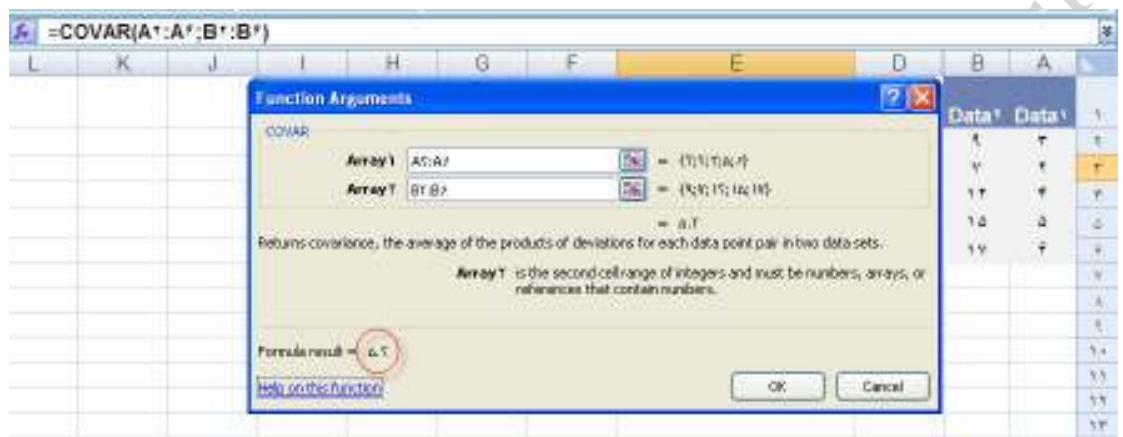

#### **CRITBINOM**

**شرح تابع: اين تابع مكمل تابع دو جمله اي است ، كه در آن تابع در فيلد آخر امكان اين را داشتيم كه مقدار** 

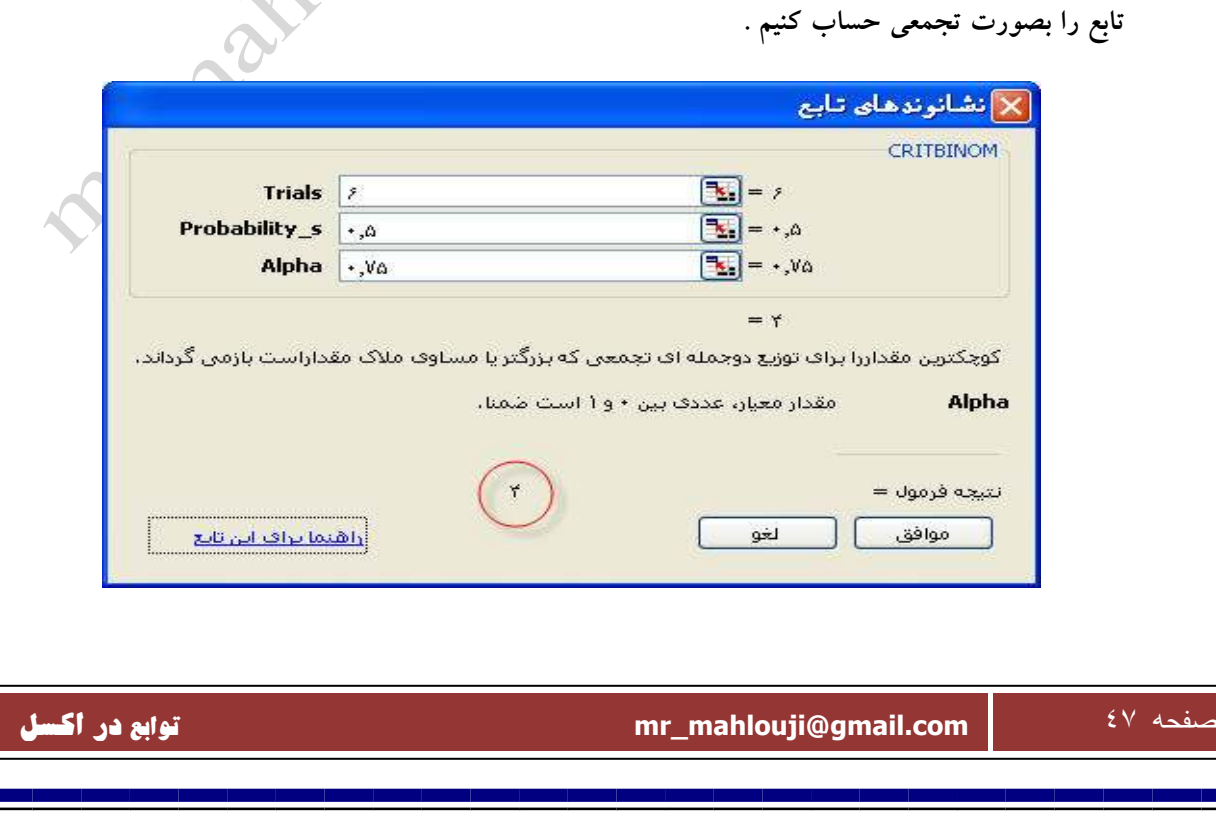

#### **DEVSQ**

**شرح تابع : مجموع مربعات انحرافات از ميانگين .** 

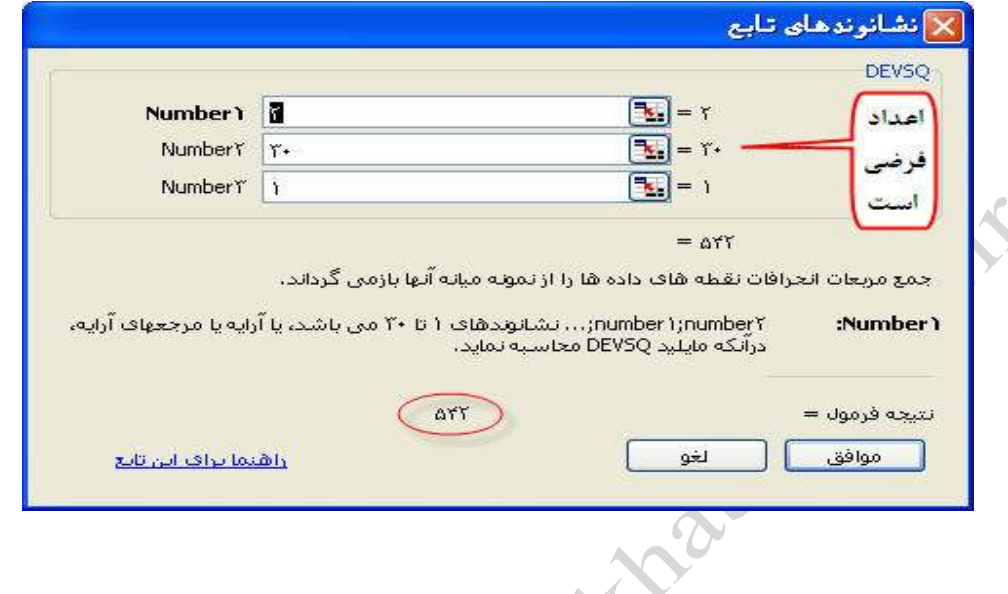

#### **EXPONDIST**

**شرح تابع: اين تايع يك تابع نمايي ، براي مدل سازي در مكانهايي كه با زمان سر و كار دارد بكارميرود .مانند** 

**ديگر توابع ، براي تجمعي TRUE در غير اينصورت FALSE تايپ كنيد .**

 $\sigma$ 

 $f(x; \lambda) = \lambda e^{-\lambda x}$  : تابع چگالی

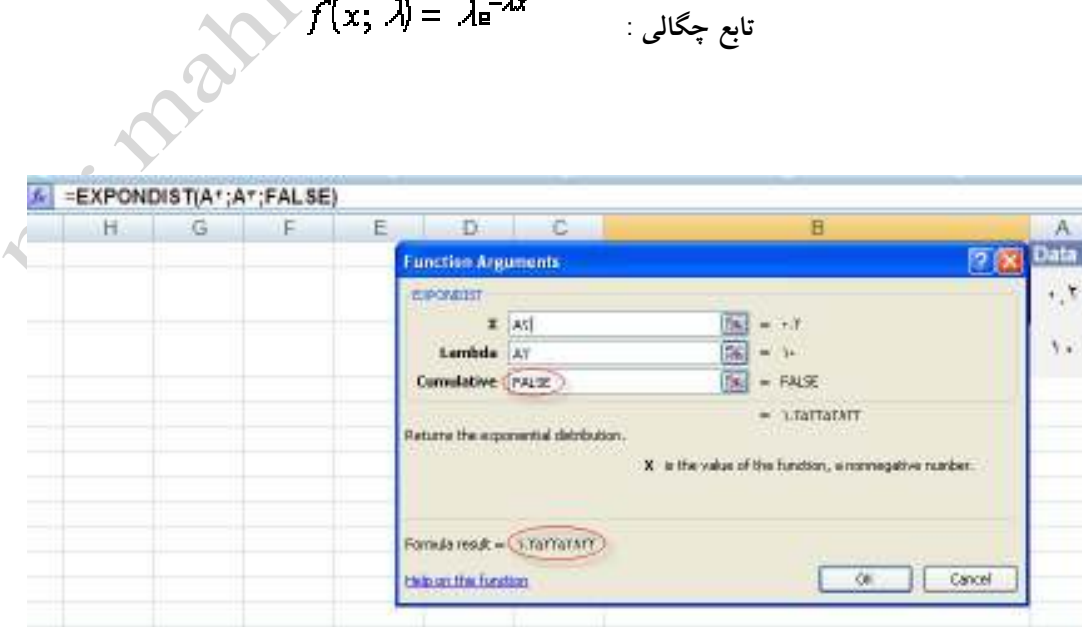

**تابع توزيع تجمعي :**

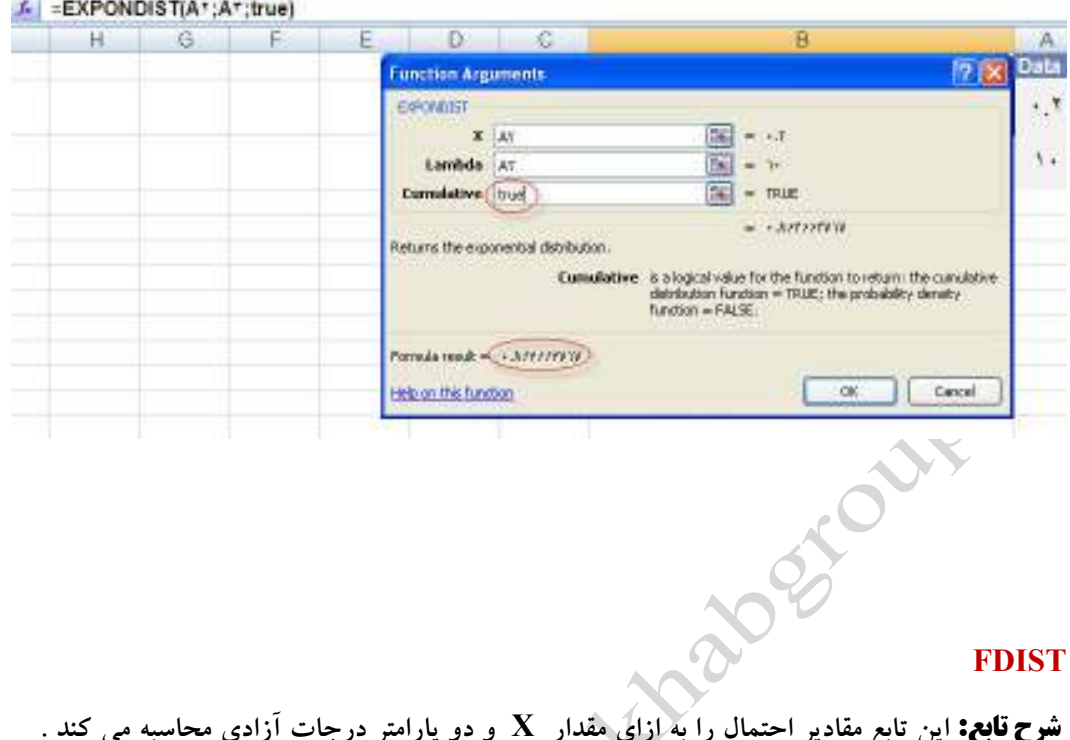

**شرح تابع: اين تابع مقادير احتمال را به ازاي مقدار X و دو پارامتر درجات آزادي محاسبه مي كند .**

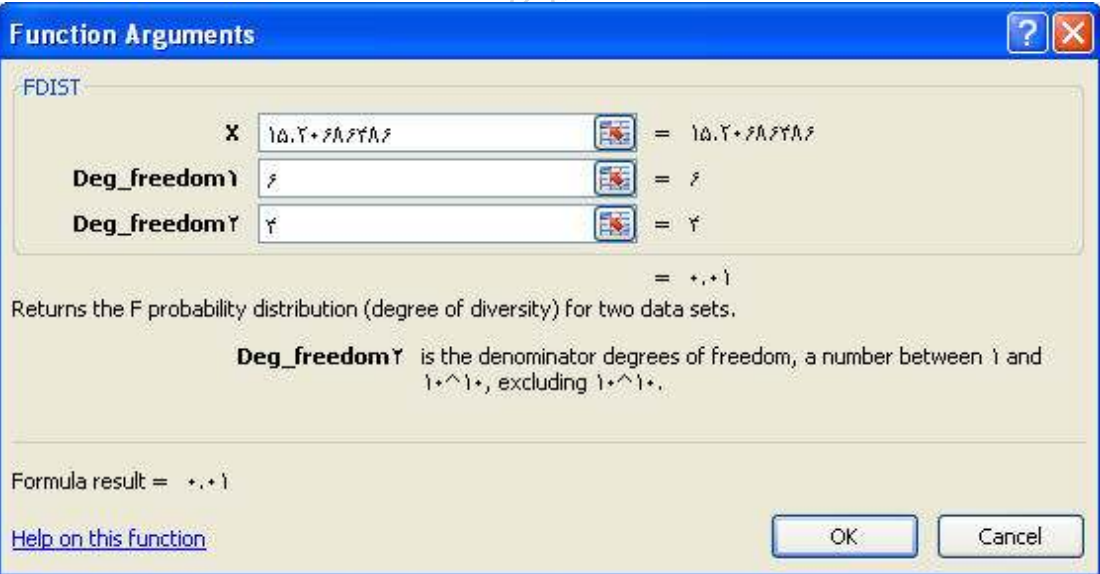

#### **FINV**

**كند .**

**شرح تابع: اين تابع عكس تابع بالاست يعني اينكه مقدار X را به ازاي احتمال و درجه آزادي محاسبه مي** 

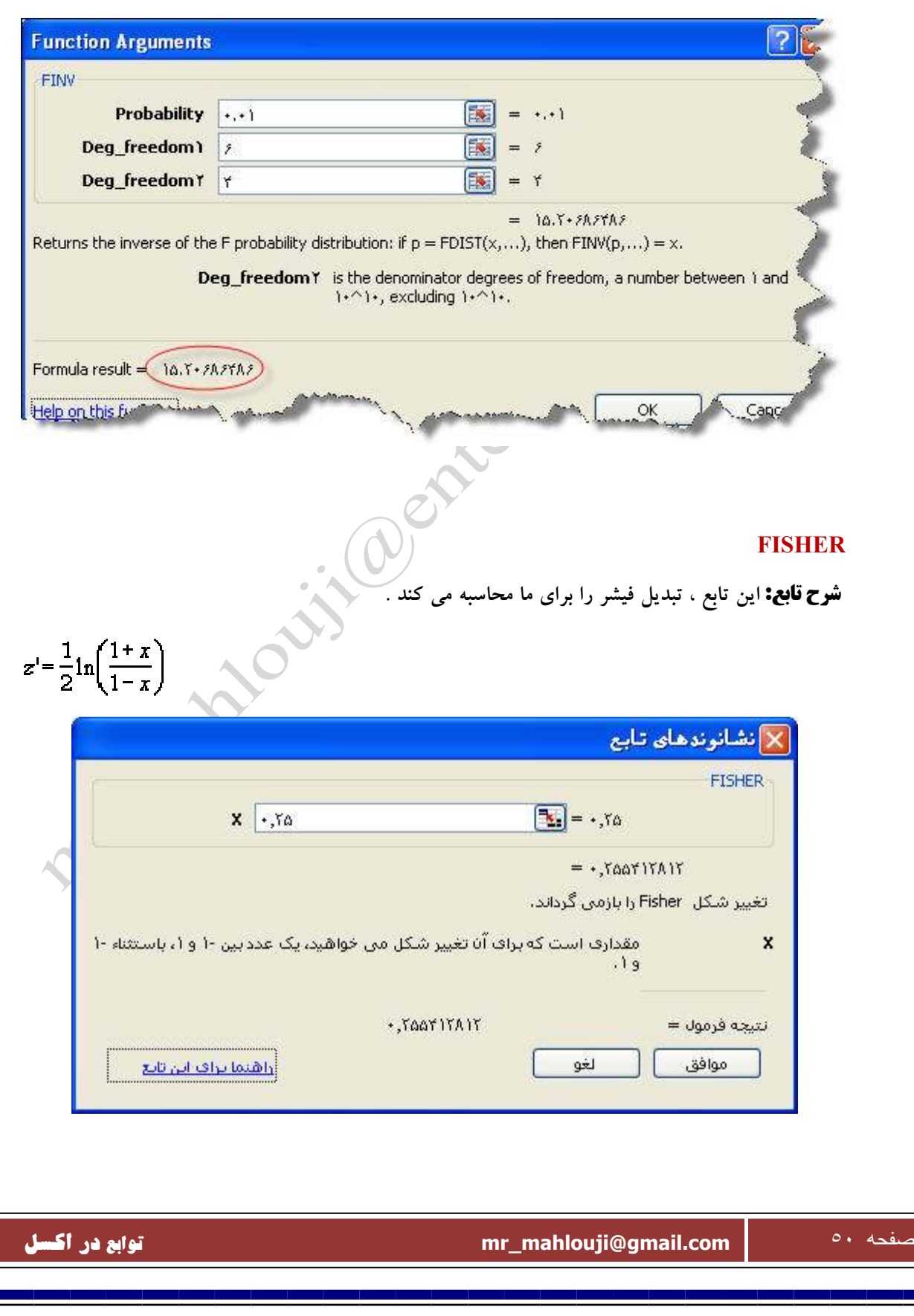

#### **FISHERINV**

**شرح تابع: اين تابع عكس تابع قبلي است يعني براي عدد ٠.٢٥٥٤ مقدار اوليه ٠.٢٥ به ما برمي گرداند .** 

 $x = \frac{e^{2y} - 1}{e^{2y} + 1}$ أنشأنوندهاى تأبع **FISHERINV**  $\mathbb{E}_{\mathbf{r}}$  =  $\cdot$ , rearly all Y . TOOTITAIT  $= +50$ بازمی گرداند برعکس تغییر شکل Fisher را: اگر(FISHERINV(y) = x. سپس × = (FISHERINV(y. Ÿ امقدارف است که براف آن می خواهید برعکس تبدیل شکل را اجرا کنید.  $.54$ نتيجه فرمول = لغو موافق واهتما تواف ابن تابع **شرح تابع: اين تابع براي پيشگويي اعداد استفاده مي شود . FORECAST**  $a = \overline{y} - b\overline{x}$  $b = \frac{\sum (x - \overline{x})(y - \overline{y})}{\sum (x - \overline{x})^2}$ A =FORECAST("-;A\*:A\*;B\*:B\*)  $\overline{B}$  $H$  $\overline{G}$  $\overline{D}$  $\overline{C}$ K. A  $\overline{1}$ **Function Arguments 7 X** Known X Known Y FERECAST τ. ٠ it in  $||x|| = 1$  $\tau_A$ Known y's Mide  $|\overline{36}| = 0,0,0,1651$  $\mathbf{r}$ Known\_u's army  $||\mathbf{x}|| = (V_1(V_1)V_1(V_2) + \mathbf{1}||\mathbf{x}||)$ ٣A To Justana Calculates, or predicts, whittere value along a linear trendby using existing values. Known  $p(x)$  is the independent array or range of numeric data. The variance of those  $p(x)$  must not be zero. g,  $\frac{1}{2}$ Fornularesult = (1+,7+Plat+4)  $\overline{\mathfrak{N}}$ Cancel tists an iter function  $-00$ ir.  $\overline{1}$ صفحه ٥١ **com.gmail@mahlouji\_mr توابع در اكسل** 

#### **FERQUENCY**

**شرح تابع: اين تابع ، براي پيدا كردن فراواني ها بكار برده مي شود البته اين اعداد با يد دسته بندي شود .** 

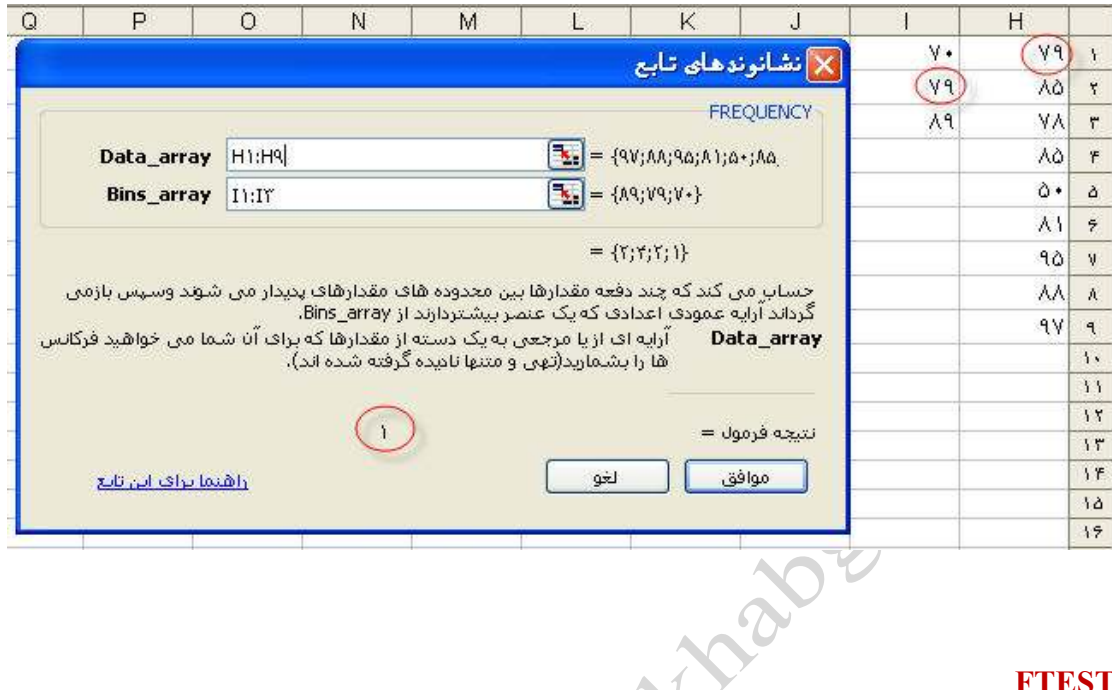

#### **FTEST**

**شرح تابع : اين تابع براي انجام آزمون F روي دو سري از داده ها به كار مي رود تا مشخص شود كه آيا** 

**واريانس دو سري با هم متفاوتند يا خير .**

**لازم بذكر است كه اين تابع متن را ناديده گرفته و اگر تعداد سري ها كمتر از ٢ باشد خطا صورت ميگيرد .**

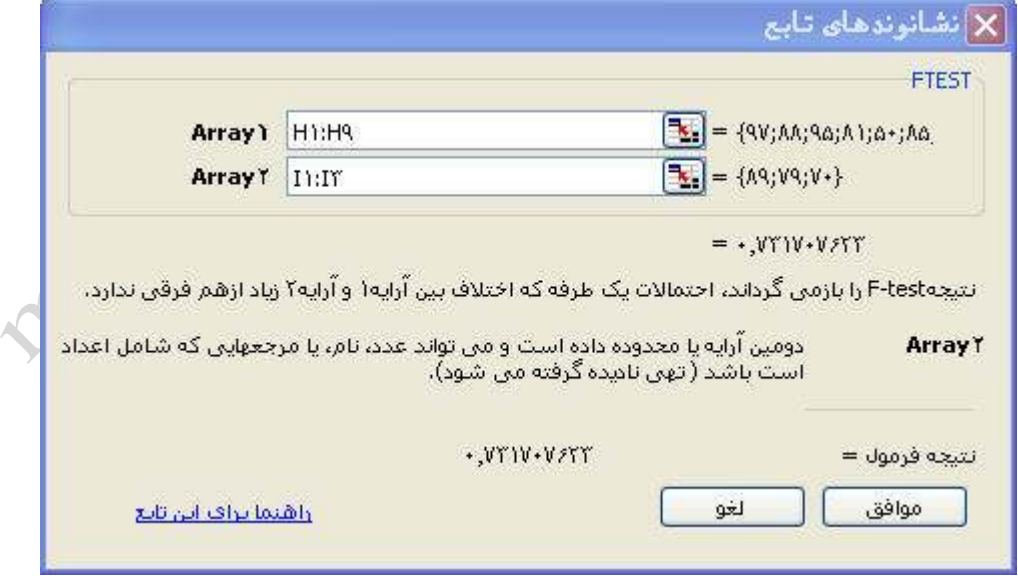

#### **GAMMADIST**

**شرح تابع: اين تابع مقدار تابع گاما را براي X معيني محاسبه مي كند .**

**فرمول محاسبه تابع توزيع چگالي احتمال گاما به صورت زير است :**

$$
f(x, \alpha, \beta) = \frac{1}{\beta^{\alpha} \Gamma(\alpha)} x^{\alpha - 1} e^{-\frac{x}{\beta}}
$$

**مشخص است كه اگر بتا را ١ بدهيم شكل تابع بالا به صورت استاندارد زير در مي آيد :**

$$
f(x;\alpha) = \frac{x^{\alpha-1}e^{-x}}{\Gamma(\alpha)}
$$

 $\lambda = \frac{1}{\beta^2}$ 

**مثال :**

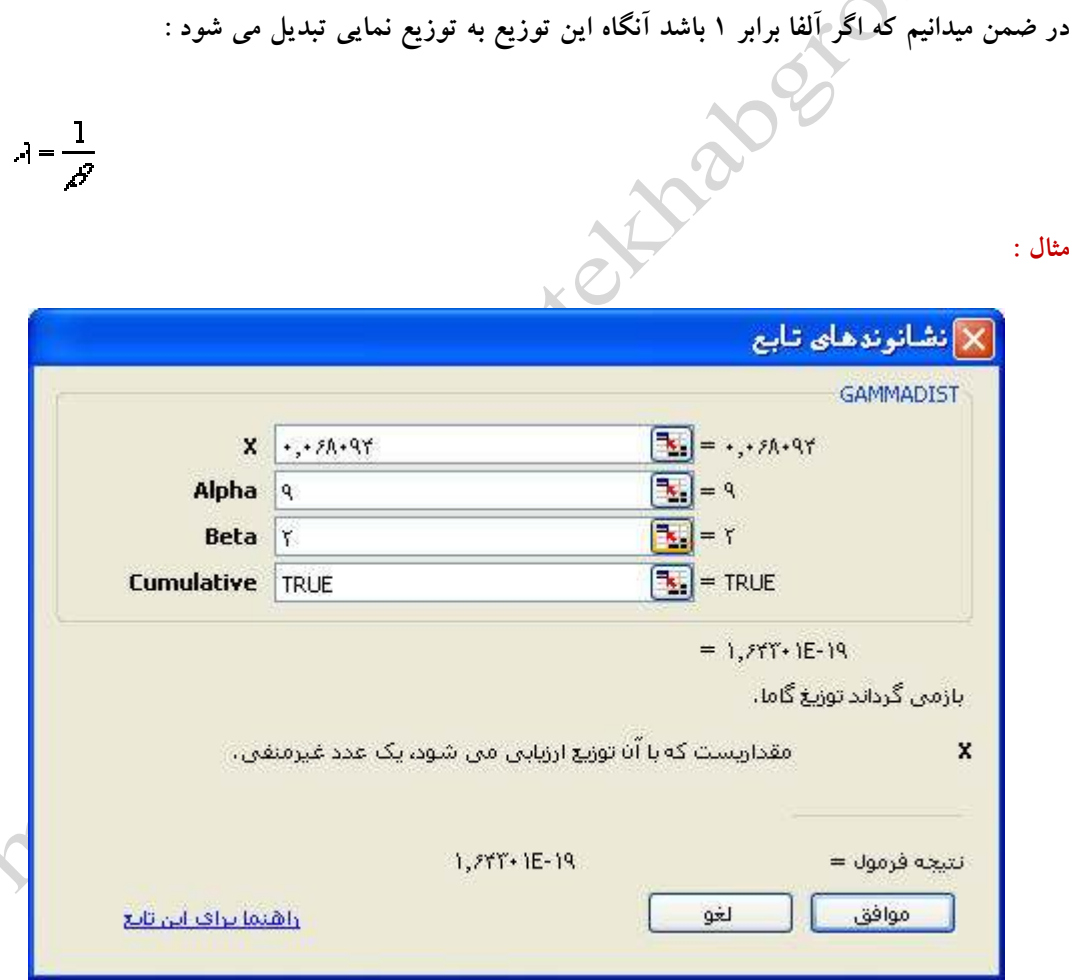

#### **GAMMAINV**

**شرح تابع: اين تابع عكس تابع بالا عمل مي كند يعني به ازاي احتمال خاص از توزيع گاما مقدار متناظر X**

**را براي آن پيدا مي كند .**

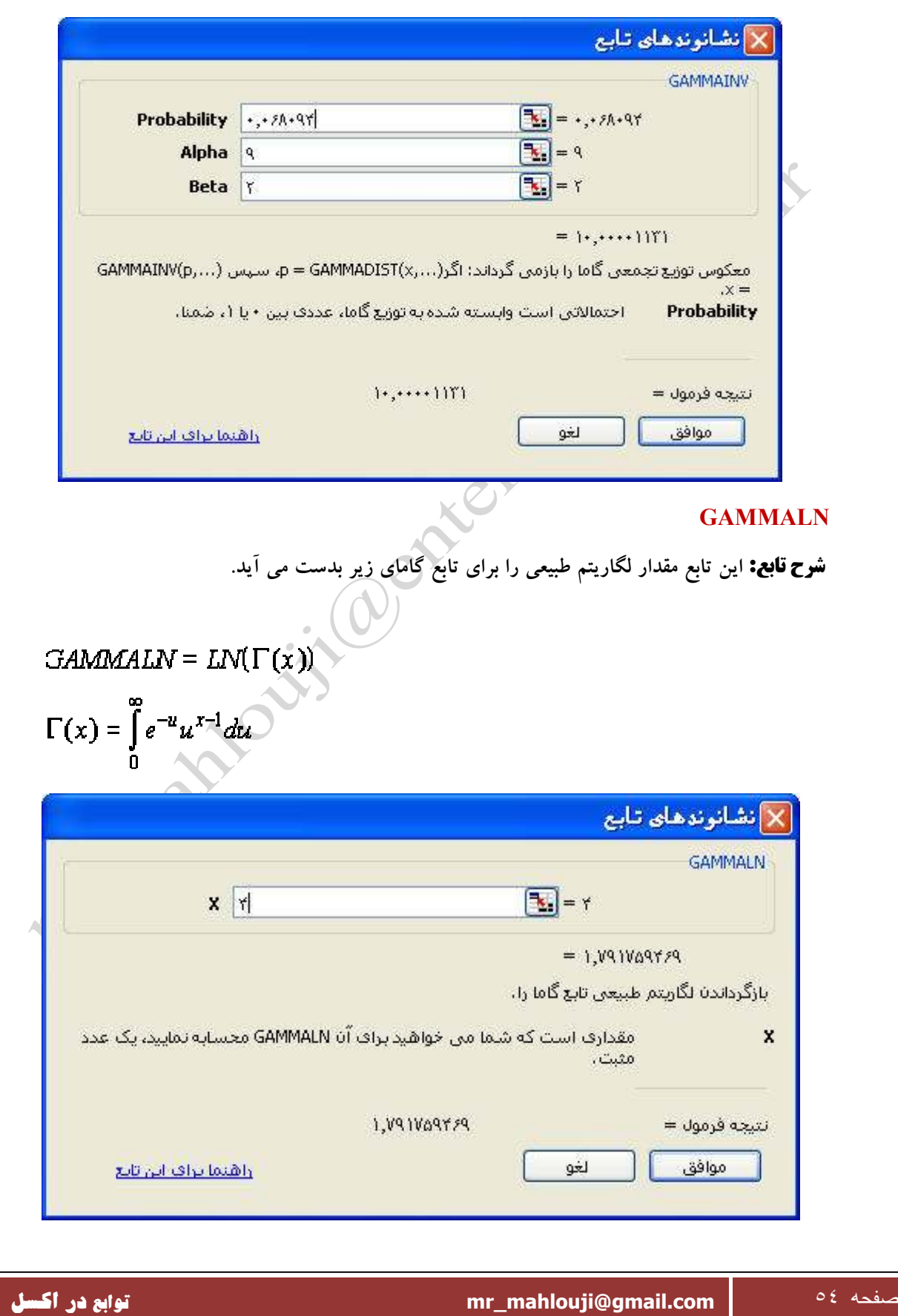

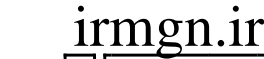

#### **GEOMEAN**

**شرح تابع: اين تابع جهت ميانگين هندسي بكاربرده مي شود .** 

 $\mathcal{GM}_{\overline{p}} = \sqrt[m]{y_1 y_2 y_3 \ldots y_n}$ 

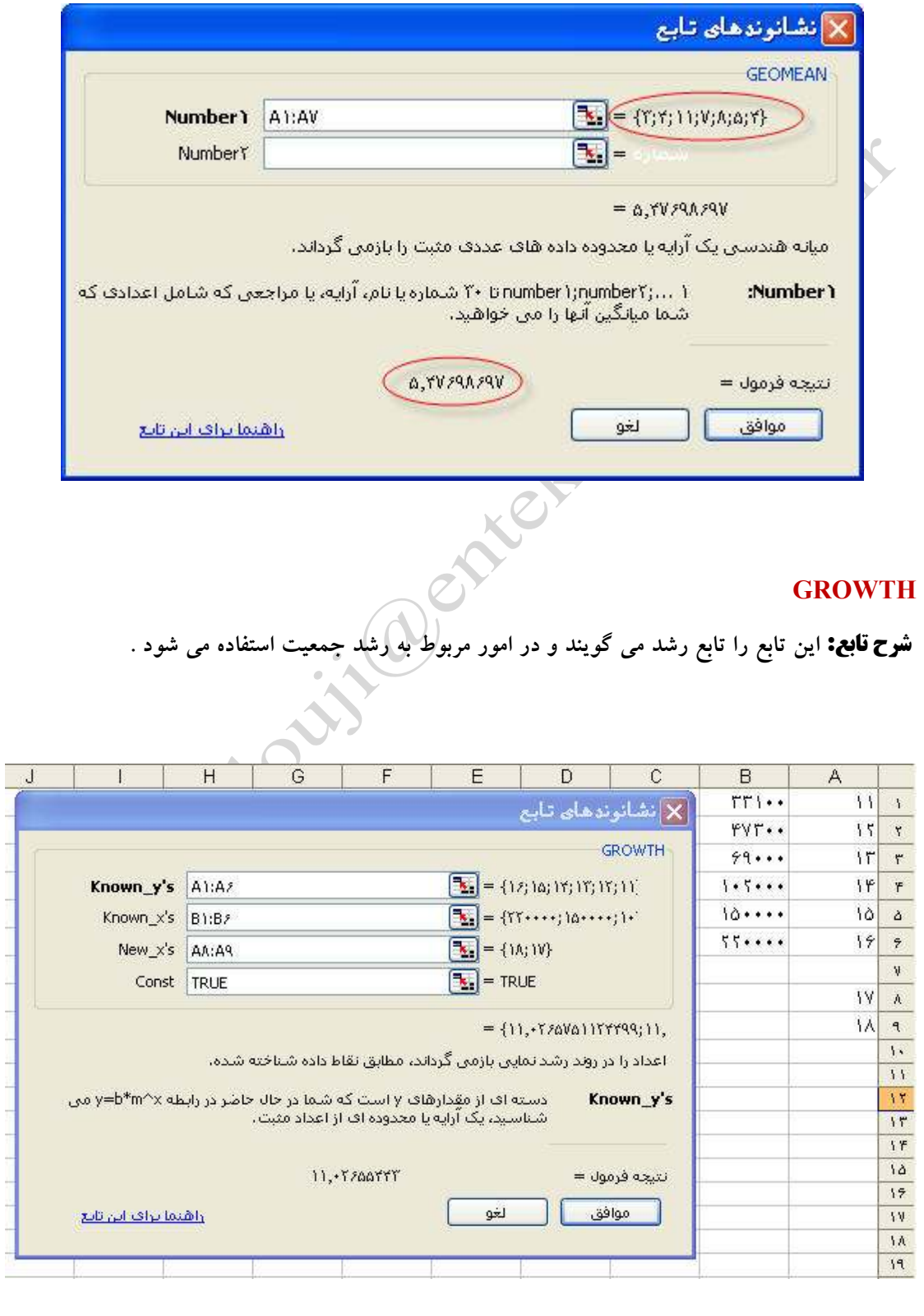

صفحه ٥٥ **com.gmail@mahlouji\_mr توابع در اكسل** 

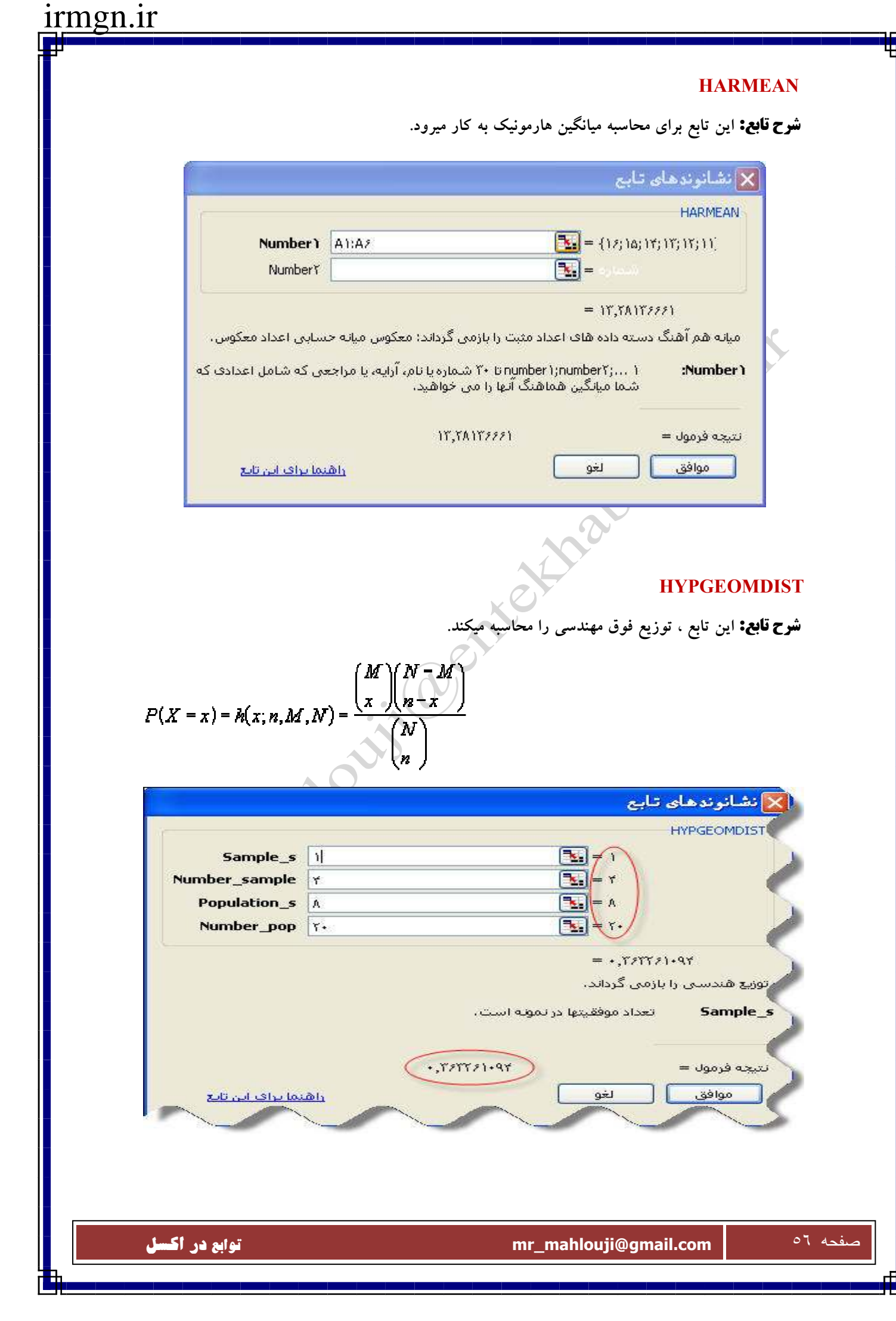

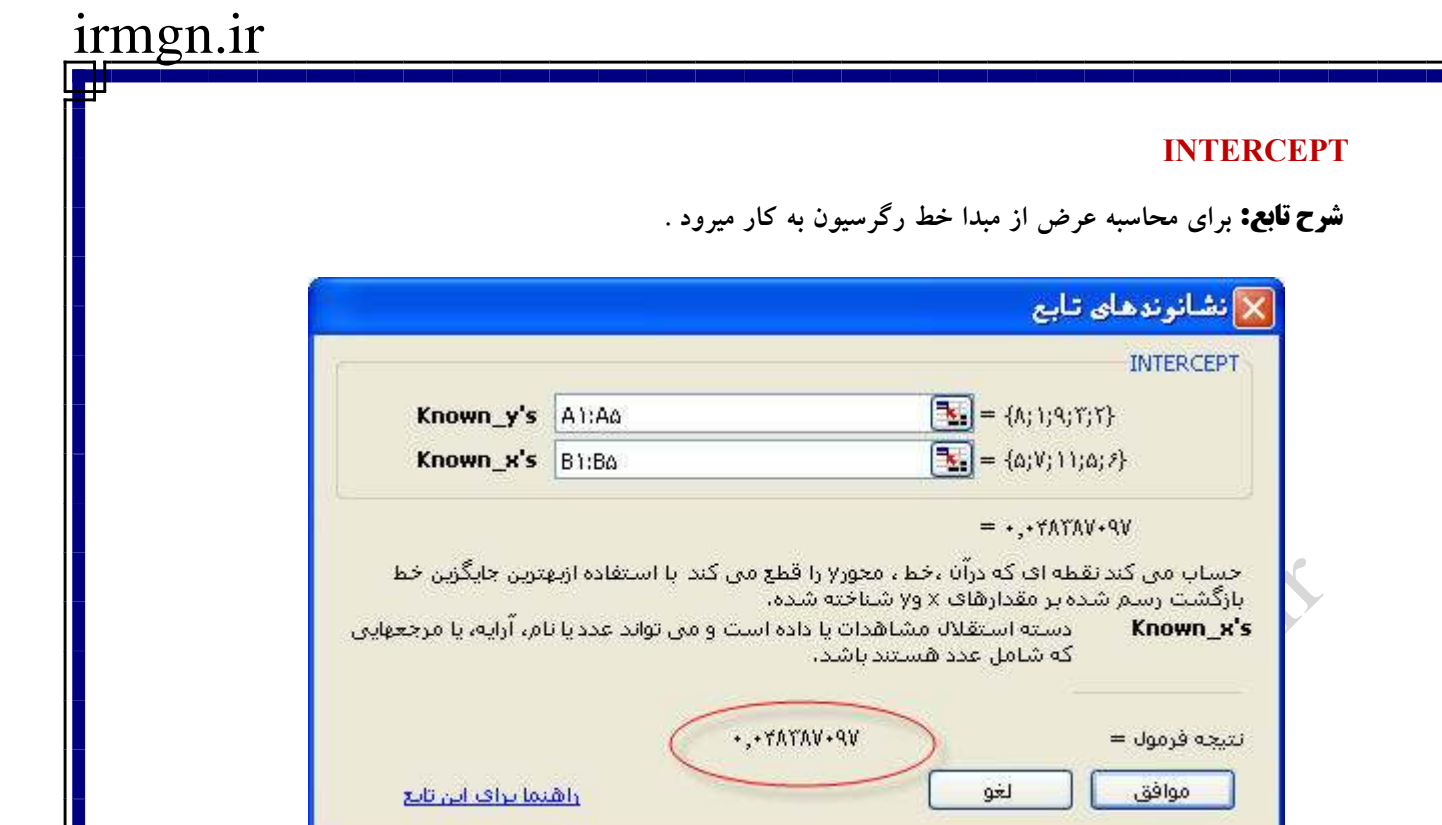

#### **LARGE**

**شرح تابع: K امين عدد بزرگ را در محدوده اعداد باز مي گرداند .**

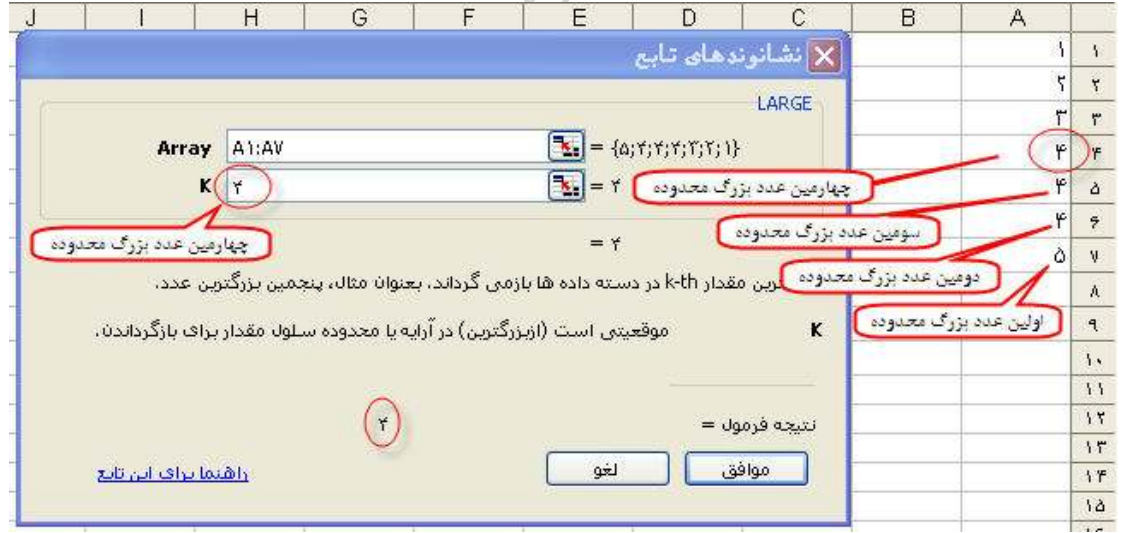

#### **KURT**

**شرح تابع: برجستگي يا همان كشيدگي منحني فراواني را نسبت به توزيع نرمال استاندارد با اين مقياس مي سنجد . اگر مقدار اين تابع مثبت باشد يعني منحني فراواني كشيده تر از توزيع نرمال استاندارد است و اگر تابع منفي باشد منحني ما از توزيع نرمال استاندارد مي باشد .**

$$
\left\{\frac{n(n+1)}{(n-1)(n-2)(n-3)}\sum \left(\frac{x_{j}-\bar{x}}{s}\right)^{4}\right\}
$$

$$
-\frac{3(n-1)^{2}}{(n-2)(n-3)}
$$

**كه S مقدار انحراف استاندارد نمونه اي مي باشد .**

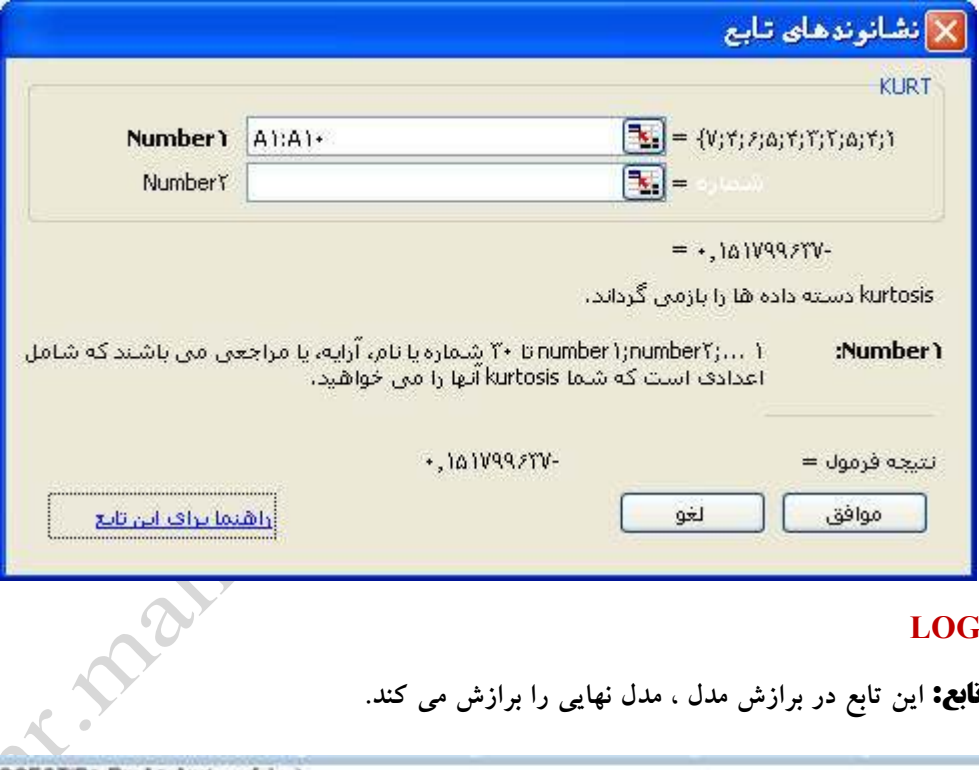

#### **LOGEST**

**شرح تابع: اين تابع در برازش مدل ، مدل نهايي را برازش مي كند.** 

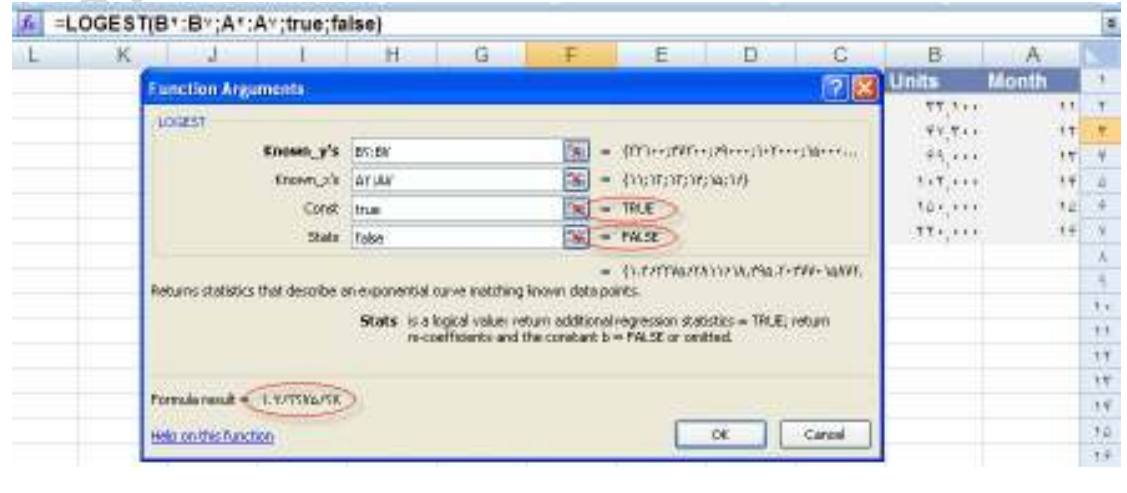

صفحه ٥٨ **com.gmail@mahlouji\_mr توابع در اكسل** 

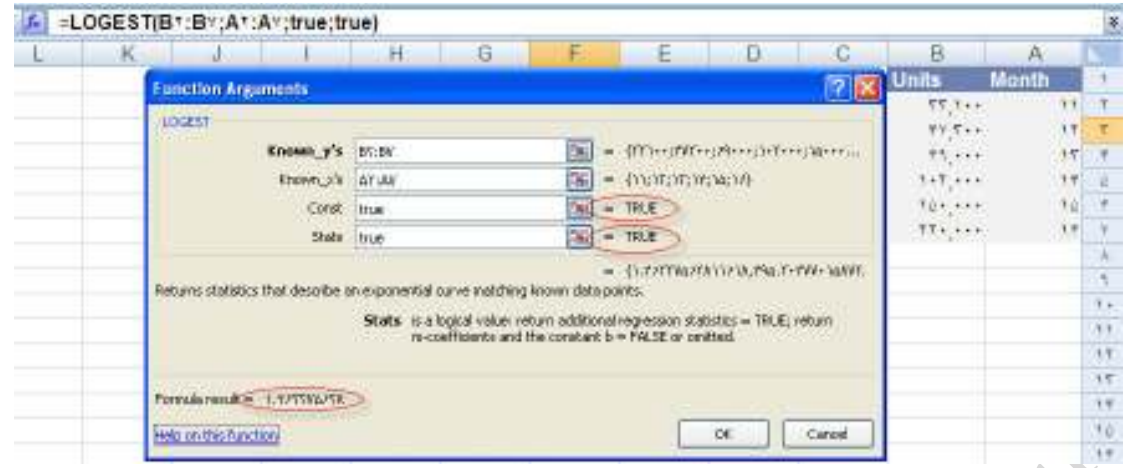

#### **LOGINV**

**شرح تابع: اين تابع مقدار معكوس توزيع تجمعي لگ نرمال را بر مي گرداند.** 

 $\text{LOGINV}(p, \mathcal{A}, \sigma) = e^{[\mu + \sigma \mathbf{x}(\mathit{MZRMW}(\mathit{p}))]}$ 

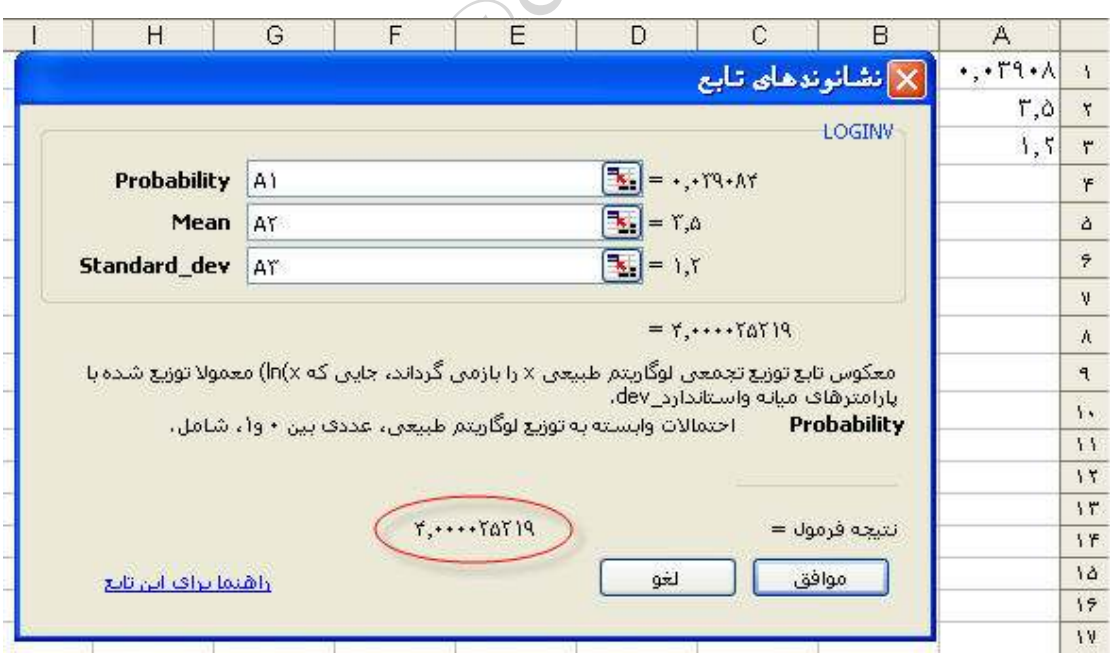

#### **LOGNORMDIST**

**شرح تابع: اين تابع برعكس تابع بالاست و مقدار تابع توزيع تجمعي لگاريتم نرمال را برميگرداند.** 

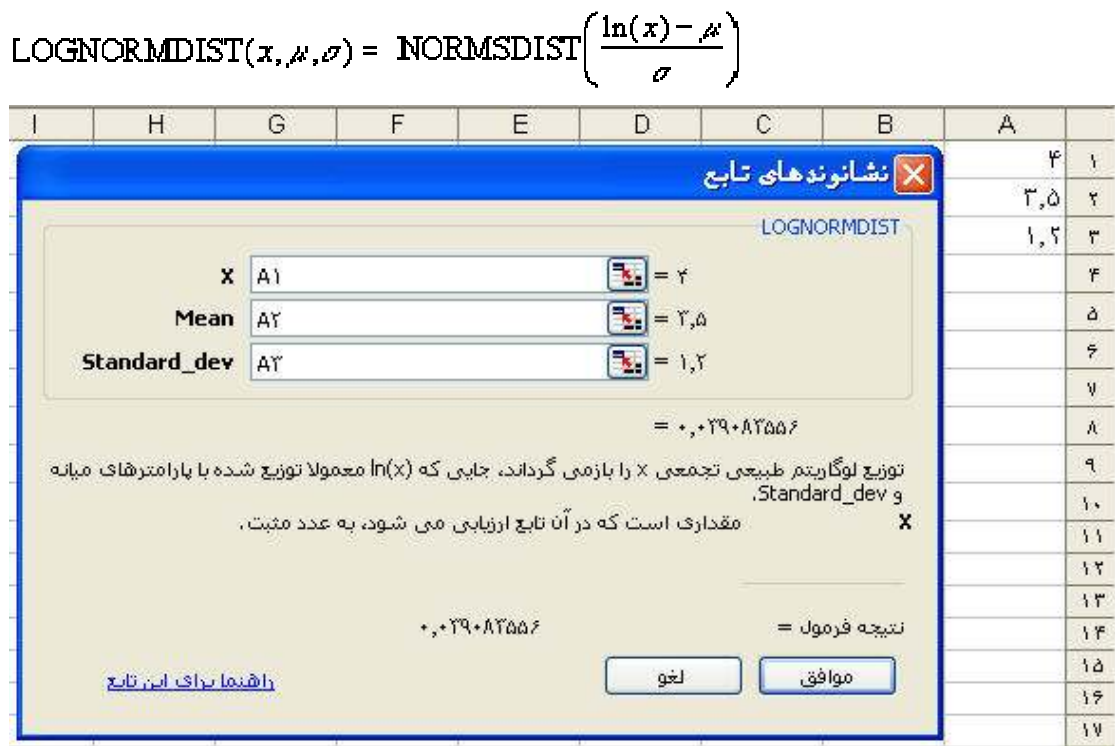

#### **MAX**

**( محدوده)MAX=**

**شرح تابع : بيشترين مقدار محدوده را باز مي گرداند .**

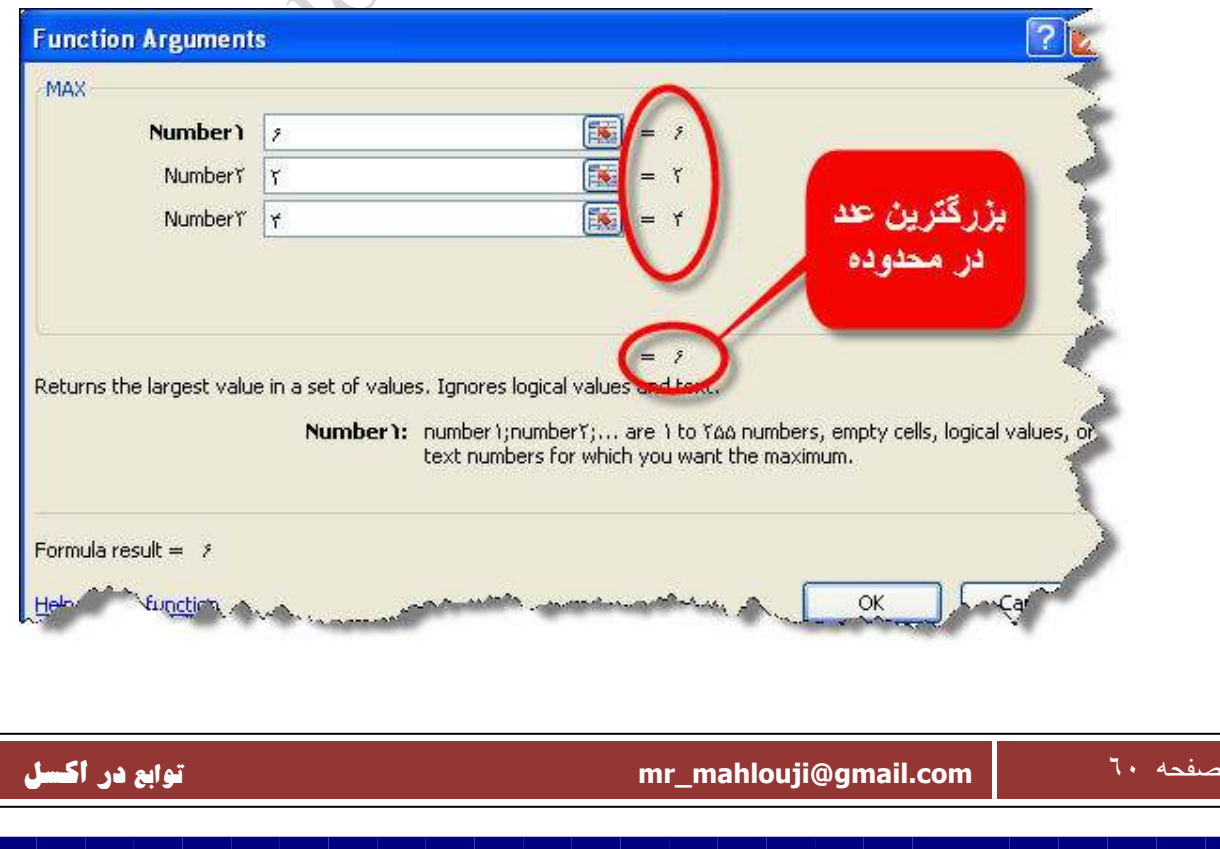

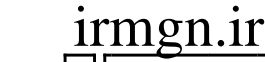

П

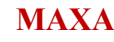

**(محدوده)MAXA=**

**شرح تابع : بيشترين مقدار محدوده را باز مي گرداندحتي متن يا رشته .**

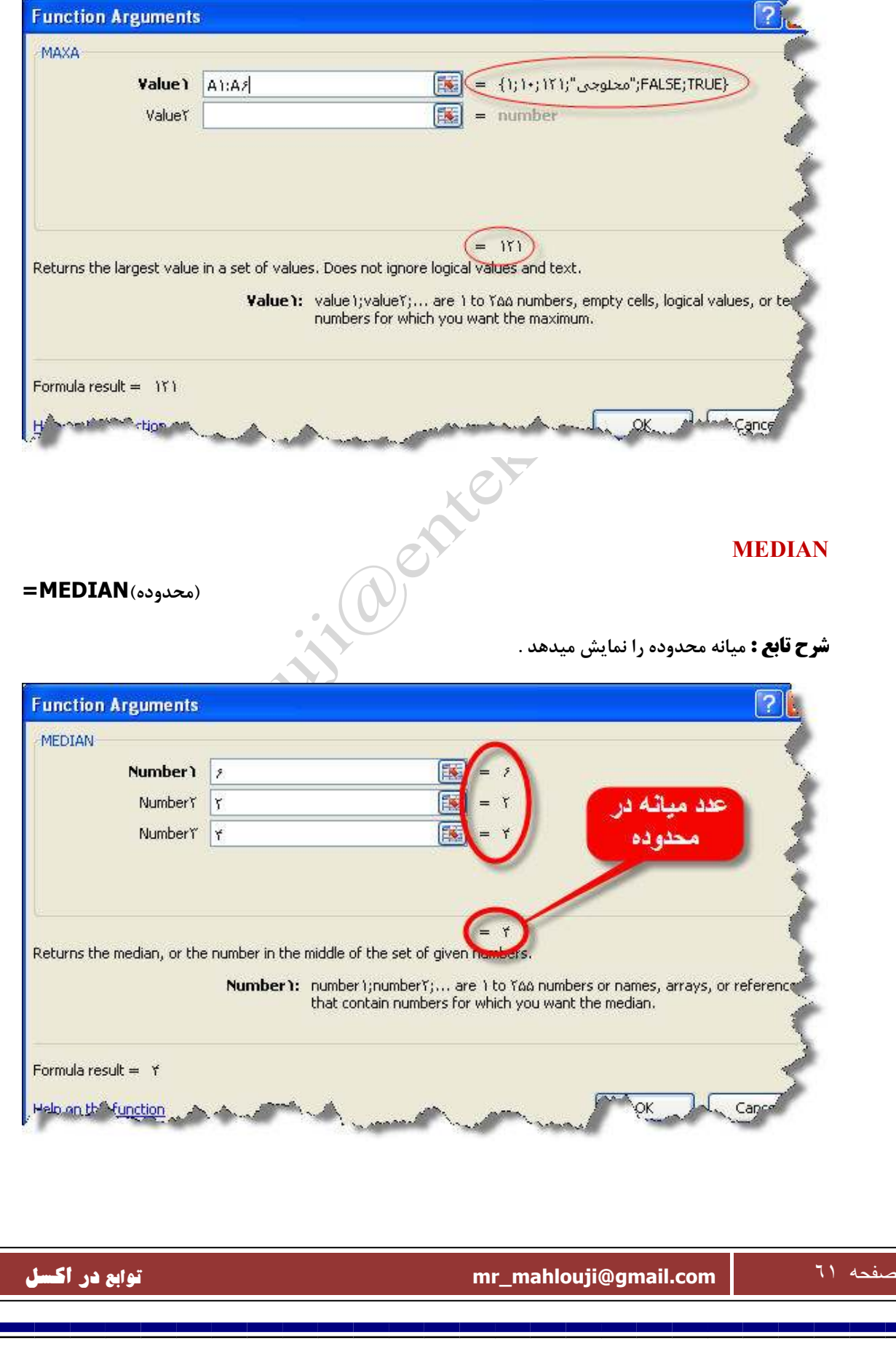

**MIN**

**( محدوده)MIN =**

**شرح تابع :كوچكترين مقدار محدوده را باز مي گرداند .**

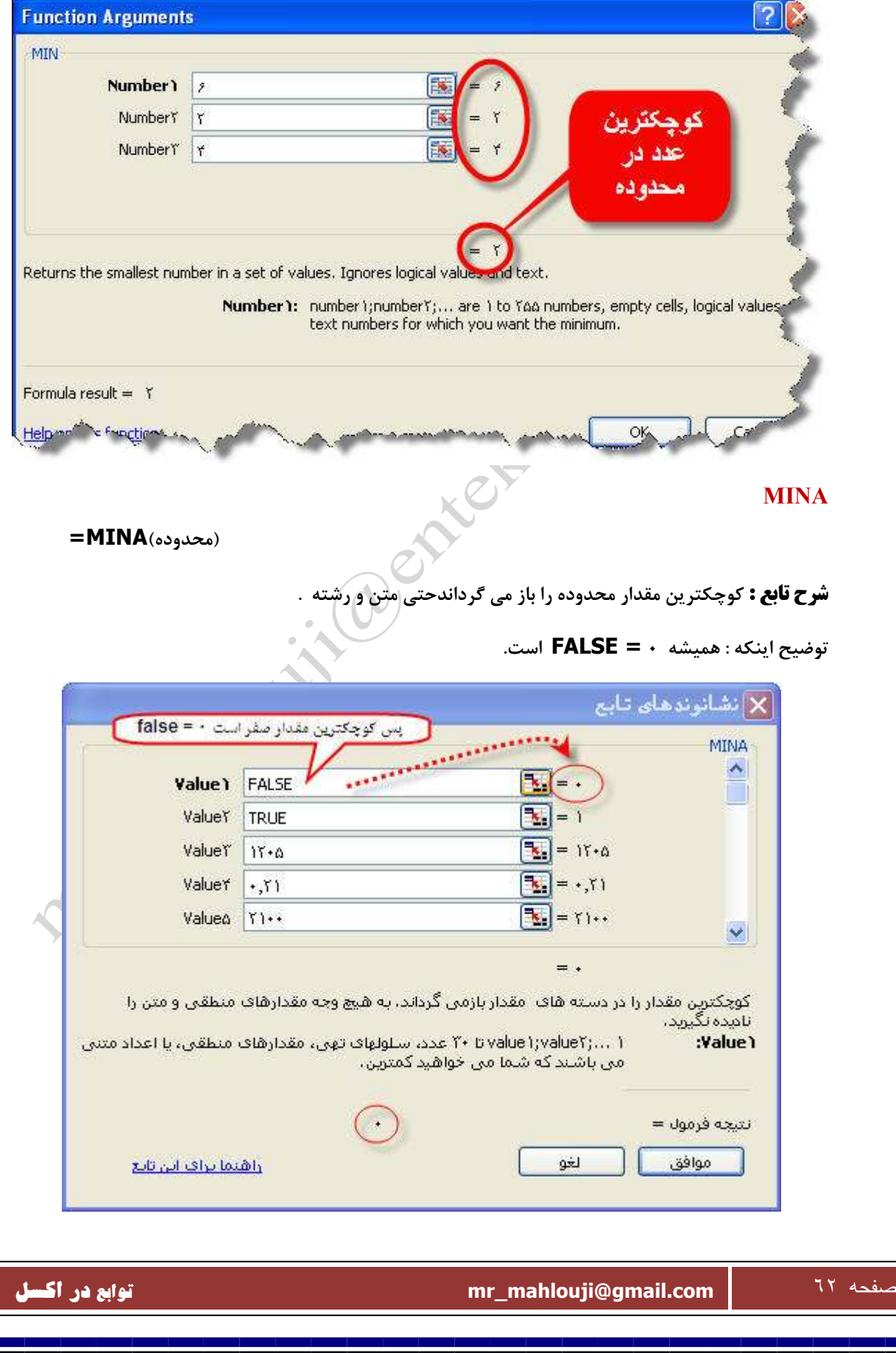

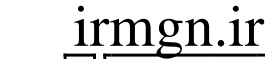

 **MODE**

**( محدوده)MODE=**

**شرح تابع : داده با بيشترين فراواني را در محدوده نمايش ميدهد .**

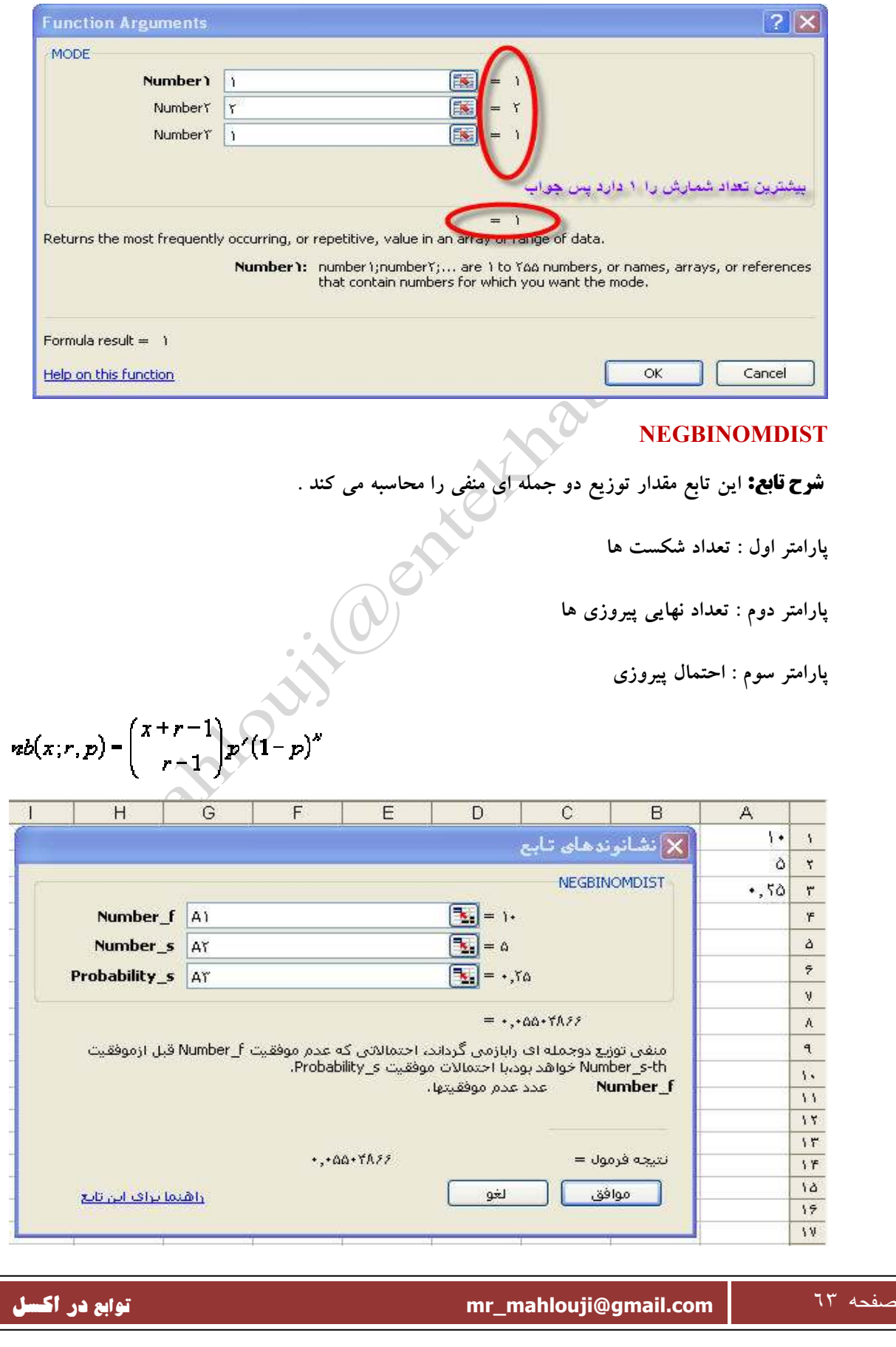

#### **NORMDIST**

**شرح تابع : براي محاسبه يكي از مهمترين توزيع هاي آماري يعني توزيع نرمال بكار ميرود .**

 $f(x, \mu, \sigma) = \frac{1}{\sqrt{2\pi}\sigma} e^{-\left(\frac{(x-\mu)^2}{2\sigma^2}\right)}$ 

**پارامتر اول : مقداري است كه ميخواهيم تابع توزيع نرمال را به ازاي آن محاسبه كنيم .**

**پارامتر دوم : ميانگين توزيع نرمال** 

**پارامتر سوم : انحراف معيار توزيع نرمال** 

**پارامتر چهارم : براي توزيع تجمعي در اين فيلدTRUE و براي تابع چگالي احتمال TRUEتايپ كنيد .**

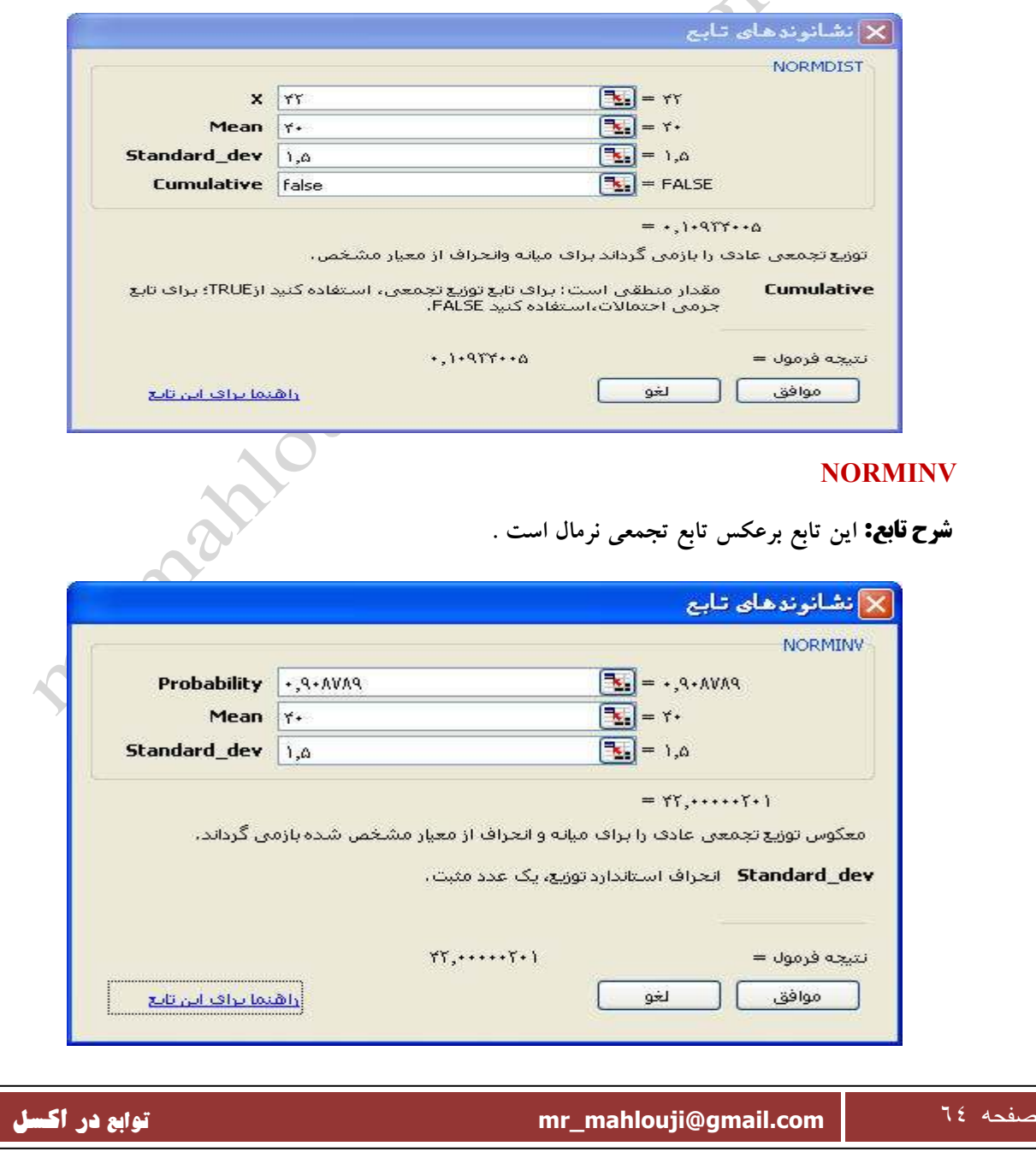

#### **NORMSDIST**

**شرح تابع : اين تابع ، توزيع تجمعي نرمال استاندارد را محاسبه مي كند . توزيع نرمال استاندارد يعني توزيع نرمالي كه داراي ميانگين صفر و انحراف معيار يك باشد . اين تابع فقط يك پارامتر دارد كه به ازاي آن محاسبه مي شود .**

 $f(z) = \frac{1}{\sqrt{2\pi}}e^{-\frac{z^2}{2}}$ 

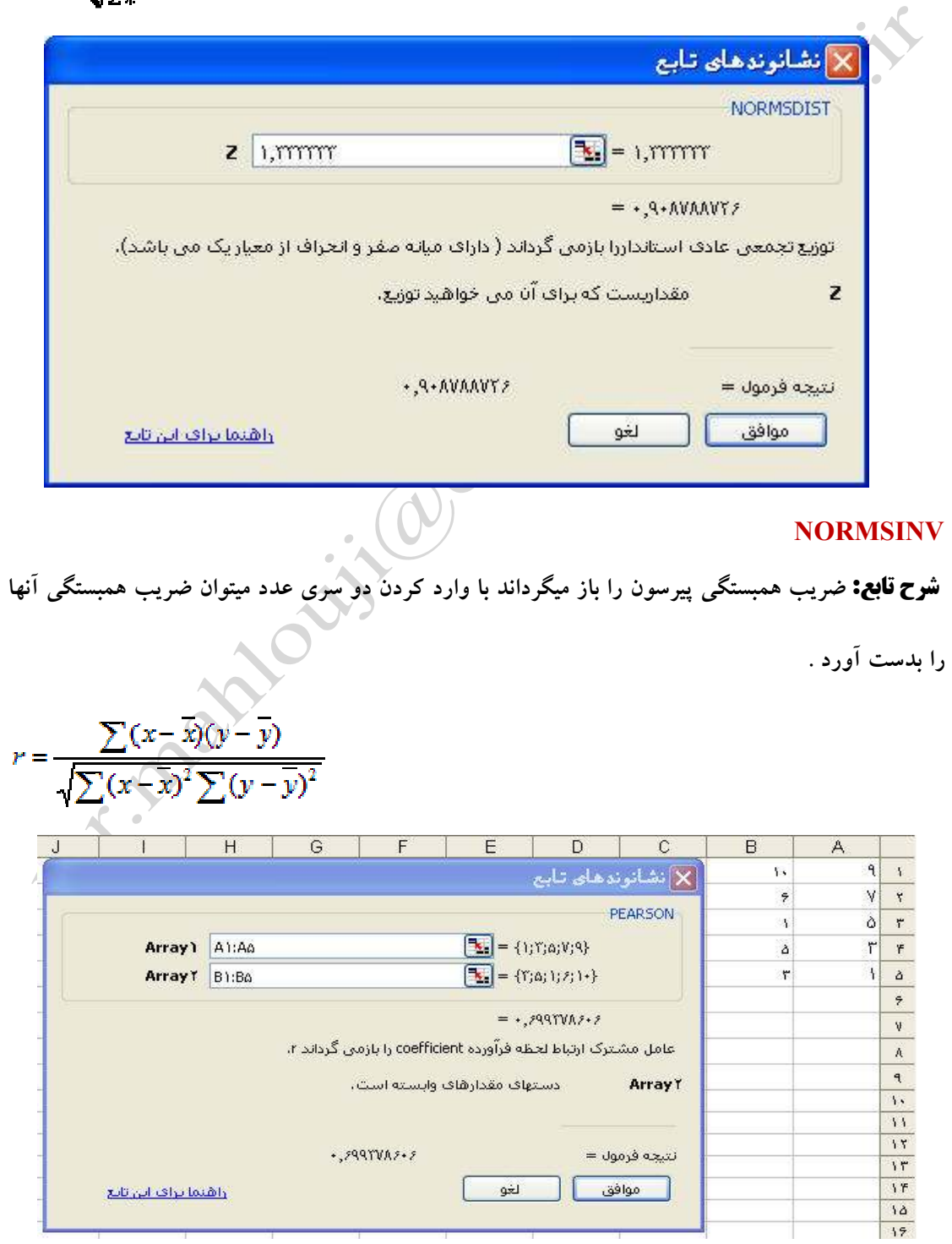

لغو

صفحه ٦٥ **com.gmail@mahlouji\_mr توابع در اكسل** 

أموافق

<u>واهتما تراف انهرتانغ</u>

#### **PERCENTILE**

**شرح تابع : K امين صدك را در محدوده مورد نظر محاسبه مي كند مثلا صدك ٥٧ در داده هاي ٢١ و ٤٣**

**عبارت است از ٢.٧١** 

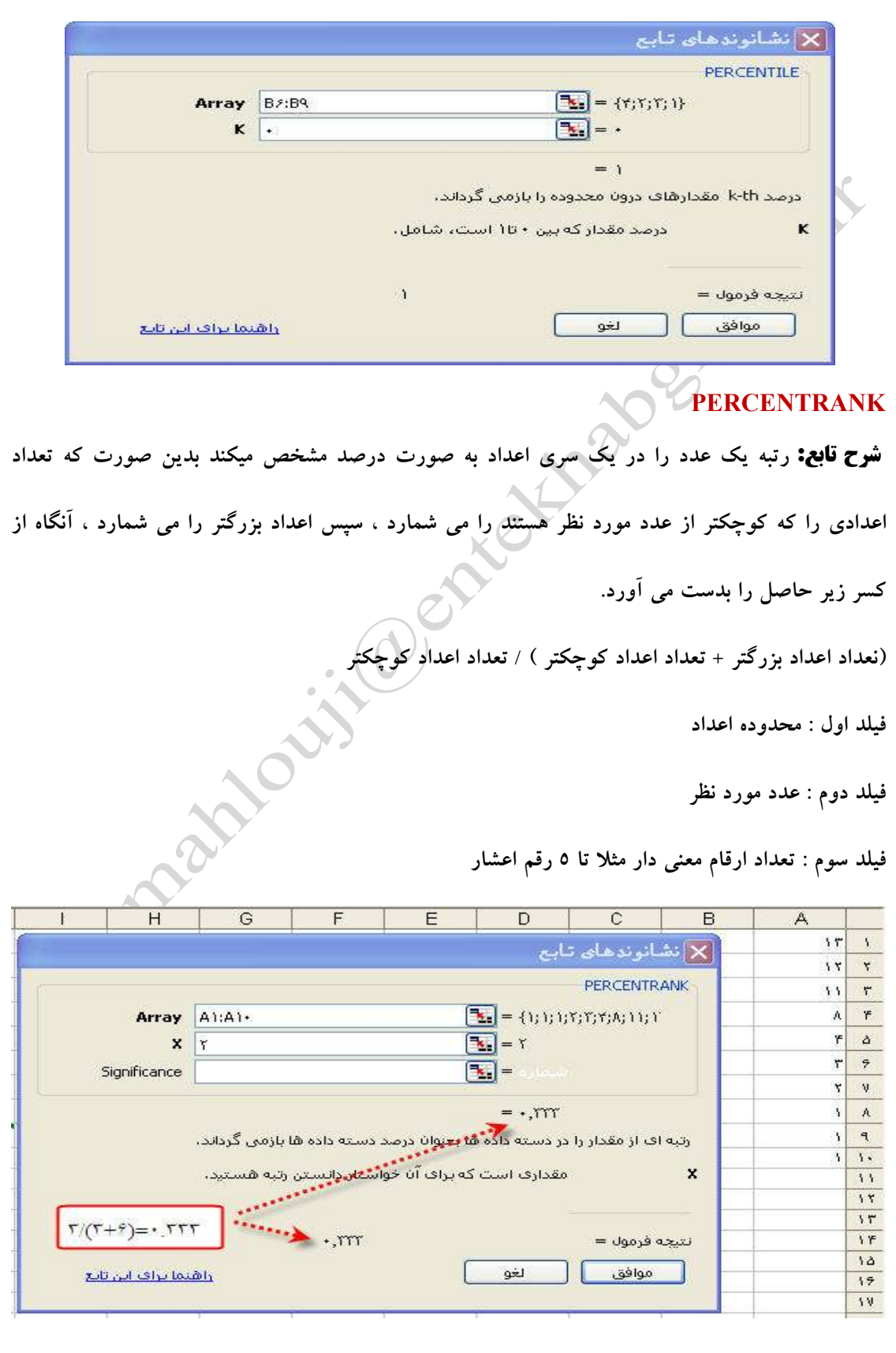

صفحه ٦٦ **com.gmail@mahlouji\_mr توابع در اكسل** 

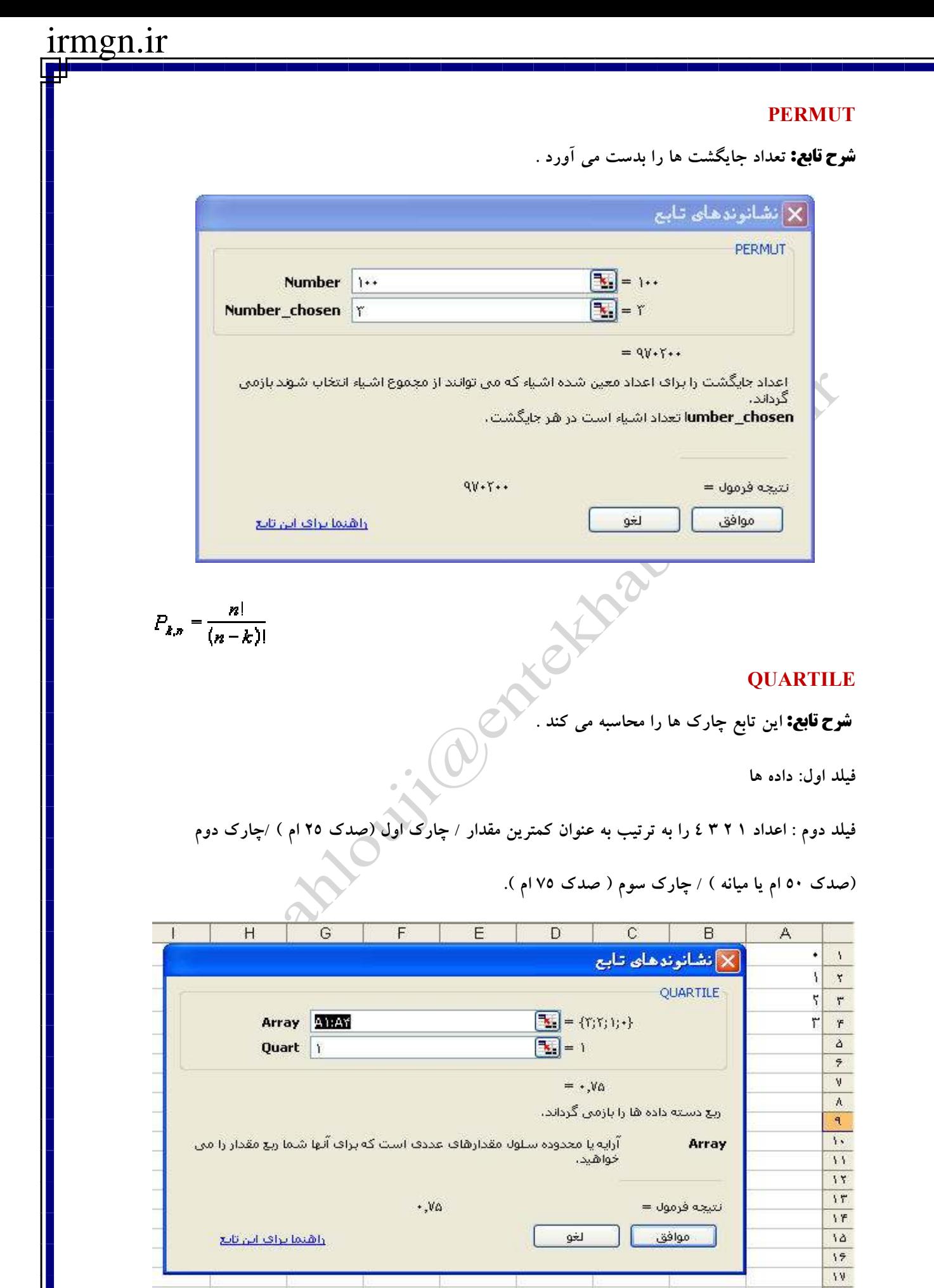

صفحه ٦٧ **com.gmail@mahlouji\_mr توابع در اكسل** 

#### **POISSON**

**شرح تابع : توزيع پواسن را محاسبه مي كند اين توزيع نيز در دو حالت تجمعي و تابع چگالي بكار ميرود .** 

 $\text{POISSON} = \frac{e^{-\lambda} \lambda^*}{x\,!}$ تابع چگالی :

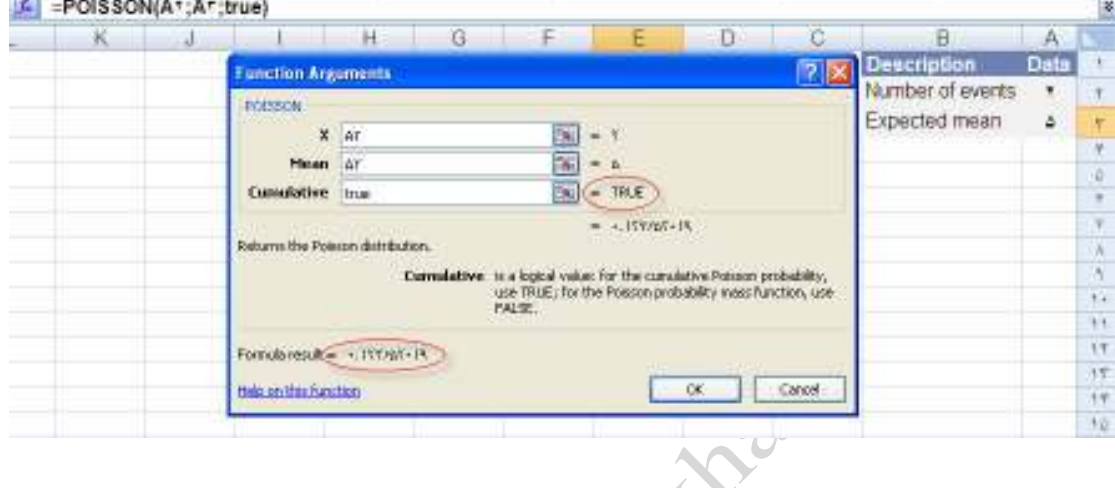

 $\text{UMPOISSON} = \sum_{k=0}^{x} \frac{e^{-\lambda} \lambda^{k}}{k!}$   $\text{if} \quad \text{if} \quad \text{if} \$ 

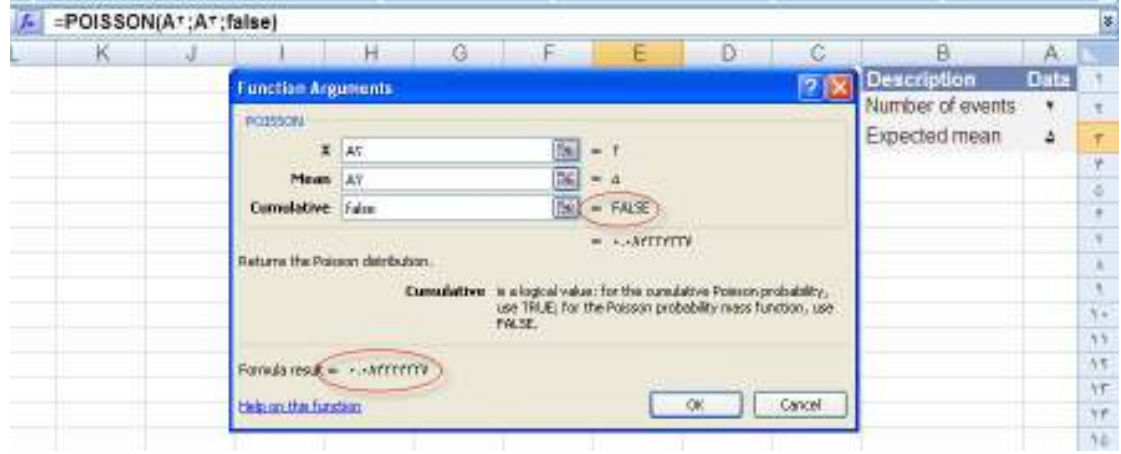

#### **PROB**

**شرح تابع : مقدار احتمال را بين دو مقدار داده شده توسط احتمال هاي داده شده محاسبه مي كند .ابتدا مقادير سپس احتمال آنها را وارد كنيد ، حال اگر در فيلدهاي اين تابع در فيلد اول X ها و در فيلد دوم احتمالات و در فيلد سوم عدد مورد نظر را وارد كنيم و فيلد چهارم هم صفر باشد .**

**در ضمن حتما بايد جمع احتمالات برابر ١ باشد و هيچ وقت احتمال نبايد صفر يا منفي باشد .**

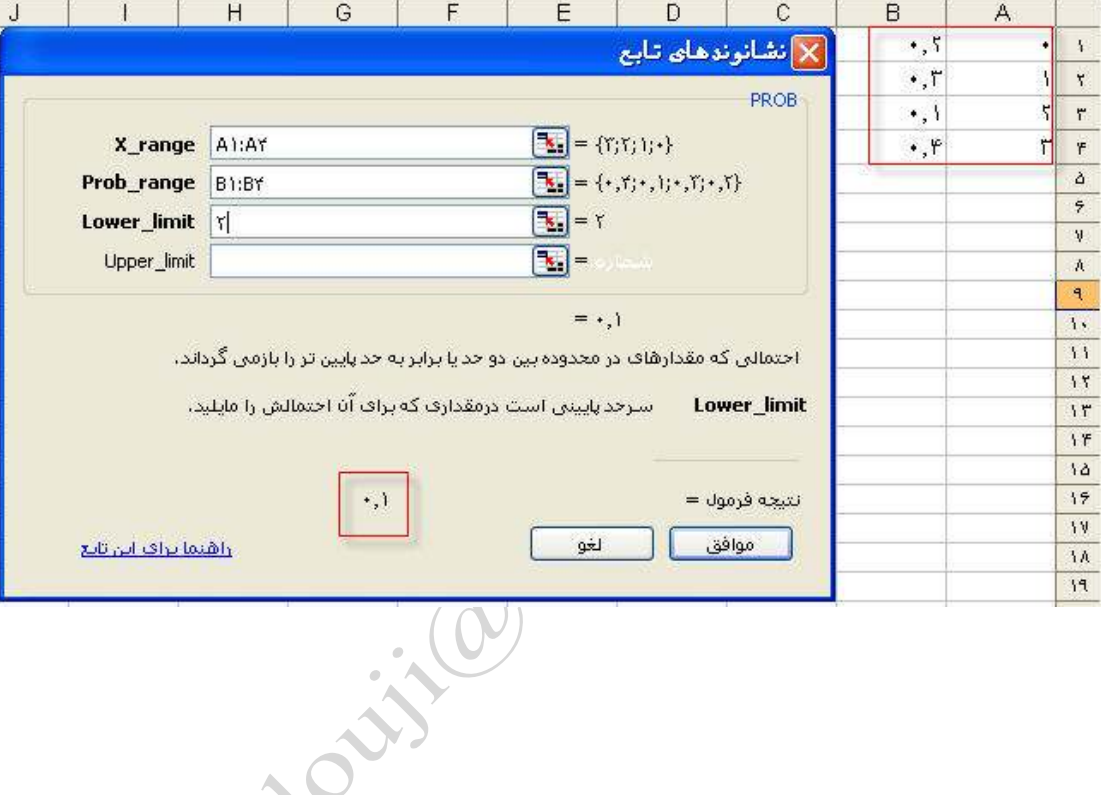

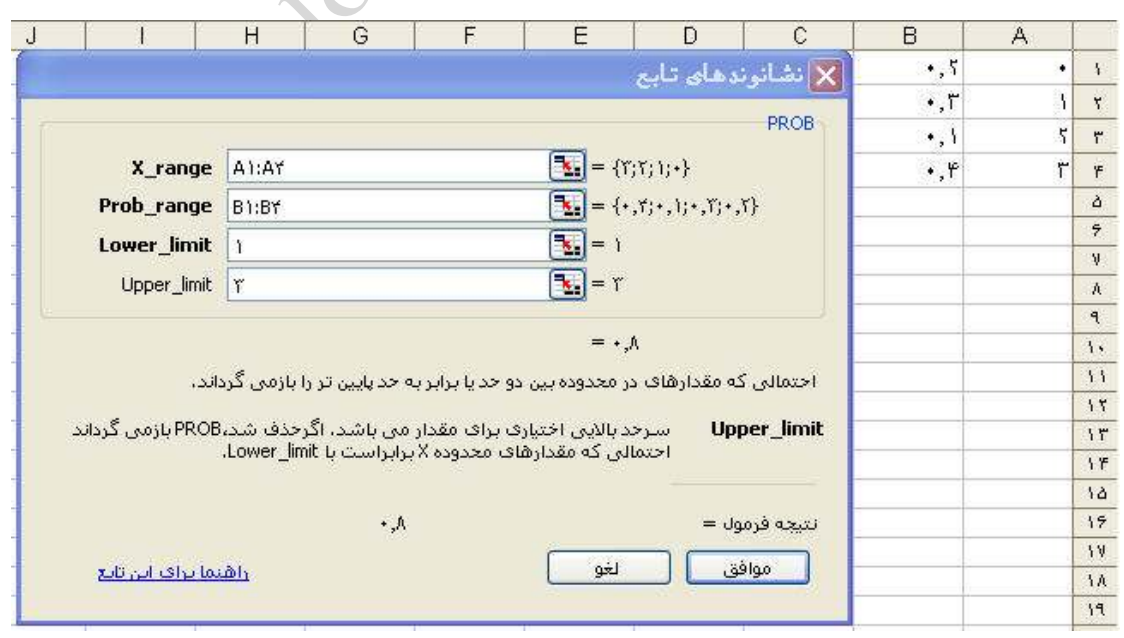

صفحه ٦٩ **com.gmail@mahlouji\_mr توابع در اكسل** 

#### **RANK**

**شرح تابع : اين تابع براي تعيين رتبه يك عدد در بين داده ها بكار ميرود .**

**فيلد اول : عددي كه ميخواهيم رتبه آن را پيدا كنيم** 

**فيلد دوم محدوده داده ها** 

**فيلد سوم : آيا رتبه بندي از بالا به پايين يا از پايين به بالا باشد.صفر يا خالي = بالا به پايين** 

**غير صفر = پايين به بالا** 

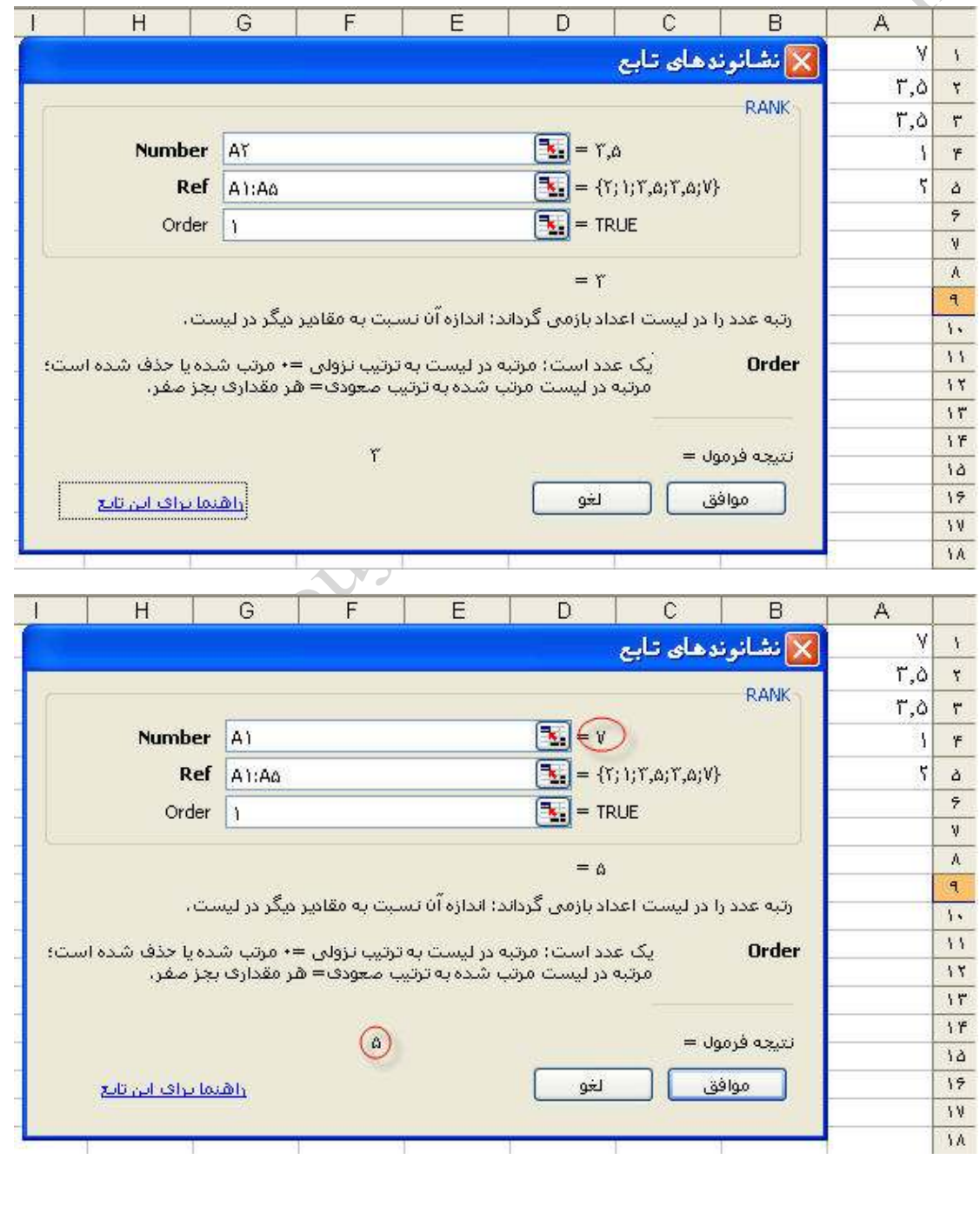

صفحه ٧٠ **com.gmail@mahlouji\_mr توابع در اكسل** 

#### **RSQ**

**شرح تابع : مجذور مقدار ضريب همبستگي پيرسون را باز ميگرداند . يعني اگر جواب تابع PERSON را به توان دو برسانيد ، با جواب اين تابع يكي خواهد بود .**

 $r = \frac{\sum (x - \overline{x})(y - \overline{y})}{\sqrt{\sum (x - \overline{x})^2 \sum (y - \overline{y})^2}}$ 

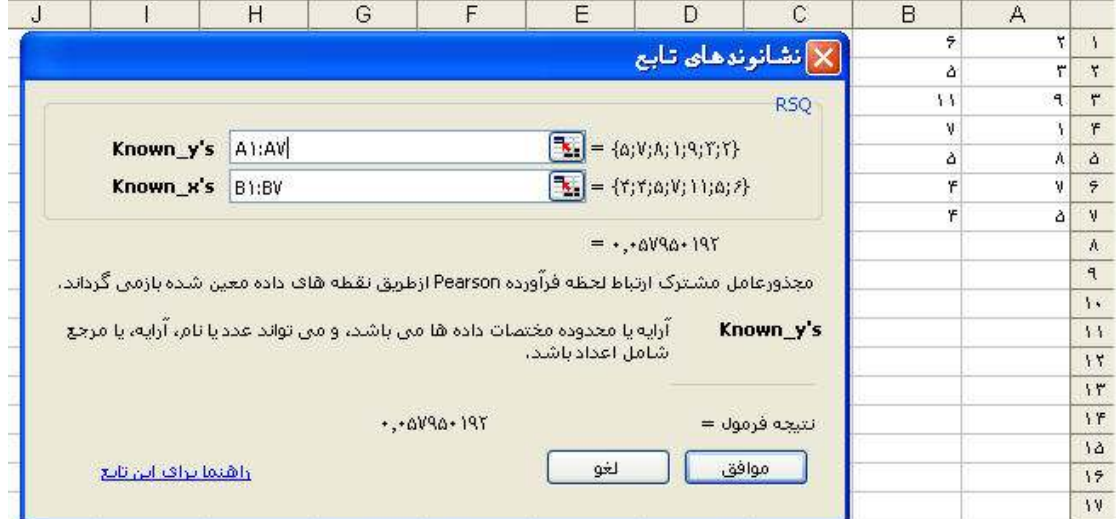

#### **SKEW**

**شرح تابع : براي تعيين ميزان حول ميانگين بكار ميرود .**

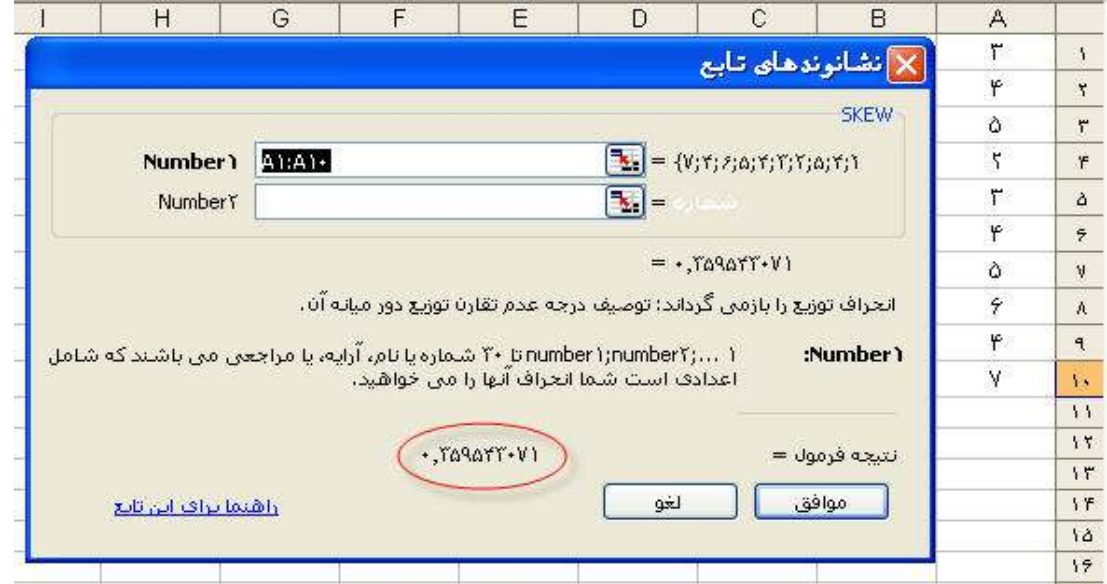

صفحه ٧١ **com.gmail@mahlouji\_mr توابع در اكسل** 

#### **SLOPE**

**شرح تابع : شيب خط رگرسيوني را براي داده هاي X و Y داده شده را بدست مي آورد .**

 $b = \frac{\sum (x - \overline{x})(y - \overline{y})}{\sum (x - \overline{x})^2}$ 

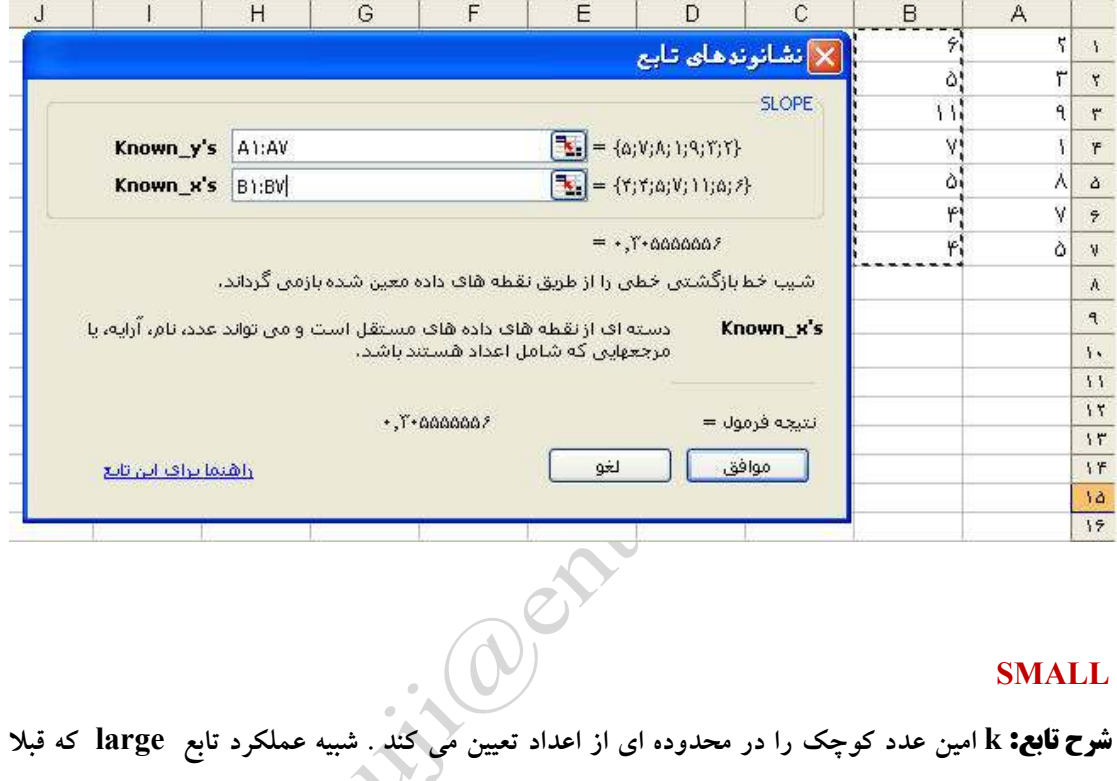

#### **SMALL**

### **توضيح داده شد .**

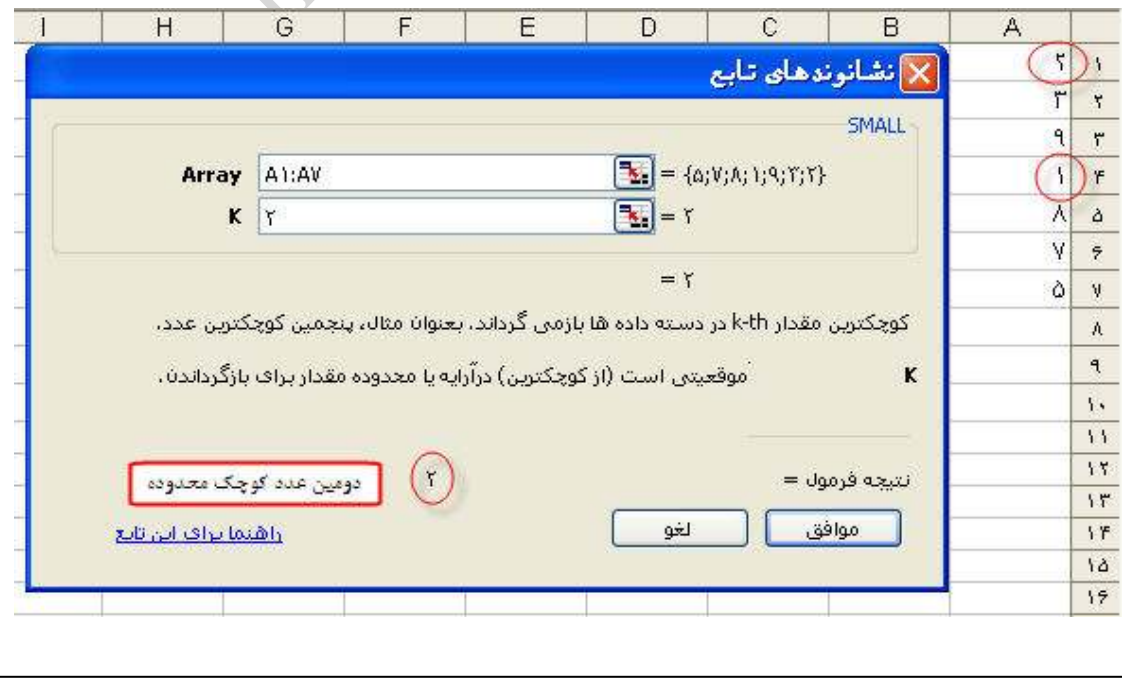

صفحه ٧٢ **com.gmail@mahlouji\_mr توابع در اكسل**
### **STANDARDIZE**

**شرح تابع : مقدار استاندارد شده عدد يا اعدادي را با توجه به ميانگين و انحراف معيار داده شده بدست مي آورد .روش استاندارد كردن هم بدين شكل است كه عدد را منهاي ميانگين مي كنيم سپس بر انحراف معيار تقسيم مي كنيم .**

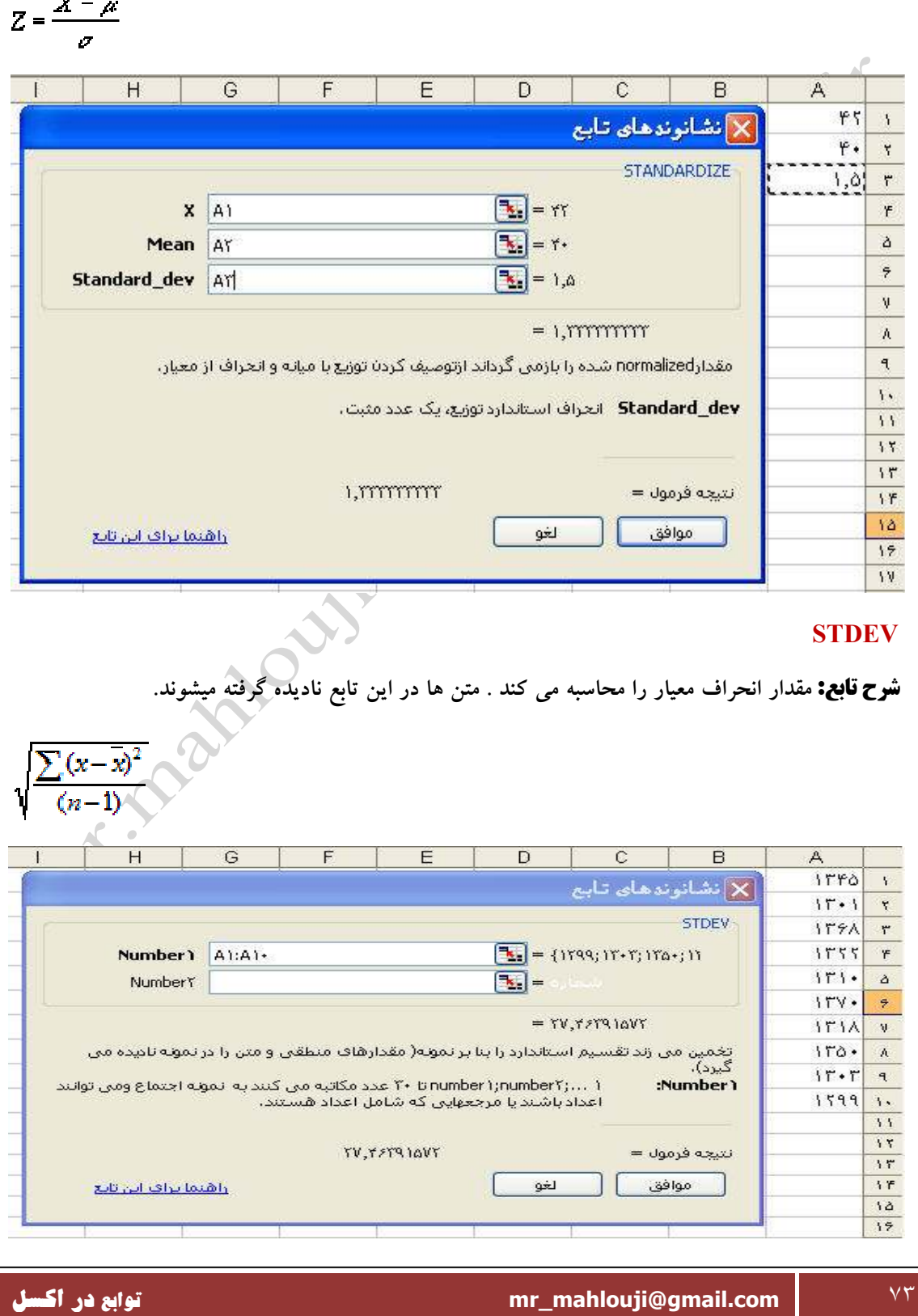

### **STDEVA**

**شرح تابع : مانند تابع بالا انحراف معيار را محاسبه ميكند با اين تفاوت كه TRUE و FALSE را به عنوان** 

**اعداد ٠و ١ محاسبه ميكند .**

 $\sqrt{\frac{\sum (x - \overline{x})^2}{(n-1)}}$ 

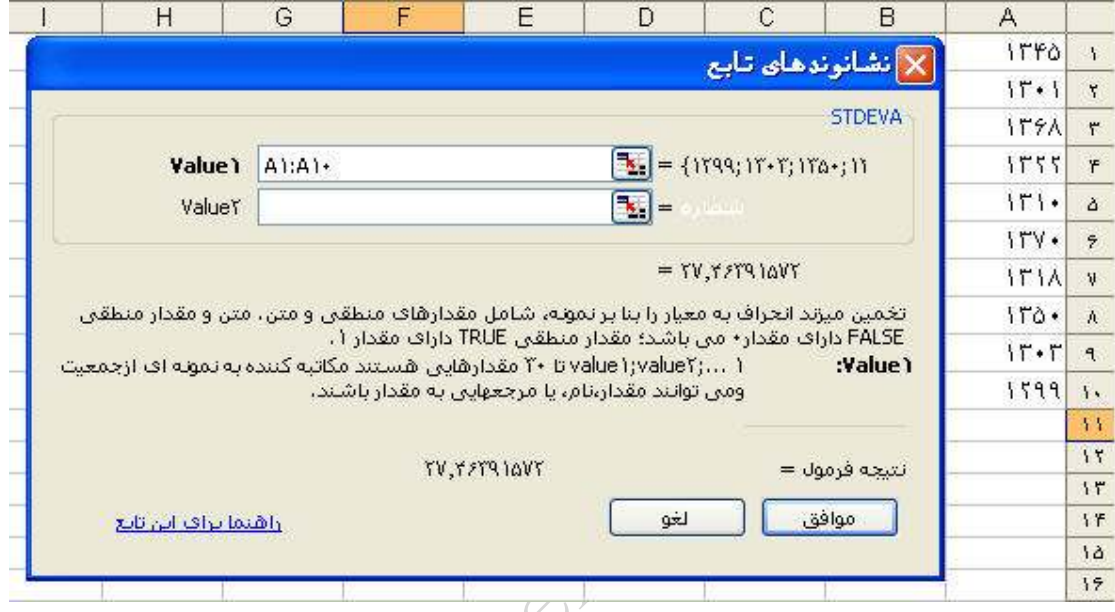

### **STDEVP**

**شرح تابع : اين تابع هم به محاسبه انحراف معيار مي پردازد ، اما در اينجا مخرج كسر ، محاسبه و به جاي -n**

 $\mathcal{D}$ 

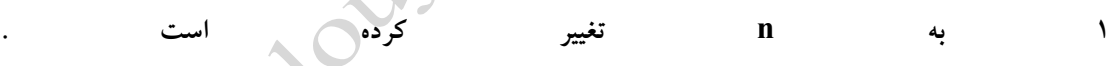

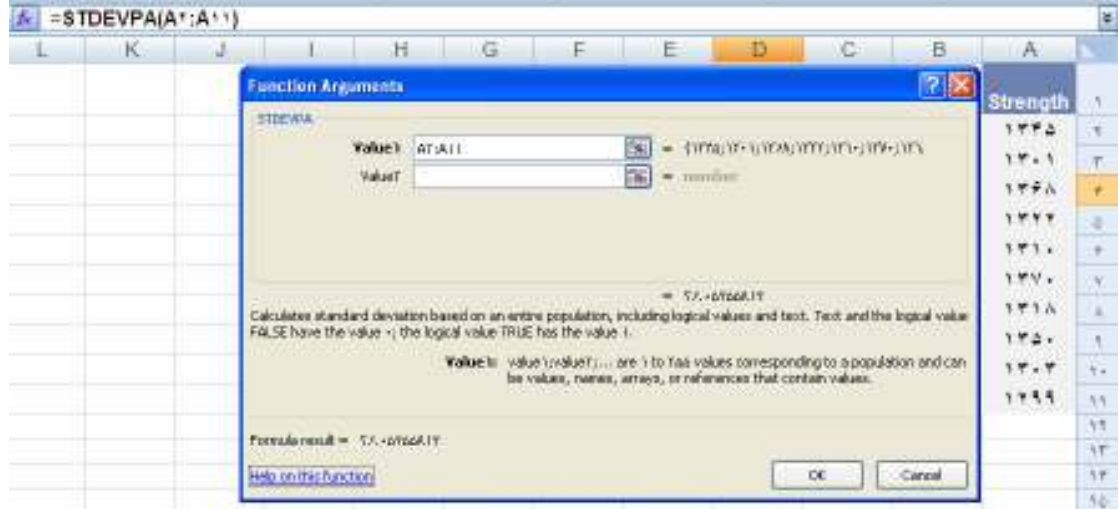

صفحه ٧٤ **com.gmail@mahlouji\_mr توابع در اكسل** 

### **STDEVPA**

**شرح تابع : همانند تابع بالاست با اين تفاوت كه متن در اين تابع محاسبه مي شود .**

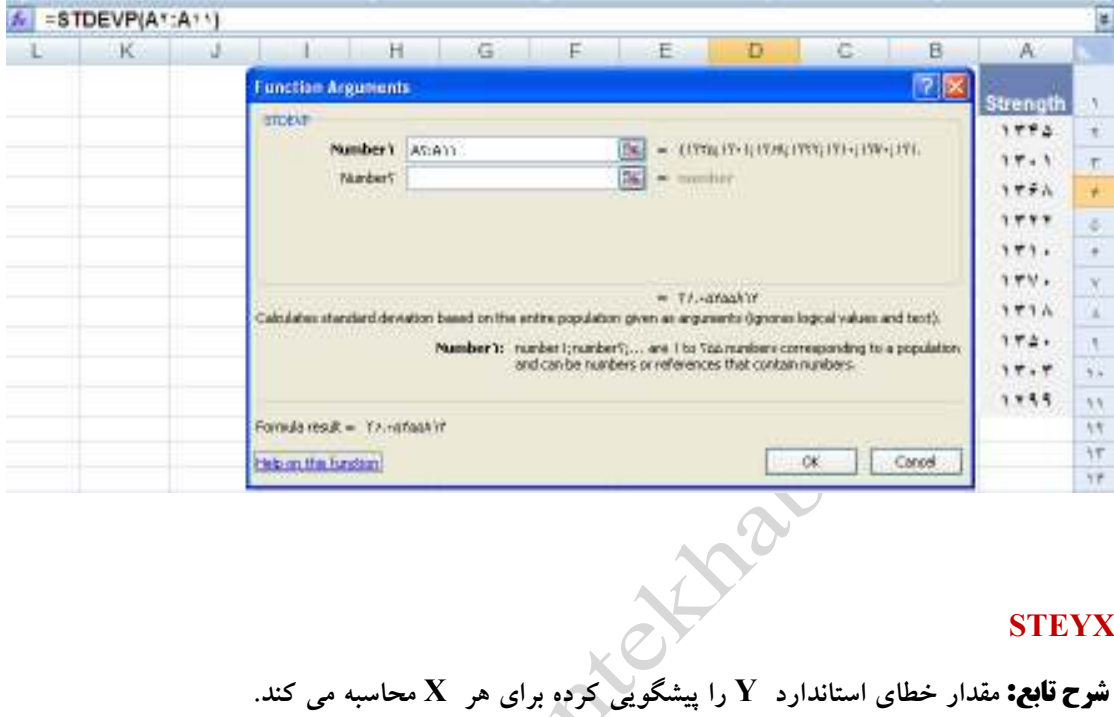

# **STEYX**

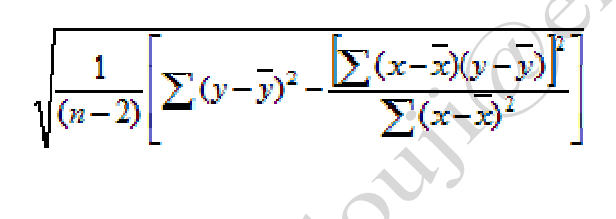

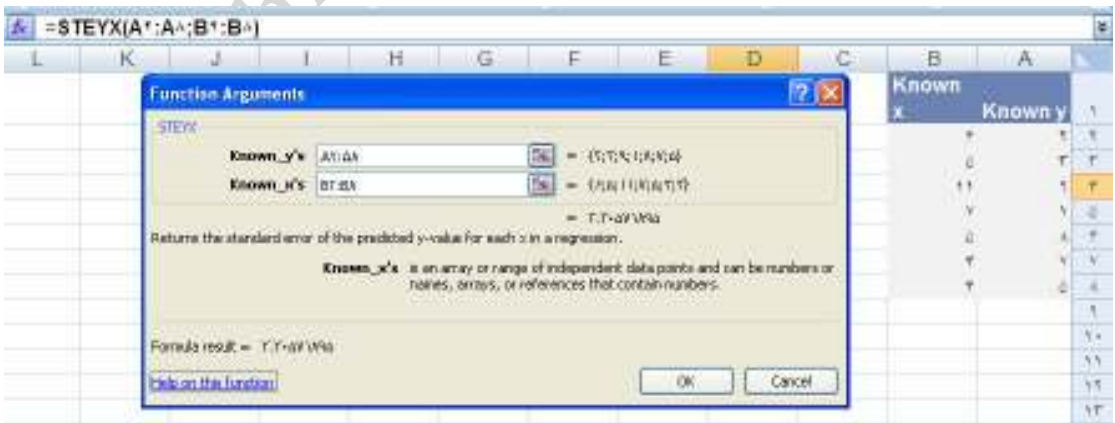

### **TDIST**

**شرح تابع : مقدار تابع Student T را به ازاي X داده شده و درجه آزادي تعيين شده بدست مي آورد . ياد آور مي شوم در فيلد سوم اين تابع مشخص كنيد كه آيا مي خواهيد از روي توزيع يك محاسبه شود يا دو طرفه . براي يك طرفه ١ و براي دو طرفه ٢ وارد كنيد .**

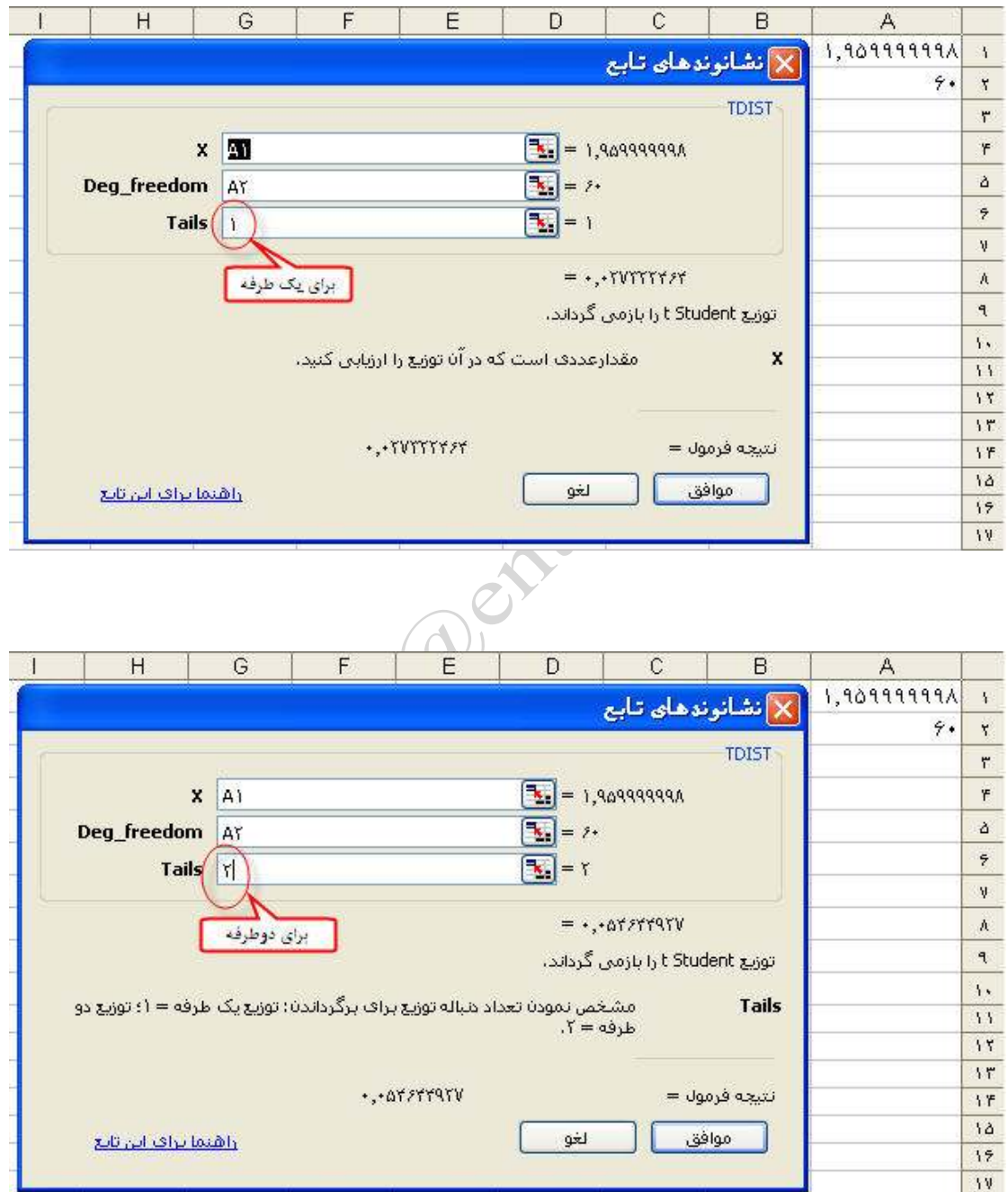

### **TINV**

**شرح تابع : اين تابع برعكس تابع قبلي است يعني به ازاي مقدار احتمال داده شده و درجه آزادي معين مقدار** 

 **X را محاسبه مي كند البته براساس توزيع دو طرفه .**

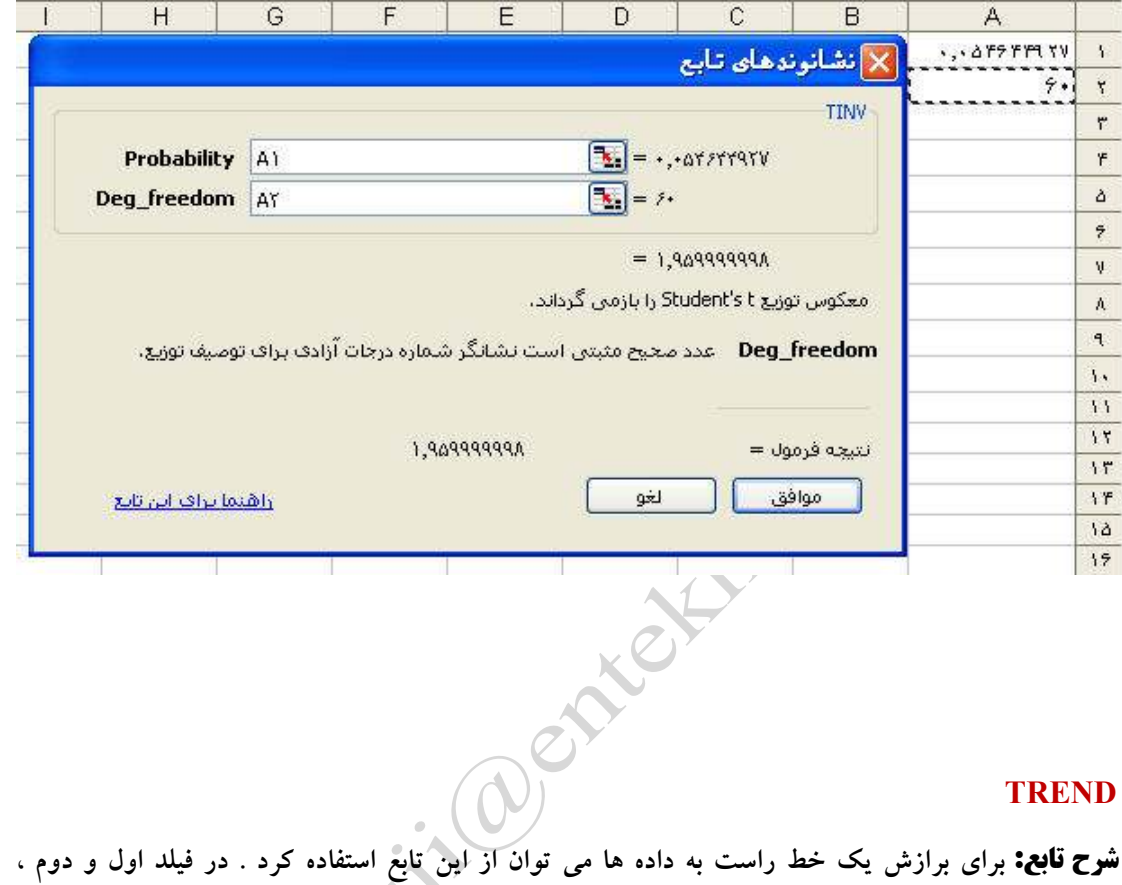

## **TREND**

**مقدار X و Y را وارد كنيد و در قيلد سوم X هايي كه ميخواهيد آنها را پيش بيني كنيد را وارد كنيد .در آخرين فيلد هم TRUE به منزله احتساب عدد ثابت b و FALSE به منزله عدم احتساب b را وارد كنيد.** 

 $y = mx + b$ 

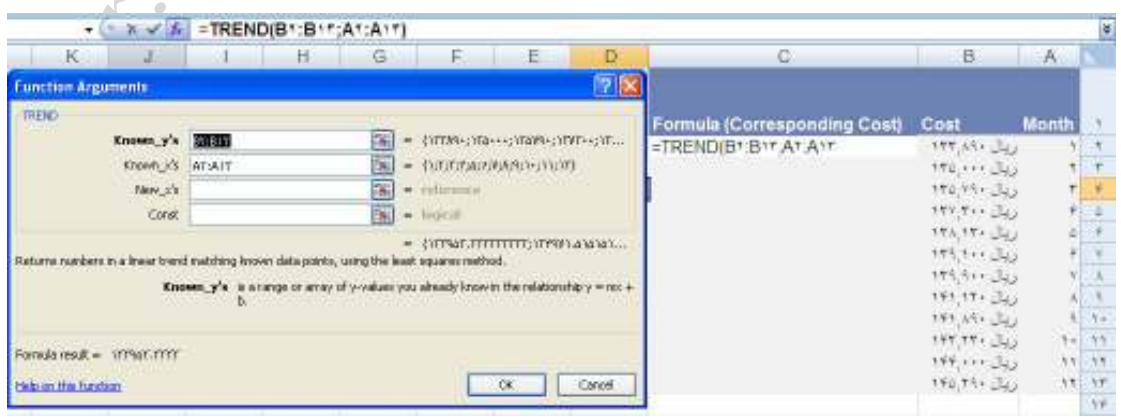

### **TRIMMEAN**

**شرح تابع : اين تابع ميانگين پيراسته را محاسبه مي كند . براي محاسبه اين ميانگين داده ها را در فيلد اول وارد و در فيلد دوم درصدي از اعداد را كه ميخواهيم از ابتدا و انتها ي اعداد حذف كنيم را وارد كنيد .مثلا ١/٠ بيانگر حذف ١٠ درصد از ابتدا و ١٠ درصد از انتها ي اعداد است )**

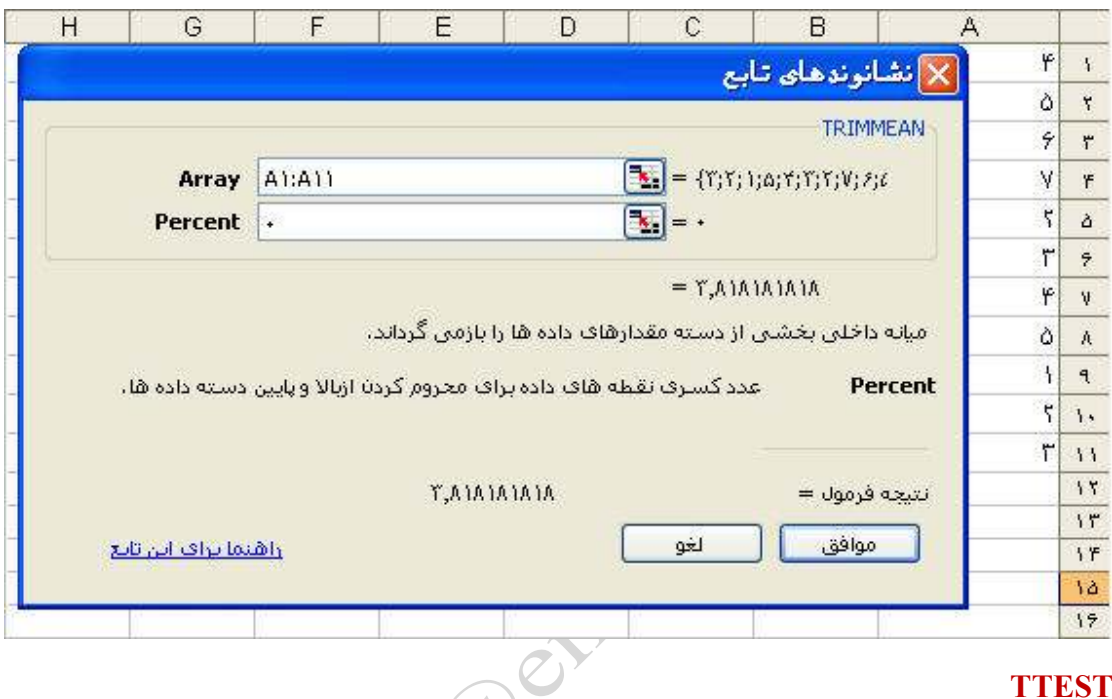

# **TTEST**

**شرح تابع : آزمون T را روي دو سري از داد ها اعمال مي كند .در فيلد اول و دوم ، دو سري از داد ه ها را وارد و در فيلد سوم نوع يك طرفه يا دو طرفه بودن را مشخص مي كنيم و در فيلد آخر هم نوع آزمون** 

## **مشخص شود .**

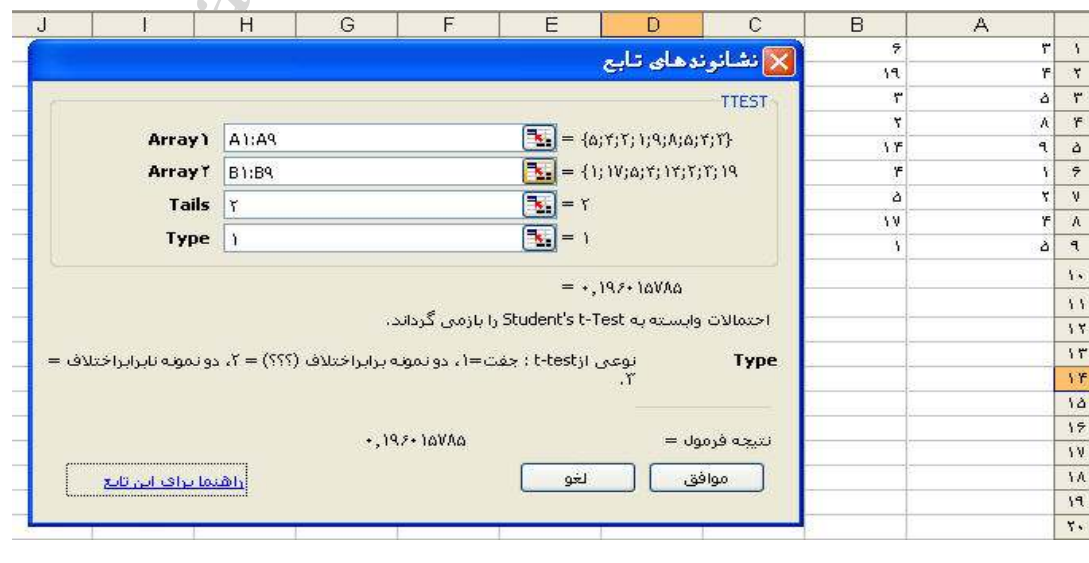

#### **VAR**

**شرح تابع : واريانس را محاسبه ميكند البته بدون در نظر گرفتن متن ها .**

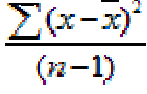

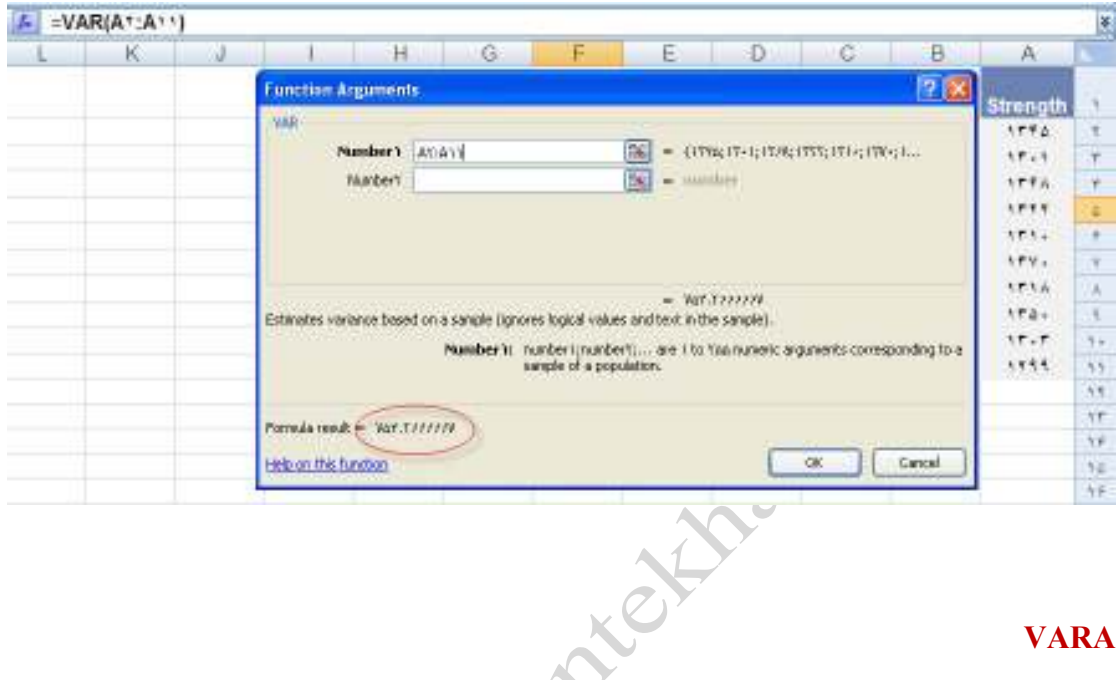

# **VARA**

**شرح تابع : همانند تابع بالا عمل مي كند با اين تفاوت كه مقادير متني را نيز محاسبه مي نمايد .**

 **( TRUE = ١ و FALSE = ٠ )**

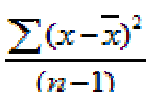

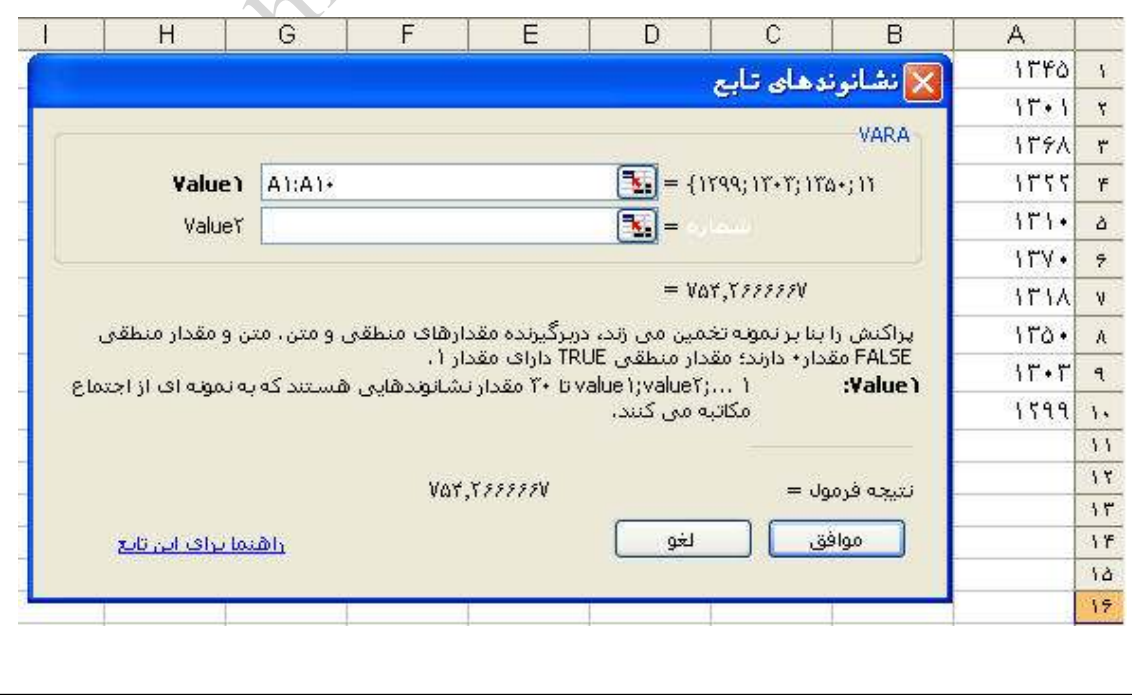

صفحه ٧٩ **com.gmail@mahlouji\_mr توابع در اكسل** 

#### **VARP**

**شرح تابع : محاسبه واريانس براساس كل جامعه بدين ترتيب كه در فرمول واريانس در مخرج به جاي -١n ،** 

 **n خواهيم داشت .**

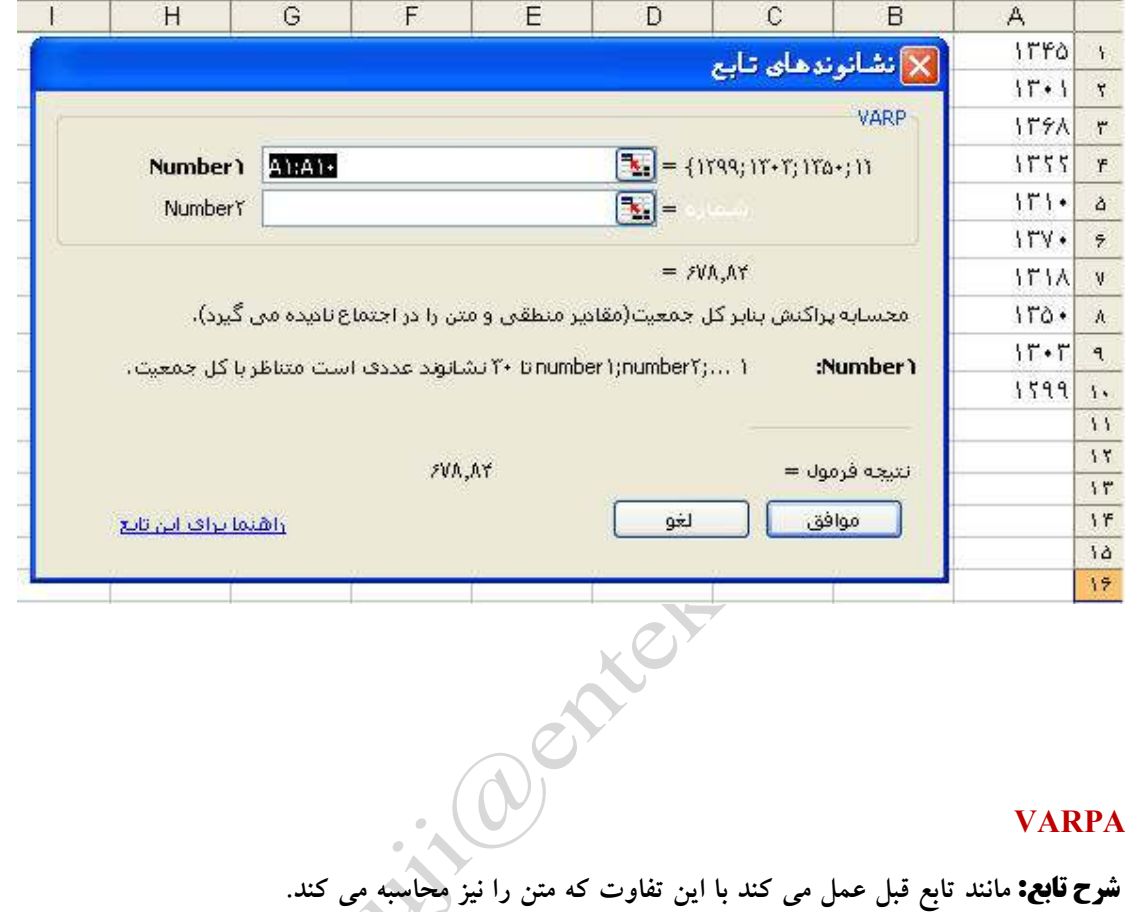

### **VARPA**

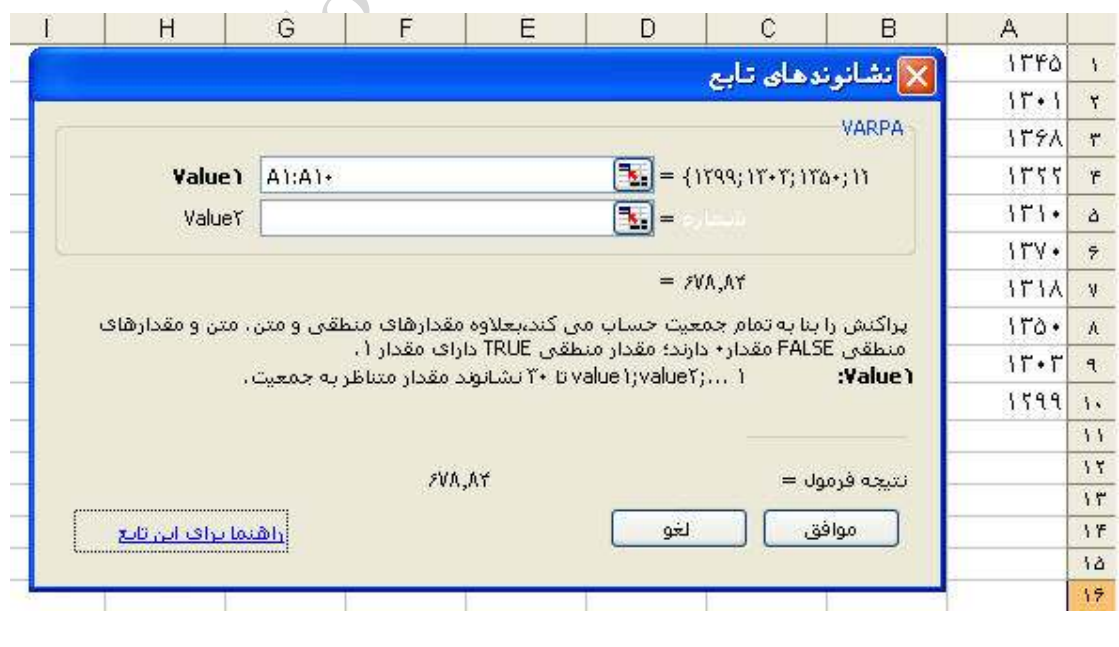

### **WEIBULL**

**شرح تابع : براي محاسبه مقدار توزيع ويبوال كاربرد دارد.** 

**فيلد اول X راكه ميخواهيم تابع به ازاي آن محاسبه شود وارد و در فيلد دوم وسوم مقدار آلفا و بتا را براي توزيع ويبوال وارد مي كنيم و در نهايت در فيلد آخر تجمعي يا تابع چگالي بودن توزيع را مشخص مي كنيم .(TRUE براي تجمعي و FALSE براي چگالي )**

**توزيع تجمعي :**   $\mathrm{f}\left(x,c\mathbf{r},c\mathbf{r}\right) = \frac{c\mathbf{r}}{\mathscr{E}^{|\mathbf{r}|}}x^{-\mathbf{r}-\mathbf{r}}e^{-\left(x\mathbf{i}\beta\right)^{\mathbf{r}}}$ توزيع چگالي : **توضيح اينكه : هرگاه آلفا برابر با ١ شود آنگاه توزيع ويبوال به توزيع نمايي تبديل مي شود .**  $\bar{A} = \frac{1}{B}$ **تابع ZTEST**

**شرح تابع : براي محاسبه آزمون Z يك طرفه بكار برده مي شود .**

 $ZTEST(array, \mu_0) = 1 - NORMSDIST((\vec{x} - \mu_0)/(sigma + \sqrt{n}))$ ZTEST(array,  $\mu_0$ ) = 1 – NORMSDIST (( $\bar{x}$  –  $\mu_0$ )/(s  $\sqrt{n}$ ))

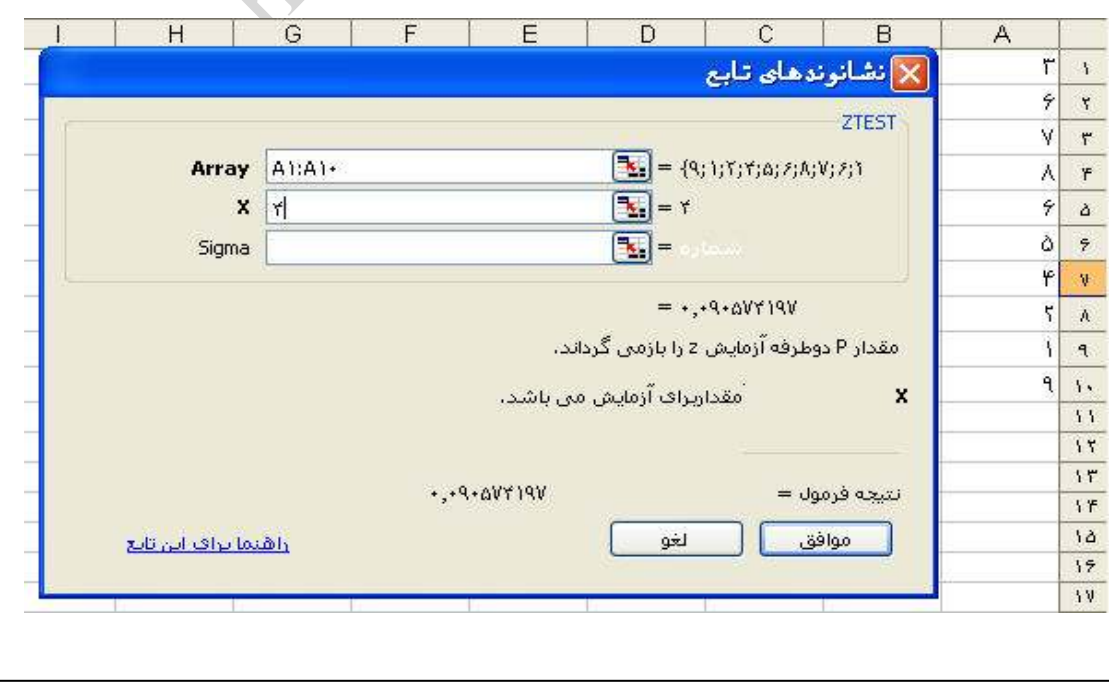

صفحه ٨١ **com.gmail@mahlouji\_mr توابع در اكسل** 

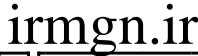

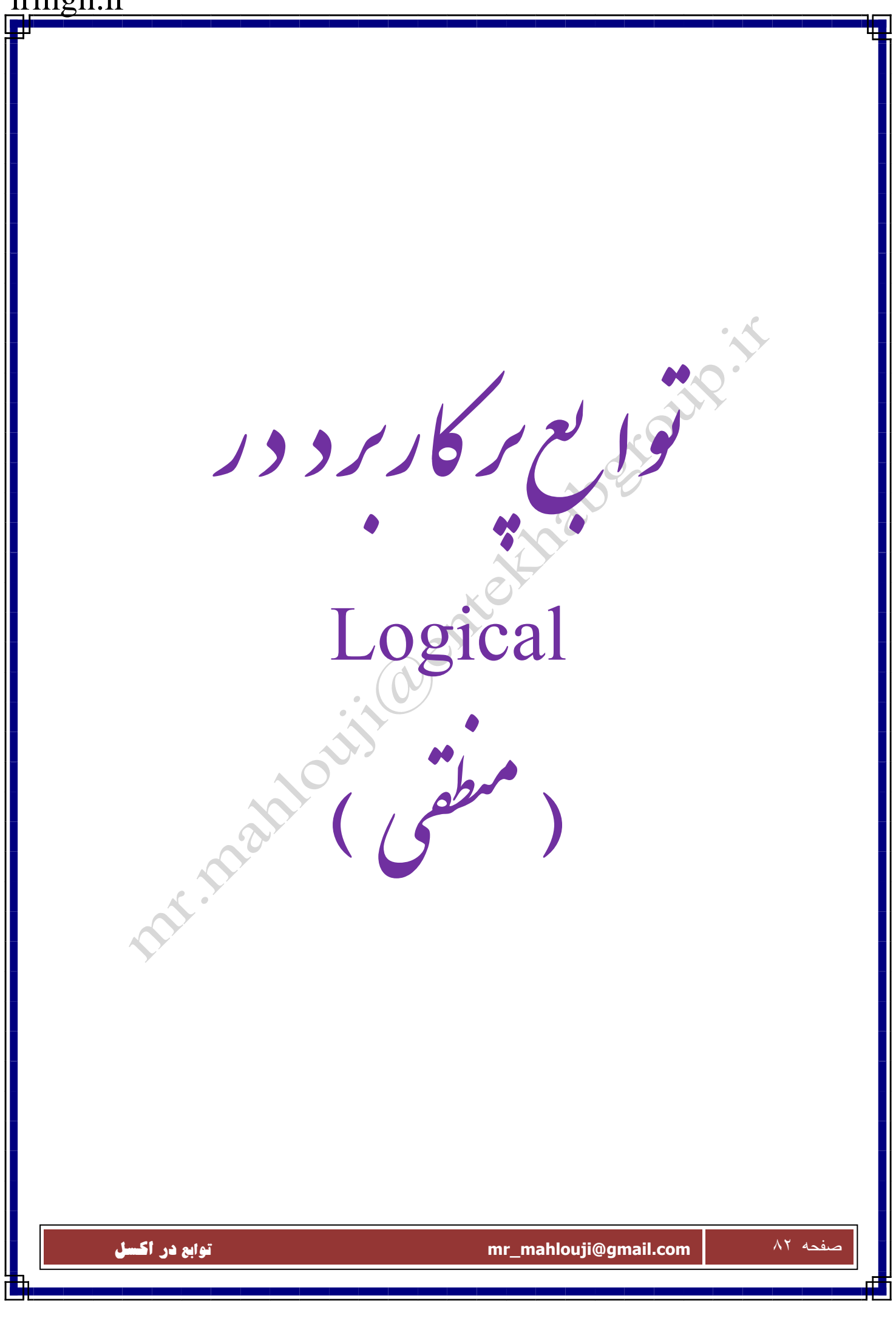

**=IF (شرط; T ;F )**

**شرح تابع : IF يك تابع شرطي ومنطقي است و ابتدا شرط راچك كرده اگرشرط صحيح باشد عمليـات T انجـام ميپذيرد واگر شرط نادرست باشد عمليات F .** 

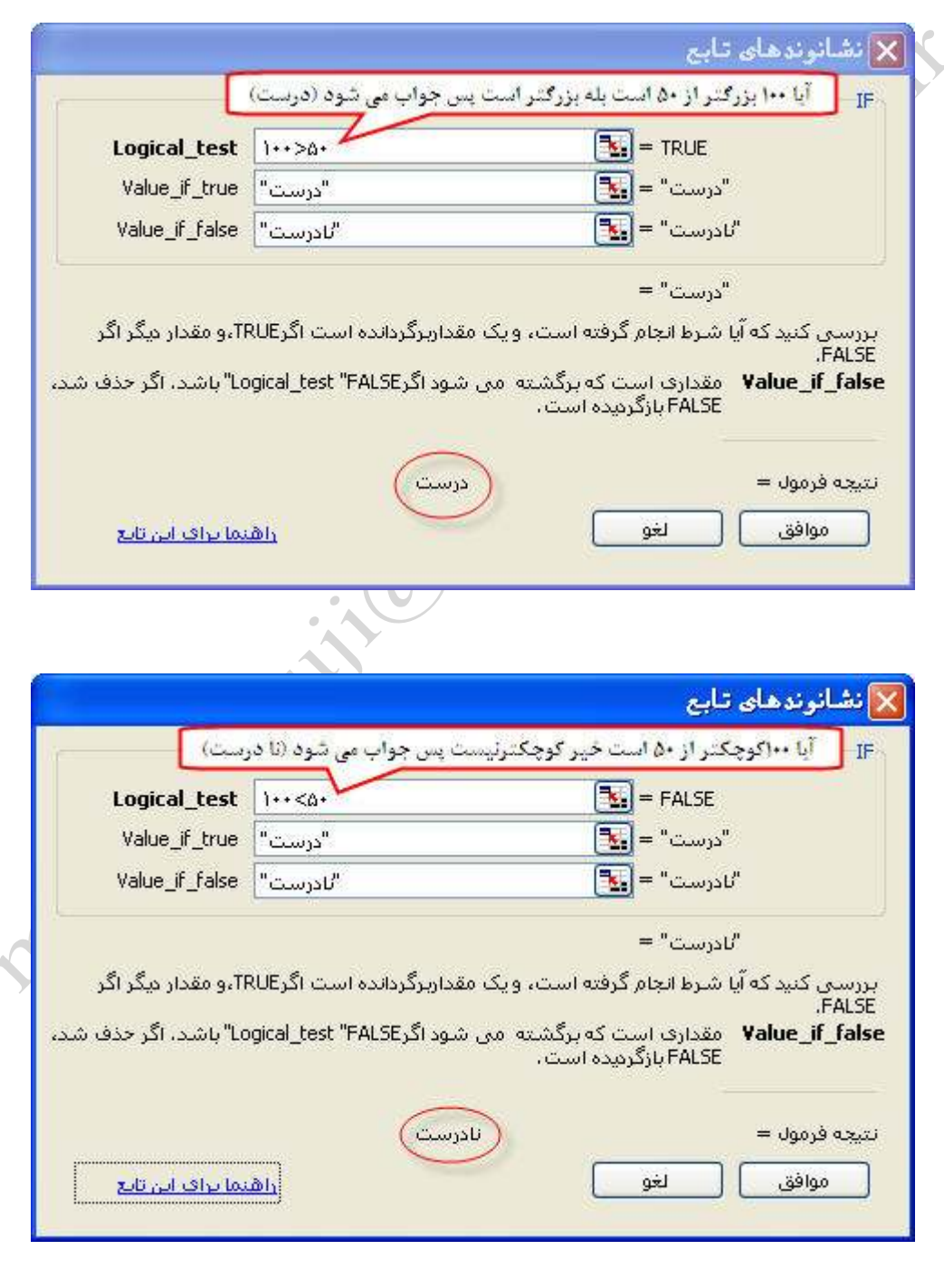

صفحه ٨٣ **com.gmail@mahlouji\_mr توابع در اكسل** 

u

### **IFERROR**

**شرح تابع : برگرداندن نتيجه اي متفاوت به شرطي كه ارزيابي اولين آرگومان به يك خطا منجر شود .** 

 **AND**

# **( شرط )2و1 AND=**

**شرح تابع : اين تابع حداقل دوشرط 2و1 رابرر سي ميكند واگر هر دو صحيح باشند جواب صحيح را نمايش ميدهد**

**و اگر حتي يكي ازشرطها نادرست باشد جواب نادرست** 

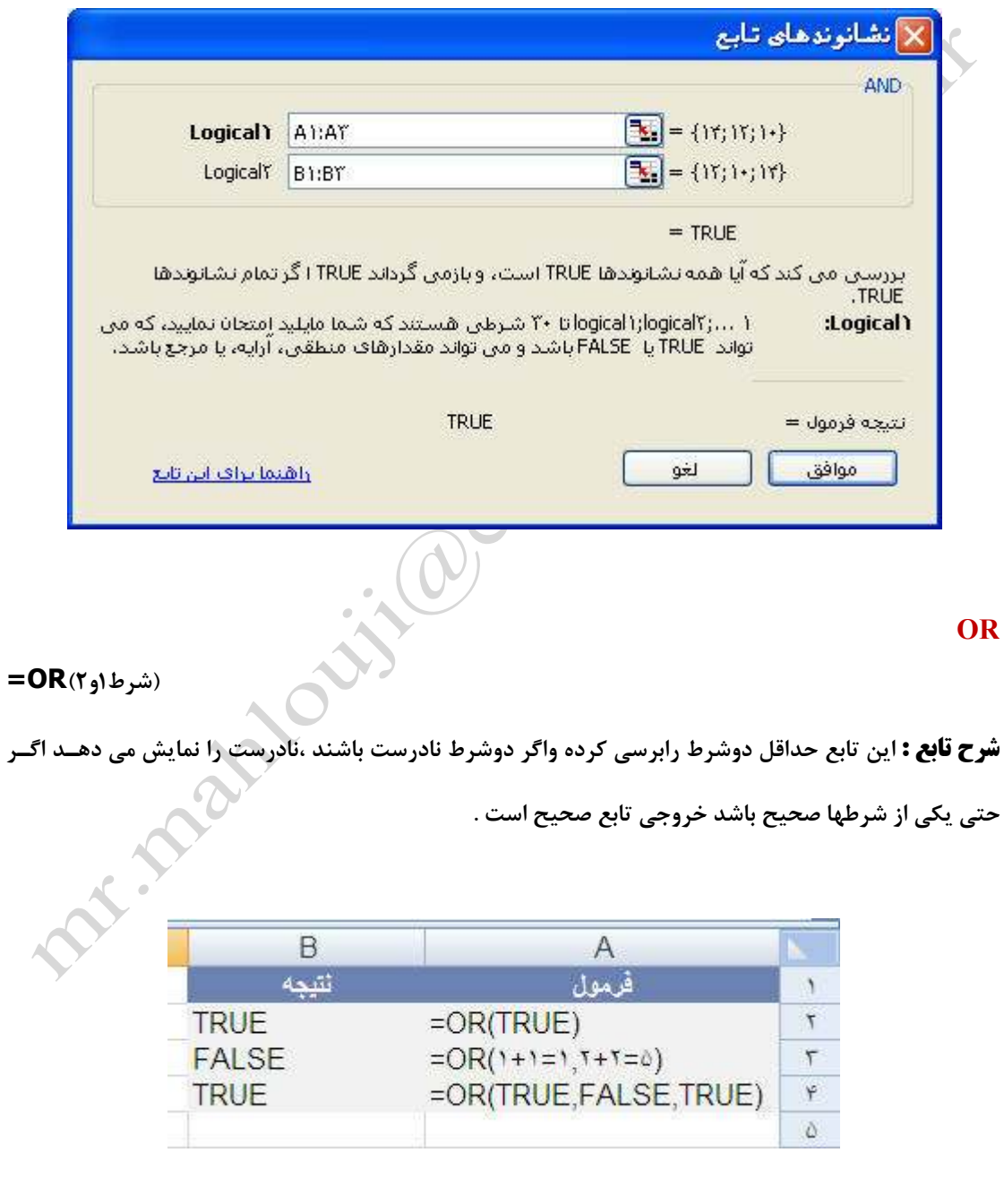

# **NOT**

**شرح تابع : معكوس كردن منطق آرگومان خود.** 

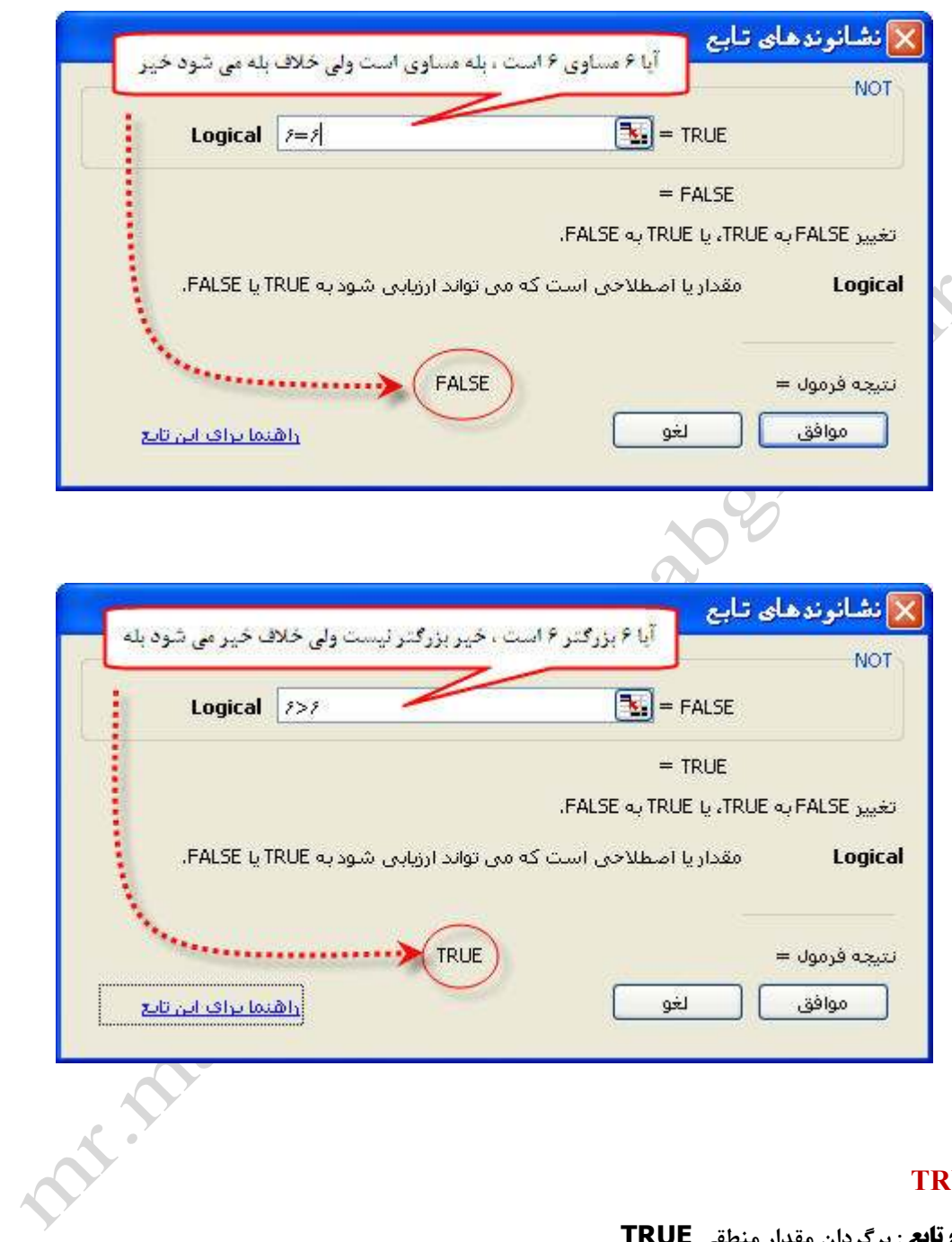

# **TRUE**

**شرح تابع : برگردان مقدار منطقي TRUE**

# **FALSE**

**شرح تابع : برگردان مقدار منطقي FALSE**

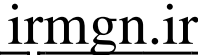

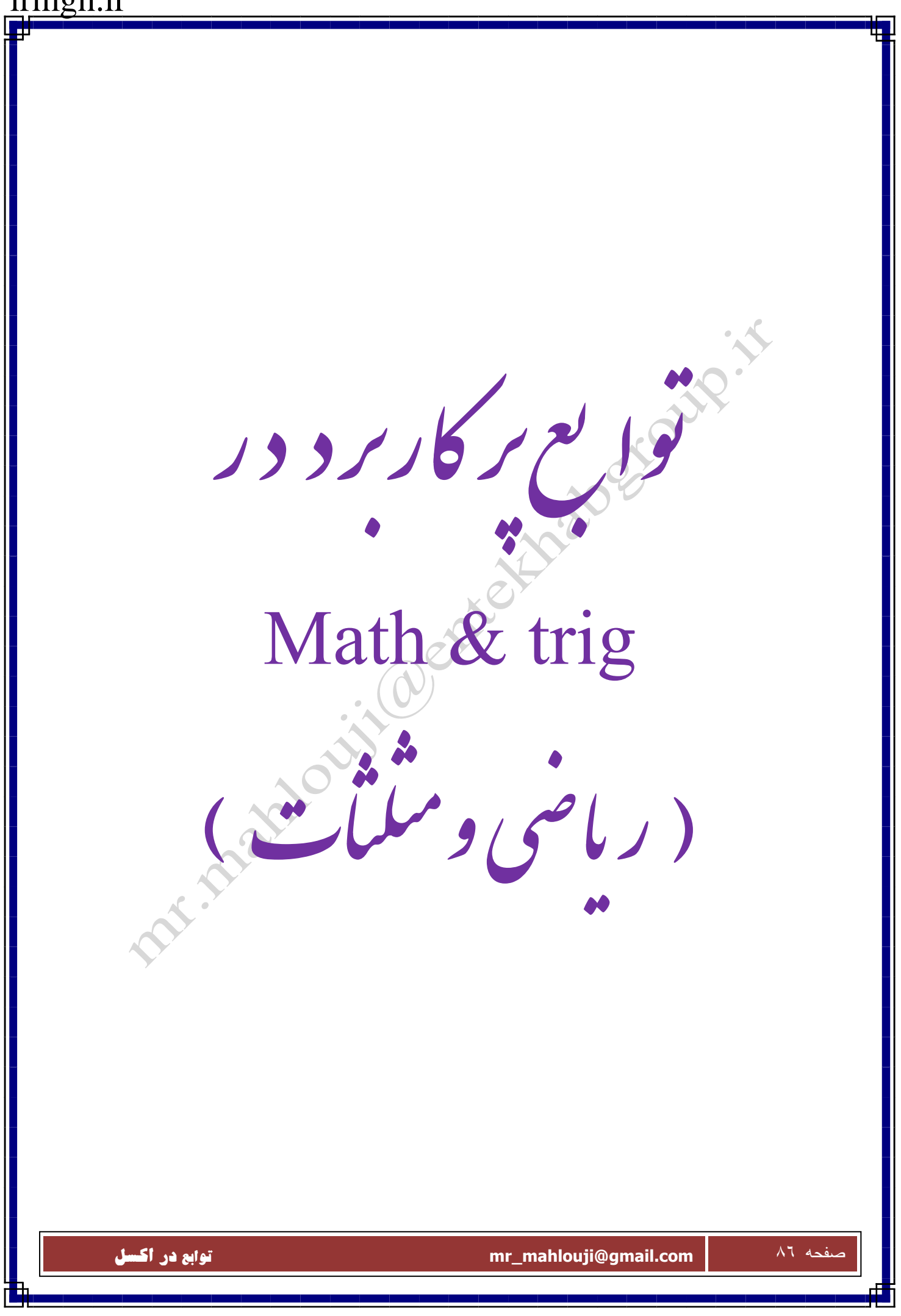

# **ACOSH**

**شرح تابع : معكوس كسينوس عدد را باز مي گرداند**

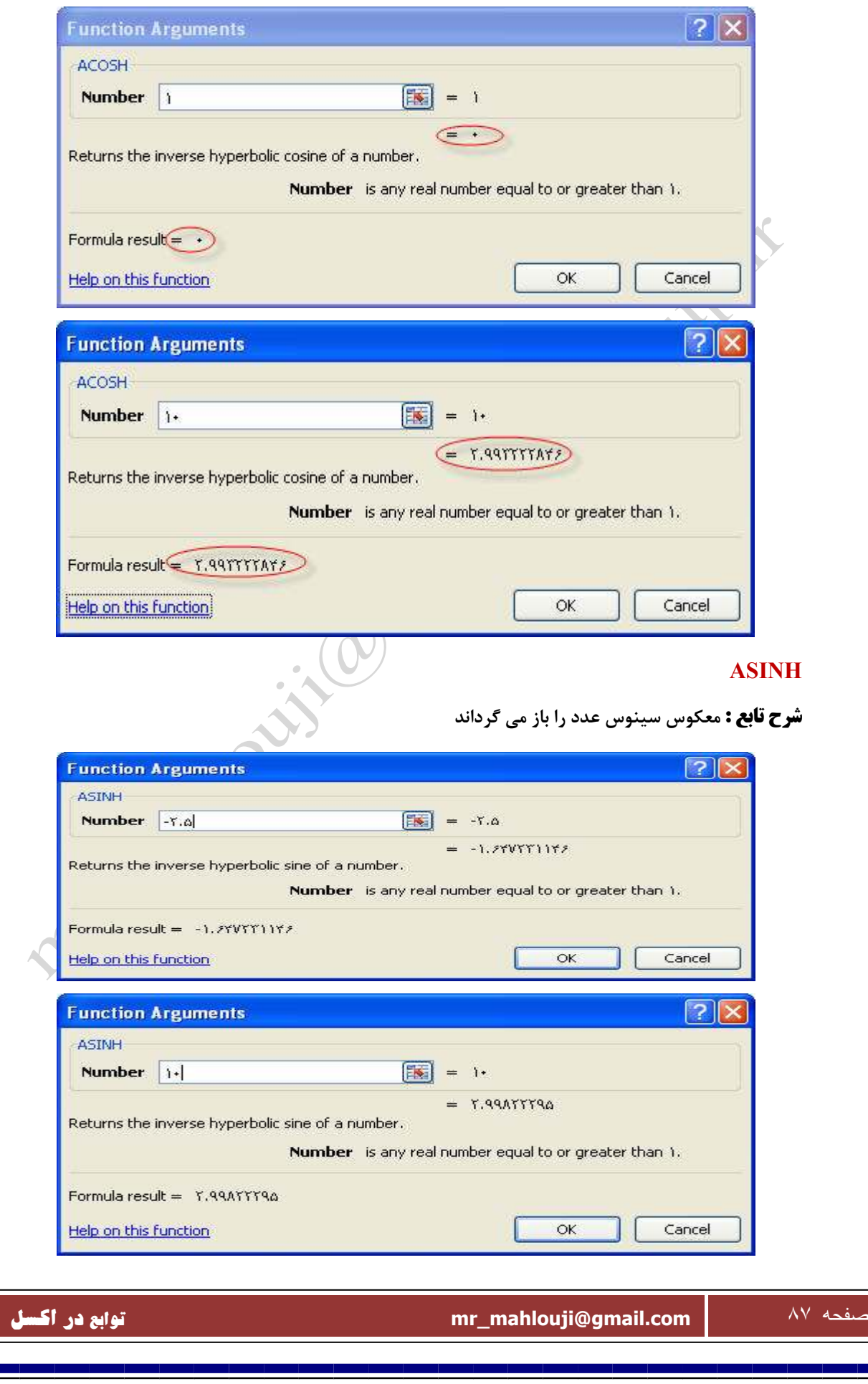

# **ATANH**

**شرح تابع : معكوس تانژانت عدد را باز مي گرداند**

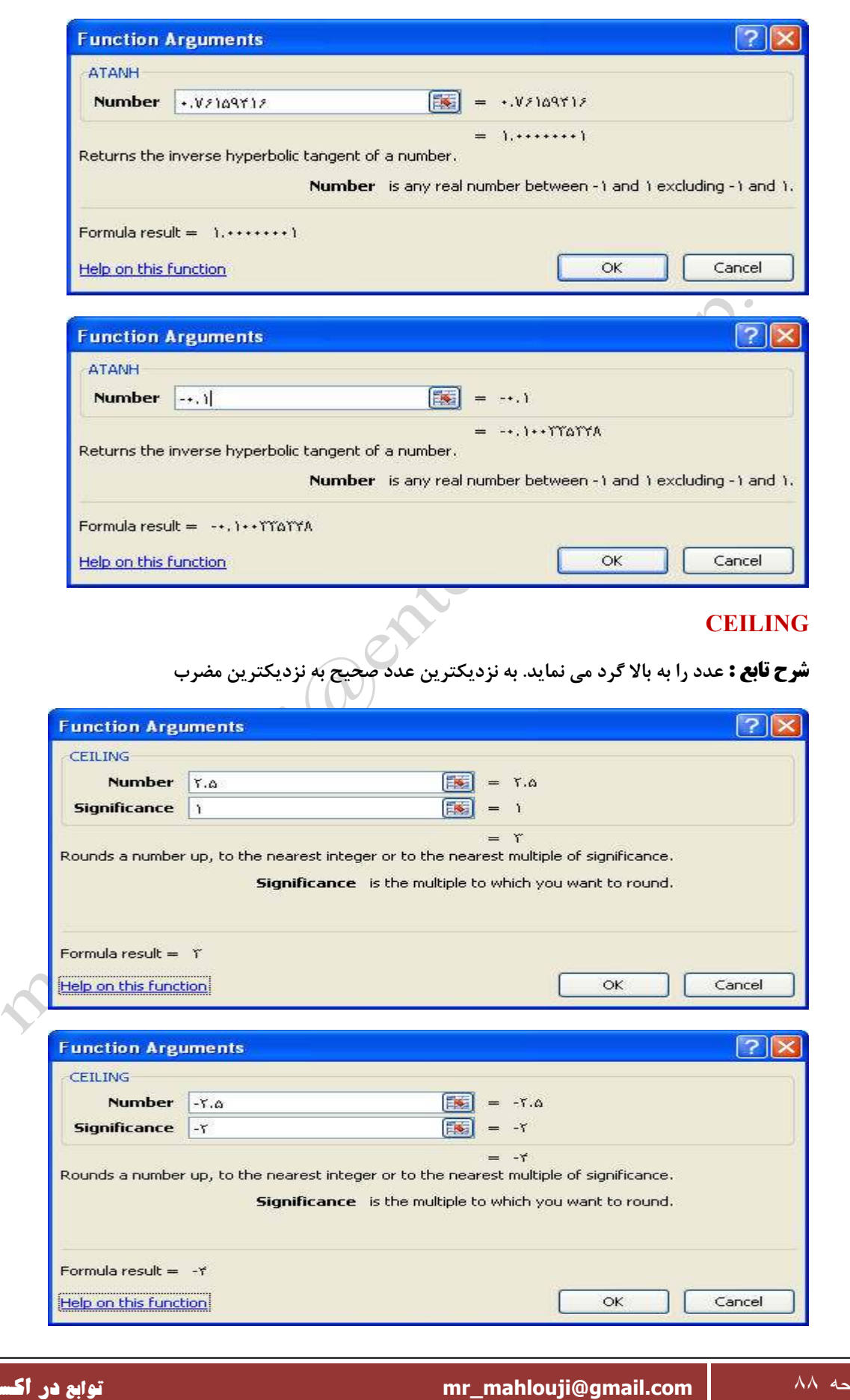

#### **COMBIN**

**شرح تابع : باز گرداندن تعداد تركيبات براي تعداد موارد داده شده .**

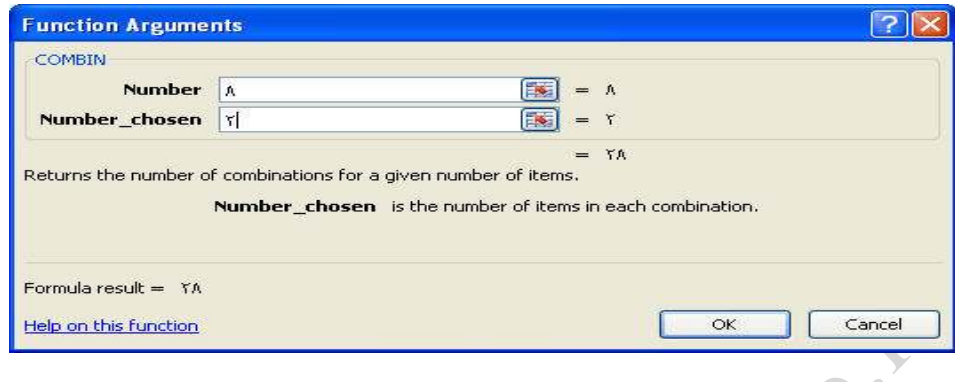

# **COS**

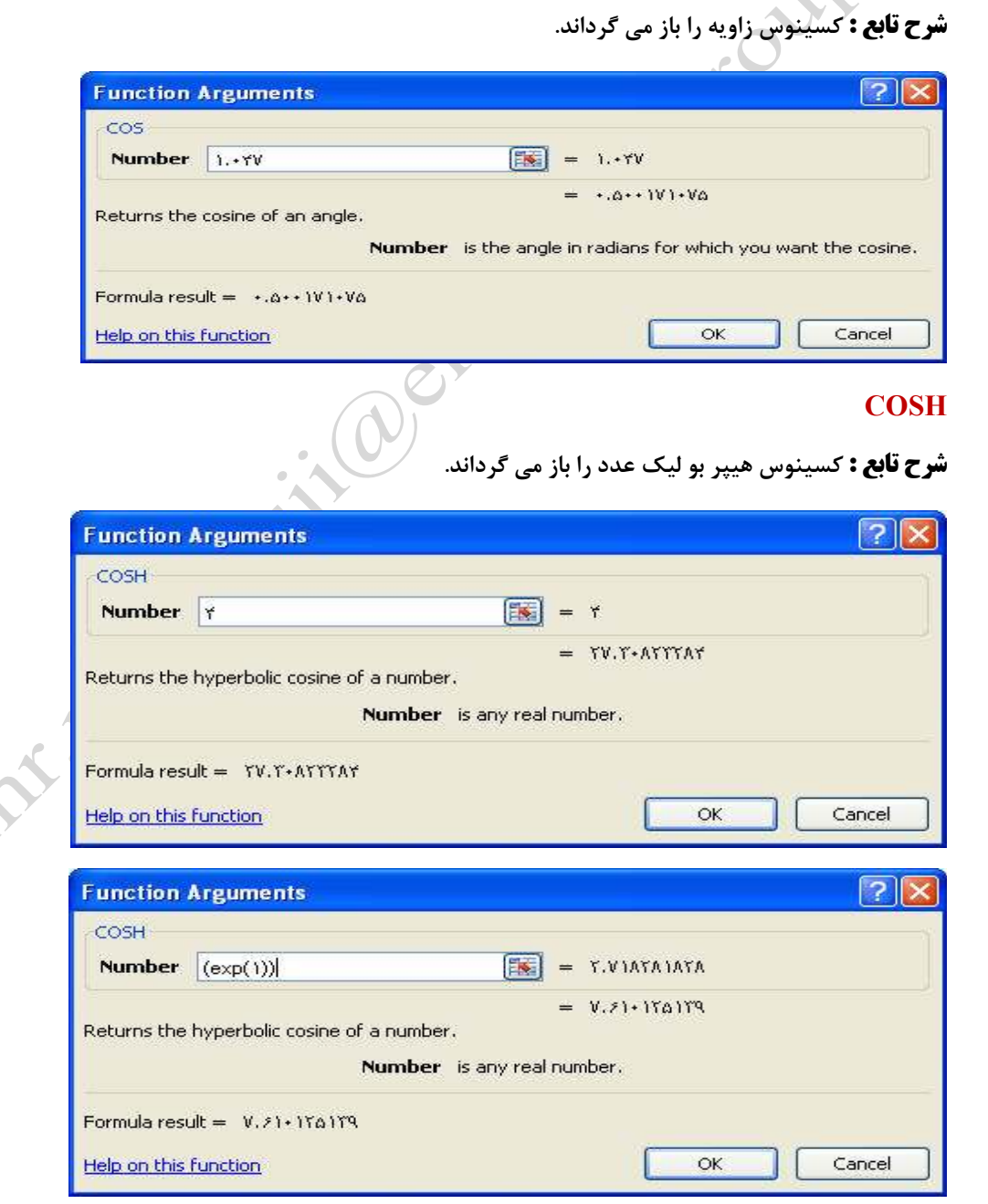

# صفحه ٨٩ **com.gmail@mahlouji\_mr توابع در اكسل**

# **DEGREES**

**شرح تابع : راديان ها را به درجه تبديل مي كند.**

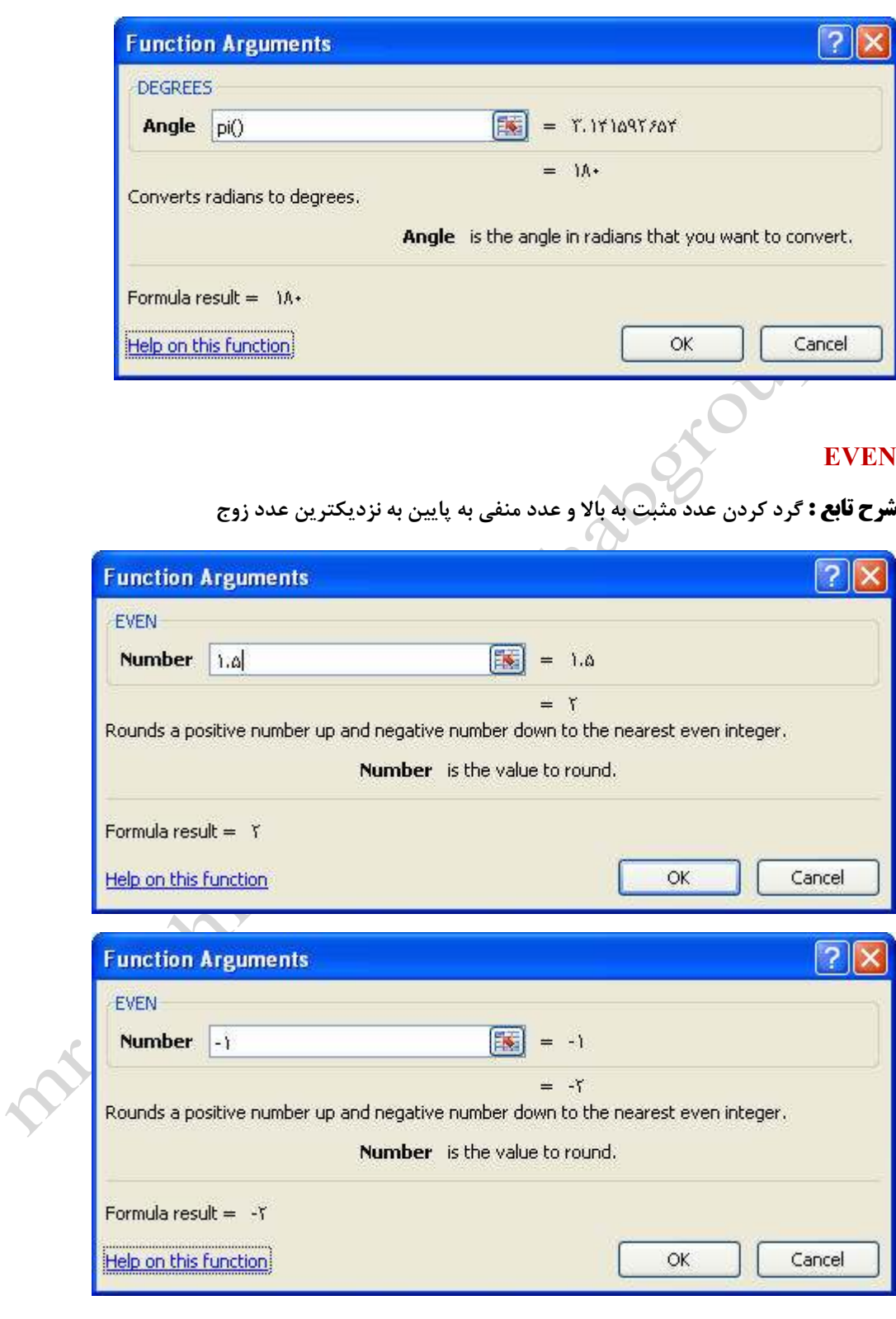

# **EXP**

**شرح تابع : باز مي گرداند e را كه بتوان عدد داده شده رسيده است ،** 

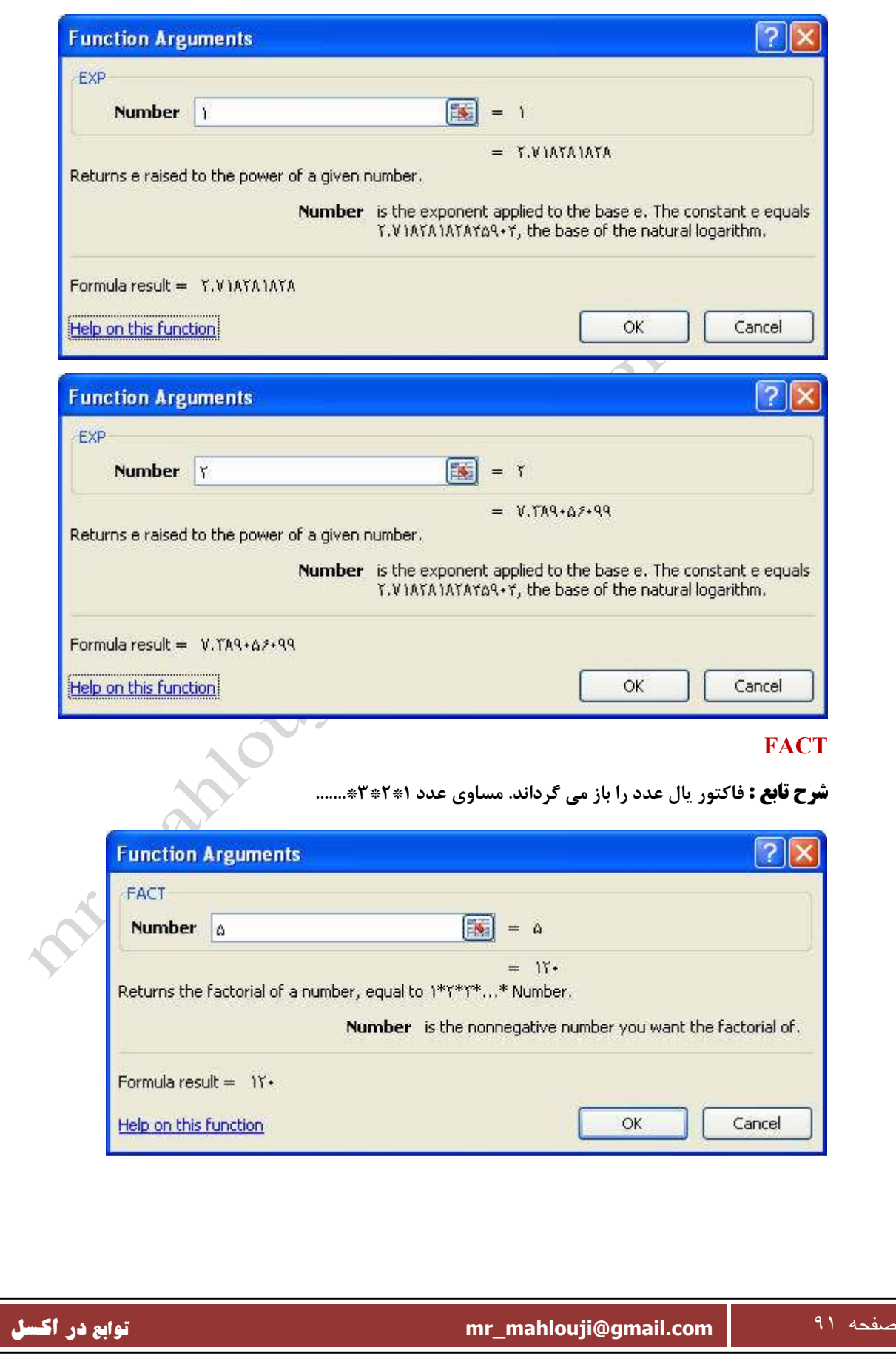

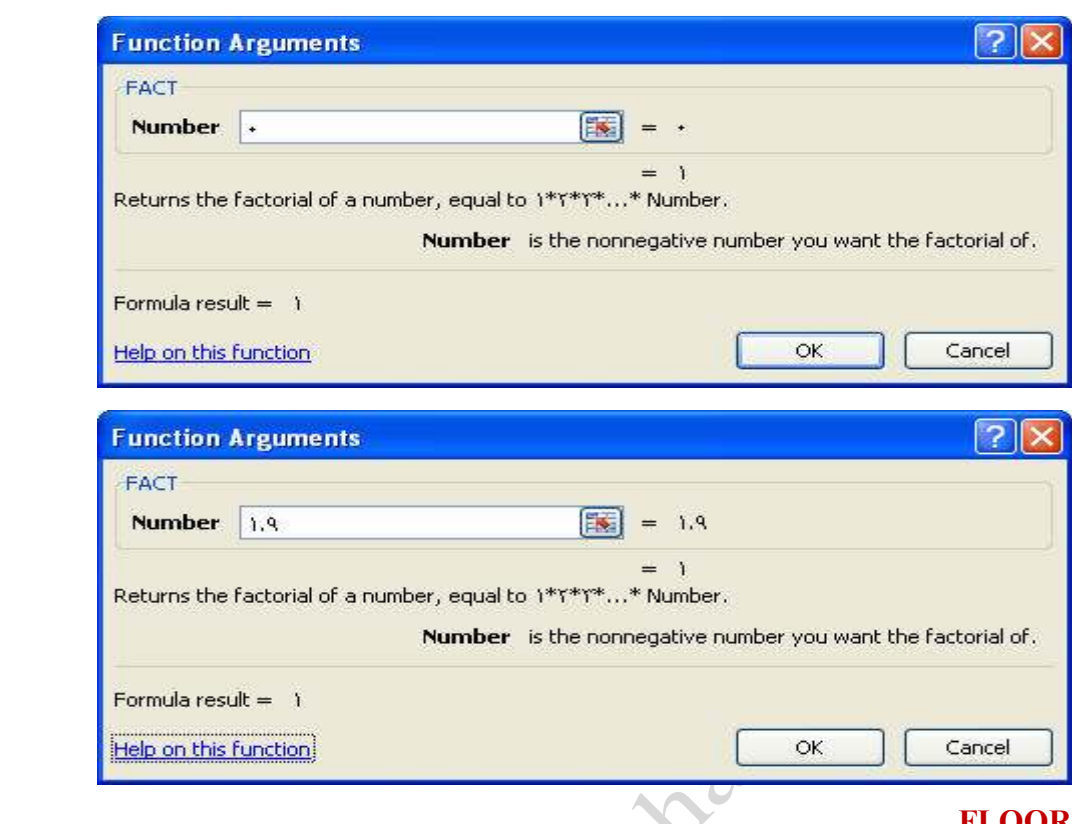

## **FLOOR**

**شرح تابع : گرد مي كند عدد را به پايين، به طرف صفر، به نزديكترين ضرب** 

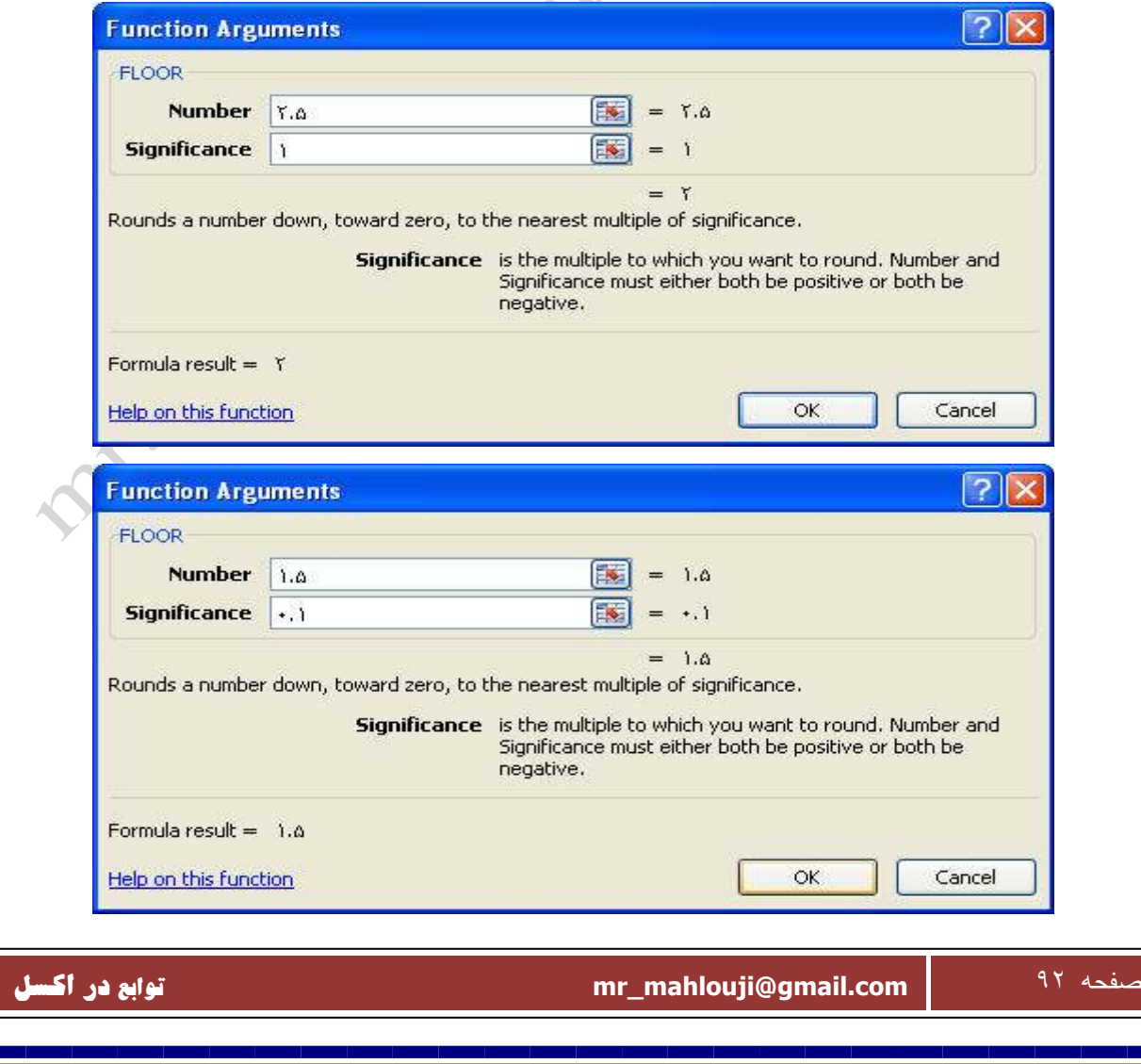

 $\left\langle \right\rangle$ 

Help on this function

# **INT**

п

**شرح تابع : عدد را به نزديكترين عدد صحيح پايين گرد مي نمايد.**

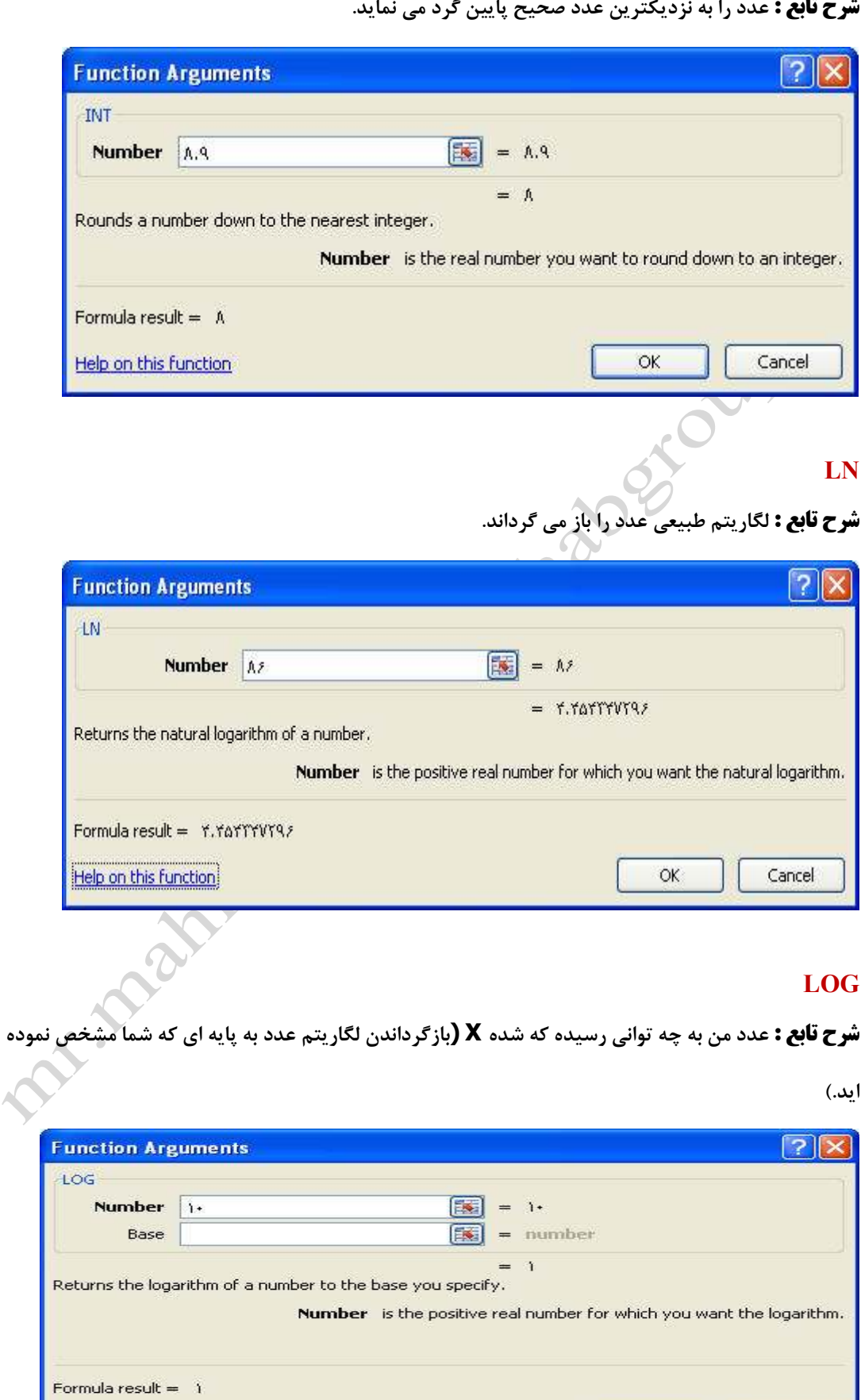

صفحه ٩٣ **com.gmail@mahlouji\_mr توابع در اكسل** 

Cancel

 $\overline{\mathsf{OK}}$ 

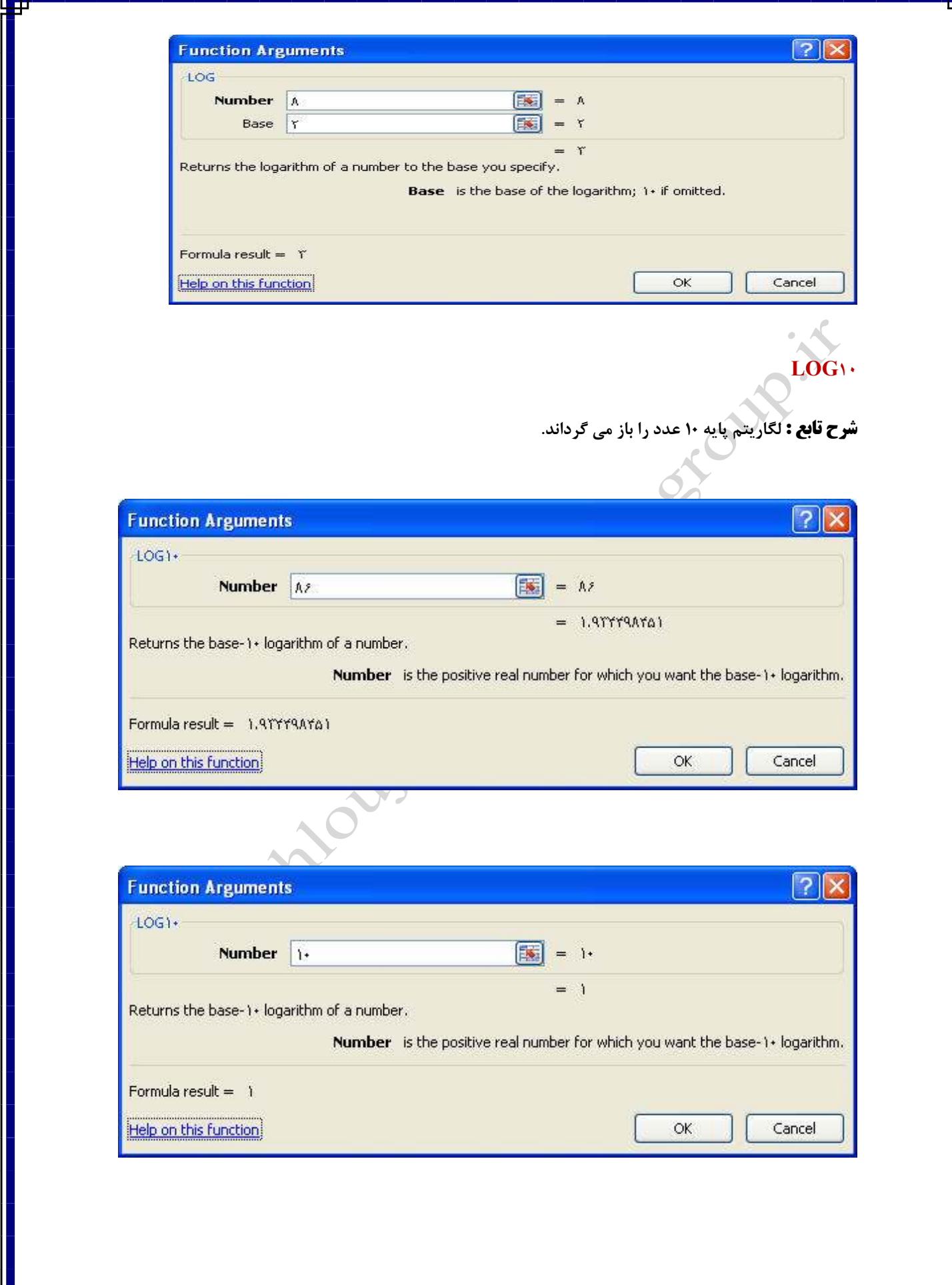

П

### **MINVERSE**

**شرح تابع : ماتريكس معكوس را باز مي گرداند، براي ماتريكس ذخيره شده در آرايه .**

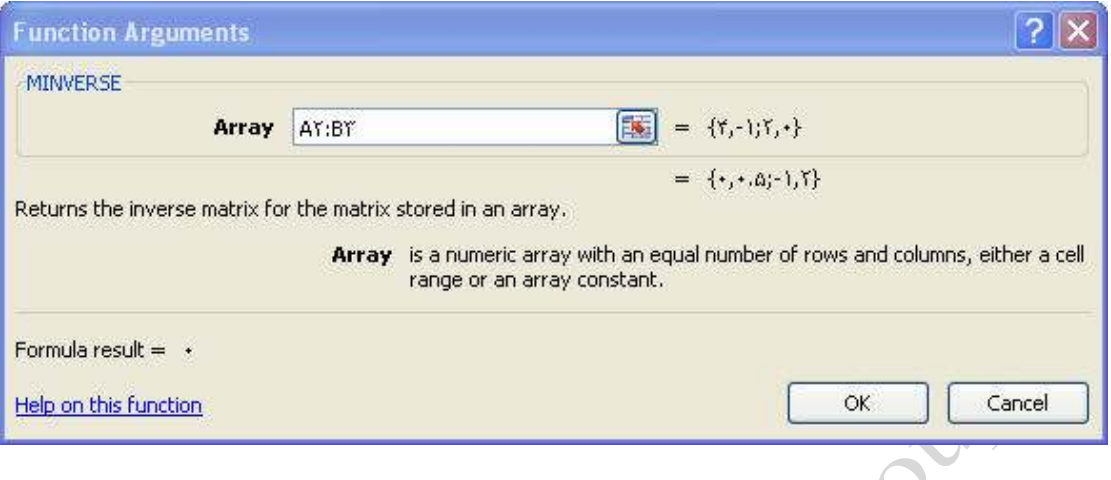

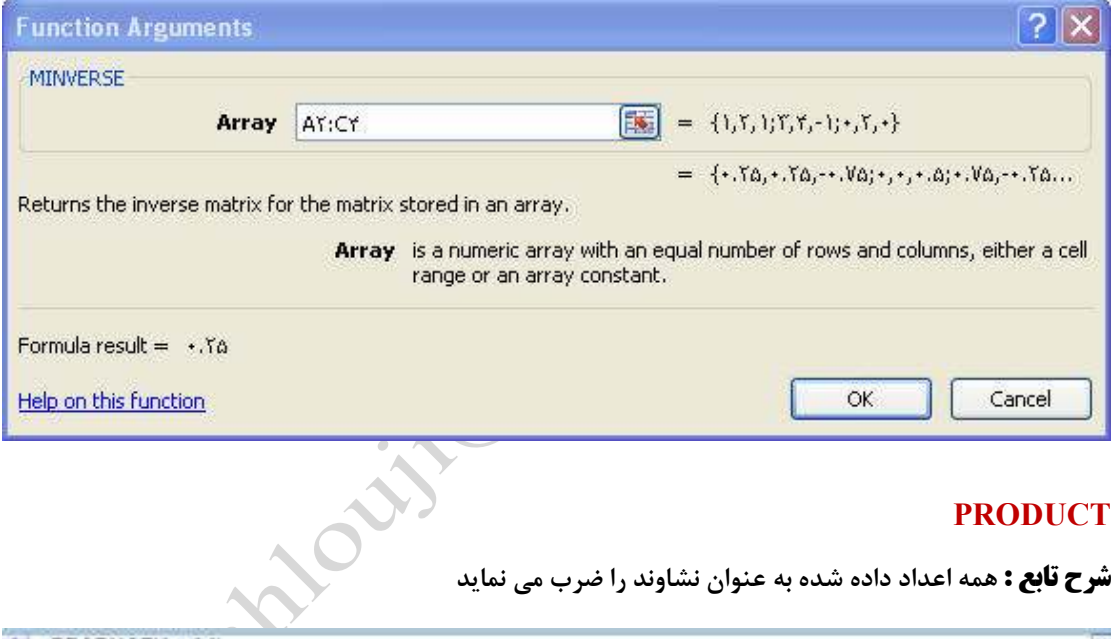

### **PRODUCT**

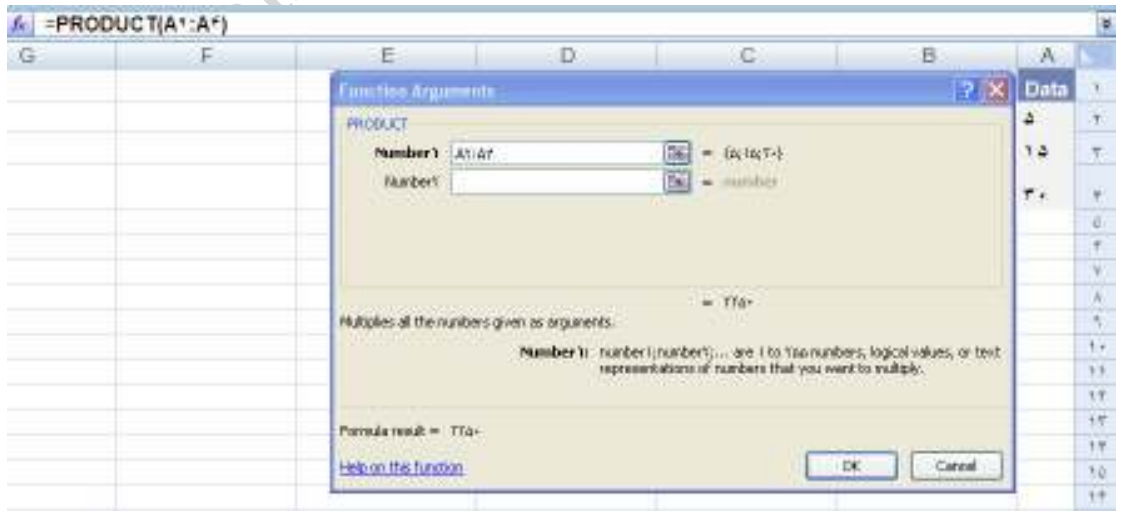

صفحه ٩٥ **com.gmail@mahlouji\_mr توابع در اكسل** 

# **ROUNDDOWN**

**شرح تابع : عدد را به پايين گرد مي كند، به طرف صفر**

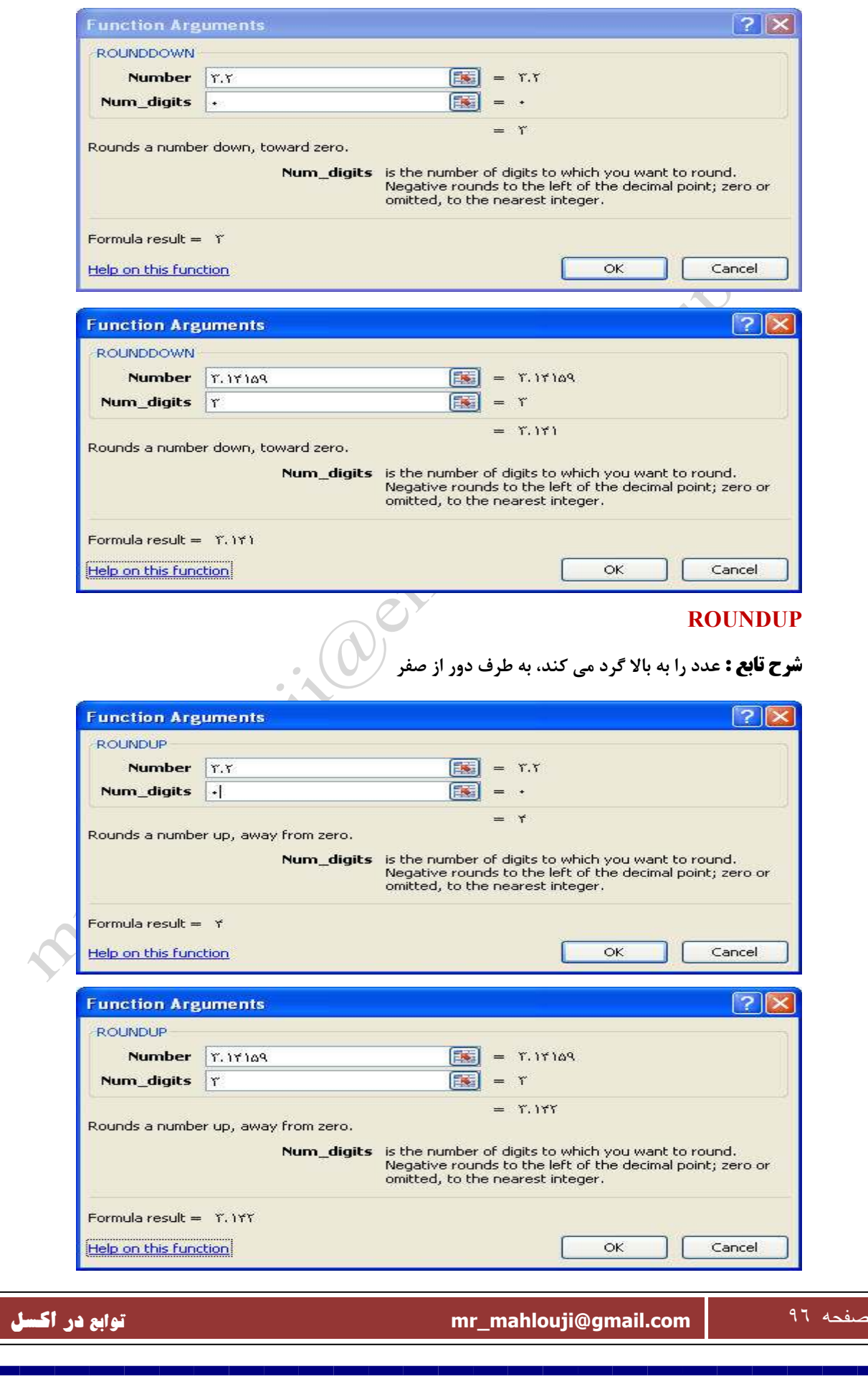

# **SIGN**

**شرح تابع : علامت عدد را باز مي گرداند .1 اگر عدد مثبت است، 0 اگر عدد صفر است، - 1 اگر عدد منفي است** 

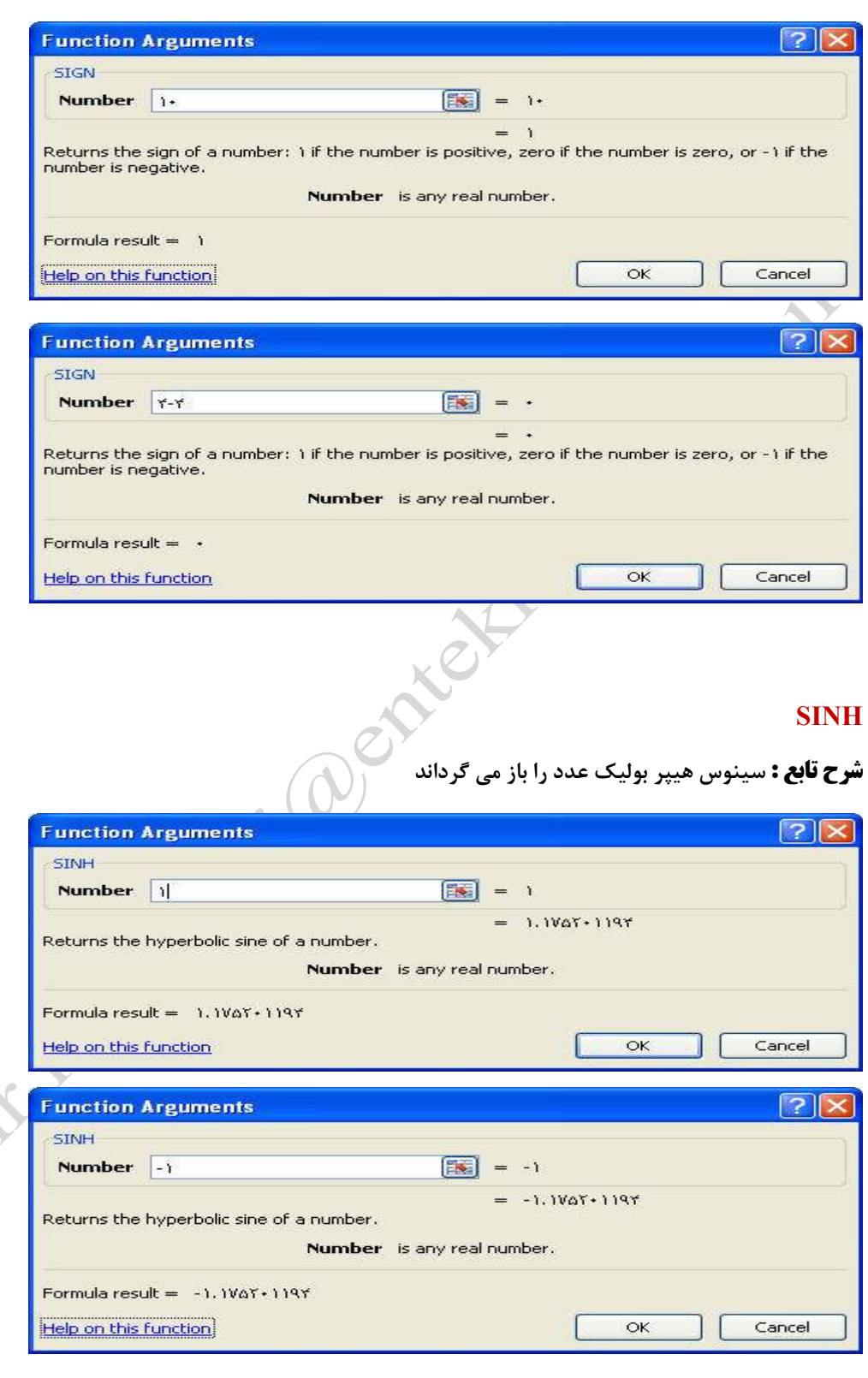

# **SUBTOTAL**

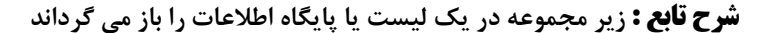

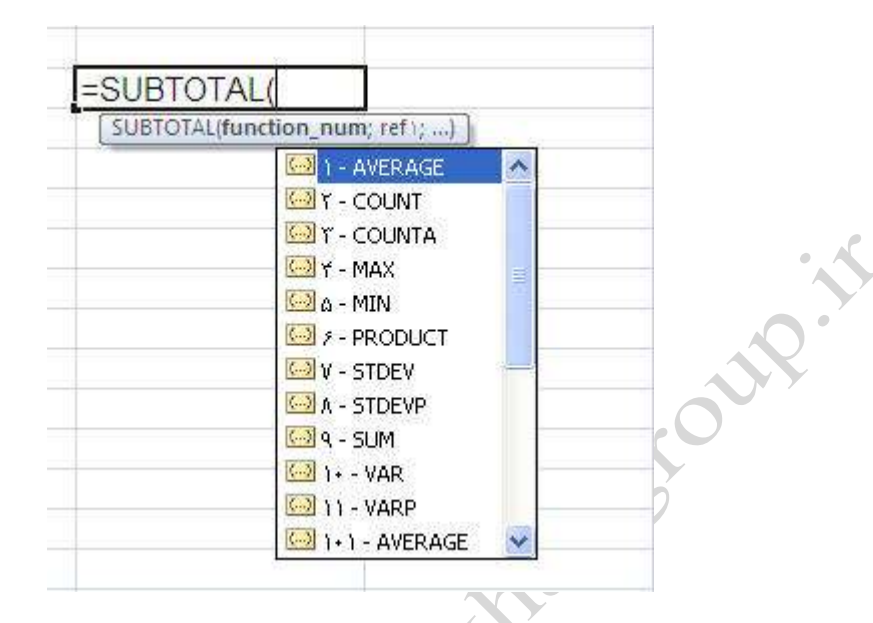

# **SUMPRODUCT**

**شرح تابع : مجموع حاصل ضرب محدوده هاي متناظر يا آرايه ها** 

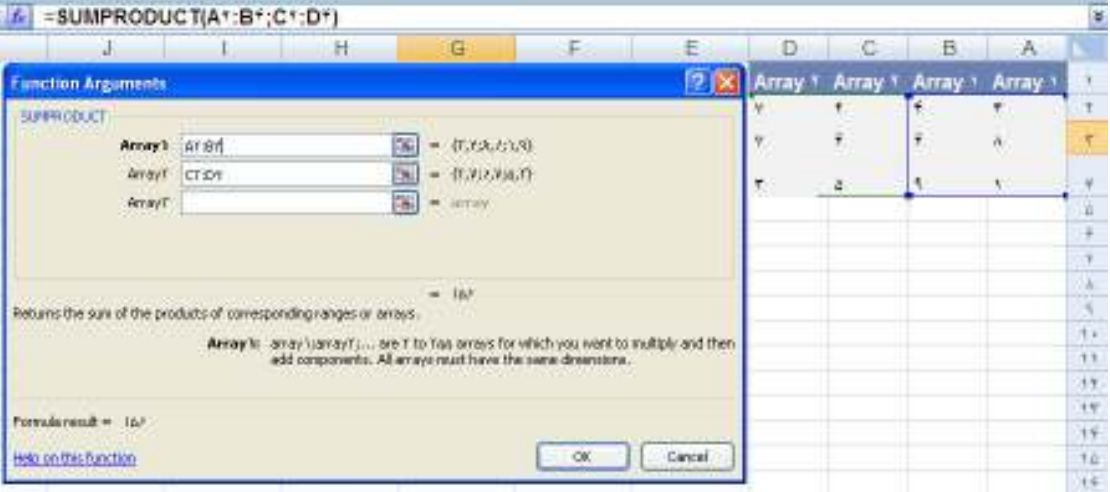

## **SUMSQ**

**شرح تابع : جمع مربعات نشاوندها باز مي گرداند. نشاوندها مي توانند عدد، آرايه، نام يا مرجعهايي كه شامل** 

**سلولهاي عدد مي باشند .**

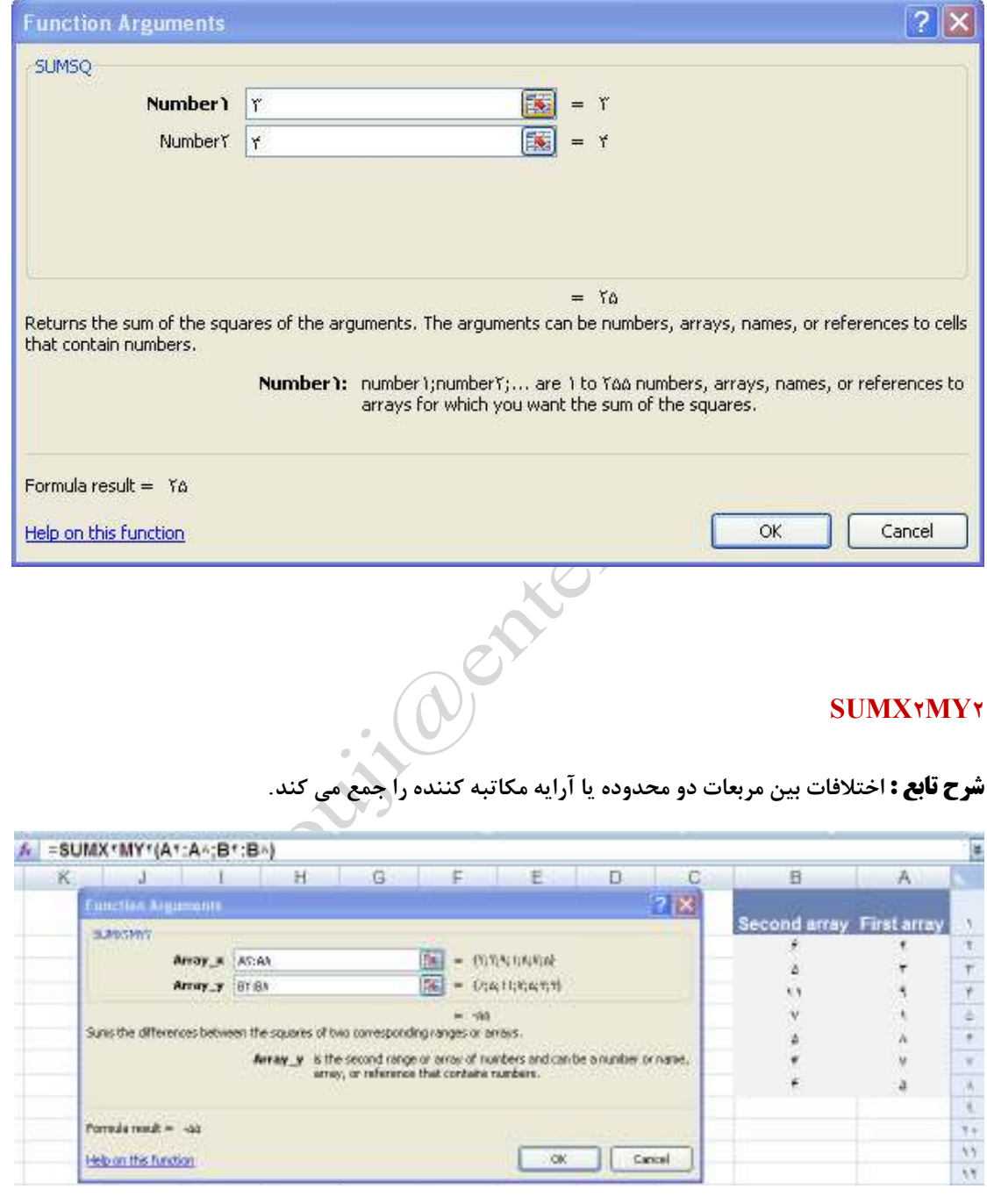

## **SUMX٢PY٢**

**شرح تابع : مجموع جمع جمعهاي مربعات اعداد در دو محدوده يا آرايه مكاتبه كننده را باز مي گرداند**.

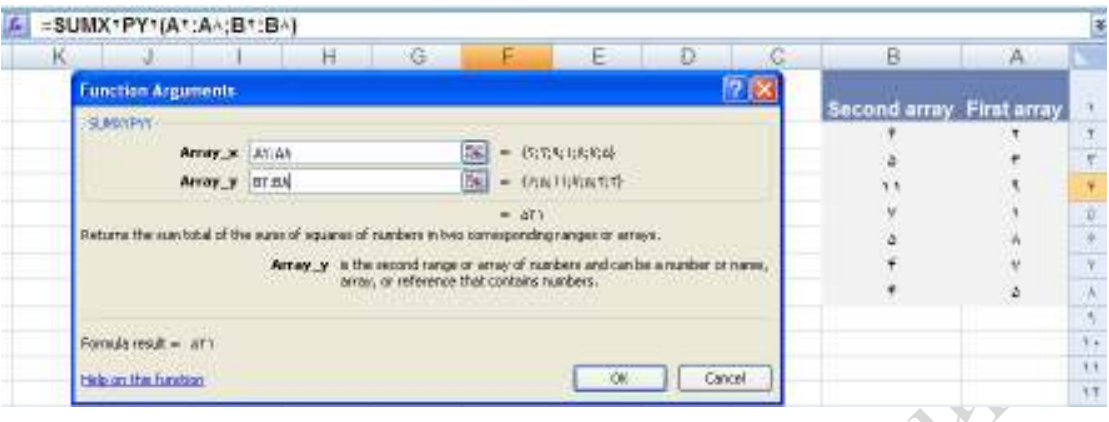

# **SUMXMY٢**

**شرح تابع : مربعات فرقها در دو محدوده مكاتبه كننده يا آرايه ها جمع مي كند**.

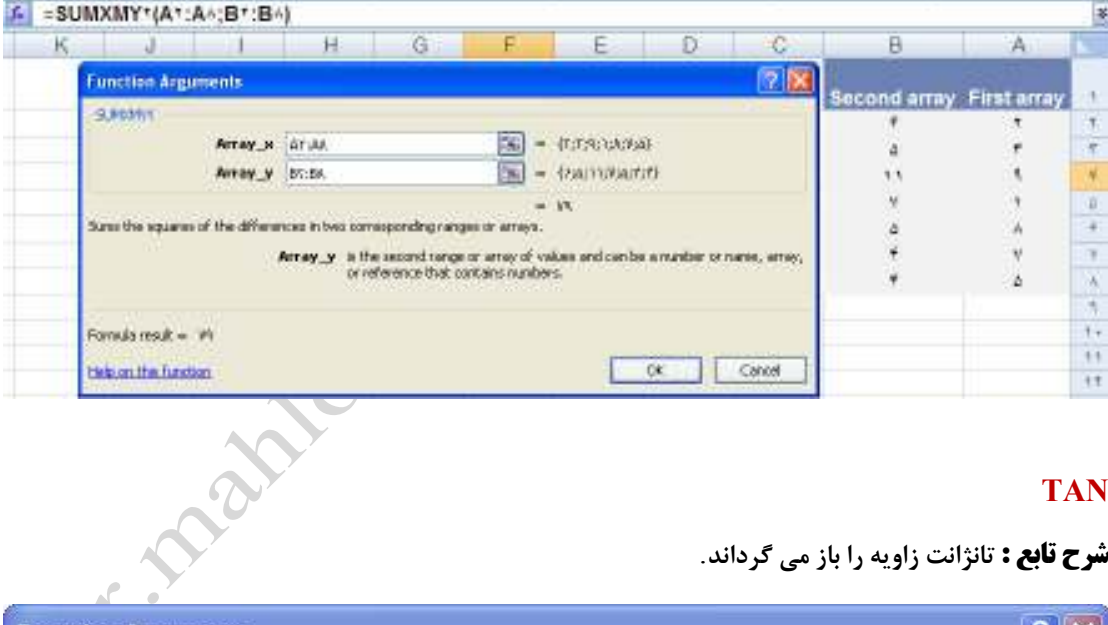

# **TAN**

**شرح تابع : تانژانت زاويه را باز مي گرداند**.

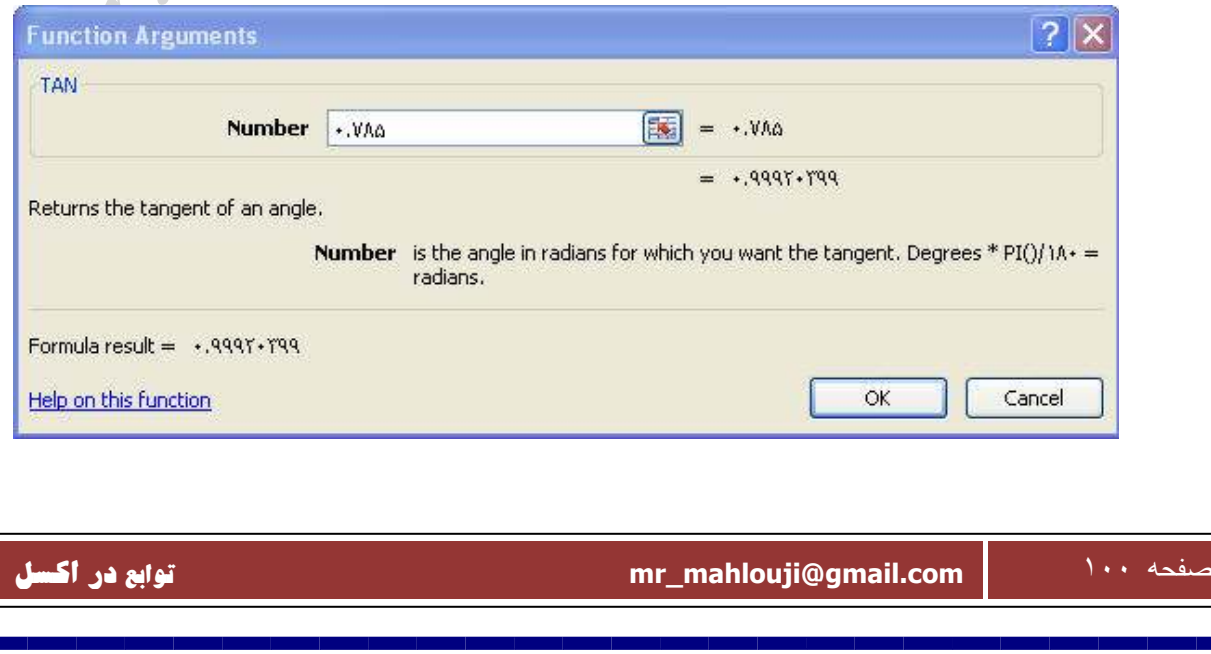

# **TANH**

**شرح تابع : تانژانت هيپر بوليك عدد را باز مي گرداند**.

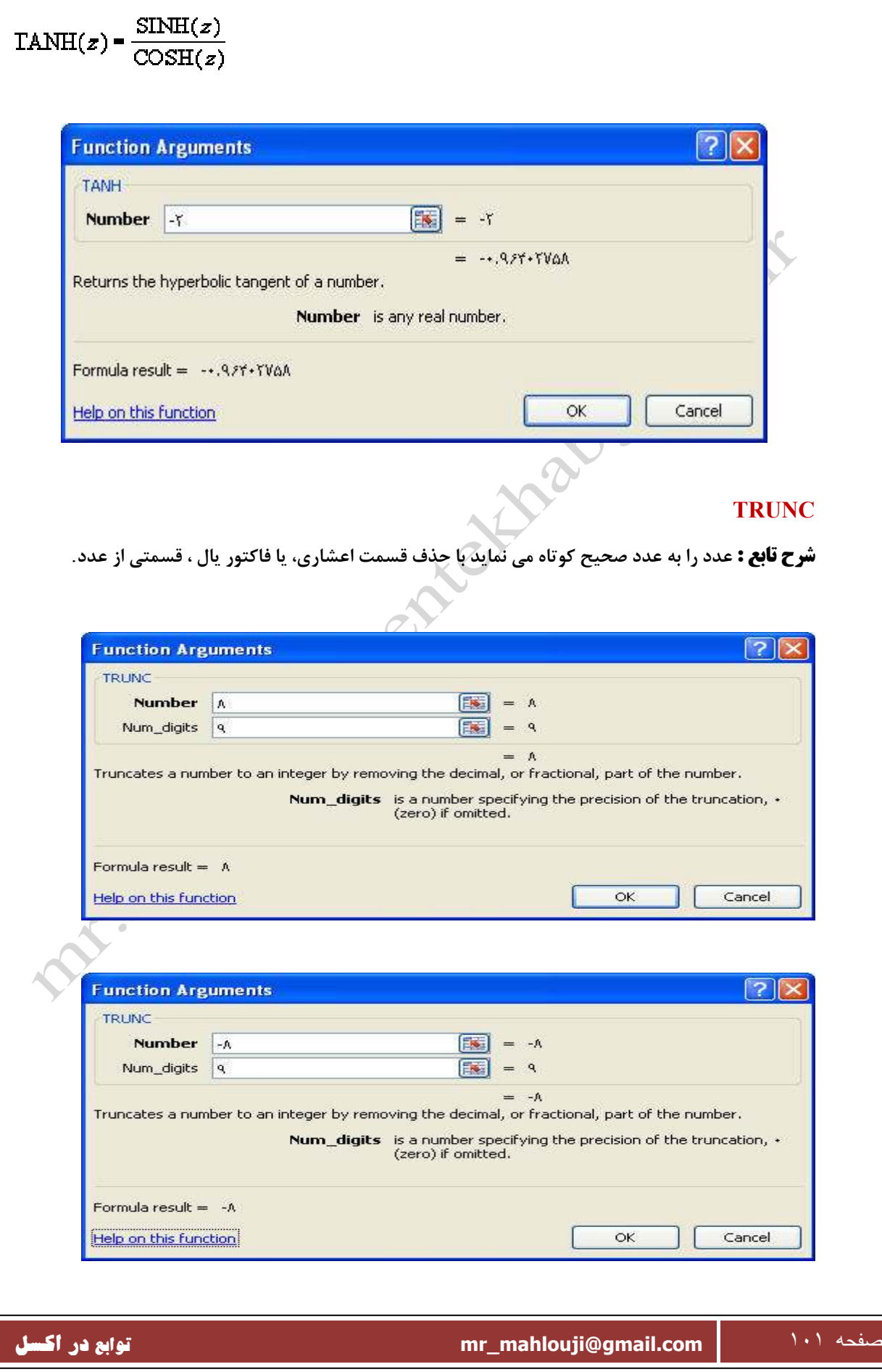

**SUM** 

**( محدوده)SUM=**

**شرح تابع : اين تابع پارامترهاي موجود (محدود ه هاي موجود )رابايكديگر جمع ميكند** 

**مثال :**

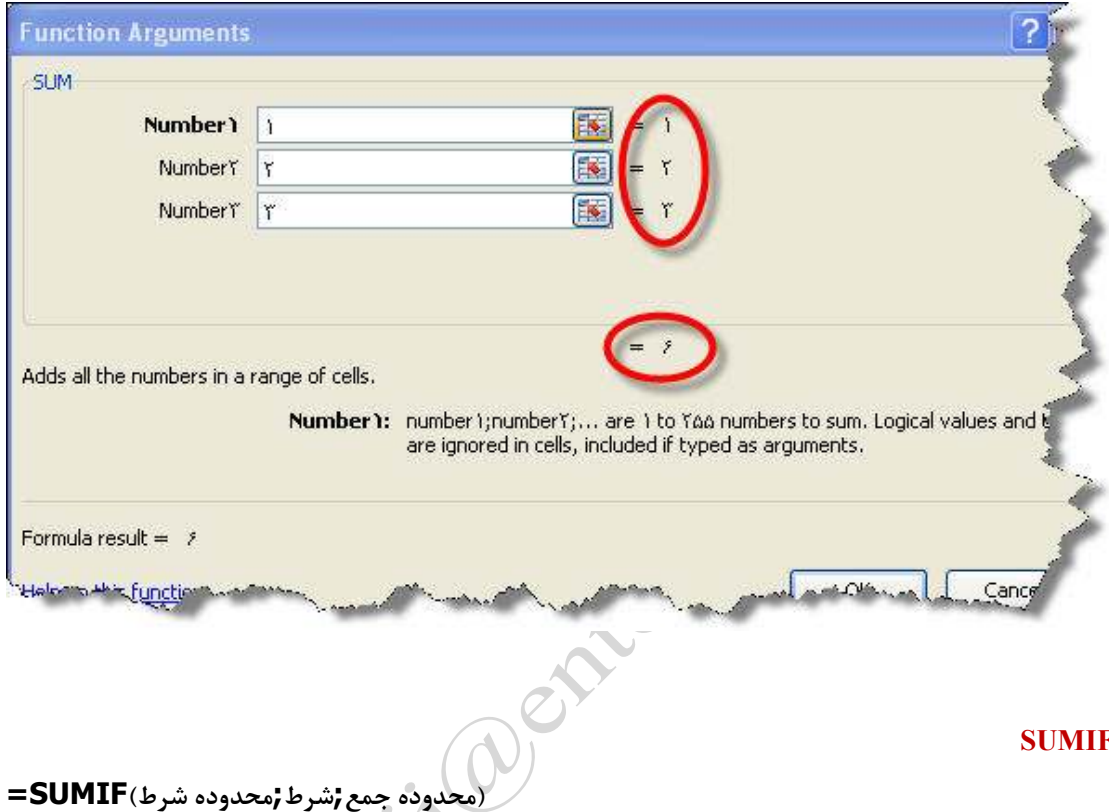

### **SUMIF**

**شرح تابع : اين تابع داراي سه پارامتر است شرط را در محدوده شرط كنترل كرده واگر شرط صـحيح موجـود در** 

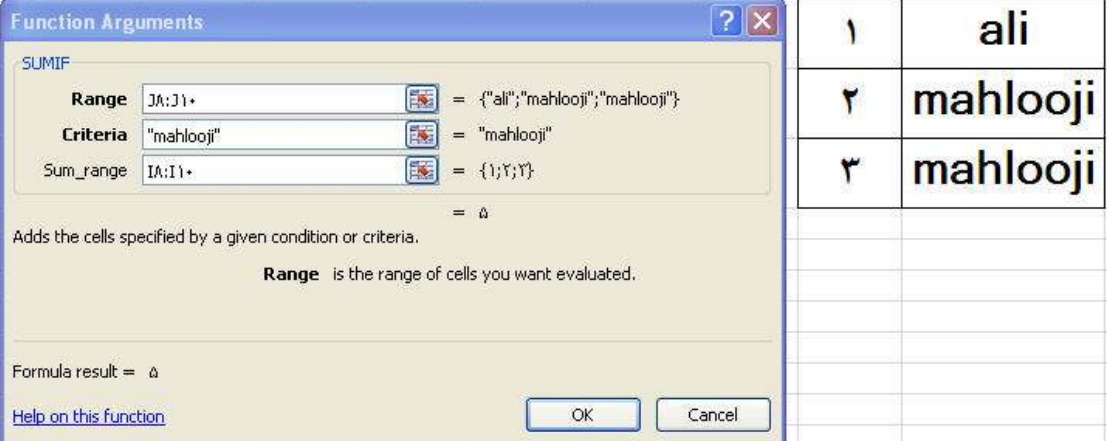

**محدوده جمع سلول متناظررا جمع ميكند اين عمليات تا انتهاي ليست خود كار انجام ميشود .**

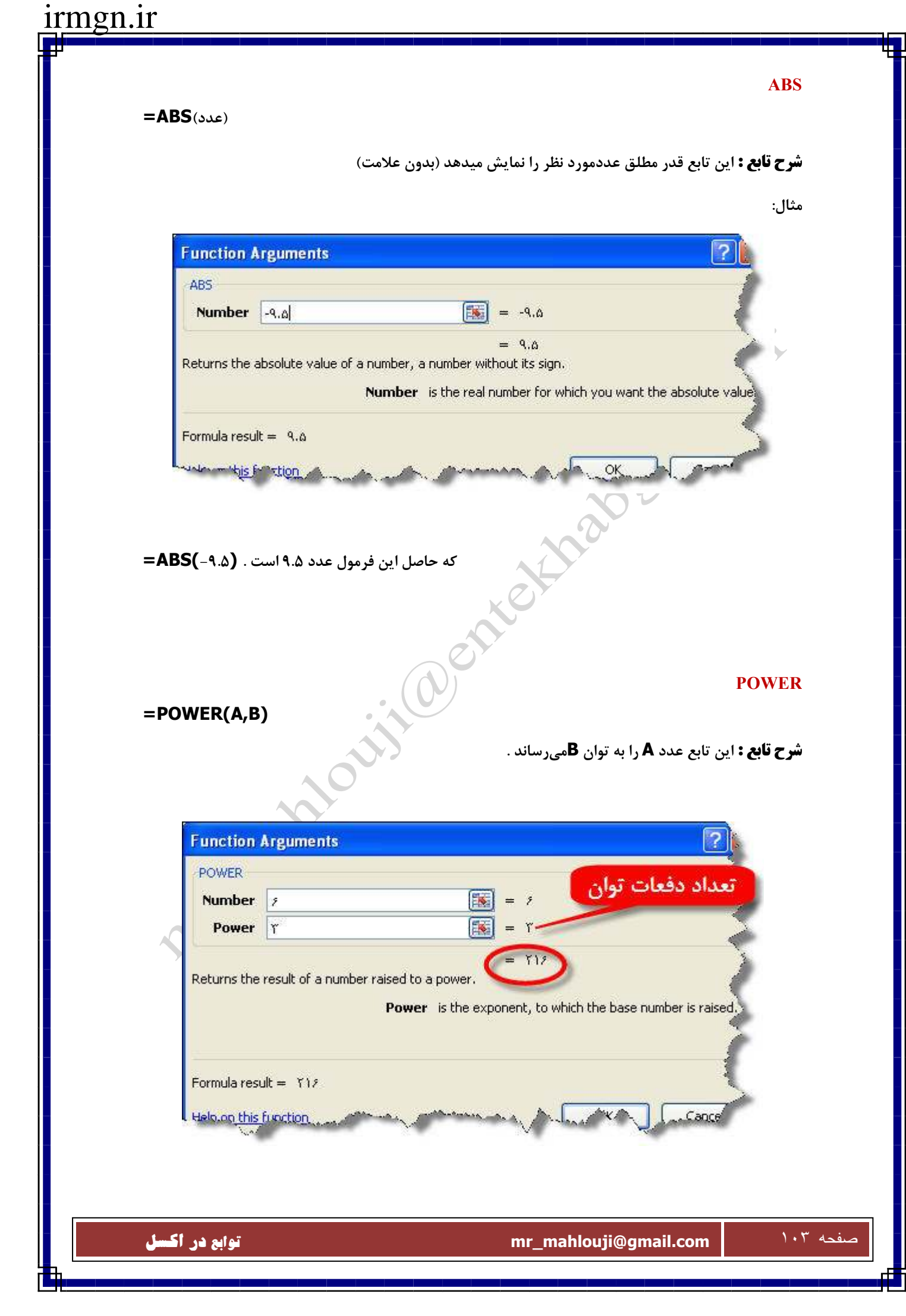

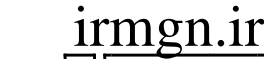

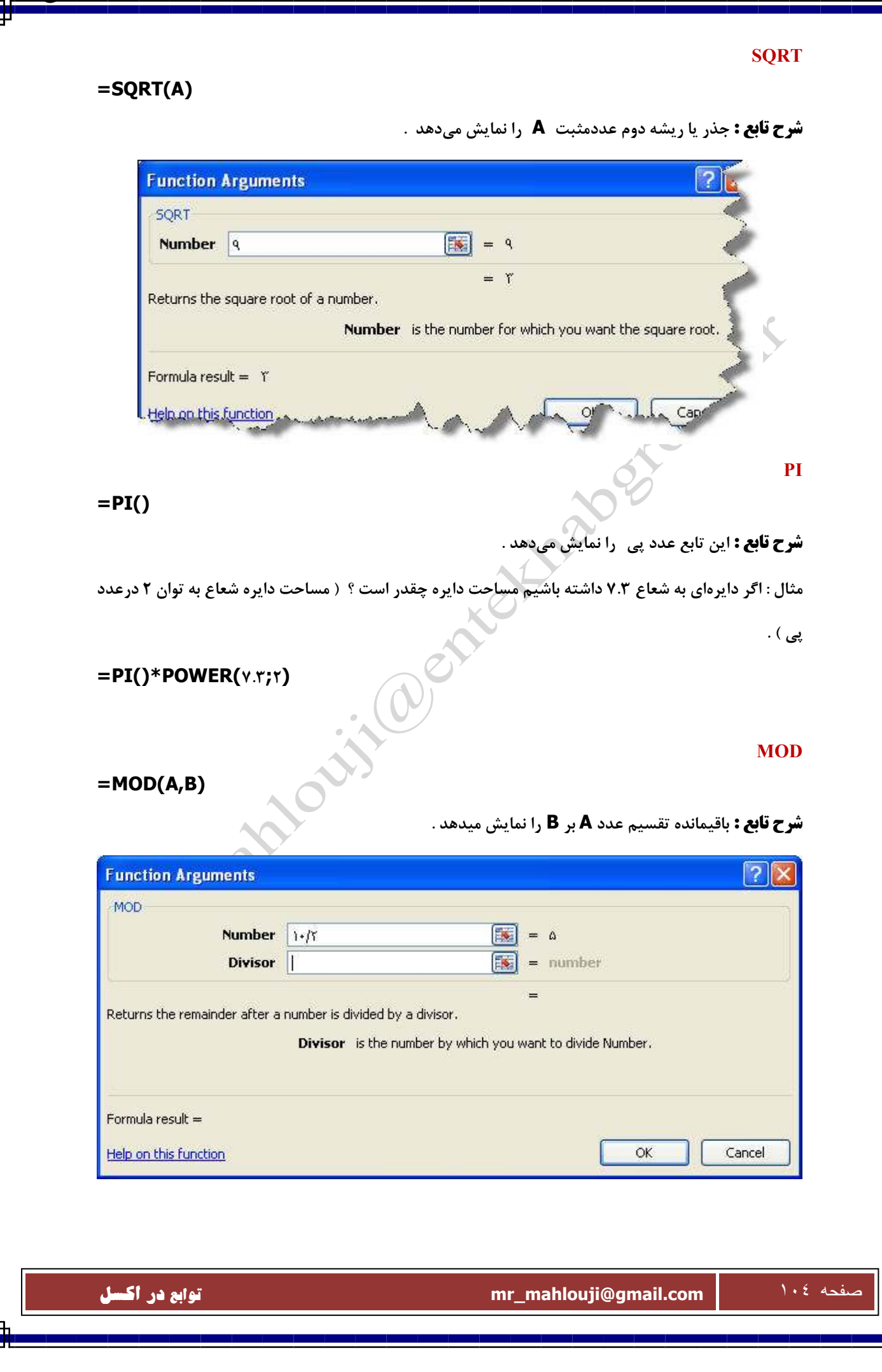

### **RADIANS**

**( زاويه )RADIANS=**

**شرح تابع : تبديل زاويه مورد نظر از راديان به درجه** 

### **مثال :**

## **=SIN(RADIANS(90))**

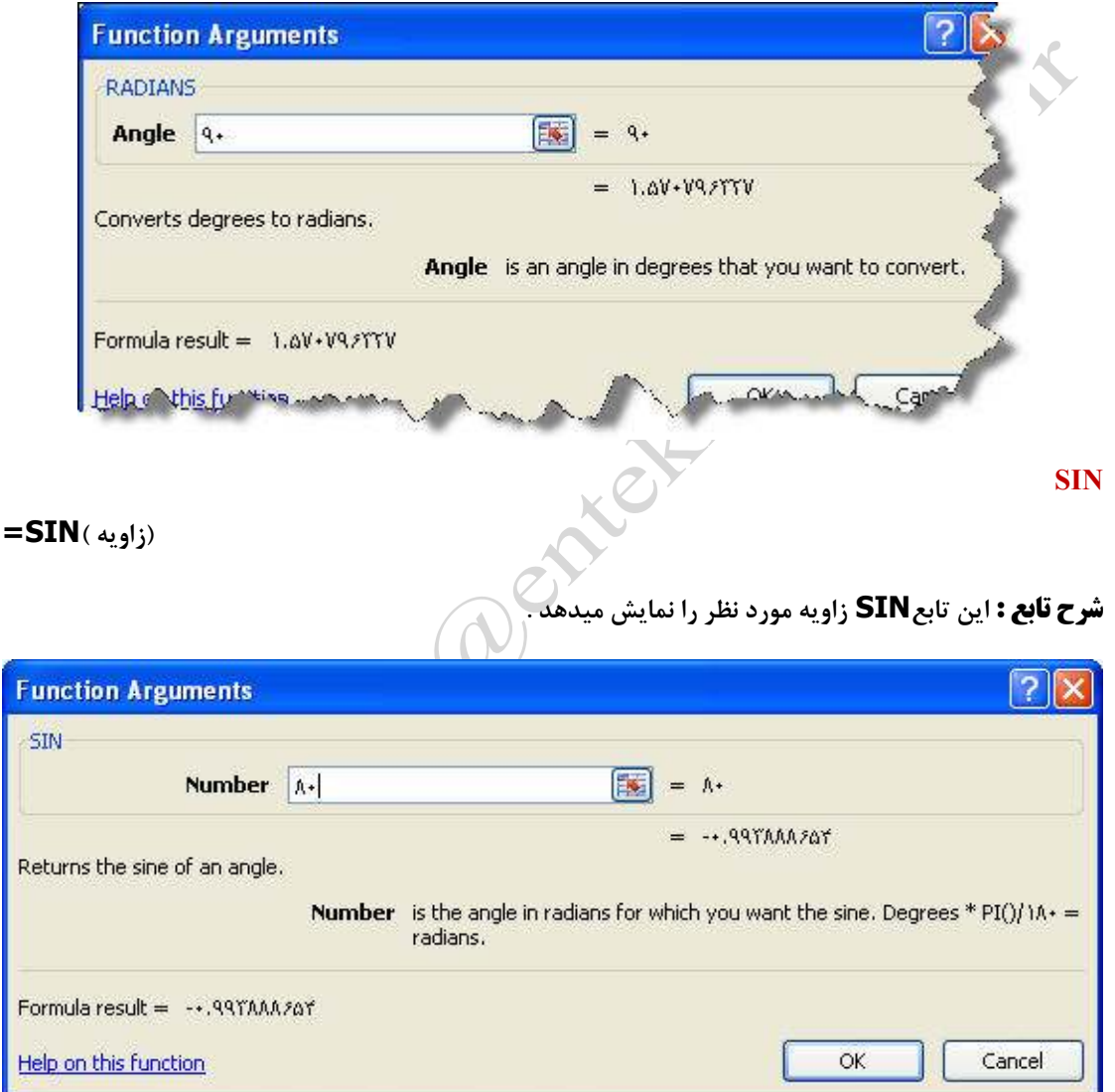

#### **ROUND**

**شرح تابع : اين تابع به طور تصادفي يك عدد حقيقي بين صفر و يك را توليد مي كند. دستور اين تابع به صـورت** 

**زير است.**

# **=RAND()**

**نكته : 1 براي توليد يك عدد مابين دو عدد a و b فرمول زير استفاده مي شود.**

# **=RAND()\*(b-a)+a**

**نكته : 2 پس از وارد كردن فرمول تابع، هر بار كه وارد كاربرگ مي شويم محاسبات دوباره صـورت گرفتـه و عـدد تغيير مي كند. براي جلوگيري از اين عمل پس از تايپ فرمول تابع در نوار فرمول بلافاصله كليد F 9 را فشار دهيد**.

### **MMULT**

**شرح تابع : اين تابع ضرب ماتريسي دو آرايه را نتيجه مي دهد و دستور آن به صورت زير است.**

### **=MMULT(array1;array2)**

**نكته: تعداد ستون در آرايه اول بايد با تعداد سطر در آرايه دوم برابر بوده و آرايه ها فقط شامل اعداد باشند. به مثال زير توجه كنيد. براي ضرب دو آرايه (دو ماتريس) در يكديگر ابتدا در يك سل (بطور مثال C2 (فرمول تابع را به صورت زير تايپ مي كنيم .**

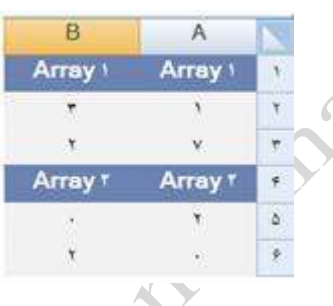

### **=MMULT(A2:B3;A5:B6)**

**سپس ناحيه مورد نظر كه در اينجا يك آرايه 2 در 2 مي باشد را انتخاب كرده و سل C 2 را انتخاب كرده و كليد F2 را فشار داده و سپس كليدهاي Ctrl + Enter + Shift را فشار دهيد. اين كار باعث مي شود كه يك فرمـول آرايه اي ايجاد گردد كه به شكل زير است.**

**{=MMULT(A2:B3;A5:B6)}**

#### **MDETERM**

**شرح تابع : اين تابع دترمينان يك ماتريس را محاسبه مي كند. دستور آن به صورت زير است.**

### **=MDETERM(array)**

**دترمينان يك ماتريس 3 در 3 كه در سل هاي A تا 1 C 3 درج شده است به صورت زير محاسبه مي شود.**

## $A^* (B^* C^* B^* C^*) + A^* (B^* C^- B^* C^*) + A^* (B^* C^- B^* C^*)$

صفحه ١٠٦ **com.gmail@mahlouji\_mr توابع در اكسل** 

**از دترمينان براي حل دستگاه چند معادله چند مجهولي استفاده مي شود.** 

### **Lcm**

**شرح تابع : كمترين مقسوم عليه مشترك اعداد را ذكر مي كند .**

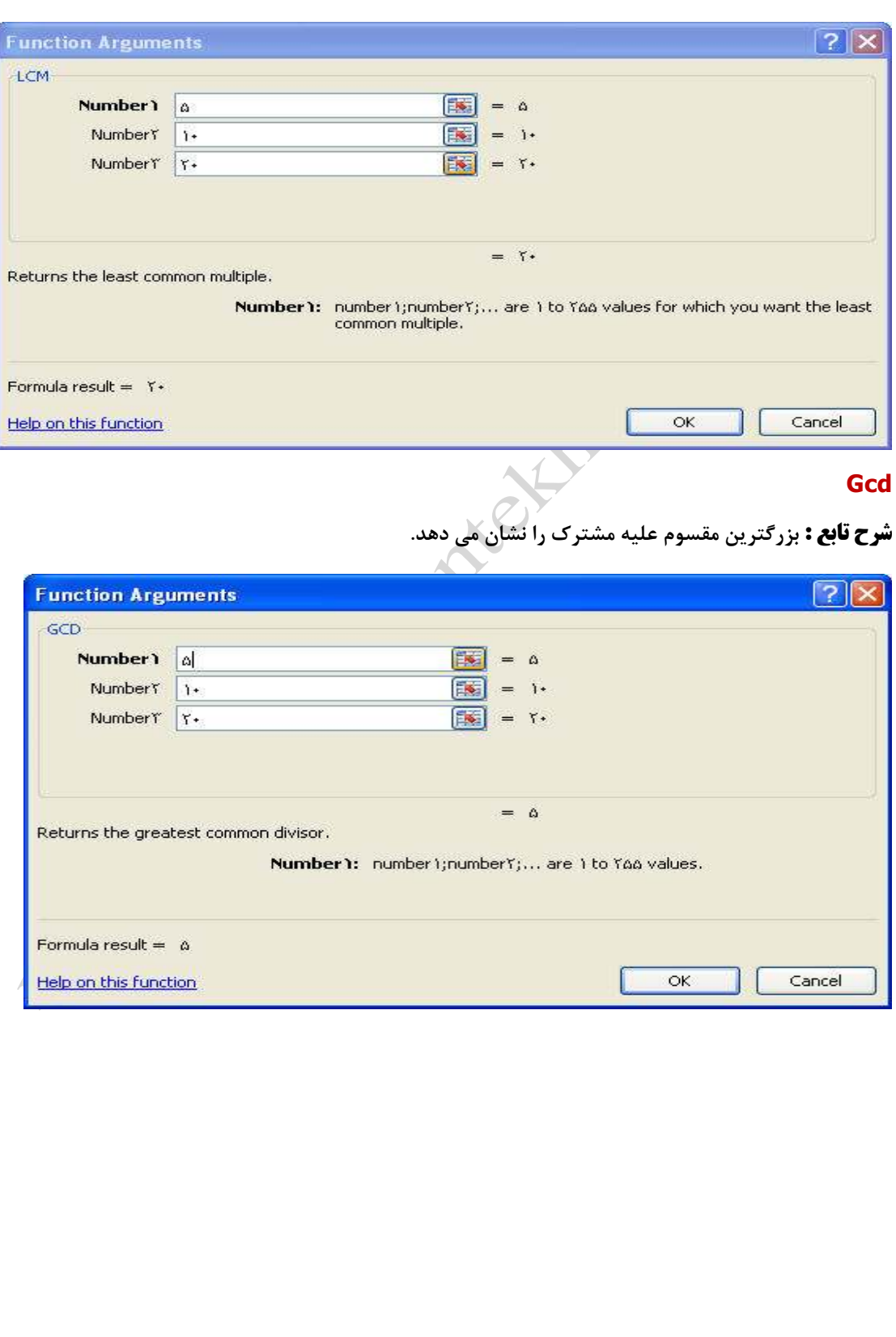

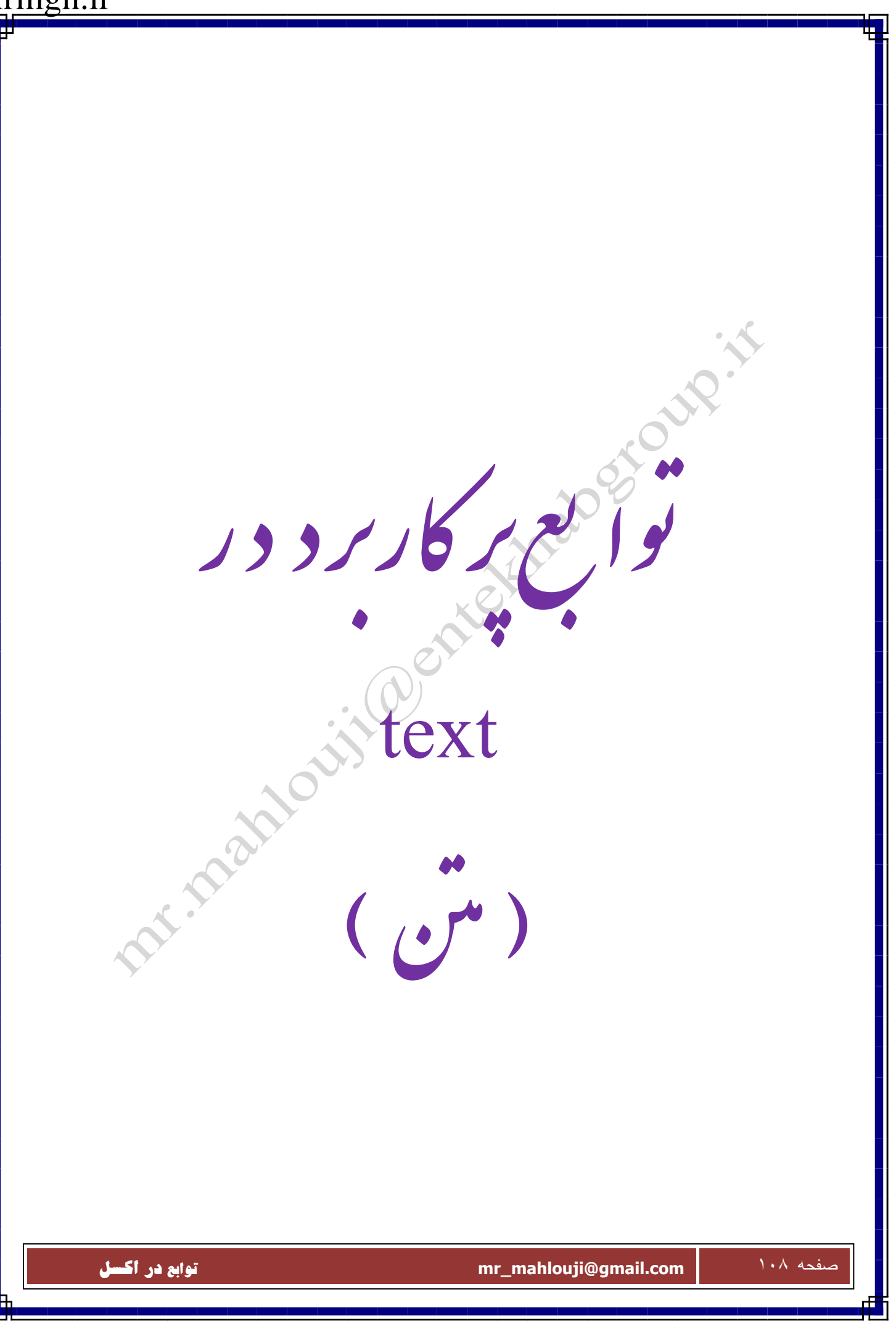
#### **BAHTTEXT**

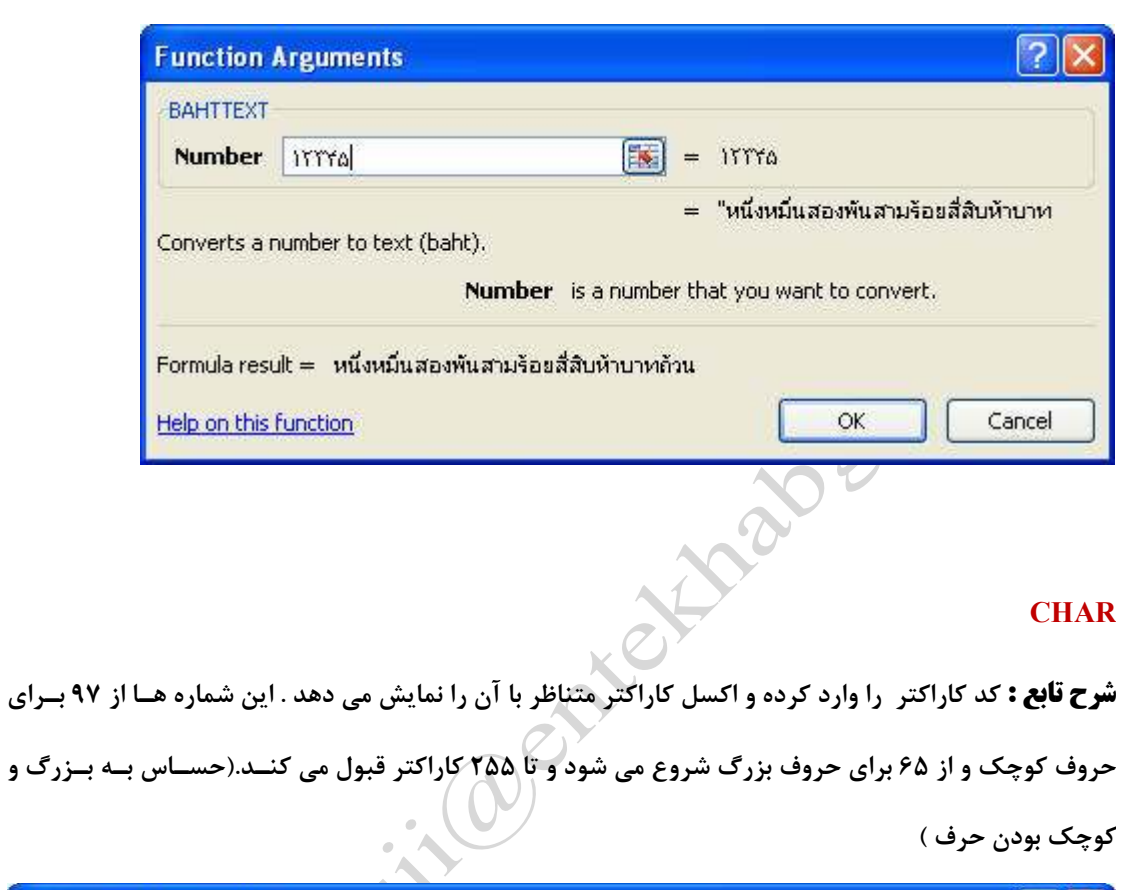

**شرح تابع : عدد را به متن تبديل مي كند (. البته به زبان ماشين )**

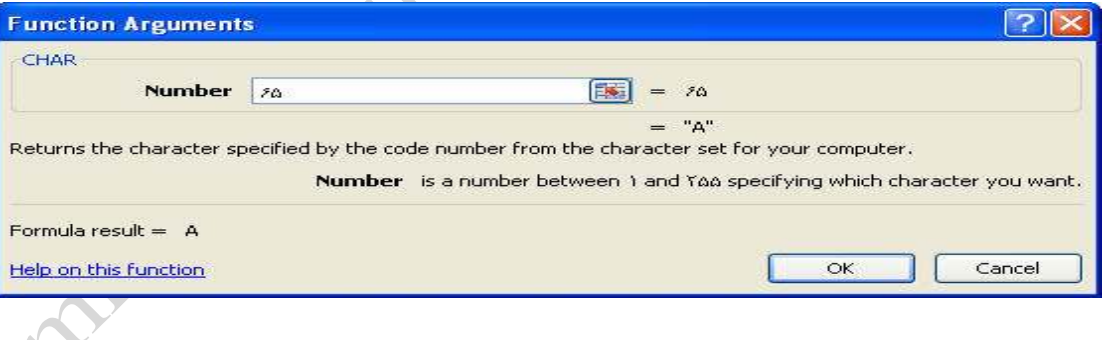

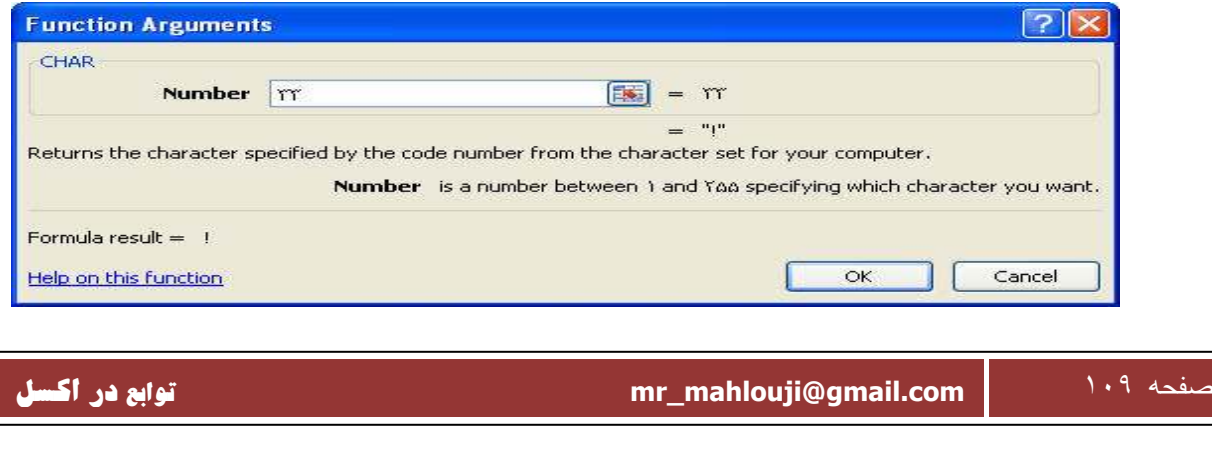

#### **CODE**

**شرح تابع : برعكس تابع بالا حرف را وارد كرده كد متناظر با آن را به ما بر ميگرداند . اگر يك كلمه مثل Excel وارد شود فقط كد اولين كاراكتر يعني E را مي دهد (. حساس به بزرگ و كوچك بودن حرف**)

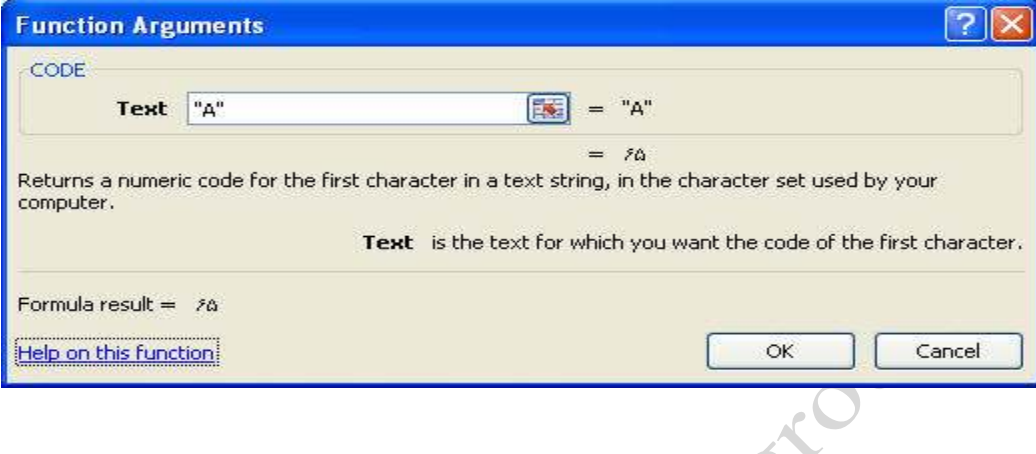

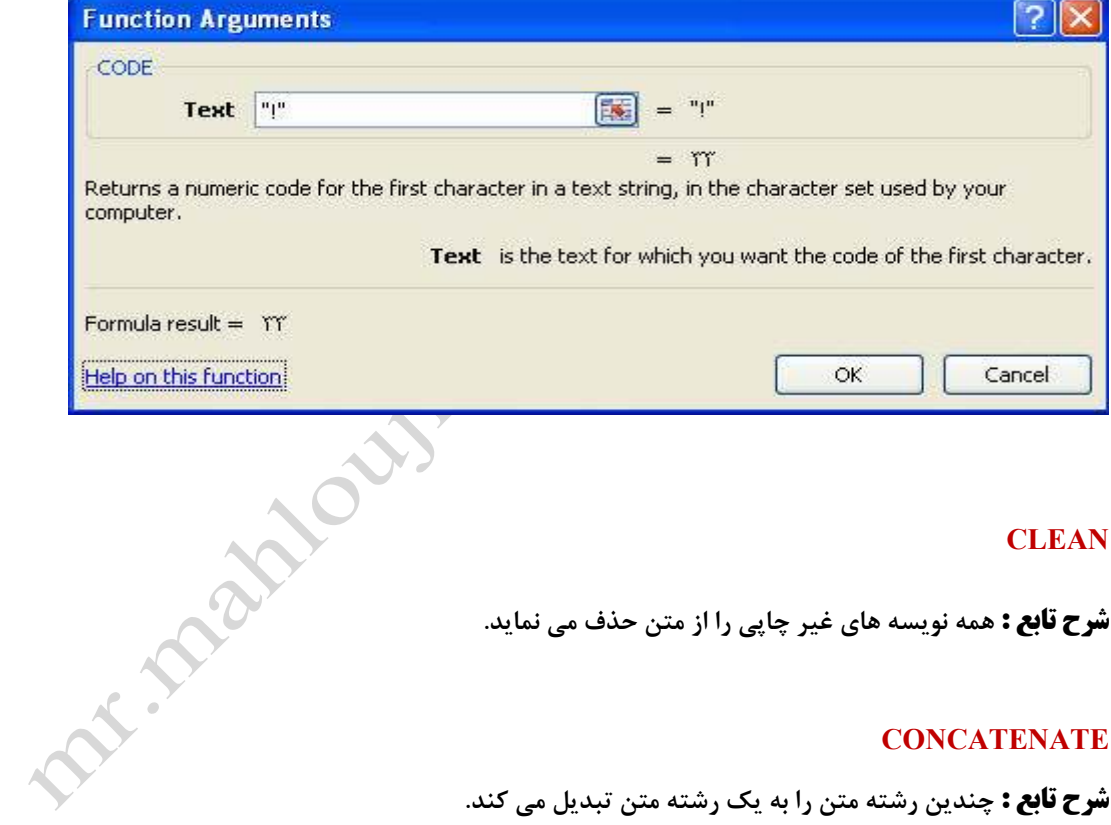

#### **CLEAN**

**شرح تابع : همه نويسه هاي غير چاپي را از متن حذف مي نمايد .**

#### **CONCATENATE**

**شرح تابع : چندين رشته متن را به يك رشته متن تبديل مي كند .**

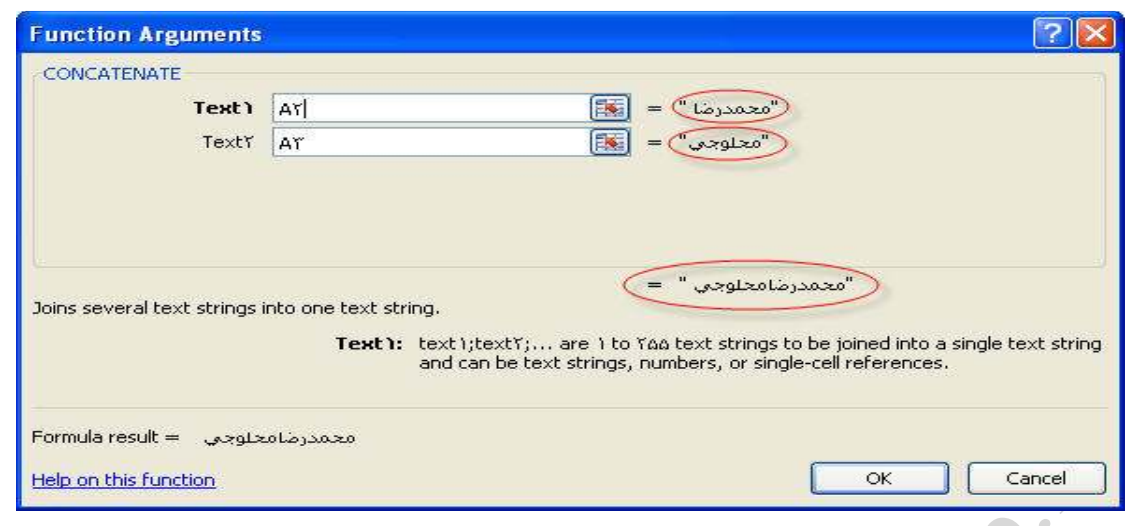

## **DOLLAR**

**شرح تابع : تبديل عدد به متن، با استفاده از شكل بندي پول رايج** 

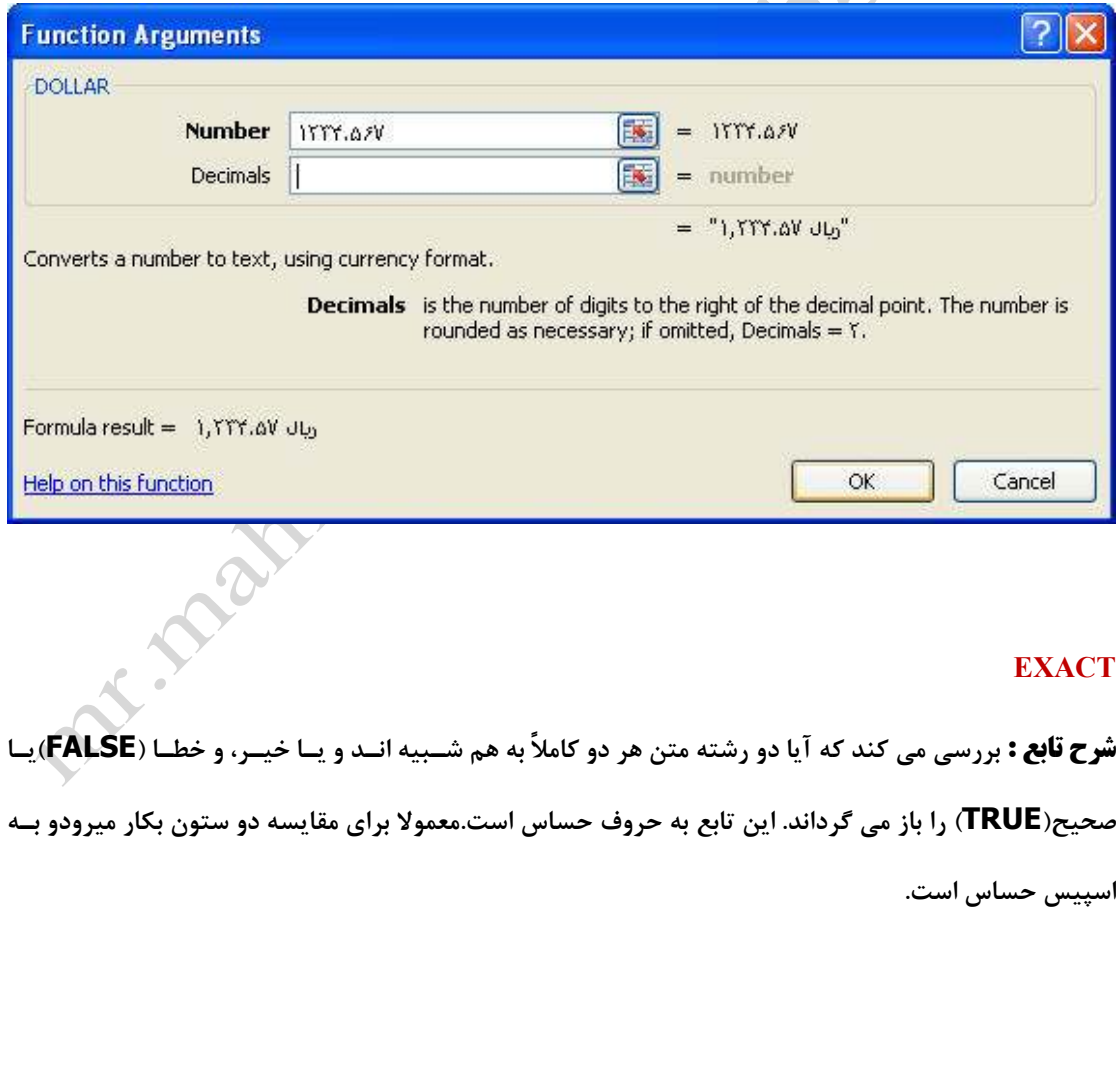

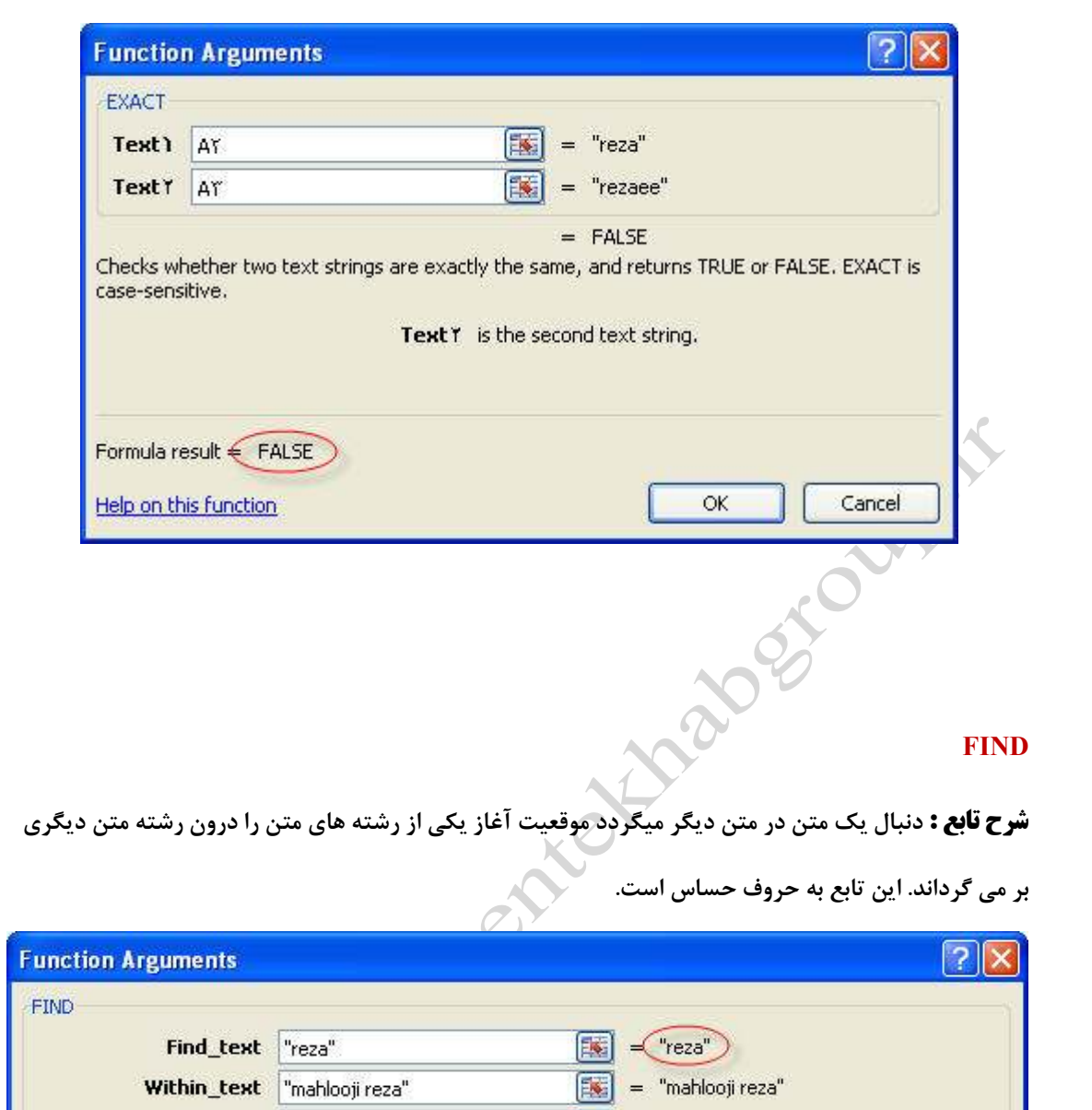

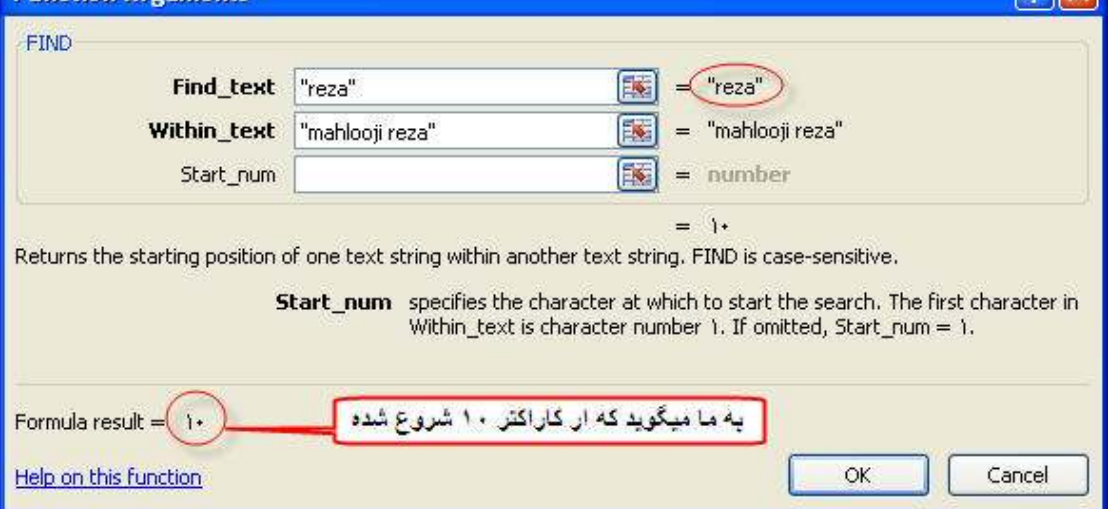

#### **FIXED**

**شرح تابع : اين تابع حالت text به خود ميگيرد يعني در سمت چپ سل مي نشيند .(گرد مي كند عدد را به عدد اعشــاري مشــخص و نتيجــه را بــاز مــي گردانــد بعنــوان مــتن همــراه يــا بــدون ويــر گــول ).**

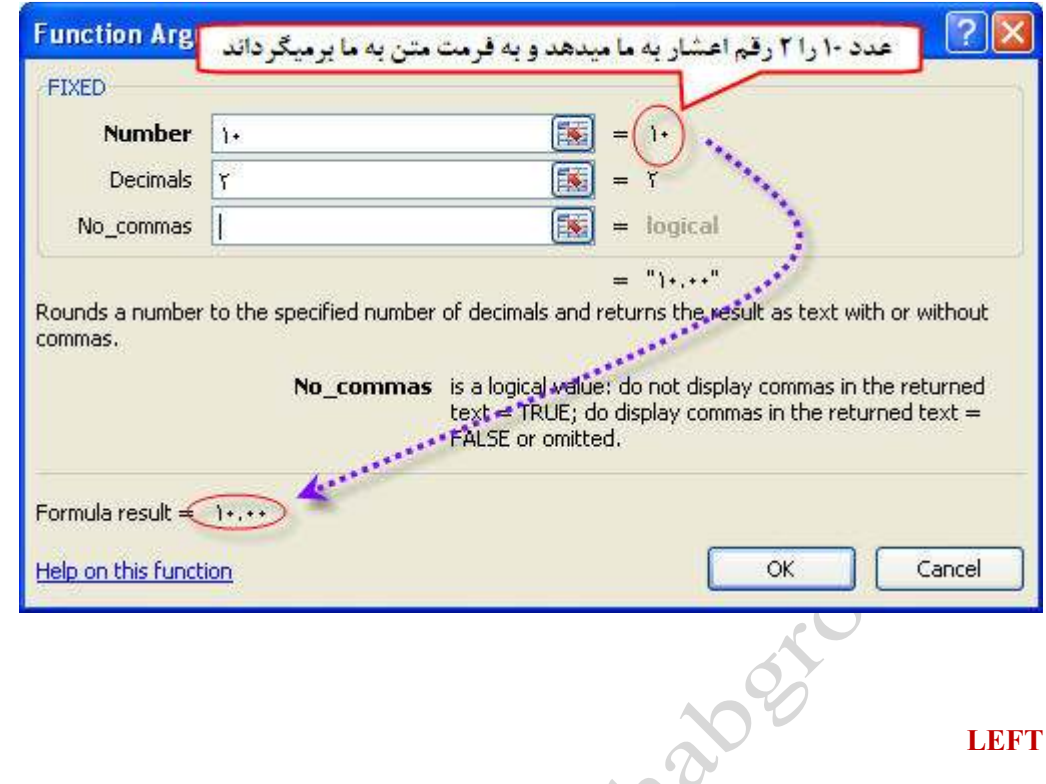

#### **LEFT**

**شرح تابع : تعداد كاراكتر سمت چپ يك نوشته را برميگرداند . به اسپيس حساس است پس اسپيس را يك** 

KO

كاراكتر محسوب ميكند.

![](_page_112_Picture_56.jpeg)

#### **MID**

**شرح تابع : كاراكتر مياني يا وسط يك رشته را برميگرداند (. به اسپيس حساس است يعني نداشته باشد)**

صفحه ١١٣ **com.gmail@mahlouji\_mr توابع در اكسل** 

![](_page_113_Picture_37.jpeg)

![](_page_114_Picture_30.jpeg)

![](_page_115_Picture_36.jpeg)

![](_page_116_Picture_1.jpeg)

![](_page_117_Picture_42.jpeg)

![](_page_118_Picture_1.jpeg)

#### **LEN**

**شرح تابع : شرح تابع :تعداد كاركترهاي يك سلول يا عبارت را ميشمارد .**

![](_page_118_Picture_80.jpeg)

#### **تابع LOWER**

Cancel

**=LOWER(A1)**

Help on this function

OK.

![](_page_119_Picture_41.jpeg)

![](_page_120_Picture_0.jpeg)

![](_page_120_Picture_1.jpeg)

#### **معمولا آرگومانهايي كه در اين گونه توابع استفاده ميشوند به شرح زير است :**

- **1. نرخ بهره در هر دوره: Rate**
- **2. دوره اي كه بهره براي آن محاسبه مي شود: Per** 
	- **3. تعداد كل اقساط پرداختي: Nper** 
		- **4. ارزش فعلي سرمايه: Pv**
- 
- ها . ارزش آينده يا تعادل پولي كه مي خواهيد بعد از پرداخت آخرين قسط به آن دست يابيد: **Fv**<br>۶. وارد قار به تعادل پولي كه مي تواند در ابتداى درو ، يا در انتهاى دوره باشد: **IVPE** معد صغر پرداخت در انتهاى دوره و<br>غدد ايم برداخت **6. زمان پرداخت كه مي تواند در ابتداي دوره يا در انتهاي دوره باشد: Type ) عدد صفر پرداخت در انتهاي دوره و عدد يك پرداخت در ابتداي دوره مي باشد )**

#### **DB**

**شرح تابع : باز گرداندن كاهش بهاي سرمايه براي دوره مشخصي با استفاده از طريقه كاهش ثابت ميزان**.

![](_page_122_Picture_62.jpeg)

#### **IPMT**

**شرح تابع : پرداخت بهره را براي دوره داده شده براي سرمايه گذاري باز مي گرداند. بنا بر دوره، پرداختهاي ثابت و** 

 $\mathcal{O}$ 

**ميزان بهره ثابت.**

![](_page_122_Picture_63.jpeg)

#### **IRR**

**شرح تابع : نرخ داخلي بازگشت را باز مي گرداند: براي سري نقدينگي.**

![](_page_122_Picture_64.jpeg)

#### **ISPMT**

**شرح تابع : بهره پرداخته شده هنگام دوره مشخص شده سرمايه گذاري را باز مي گرداند** .

![](_page_123_Picture_75.jpeg)

#### **MIRR**

**شرح تابع : نرخ داخلي بازگشت سري نقدينگي دوره اي را باز مي گرداند با در نظر گرفتن هر دو هزينـه سـرمايه** 

**گذاري و بهره در سرمايه گذاري مجدد پول نقد.** 

#### **NPER**

**شرح تابع : تعداد دوره ها را براي سرمايه گذاري بنا بر دوره، پرداختهاي ثابت و ميزان سود ثابت را باز مي گرداند** 

#### **NPV**

**شرح تابع : مقدار درصد كل سرمايه گذاري را بنا بر ميزان تخفيف و سر بهاي پرداختهاي آينده بر مي گرداند .**

#### **PMT**

**شرح تابع : پرداخت را براي يك وام بنا بر پرداخت ثابت و ميزان سود ثابت محاسبه مي نمايد.**

![](_page_123_Picture_76.jpeg)

#### **PPMT**

**شرح تابع : باز پرداخت قسط يك وام براي يك سرمايه گذاري معين بر اساس دوره، اقساط ثابت و ميزان بهره** 

**ثابت.**

![](_page_124_Picture_81.jpeg)

#### **SYD**

**شرح تابع : رقم مجموع سالها براي كاهش بهاي سرمايه را باز مي گرداند.در دوره مشخص شده.**

#### **VDB**

**شرح تابع : بازگرداندن كاهش بهاي سرمايه براي هر دوره اي كه شما مشخص نماييد. بعلاوه دوره هاي نا تمام، با** 

**استفاده از طريقه كاهش دو برابر ميزان يا ديگر طريقه هايي كه شما مشخص نموده ايد.**

#### **RATE**

**شرح تابع : اين تابع نرخ بهره را براي يك قسط از وام مشخص، تعداد قسط و مبلغ مشخص نتيجه مي دهد. دستور اين تابع به صورت زير است.**

**=RATE(nper;pmt;pv;fv;type)**

**بطور مثال فرمول محاسبه نرخ بهره براي يك قسط از وام 3.000.000 توماني با اقساط 36 ماهه و مبلغ هـر قسـط 106.958 تومان به صورت زير ميباشد.**

**=RATE(٣٦;-١٠٦٩٥٨;٣٠٠٠٠٠٠)**

**كه نتيجه برابر است با 1.4 درصد كه مربوط به يك قسط مي باشد و اگر اين تابع در عدد 12 ضرب شود بهره يـك ساله را نتيجه مي دهد كه برابر با 17 درصد مي باشد**

#### **DDB**

**شرح تابع : تابع محاسبه هزينه استهلاك نزولي مضاعف** 

**مثال :**

**قيمت يك دارايي به مبلغ يك ميليون ريال را با ارزش اسقاطي 140 هزار ريال با عمر مفيد 5 سال براي يك دوره 5 ساله را با استفاده از روش نزولي مضاعف محاسبه كنيد** 

 **( عامل , تعداد دوره , عمر مفيد , ارزش اسقاطي , ارزش دارايي)DDB=فرمول محاسبه**  $=$ **DDB**  $(\dots, \dots, \dots, \dots, \dots)$ 

![](_page_125_Picture_122.jpeg)

 **fv**

**شرح تابع : تا بع محاسبه ارزش آتي يك سرمايه** 

**( نوع پرداخت ها , ارزش فعلي جاري , مقدار پرداخت هر دوره ,تعداد دوره هاي پرداخت , نرخ) FV=فرمول محاسبه مثال :**

**ارزش افزوده مبلغ 10 هزار ريال با نرخ هاي ,5,8,10,12,15درصد به ترتيب دوره , 5 ,10,15,20,25سال چقدر است ؟** 

![](_page_126_Picture_59.jpeg)

صفحه ١٢٧ **com.gmail@mahlouji\_mr توابع در اكسل** 

![](_page_127_Picture_0.jpeg)

![](_page_127_Picture_1.jpeg)

#### **CELL**

**شرح تابع : اطلاعات شكل بندي،مكان يا محتويات سلول بالاي چپ در مرجع را باز مي گرداند.**

![](_page_128_Figure_3.jpeg)

#### **ERROR.TYPE**

![](_page_128_Picture_5.jpeg)

**شرح تابع : باز مي گرداند عددي را كه با مقدار خطا مطابقت مي نمايد.**

صفحه ١٢٩ **com.gmail@mahlouji\_mr توابع در اكسل** 

#### **INFO**

**شرح تابع : اطلاعات را در مورد محيط عملياتي كنوني باز مي گرداند.**

#### **ISBLANK**

**شرح تابع : بررسي مي كند كه آيا مرجع يك سلول تهي است يا خير.**

![](_page_129_Picture_5.jpeg)

![](_page_129_Picture_84.jpeg)

#### **ISERR**

**شرح تابع : بررسي مي كند كه آيا مقدار خطا است يا خير.**

![](_page_130_Picture_49.jpeg)

#### **ISERROR**

**شرح تابع : بررسي مي كند كه آيا مقدار خطا است يا خير.**

![](_page_130_Picture_50.jpeg)

#### **ISLOGICAL**

**شرح تابع : بررسي مي كند كه آيا مقدار منطقي است يا خير.**

![](_page_130_Picture_51.jpeg)

#### **ISNONTEXT**

![](_page_130_Picture_9.jpeg)

![](_page_131_Picture_47.jpeg)

#### **ISNUMBER**

**شرح تابع : بررسي مي كند كه آيا مقدار عدد است يا خير** 

![](_page_131_Picture_48.jpeg)

#### **ISREF**

**شرح تابع : بررسي مي كند كه آيا مقدار مرجع است يا خير.**

![](_page_132_Picture_47.jpeg)

#### **ISTEXT**

**شرح تابع : بررسي مي كند كه آيا مقدار متن است يا خير .**

![](_page_132_Picture_48.jpeg)

![](_page_132_Picture_49.jpeg)

**N**

![](_page_133_Picture_44.jpeg)

#### **TYPE**

**شرح تابع : عدد صحيح معرف نوع داده هاي مقدار را باز مي گرداند.**

![](_page_133_Picture_45.jpeg)

![](_page_134_Picture_1.jpeg)

صفحه ١٣٥ **com.gmail@mahlouji\_mr توابع در اكسل** 

![](_page_135_Picture_1.jpeg)

**شرح تابع : مقادير درون يك ستون در يك ليست يا پايگاه اطلاعاتي را ميانگين مي گيرد، كه منطبق با شـرايطي** 

**است كه شما مشخص مي نماييد ( . مثال در شكل زير آمده است )**

#### **DCOUNT**

**شرح تابع : سلولهاي شامل اعداد را در ستون اطلاعات ثبت شده در پايگاه اطلاعاتي را مي شمارد ( . مثال در شكل زير آمده است ) DCOUNTA**

**شرح تابع : سلولهاي غير تهي را در ستون اطلاعات ثبت شده در پايگاه داده ها را مي شمارد ( . مثال در شكل زير** 

صفحه ١٣٦ **com.gmail@mahlouji\_mr توابع در اكسل** 

#### **آمده است ) DGET**

**شرح تابع : استخراج يك اطلاعات ثبت شده تكي از پايگاه اطلاعات كه با شروطي كه شما مشخص مي نماييد، تطبيق** می **نمايد. (مثال در شكل زير آمده است )**

#### **DMAX**

**شرح تابع : بزرگترين عدد درون ستون اطلاعات ثبت شده در پايگاه اطلاعاتي را باز مي گرداند، كه منطبق با شرايطي است كه شما مشخص مي نماييد. (مثال در شكل زير آمده است )**

#### **DMIN**

**شرح تابع : كوچكترين عدد درون ستون اطلاعات ثبت شده در پايگاه اطلاعاتي را باز مي گرداند، كه منطبق با شرايطي است كه شما مشخص مي نماييد ( . مثال در شكل زير آمده است )**

#### **DPRODUCT**

**شرح تابع : مقادير ستون اطلاعات ثبت شده پايگاه داده ها را ضرب مي كند كه مطابق با شرايطي است كه شما مشخص نموده ايد (. مثال در شكل زير آمده است )** 

#### **DSTDEV**

**شرح تابع : انحرافات از معيار را تخمين مي زند، بنا بر نمونه اي از ورودي هاي انتخاب شده پايگاه اطلاعات**. **(مثال در شكل زير آمده است )**

#### **DSTDEVP**

**شرح تابع : محاسبه انحراف از معيار بنا بر كل جمعيت پايگاه داده ها ( . مثال در شكل زير آمده است ) DSUM**

**شرح تابع : اعداد ستون اطلاعات ثبت شده در پايگاه اطلاعاتي را مي افزايد، كه منطبق با شرايطي است كه شما مشخص** می **نماييد**. **(مثال در شكل زير آمده است )**

#### **DVAR**

**شرح تابع : پراكنش را تخمين مي زند، بنا بر نمونه اي از ورودي هاي پايگاه اطلاعات انتخاب شده ( . مثال در شكل زير آمده است )**

#### **DVARP**

**شرح تابع : محاسبه پراكنش بنا بر كل جمعيت ورودي پايگاه داده هاي انتخاب شده. (مثال در شكل زير آمده است )** PAT PROJ

![](_page_137_Picture_26.jpeg)

صفحه ١٣٨ **com.gmail@mahlouji\_mr توابع در اكسل** 

F

### **چگونه ميتوان در اكسل تابعي جديد تعريف كرد؟ ( برگرفته از سايتهاي مرتبط)**

**در اكسل كاربر ميتواند توابعي را تعريف كند كه Function Defined User يا به اختصار UDF ن اميده ميشوند، در اين مقاله نحوه تعريف اين توابع و بكار گيري آن توضيح داده شده است .**

**مطالب به صورت خود آموز و قدم به قدم توضيح داده شده است .** 

## **توابع جديد به چه كاري ميآيند**

**البته اين سوال ممكن است به ذهن شما بيايد كه چرا بايد تابع جديدي اضافه كرد .**

**شايد دلايل زير بتواند گوشهاي از ارزش تابع را براي ما بيان كند :**

- **جلوگيري از كارهاي تكراري در اكسل** 
	- **انجام محاسبات پيچيده**
- **دسترسي به كليه امكانات يك زبان برنامه نويسي مانند ويژوال بيسيك**

 $\bigcirc$ 

**Primer Mansister** 

- **به اشتراك گذاشتن توابع با ساير كاربران** 
	- **استفاده سريعتر از نرم افزار**
	- **جلوگيري از اشتباهات كاربران**

### **مرحله اول ورود به محيط ويژوال بيسيك**

**ابتدا بايستي وارد محيط VB شويم. براي اينكار چندين راه وجود دارد كه راحت ترين آن زدن كليد 11F+ALT** 

![](_page_139_Picture_3.jpeg)

# **مرحله دوم ايجاد يك ماژول**

**شما بايد دستورات تابع خود را در يك Module ) ماژول) بنويسيد ، از منوي Insert گزينه Module را بزنيد . و اگر به explorer project نگاه كنيد متوجه خواهيد شد كه يك ماژول جديد ايجاد شده است .**

![](_page_139_Picture_6.jpeg)

![](_page_140_Picture_1.jpeg)

### **مرحله سوم ايجاد يك تابع در ماژول**

**يك تابع در ويژوال بيسيك قواعد استانداردي دارد كه شما بايد از اين قواعد اطاعت كنيد .**

**اولين قانون آن اين است كه يك تابع با دستورات استانداردي شروع و به پايان ميرسد .**

**قانون دوم اين است كه هر تابع يك نوع دارد و وروديهاي يك تابع در داخل پرانتز مشخص ميشوند .**

**قانون سوم ، نوع داده وروديها (و خود تابع) بايد مشخص شود .** 

**اين دستورات عبارتند از :**

**Private Function Test(Num As Integer) as Double**

**End Function** 

**نام تابع ما test است و عبارت داخل پرانتز ميگويد كه اين تابع يك ورودي دارد كه نام آن ورودي Num است و integer بيانگر آن است كه اين ورودي عددي صحيح است (. -32,768 تا 32,767 )**

**خروجي تابع از نوع double است و البته گذاشتن آن در همه موارد الزامي نيست ، گرچه بهتر است كه مشخص شود. (براي اطلاع بيشتر به كتابهاي برنامه نويسي مراجعه كنيد .)**

صفحه ١٤١ **com.gmail@mahlouji\_mr توابع در اكسل** 

**عبارت Function Private نشانگر شروع تابع و Function End براي پايان تابع است .**

**مرحله چهارم** – **نوشتن تابع** 

**فرض كنيد ميخواهيم تابعي بنويسيم كه يك عدد را بگيرد و آنرا در 10 ضرب كند !** 

**اول بايد تصميم بگيريم كه اسم اين تابع را چه بگذاريم ، در حقيقت اين اسم همان كلمهاي است كه در اكسل براي استفاده از اين تابع استفاده خواهيم كرد .**

**خوب اسم آنرا Test ميگذاريم و ميدانيم كه اين تابع بايد يك ورودي داشته باشد و خوب چون به تازگي با نوع عدد Integer آشنا شديم (عدد صحيح) نوع اين ورودي را هم Integer ميگذاريم .**

**بايد نامي براي اين ورودي در نظر بگيريم ، اين نام نبايد يك نام آشنا ! براي VB باشد و بهتر است نامي با مسما در نظر بگيريم ، اينجا اسم اين ورودي را Num ميگذاريم .**

**Private Function Test(Num As Integer)** 

 $Test = Num * \iota$ 

**End Function**

![](_page_141_Picture_91.jpeg)

**حال از ويژوال بيسيك خارج ميشويم (Q + Alt ( و به اكسل بر ميگرديم .**

**مرحله پنجم - استفاده از تابع** 

**توابع جديد را مي توان طبق تصوير ، در توابع قبلي جستجو و اجرا كرد .**

![](_page_142_Picture_59.jpeg)

**اگر به جاي كلمه Private ، Public بنويسيم، ميتوانيم نام تابع جديدمان را در UserFunction ببينيم.**

![](_page_142_Picture_60.jpeg)

**مثل توابع استاندارد اكسل ، ميتوان از اين تابع هم استفاده كرد مثلا بنويسيد :**

**= test(8)** 

صفحه ١٤٣ **com.gmail@mahlouji\_mr توابع در اكسل** 

**= test(A1)** 

**چند نمونه تابع جديد**

#### **مثال ) 1 تابع بدست آوردن شماره رنگ يك سلول و رنگ قلم آن سلول**

 **ميخواهيم تابعي بنويسيم كه شماره رنگ يك سلول (color fill (يا شماره رنگ قلم (color font (را مشخص كنيم .**

**( ميدانيم كه در اكسل از 56 رنگ ميتوان استفاده كرد كه هر رنگ يك كد دارد مثلا كد رنگ قرمز 3 و آبي 5 است .)**

 **نام تابع : CellColor** 

 **ورودي : تابع دو ورودي دارد ، ورودي اول آدرس سلول است و ورودي دوم مشخص ميكند كه ما ميخواهيم رنگ زمينه سلول را داشته باشيم يا رنگ قلم آنرا . اگر ورودي دوم عبارت fill بود رنگ زمينه مد نظر است و اگر font بود رنگ قلم .**

- **نام ورودي اول MyRange و از نوع Range است** 
	- **نام ورودي دوم Mode و از نوع String است**

 **اگر ورودي دوم داده نشده بود و يا مقاديري غير fill و font بود ، خروجي تابع يك خطا به شكل Mistake# باشد .** 

 **براي نوشتن اين تابع از دستور شرطي ( if(به صورت زير استفاده ميكنيم :** 

**Public Function Colorindex(MyRange As Range, Mode As String)**

 **Application.Volatile True** 

 **If Mode = "font" Then** 

 **Colorindex = MyRange.Font.Colorindex** 

 **ElseIf Mode = "fill" Then** 

صفحه ١٤٤ **com.gmail@mahlouji\_mr توابع در اكسل**
#### **Colorindex = MyRange.Interior.Colorindex**

 **Else** 

 **Colorindex = "#Mistake"** 

 **End If** 

**End Function** 

**عبارت Range As بيان ميكند كه ورودي اول يك خانه است.**

**عبارت String As بيان ميكند كه ورودي دوم يك رشته (متن – غير عدد) است .**

**دستور True Volatile.Application به اكسل ميگويد كه هر وقت هر خانهاي را مجدد محاسبه كرد، بايد تابع ما را نيز مجدد محاسبه كند . ( اين حالت مانند تابع ()now خود اكسل است كه زمان را مرتب محاسبه و نشان ميدهد.) زدن كليد 9F نيز باعث ميشود كه اين تابع مجدد محاسبه شود .**

**حال خانه 1A را به رنگ زرد و متن آنرا قرمز ميكنيم و تابع را روي آن آزمايش ميكنيم .**

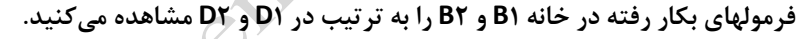

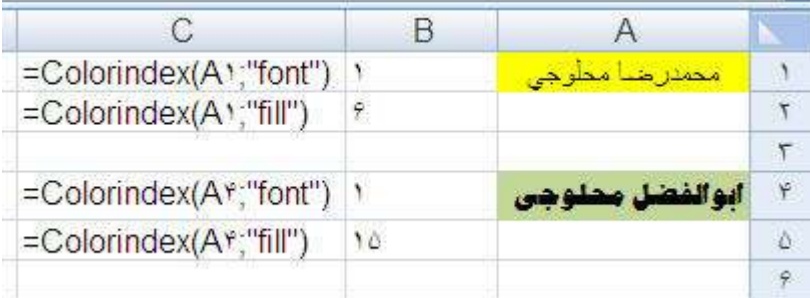

#### **مثال 2) سلولهايي را كه رنگ آنها . . . را با هم جمع بزنيد.**

**بهتر است از مثال قبل يك استفاده كاربردي كنيم. مثلا در يك محدوده ميخواهيم سلولهاي قرمز رنگ را با هم جمع بزنيم. (اين سلولها ميتوانند با Formationg Conditional قر مز شده باشند .)**

**Public Function SumByColor(InRange As Range, WhatColorIndex As Integer) As Double**

 **Application.Volatile True** 

صفحه ١٤٥ **com.gmail@mahlouji\_mr توابع در اكسل** 

## irmgn.ir

**For Each C In InRange.Cells** 

 **If C.Interior.Colorindex = WhatColorIndex Then** 

 **SumByColor = SumByColor + C.Value** 

 **End If** 

**Next C** 

**End Function** 

### **مثال3 - تابعي ايجاد كنيد كه اختلاف بزرگترين و كوچكترين عدد يك محدوده را حساب كند .**

**البته اينكار با خود اكسل بسيار ساده است و كافي است كه فرمول ( )Min( ) – max =را بكار ببريم ، اما هدف اين مثال اينست كه نشان دهد چطور ميتوان در محيط ويژوال بيسيك از توابع استاندارد اكسل استفاده كرد .**

**Public Function max\_min(InRange As Range) As Double**

 **Application.Volatile True** 

**MaxNum = Application.WorksheetFunction.Max(InRange) MinNum = Application.WorksheetFunction.Min(InRange)**

**max\_min = MaxNum - MinNum** 

**End Function** 

**همانطور كه ميبينيد با دستور xxx.worksheetfunction.application كه به جاي xxx نام تابع استاندارد** 

**اكسل را مينويسيم.**

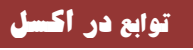

صفحه ١٤٦ **com.gmail@mahlouji\_mr توابع در اكسل** 

Elioth

### **مثال 4 - ميخواهيم تابعي بنويسيم كه بتواند مقدار هزار، ميليون و ميليارد را در يك عدد تشخيص دهد و سپس كلمه** "**تومان**" **يا** "**ريال**" **را هم به آن عدد اضافه كند . در صورتي كه عدد معتبر نبود پيغام خطاي مناسبي را اعلام كند .**

**مثلا اگر عدد 15000 وارد شد بنويسيد : 15 هزار ريال (يا 15 هزار تومان )**

**با اين مثال قصد داريم وروديهاي Optional را مرور كنيم. مثلا اگر تابع Vlookup را در نظر بگيريم ، آخرين ورودي آن انتخابي (optional (است ، بدين معني كه اگر كاربر مقداري را وارد نكند به طور پيش فرض مقدار True را در نظر ميگيرد و در ضمن اگر كاربر خواست ميتواند ورودي را به تابع بدهد .**

**حالت ساده اين كار در VB به اين صورت است كه مينويسيم :**

**Public Function Test(Num as Integer, optional Num as Integer = True)**

**تفسير كد بالا به اين صورت است كه تابعي داريم به نام Test با دو ورودي .**

**ورودي اول آن مقداري است به نام Num و از نوع عدد صحيح است .**

**ورودي دوم آن مقداري است اختياري ، يعني كاربر ميتواند ورودي دوم را ندهد و با تعريف بالا مقدار پيش فرض آن True در نظر گرفته شده كه اگر كاربر مقداري را صريحاً به تابع اعلام نكند ، آنوقت مقدار دوم True در نظر گرفته خواهد شد و كار تابع با اين مقدار شروع ميشود .**

**اگر ورودي دوم داده نشود يا يا 1 True اعلام شود ، كلمه ريال در نظر گرفته خواهد شد .**

**اگر ورودي دوم False 0يا داده شود ، كلمه تومان در نظر گرفته خواهد شد .**

**حال به نوشتن تابع مذكور ميپردازيم :** 

**Public Function PersianCurrency(MyNumber As String, Optional Mode As Boolean = True)**

 **Application.Volatile True** 

**If Val(MyNumber) >=**  $\cdot$  **Then** 

 **Temp\$ = MyNumber** 

 **Cur\$ = ""** 

**End If** 

صفحه ١٤٧ **com.gmail@mahlouji\_mr توابع در اكسل** 

# irmgn.ir

```
If Val(MyNumber) >= 1... Then
```

```
 Temp$ = Mid(Trim(MyNumber), 1, Len(MyNumber) - 3)
```

```
 "هزار" = $Cur
```
**End If** 

```
If Val(MyNumber) >= 1000000 Then
```
 **Temp\$ = Mid(Trim(MyNumber), 1, Len(MyNumber) -** *\$***)<br>
Cur\$ = "ميليون"<br>
nd If<br>
Val(MyNumber)** 

 **"ميليون" = \$Cur** 

**End If** 

```
If Val(MyNumber) >= 1000000000 Then
```

```
 Temp$ = Mid(Trim(MyNumber), 1, Len(MyNumber) - 9)
```
 **"ميليارد" = \$Cur** 

**End If** 

**If Mode = True Then C\$ = "ريال "Else C\$ = "تومان "**

**PersianCurrency = Temp\$ & Cur\$ & " " & C\$** 

**If Val(MyNumber) = 0 Then** 

 **"مقدار يافت نشد" = PersianCurrency** 

**End If** 

**End Function** 

**تست و خروجي اين تابع را در مثال زير مشاهد ميكنيد .** 

**تذكر : مقدار True همان 1 است و مقدار False همان 0 است . (يعني از هر كدام از اين مقادير ميتوان استفاده كرد .)**

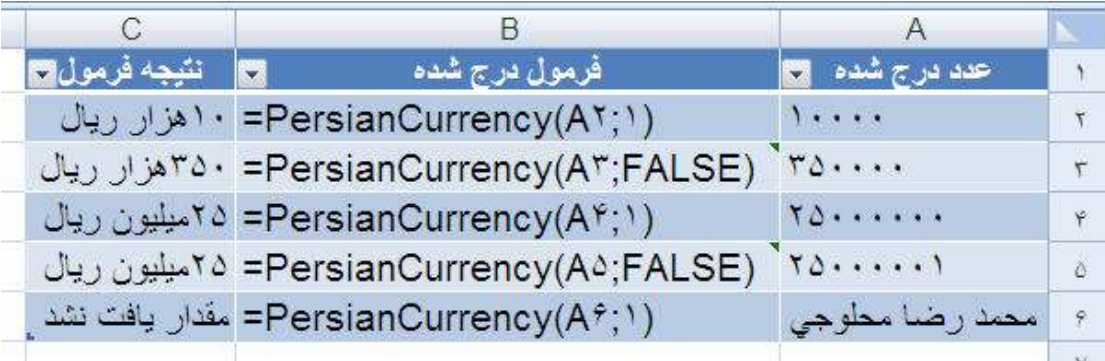

**اين تابع جنبه تمريني دارد و همه مقادير اعداد را پوشش نميدهد ، فقط ارقامي كه با صفر همراه هستند را مي شناسد .**

و در نهايت اميدوارم كه مطالب اين كتاب را ، هرچند ناچيز بكار ببريد و مشكل كوچكي از مشكلات شما را مرتفع بگرداند .

از كليه دوستان و همكاران و خواننده گان اين كتاب درخواست مي شود تا با انتقادات و پيشنهادات خود من را در بهتر كردن مطالب اين كتاب ، ياري بفرمايند .

اميد است اگر در اين كتاب ، كاستي هايي از قبيل ، صفحه بندي و فرمت كلمات و ............ است به لطف و كرم خود ما را عفو و گوشزد بفرماييد .

ا<br>اس<br>ا  $\frac{1}{2}$  $\begin{array}{c} \bullet \\ \bullet \\ \bullet \end{array}$ امیداست حشم از معاسب یوشید<br>امیداست چشم از معاسب یوشید ،<br>سده داريم D 

**التماس دعا موفق و موءيد باشيد محمدرضا محلوجي 1394**

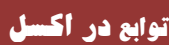